# **FindFace Security**

Release 4.3

**NtechLab** 

Jun 16, 2023

### Contents

| 1 | Architecture                                                    | 3    |
|---|-----------------------------------------------------------------|------|
|   | 1.1 Architectural Elements                                      | . 3  |
|   | 1.2 Standalone Services                                         | . 6  |
|   | 1.3 Single- and Multi-Host Deployment                           | . 6  |
|   | 1.4 CPU- and GPU-acceleration                                   | . 7  |
| 2 | System Requirements                                             | 9    |
|   | 2.1 Basic Configuration                                         | . 9  |
|   | 2.2 Required Administrator Skills                               | . 10 |
| 3 | Requirements for CCTV Cameras                                   | 11   |
| 4 | Licensing Info                                                  | 15   |
|   | 4.1 Licensing Principles                                        | . 15 |
|   | 4.2 View and Update License                                     | . 16 |
| 5 | Deploy FindFace Security                                        | 17   |
|   | 5.1 Deploy from Console Installer                               | . 17 |
|   | 5.2 Deploy Step-by-Step from Repository                         | . 20 |
|   | 5.3 Additional findface-video-worker deployment on remote hosts | . 35 |
|   | 5.4 Neural Network Models Installation                          |      |
|   | 5.5 Fully Customized Installation                               | . 37 |
|   | 5.6 Guide to Typical Cluster Installation                       |      |
| 6 | First Steps after Deployment                                    | 47   |
|   | 6.1 Organize Cameras                                            | . 47 |
|   | 6.2 Organize Watch Lists and Dossiers                           |      |
|   | 6.3 Create Users and Grant them Privileges                      |      |
|   | 6.4 Start Monitoring Faces                                      |      |
|   | 6.5 Organize Video Surveillance                                 |      |
|   | 6.6 Start Counting Faces and Silhouettes                        |      |
|   | 6.7 FindFace Security in Action                                 |      |
|   | 6.8 Basic Maintenance                                           |      |
|   | 6.9 Go Further                                                  | . 49 |
| 7 | Work with FindFace Security                                     | 51   |
|   | 7.1 Camera Management                                           | . 52 |

|    | 7.2                                                                                                    | Face Monitoring and Dossier Database                                                                                                    | . 59                                                                                                    |
|----|----------------------------------------------------------------------------------------------------|----------------------------------------------------------------------------------------------------|----------------------------------------------------------------------------------------------------|
|    | 7.3                                                                                                    | User Management                                                                                                    | . 69                                                                                                    |
|    | 7.4                                                                                                    | Face and Silhouette Counters                                                                                                    | . 75                                                                                                    |
|    | 7.5                                                                                                    | Search Faces in Databases                                                                                                    | . 80                                                                                                    |
|    | 7.6                                                                                                    | Work with Events                                                                                                    | . 82                                                                                                    |
|    | 7.7                                                                                                    | Organize Events with Episodes                                                                                                    | . 89                                                                                                    |
|    | 7.8                                                                                                    | Face Identification in Offline Videos                                                                                                    |                                                                                                    |
|    | 7.9                                                                                                    | Compare Two Faces                                                                                                    |                                                                                                    |
|    | 7.10                                                                                                    | Person Recognition                                                                                                    |                                                                                                    |
|    | 7.11                                                                                                    | Video Analytics                                                                                                    |                                                                                                    |
|    | 7.12                                                                                                    | Video Wall                                                                                                    |                                                                                                    |
|    | 7.13                                                                                                    |                                                                                                    |                                                                                                    |
|    | 7.14                                                                                                    | Switch Language                                                                                                    |                                                                                                    |
|    | 7.15                                                                                                    | Mobile App                                                                                                    |                                                                                                    |
|    | 7.15                                                                                                    |                                                                                                    | . 107                                                                                                    |
| 8  | Adva                                                                                                    | anced Functionality                                                                                                    | 113                                                                                                    |
|    | 8.1                                                                                                    | Allocate findface-video-worker to Camera Group                                                                                                    | . 113                                                                                                    |
|    | 8.2                                                                                                    | Distributed Dossier Database                                                                                                    |                                                                                                    |
|    | 8.3                                                                                                    | Dossier Custom Tabs, Fields, and Filters                                                                                                    |                                                                                                    |
|    | 8.4                                                                                                    | Console Bulk Photo Upload                                                                                                    |                                                                                                    |
|    | 8.5                                                                                                    | Deduplicate Events                                                                                                    |                                                                                                    |
|    | 8.6                                                                                                    | Real-time Face Liveness Detection                                                                                                    |                                                                                                    |
|    | 8.7                                                                                                    | Liveness Detection as Standalone Service                                                                                                    |                                                                                                    |
|    | 8.8                                                                                                    | Face Features Recognition                                                                                                    |                                                                                                    |
|    | 8.9                                                                                                    | Silhouette Detection                                                                                                    |                                                                                                    |
|    | 8.10                                                                                                    | Multiple Video Cards Usage                                                                                                    |                                                                                                    |
|    | 8.11                                                                                                    | Direct API Requests to Tarantool                                                                                                    |                                                                                                    |
|    | 0.11                                                                                                    |                                                                                                    | . 152                                                                                                    |
|    |                                                                                                    |                                                                                                    |                                                                                                    |
| 9  | Integ                                                                                                    | grations                                                                                                    | 141                                                                                                    |
| 9  | Integ<br>9.1                                                                                                    | grations<br>HTTP API                                                                                                    |                                                                                                    |
| 9  | -                                                                                                    | HTTP API                                                                                                    | . 141                                                                                                    |
| 9  | 9.1                                                                                                    | HTTP API                                                                                                    | . 141<br>. 142                                                                                                    |
| 9  | 9.1<br>9.2                                                                                                    | HTTP API                                                                                                    | . 141<br>. 142<br>. 163                                                                                                    |
| 9  | 9.1<br>9.2<br>9.3                                                                                                    | HTTP API                                                                                                    | . 141<br>. 142<br>. 163                                                                                                    |
|    | <ul><li>9.1</li><li>9.2</li><li>9.3</li><li>9.4</li><li>Main</li></ul>                                                                                                    | HTTP API                                                                                                    | <ul> <li>. 141</li> <li>. 142</li> <li>. 163</li> <li>. 174</li> <li>. 189</li> </ul>                                                                                                    |
|    | <ul><li>9.1</li><li>9.2</li><li>9.3</li><li>9.4</li><li>Main</li></ul>                                                                                                    | HTTP API                                                                                                    | <ul> <li>. 141</li> <li>. 142</li> <li>. 163</li> <li>. 174</li> <li>. 189</li> </ul>                                                                                                    |
|    | <ul> <li>9.1</li> <li>9.2</li> <li>9.3</li> <li>9.4</li> </ul> Main 10.1                                                                                                    | HTTP API                                                                                                    | . 141<br>. 142<br>. 163<br>. 174<br><b>189</b><br>. 189                                                                                                    |
|    | <ul> <li>9.1</li> <li>9.2</li> <li>9.3</li> <li>9.4</li> <li>Main 10.1</li> <li>10.2</li> </ul>                                                                                                    | HTTP API         Webhooks         Partner Integrations         Custom Plugins <b>ntenance and Troubleshooting</b> Update FindFace Security to 4.3         Enable Data Encryption                                                                                                    | . 141<br>. 142<br>. 163<br>. 174<br><b>189</b><br>. 189<br>. 189                                                                                                    |
|    | <ul> <li>9.1</li> <li>9.2</li> <li>9.3</li> <li>9.4</li> <li>Main</li> <li>10.1</li> <li>10.2</li> <li>10.3</li> </ul>                                                                                                    | HTTP API                                                                                                    | . 141<br>. 142<br>. 163<br>. 174<br><b>189</b><br>. 189<br>. 189<br>. 193<br>. 197                                                                                                    |
|    | <ul> <li>9.1</li> <li>9.2</li> <li>9.3</li> <li>9.4</li> <li>Main</li> <li>10.1</li> <li>10.2</li> <li>10.3</li> </ul>                                                                                                    | HTTP API                                                                                                    | . 141<br>. 142<br>. 163<br>. 174<br><b>189</b><br>. 189<br>. 189<br>. 193<br>. 197<br>. 199                                                                                                    |
|    | <ul> <li>9.1</li> <li>9.2</li> <li>9.3</li> <li>9.4</li> <li>Main 10.1</li> <li>10.2</li> <li>10.3</li> <li>10.4</li> </ul>                                                                                                    | HTTP API                                                                                                    | . 141<br>. 142<br>. 163<br>. 174<br><b>189</b><br>. 189<br>. 193<br>. 197<br>. 199<br>. 204                                                                                                    |
|    | 9.1<br>9.2<br>9.3<br>9.4<br><b>Main</b><br>10.1<br>10.2<br>10.3<br>10.4<br>10.5                                                                                                    | HTTP API                                                                                                    | . 141<br>. 142<br>. 163<br>. 174<br><b>189</b><br>. 189<br>. 193<br>. 197<br>. 199<br>. 204<br>. 211                                                                                                    |
|    | 9.1<br>9.2<br>9.3<br>9.4<br><b>Main</b><br>10.1<br>10.2<br>10.3<br>10.4<br>10.5<br>10.6<br>10.7                                                                                                    | HTTP API         Webhooks         Partner Integrations         Custom Plugins <b>ntenance and Troubleshooting</b> Update FindFace Security to 4.3         Enable Data Encryption         Backup and Restore Data Storages         Migrate Face Data to Different Neural Network Model         Modify Biometric Database Structure         Remove FindFace Security Instance         Check Component Status                                                                                                    | . 141<br>. 142<br>. 163<br>. 174<br><b>189</b><br>. 189<br>. 193<br>. 197<br>. 199<br>. 204<br>. 211<br>. 212                                                                                                    |
|    | <ul> <li>9.1</li> <li>9.2</li> <li>9.3</li> <li>9.4</li> <li>Main</li> <li>10.1</li> <li>10.2</li> <li>10.3</li> <li>10.4</li> <li>10.5</li> <li>10.6</li> <li>10.7</li> <li>10.8</li> </ul>                                                                                        | HTTP API         Webhooks         Partner Integrations         Custom Plugins <b>ntenance and Troubleshooting</b> Update FindFace Security to 4.3         Enable Data Encryption         Backup and Restore Data Storages         Migrate Face Data to Different Neural Network Model         Modify Biometric Database Structure         Remove FindFace Security Instance         Check Component Status         Logs                                                                                                    | . 141<br>. 142<br>. 163<br>. 174<br><b>189</b><br>. 189<br>. 193<br>. 197<br>. 199<br>. 204<br>. 211<br>. 212<br>. 212                                                                                                    |
|    | 9.1<br>9.2<br>9.3<br>9.4<br><b>Main</b><br>10.1<br>10.2<br>10.3<br>10.4<br>10.5<br>10.6<br>10.7<br>10.8<br>10.9                                                                                                    | HTTP API         Webhooks         Partner Integrations         Custom Plugins         Intenance and Troubleshooting         Update FindFace Security to 4.3         Enable Data Encryption         Backup and Restore Data Storages         Migrate Face Data to Different Neural Network Model         Modify Biometric Database Structure         Remove FindFace Security Instance         Check Component Status         Logs         Troubleshoot Licensing and findface-ntls                                                                                                    | . 141<br>. 142<br>. 163<br>. 174<br><b>189</b><br>. 189<br>. 193<br>. 197<br>. 199<br>. 204<br>. 211<br>. 212<br>. 212<br>. 214                                                                                                    |
|    | 9.1<br>9.2<br>9.3<br>9.4<br><b>Main</b><br>10.1<br>10.2<br>10.3<br>10.4<br>10.5<br>10.6<br>10.7<br>10.8<br>10.9<br>10.10                                                                                                    | HTTP API         Webhooks         Partner Integrations         Custom Plugins         Intenance and Troubleshooting         Update FindFace Security to 4.3         Enable Data Encryption         Backup and Restore Data Storages         Migrate Face Data to Different Neural Network Model         Modify Biometric Database Structure         Remove FindFace Security Instance         Check Component Status         Logs         Troubleshoot Licensing and findface-ntls         O Automatic Tarantool Recovery                                                                                                    | . 141<br>. 142<br>. 163<br>. 174<br><b>189</b><br>. 189<br>. 193<br>. 197<br>. 199<br>. 204<br>. 211<br>. 212<br>. 212<br>. 214<br>. 217                                                                                                    |
|    | 9.1<br>9.2<br>9.3<br>9.4<br><b>Main</b><br>10.1<br>10.2<br>10.3<br>10.4<br>10.5<br>10.6<br>10.7<br>10.8<br>10.9<br>10.10<br>10.11                                                                                                    | HTTP API         Webhooks         Partner Integrations         Custom Plugins         Image: Custom Plugins         Image: Plugins         Image: Plugins         Image: Plugins         Image: Plugins         Plugins         Image: Plugins         Image: Plugins         Image: Plugins         Image: Plugins         Image: Plugins         Image: Plugins         Image: Plugins         Image: Plugins         Image: Plugins         Image: Plugins         Image: Plugins         Image: Plugins         Image: Plugins         Image: Plugins         Imanu | . 141<br>. 142<br>. 163<br>. 174<br><b>189</b><br>. 189<br>. 193<br>. 197<br>. 199<br>. 204<br>. 211<br>. 212<br>. 212<br>. 214<br>. 217<br>. 217                                                                                                    |
|    | 9.1<br>9.2<br>9.3<br>9.4<br><b>Main</b><br>10.1<br>10.2<br>10.3<br>10.4<br>10.5<br>10.6<br>10.7<br>10.8<br>10.9<br>10.10<br>10.11                                                                                                    | HTTP API         Webhooks         Partner Integrations         Custom Plugins         Intenance and Troubleshooting         Update FindFace Security to 4.3         Enable Data Encryption         Backup and Restore Data Storages         Migrate Face Data to Different Neural Network Model         Modify Biometric Database Structure         Remove FindFace Security Instance         Check Component Status         Logs         Troubleshoot Licensing and findface-ntls         O Automatic Tarantool Recovery                                                                                                    | . 141<br>. 142<br>. 163<br>. 174<br><b>189</b><br>. 189<br>. 193<br>. 197<br>. 199<br>. 204<br>. 211<br>. 212<br>. 212<br>. 214<br>. 217<br>. 217                                                                                                    |
| 10 | 9.1<br>9.2<br>9.3<br>9.4<br><b>Main</b><br>10.1<br>10.2<br>10.3<br>10.4<br>10.5<br>10.6<br>10.7<br>10.8<br>10.9<br>10.10<br>10.11<br>10.12                                                                                                    | HTTP API         Webhooks         Partner Integrations         Custom Plugins         Image: Custom Plugins         Image: Plugins         Image: Plugins         Image: Plugins         Image: Plugins         Plugins         Image: Plugins         Image: Plugins         Image: Plugins         Image: Plugins         Image: Plugins         Image: Plugins         Image: Plugins         Image: Plugins         Image: Plugins         Image: Plugins         Image: Plugins         Image: Plugins         Image: Plugins         Image: Plugins         Imanu | . 141<br>. 142<br>. 163<br>. 174<br><b>189</b><br>. 189<br>. 193<br>. 197<br>. 199<br>. 204<br>. 211<br>. 212<br>. 212<br>. 214<br>. 217<br>. 217                                                                                                    |
| 10 | 9.1<br>9.2<br>9.3<br>9.4<br><b>Main</b><br>10.1<br>10.2<br>10.3<br>10.4<br>10.5<br>10.6<br>10.7<br>10.8<br>10.9<br>10.10<br>10.11<br>10.12                                                                                                    | HTTP API         Webhooks         Partner Integrations         Custom Plugins         Intenance and Troubleshooting         Update FindFace Security to 4.3         Enable Data Encryption         Backup and Restore Data Storages         Migrate Face Data to Different Neural Network Model         Modify Biometric Database Structure         Remove FindFace Security Instance         Check Component Status         Logs         Troubleshoot Licensing and findface=ntls         O Automatic Tarantool Recovery         1 Manually Purge Old Data from Database                                                                                                    | <ul> <li>. 141</li> <li>. 142</li> <li>. 163</li> <li>. 174</li> <li>. 189</li> <li>. 189</li> <li>. 193</li> <li>. 197</li> <li>. 199</li> <li>. 204</li> <li>. 211</li> <li>. 212</li> <li>. 212</li> <li>. 214</li> <li>. 217</li> <li>. 217</li> <li>. 219</li> <li>. 221</li> </ul>                                                                                                    |
| 10 | <ul> <li>9.1</li> <li>9.2</li> <li>9.3</li> <li>9.4</li> <li>Main</li> <li>10.1</li> <li>10.2</li> <li>10.3</li> <li>10.4</li> <li>10.5</li> <li>10.6</li> <li>10.7</li> <li>10.8</li> <li>10.9</li> <li>10.10</li> <li>10.11</li> <li>10.12</li> <li>Appe</li> </ul>               | HTTP API         Webhooks         Partner Integrations         Custom Plugins         Custom Plugins         Intenance and Troubleshooting         Update FindFace Security to 4.3         Enable Data Encryption         Backup and Restore Data Storages         Migrate Face Data to Different Neural Network Model         Modify Biometric Database Structure         Remove FindFace Security Instance         Check Component Status         Logs         Troubleshoot Licensing and findface-ntls         O Automatic Tarantool Recovery         1 Manually Purge Old Data from Database         2 Disable Services                                                                                                    | <ul> <li>. 141</li> <li>. 142</li> <li>. 163</li> <li>. 174</li> <li>. 189</li> <li>. 189</li> <li>. 193</li> <li>. 197</li> <li>. 199</li> <li>. 204</li> <li>. 211</li> <li>. 212</li> <li>. 214</li> <li>. 217</li> <li>. 217</li> <li>. 219</li> <li>. 221</li> </ul>                                                                                                    |
| 10 | <ul> <li>9.1</li> <li>9.2</li> <li>9.3</li> <li>9.4</li> <li>Main</li> <li>10.1</li> <li>10.2</li> <li>10.3</li> <li>10.4</li> <li>10.5</li> <li>10.6</li> <li>10.7</li> <li>10.8</li> <li>10.9</li> <li>10.10</li> <li>10.11</li> <li>10.12</li> <li>Appe</li> <li>11.1</li> </ul> | HTTP API         Webhooks         Partner Integrations         Custom Plugins         Custom Plugins         Intenance and Troubleshooting         Update FindFace Security to 4.3         Enable Data Encryption         Backup and Restore Data Storages         Migrate Face Data to Different Neural Network Model         Modify Biometric Database Structure         Remove FindFace Security Instance         Check Component Status         Logs         Troubleshoot Licensing and findface-ntls         O Automatic Tarantool Recovery         I Manually Purge Old Data from Database         2 Disable Services         components in Depth                                                                                                    | <ul> <li>. 141</li> <li>. 142</li> <li>. 163</li> <li>. 174</li> <li><b>189</b></li> <li>. 189</li> <li>. 193</li> <li>. 197</li> <li>. 199</li> <li>. 204</li> <li>. 211</li> <li>. 212</li> <li>. 214</li> <li>. 217</li> <li>. 217</li> <li>. 219</li> <li>221</li> <li>. 221</li> <li>. 221</li> <li>. 221</li> <li>. 257</li> </ul>                                                                                                    |
| 10 | 9.1<br>9.2<br>9.3<br>9.4<br><b>Main</b><br>10.1<br>10.2<br>10.3<br>10.4<br>10.5<br>10.6<br>10.7<br>10.8<br>10.9<br>10.10<br>10.11<br>10.12<br><b>Appe</b><br>11.1<br>11.2                                                                                                    | HTTP API         Webhooks         Partner Integrations         Custom Plugins         Intenance and Troubleshooting         Update FindFace Security to 4.3         Enable Data Encryption         Backup and Restore Data Storages         Migrate Face Data to Different Neural Network Model         Modify Biometric Database Structure         Remove FindFace Security Instance         Check Component Status         Logs         Troubleshoot Licensing and findface=ntls         O Automatic Tarantool Recovery         I Manually Purge Old Data from Database         2 Disable Services         Components in Depth         Installation File                                                                                                    | <ul> <li>. 141</li> <li>. 142</li> <li>. 163</li> <li>. 174</li> <li>. 189</li> <li>. 189</li> <li>. 193</li> <li>. 197</li> <li>. 199</li> <li>. 204</li> <li>. 211</li> <li>. 212</li> <li>. 214</li> <li>. 217</li> <li>. 217</li> <li>. 217</li> <li>. 219</li> <li>. 221</li> <li>. 221</li> <li>. 221</li> <li>. 257</li> <li>. 262</li> </ul>                                                                                                    |
| 10 | 9.1<br>9.2<br>9.3<br>9.4<br><b>Main</b><br>10.1<br>10.2<br>10.3<br>10.4<br>10.5<br>10.6<br>10.7<br>10.8<br>10.9<br>10.10<br>10.11<br>10.12<br><b>Appe</b><br>11.1<br>11.2<br>11.3                                                                                                   | HTTP API         Webhooks         Partner Integrations         Custom Plugins         Intenance and Troubleshooting         Update FindFace Security to 4.3         Enable Data Encryption         Backup and Restore Data Storages         Migrate Face Data to Different Neural Network Model         Modify Biometric Database Structure         Remove FindFace Security Instance         Check Component Status         Logs         Troubleshoot Licensing and findface-ntls         O Automatic Tarantool Recovery         I Manually Purge Old Data from Database         2 Disable Services         Components in Depth         Installation File         Neural Network Models                                                                                                    | <ul> <li>. 141</li> <li>. 142</li> <li>. 163</li> <li>. 174</li> <li>. 189</li> <li>. 189</li> <li>. 193</li> <li>. 197</li> <li>. 199</li> <li>. 204</li> <li>. 211</li> <li>. 212</li> <li>. 212</li> <li>. 212</li> <li>. 214</li> <li>. 217</li> <li>. 217</li> <li>. 217</li> <li>. 217</li> <li>. 217</li> <li>. 217</li> <li>. 217</li> <li>. 217</li> <li>. 217</li> <li>. 217</li> <li>. 217</li> <li>. 212</li> <li>. 212</li> <li>. 212</li> <li>. 212</li> <li>. 212</li> <li>. 212</li> <li>. 212</li> <li>. 212</li> <li>. 212</li> <li>. 212</li> <li>. 212</li> <li>. 212</li> <li>. 212</li> <li>. 212</li> <li>. 212</li> <li>. 212</li> <li>. 212</li> <li>. 211</li> <li>. 212</li> <li>. 211</li> <li>. 211</li> &lt;</ul> |

Python Module Index

Index

269

271

FindFace Security is a video-based biometric identification system, based on FindFace Enterprise Server, a cuttingedge AI facial recognition technology. FindFace Security is a turnkey solution that you can harness in such areas as retail, banking, social networking, entertainment, sports, event management, dating services, video surveillance, public safety, homeland security, and others.

FindFace Security detects and identifies human faces, and notifies responsible officials about their appearance. It can also recognize such facial attributes as gender, age, emotions, glasses, face mask, beard, and many others, and display this information in a face recognition event.

The integrated 2D anti-spoofing system ensures that it is a live person in front of a camera and eliminates the possibility of fraud using images on paper or mobile device screens.

FindFace Security supports the integration of third-party solutions via *HTTP API*, *webhooks*, and *plugins*, so you can enhance your current system or application with face recognition functionality.

#### Full list of features:

- AI-based architecture.
- Fast and robust real-time biometric identification against dossier databases.
- Increased performance and fault-tolerance in high load systems with numerous cameras and clients.
- Support for both live video and archives.
- Quick dossier database creation.
- Possibility of distributing dossier database among several hosts with synchronization and replication.
- Dossier customization.
- Deduplication support for events and dossiers.
- Face verification.
- AI recognition of gender, age, emotions, glasses, beard, face mask, and other face attributes.
- AI face liveness detector.
- AI recognition of a person.
- Know your customer analytics.
- Possibility of counting faces and silhouettes on connected cameras.
- Video surveillance.
- Database search.
- Extended set of search filters.
- Advanced user management.
- Password- and certificate-based authentication.
- CPU- and GPU-based acceleration for your choice.
- Developer-friendly installer and user-friendly interface.
- Single- and multi-host deployment.
- Network or on-premise licensing.
- Integration via HTTP API, webhooks, and python plugins.
- Integrations with favored vendors.

• Mobile app.

## CHAPTER 1

### Architecture

Though you mostly interact with FindFace Security through its web interface, be sure to take a minute to learn the FindFace Security architecture. This knowledge is essential for the FindFace Security deployment, integration, maintenance, and troubleshooting.

#### In this chapter:

- Architectural Elements
  - Architecture scheme
  - FindFace Core
  - FindFace Security Application Module
- Standalone Services
- Single- and Multi-Host Deployment
- CPU- and GPU-acceleration

### **1.1 Architectural Elements**

FindFace Security consists of the following fundamental architectural elements:

- FindFace core, a cutting-edge AI-based face recognition technology that can be used as a separate product FindFace Enterprise Server.
- FindFace Security, which is a turnkey application module for FindFace Enterprise Server.

### 1.1.1 Architecture scheme

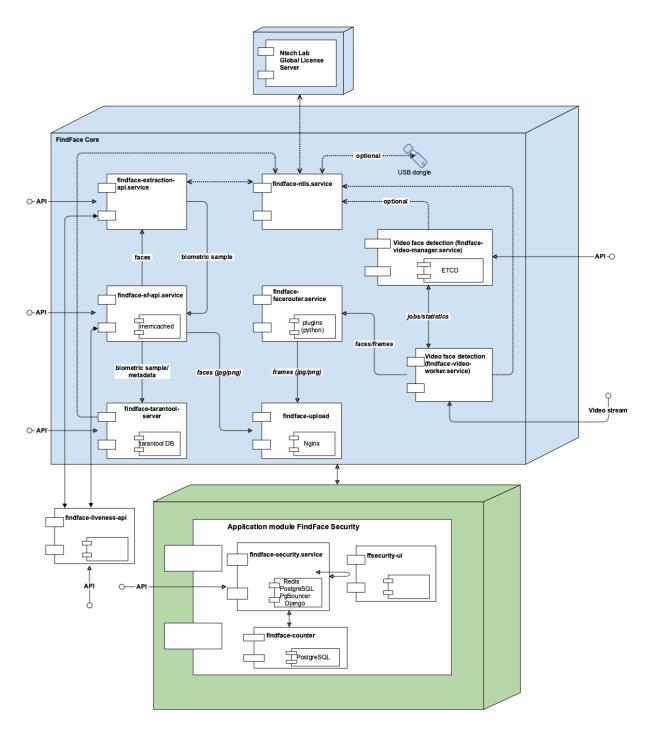

### 1.1.2 FindFace Core

The FindFace core includes the following components:

| Com-        | Description                                                                                        | Ven-<br>dor |  |
|-------------|----------------------------------------------------------------------------------------------------|-------------|--|
| po-<br>nent |                                                                                                    |             |  |
|             | - Service that uses neural networks to detect a face in an image and extract a face biometric      | NtechLa     |  |
|             | onsample (feature vector). It also performs recognition of face attributes such as gender, age,    | own         |  |
| api         | emotions, beard, glasses, face mask, and others, and silhouette recognition (if configured).       | de-         |  |
| upi         | CPU- or GPU-acceleration.                                                                          | ploy-       |  |
| findface    | - Service that implements HTTP API for face detection and face recognition.                        | ment        |  |
| sf-api      |                                                                                                    |             |  |
|             | - Service that provides interaction between the findface-sf-api service and the biometric          |             |  |
|             | l-database (database that stores face biometric samples) powered by Tarantool.                     |             |  |
| server      |                                                                                                    |             |  |
| findface    | - NginX-based web server used as a storage for original images, thumbnails and normalized face     |             |  |
| upload      | images.                                                                                            |             |  |
| findface    | - Service used to define processing directives for detected faces. In FindFace Security, its func- |             |  |
| facerout    | entions are performed by findface-security (see FindFace Security Application Module).             |             |  |
|             | If necessary, you can still deploy and enable this component for integration purposes (see Cus-    |             |  |
|             | tom Plugins).                                                                                      |             |  |
| findface    | - Service, part of the video face detection module, that is used for managing the video face       |             |  |
| video-      | detection functionality, configuring the video face detector settings and specifying the list of   |             |  |
| manager     | to-be-processed video streams.                                                                     |             |  |
| findface    |                                                                                                    |             |  |
| video-      | its normalized image, full frame and metadata (such as the camera ID and detection time) to        |             |  |
| worker      | the findface-facerouter service for further processing according to given directives.              |             |  |
|             | Provides face liveness detection if enabled. CPU- or GPU-acceleration.                             |             |  |
|             | - License server which interfaces with the NtechLab Global License Server or a USB dongle to       |             |  |
| ntls        | verify the <i>license</i> of your FindFace Security instance.                                      |             |  |
| Taran-      | Third-party software which implements the biometric database that stores extracted biomet-         | Taran-      |  |
| tool        | ric samples (feature vectors) and face identification events. The system data, dossiers, user      | tool        |  |
|             | accounts, and camera settings are stored in PostgreSQL (part of the FindFace Security appli-       |             |  |
|             | cation module).                                                                                    |             |  |
| etcd        | Third-party software that implements a distributed key-value store for                             | etcd        |  |
|             | findface-video-manager. Used as a coordination service in the distributed sys-                     |             |  |
|             | tem, providing the video face detector with fault tolerance.                                       |             |  |
| Ng-<br>inX  | Third-party software which implements the system web interfaces.                                   | nginx       |  |
| mem-        | Third-party software which implements a distributed memory caching system. Used by                 | mem-        |  |
| cached      | findface-extraction-api as a temporary storage for extracted face biometric sam-                   | cached      |  |
|             | ples before they are written to the biometric database powered by Tarantool.                       |             |  |

### 1.1.3 FindFace Security Application Module

The FindFace Security application module includes the following components:

| Com- Description                                                                                                | Ven-    |
|----------------------------------------------------------------------------------------------------|---------|
| po-                                                                                                    | dor     |
| nent                                                                                                    |         |
| findface omponent that serves as a gateway to the FindFace core. Provides interaction between the FindFace      | NtechLa |
| securit Core and the web interface, the system functioning as a whole, HTTP and web socket, biometric           | own     |
| monitoring, event notifications, episodes, webhooks, and counters. Includes the following inter-                | de-     |
| nal services: NTLS checker, Counter manager, Webhooks manager, Persons clusterizator, Event                     | ploy-   |
| episodes manager, and Video archive queue manager. The last four can be enabled and disabled via                | ment    |
| the findface-security configuration file.                                                                       |         |
| findfact Main web interface that is used to interact with FindFace Security. Allows you to work with face       |         |
| securitydentification events, search for faces, manage cameras, users, dossiers, and watch lists, collect real- |         |
| ui time statistics, and many more.                                                                              |         |
| findfacService used for face deduplication.                                                                     |         |
| counter                                                                                                    |         |
| Post- Third-party software which implements the main system database that stores detailed and catego-           | Post-   |
| greSQIrized dossiers on particular persons, as well as data for internal use such as user accounts and camera   | greSQL  |
| settings. The face biometric data and face identification events are stored in Tarantool (part of the           |         |
| FindFace core).                                                                                                 |         |
| Pg- Third-party software, a lightweight connection pooler for PostgreSQL. Optional, used to increase            | Pg-     |
| bouncethe database performance under high load.                                                                 | Bouncer |
| Re- Third-party software which implements a message broker inside findface-security.                            | Re-     |
| dis                                                                                                    | dis     |
|                                                                                                    |         |

#### See also:

Components in Depth

### **1.2 Standalone Services**

Besides the embedded functionality provided by findface-video-worker, face liveness detection can also be harnessed as a standalone service findface-liveness-api. The service takes a specific number of frames from a video fragment and returns the best quality face, and decimal liveness result averaged across the taken frames. If configured, the service can also return full-frame and normalized face images and save the detection result in the findface-sf-api cache, returning detection\_id. See *Liveness Detection as Standalone Service*.

### **1.3 Single- and Multi-Host Deployment**

You can deploy FindFace Security on a single host or in a cluster environment. If you opt for the latter, we offer you one of the following deployment schemes:

- Deploy FindFace Security standalone and distribute additional findface-video-worker components across multiple hosts.
- Distribute the FindFace Security components across multiple hosts. If necessary, set up load balancing.

See Guide to Typical Cluster Installation for details.

### 1.4 CPU- and GPU-acceleration

The findface-extraction-api and findface-video-worker services can be either CPU- or GPUbased. During installation from the developer-friendly *installer*, you will have an opportunity to choose the acceleration type you need.

If you opt to install FindFace Security from the *repository package*, deploy the findface-extraction-api and findface-video-worker-cpu packages on a CPU-based server, and the findface-extraction-api-gpu and/or findface-video-worker-gpu packages on a GPU-based server.

Important: Refer to System Requirements when choosing hardware configuration.

**Important:** If the resolution of a camera(s) in use is more than 1280x720px, it is strongly recommended to use the GPU-accelerated package findface-video-worker-gpu.

**Note:** The *liveness detector* is much slower on CPU than on GPU.

## CHAPTER 2

### System Requirements

To calculate the FindFace Security host(s) characteristics, use the requirements provided in this chapter.

Tip: Be sure to learn about the FindFace Security *architecture* first.

In this chapter:

- Basic Configuration
- Required Administrator Skills

### 2.1 Basic Configuration

**Warning:** FindFace Security 4.3 is the last version that supports Ubuntu 16.04. FindFace Security 4.4 will support only Ubuntu 18.04.

**Important:** If the resolution of a camera(s) in use is more than 1280x720px, it is strongly recommended to use the GPU-accelerated package findface-video-worker-gpu.

**Note:** In the case of a high-load system ( $\sim$ > 15 events per second), we recommend using an SSD.

|                    | Minimum                                                                                              | Recommended                                    |  |  |
|--------------------|----------------------------------------------------------------------------------------------------|------------------------------------------------|--|--|
| CPU                | Intel Core i5 CPU with 4+ physical cores 3+                                                          | Intel Xeon Silver/Gold with 6+ physical cores  |  |  |
|                    | GHz. AVX2 support                                                                                    |                                                |  |  |
|                    | The own needs of FindFace Security require 2                                                         | cores $HT > 2.5$ GHz. The characteristics also |  |  |
|                    | depend on the number of cameras in use. A sing                                                       | e camera 720p@25FPS requires 2 cores >2.5      |  |  |
|                    | GHz. AVX2 support                                                                                    |                                                |  |  |
| GPU (op-           | Nvidia Geforce® GTX 1060 6 GB                                                                        | Nvidia Geforce® GTX 1080Ti+ 11+ GB             |  |  |
| tional)            |                                                                                                    | RAM                                            |  |  |
|                    | Supported series: GeForce (Maxwell, Pascal, Turing, and above), Tesla (Maxwell, Pascal, Volt         |                                                |  |  |
|                    | v100, Turing, and above)                                                                             |                                                |  |  |
| RAM                | 10 Gb                                                                                                | 16+ Gb                                         |  |  |
|                    | The own needs of FindFace Security require 8 Gb. The RAM consumption also depends on the             |                                                |  |  |
|                    | number of cameras in use. A single camera 720p@25FPS requires 2 GB RAM                               |                                                |  |  |
| HDD (SSD for       | 16 Gb                                                                                                | 16+ Gb                                         |  |  |
| best perfor-       |                                                                                                    |                                                |  |  |
| mance)             | The own needs of the operating system and FindFace Security require 15 GB. The total volume          |                                                |  |  |
|                    | is subject to the required depth of the event archive in the database and in the log, at the rate of |                                                |  |  |
| 1.5 Mb per 1 event |                                                                                                    |                                                |  |  |
| Operating sys-     | Ubuntu 16.04, 18.04, x64 only                                                                        |                                                |  |  |
| tem                |                                                                                                    |                                                |  |  |

**Note:** You can also use an Intel-based VM if there is AVX2 support, and eight physical cores are allocated exclusively to the VM.

Tip: For more accurate hardware selection, contact our support team by support@ntechlab.com.

### 2.2 Required Administrator Skills

A FindFace Security administrator must know and understand OS Ubuntu at the level of an advanced user.

## CHAPTER $\mathbf{3}$

### Requirements for CCTV Cameras

The primary requirements for installation and characteristics of CCTV cameras in your FindFace Security-based face recognition system are the following:

- 1. For correct face detection in a video stream, mount the camera so that the face of each individual entering the monitored area surely appears in the camera field of view.
- 2. The vertical tilt angle of the camera should not exceed 15°. The vertical tilt is a deviation of the camera's optical axis from the horizontal plane, positioned at the face center's level for an average height person (160 cm).

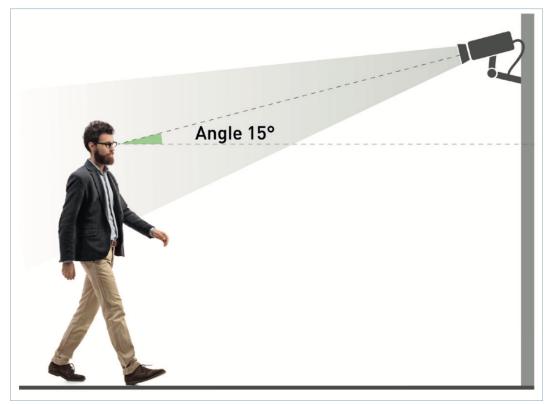

3. The horizontal deflection angle should not exceed 30°. The horizontal deflection is a deviation of the camera's optical axis from the motion vector of the main flow of objects subject to recognition.

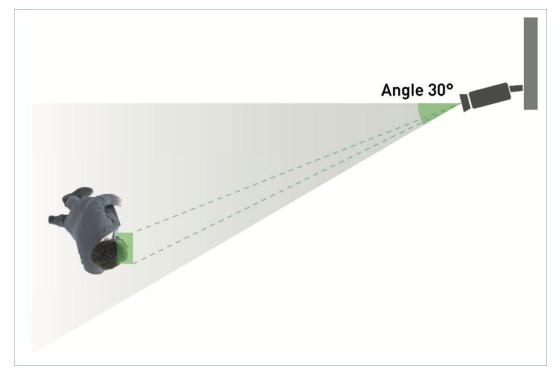

4. The minimum pixel density required for identification is 500 pixels/m (roughly corresponds to a face width of 80 pixels).

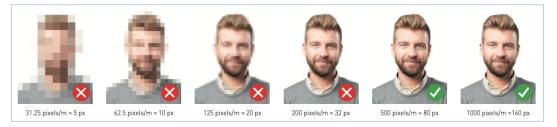

5. Select such a focal length of the camera's lenses that provides the required pixel density at a predetermined distance to the recognition objects. The picture below demonstrates how to calculate the focal length subject to the distance between the camera and recognition objects. Estimating the focal length for a particular camera requires either calculators or a methodology provided by the camera manufacturer.

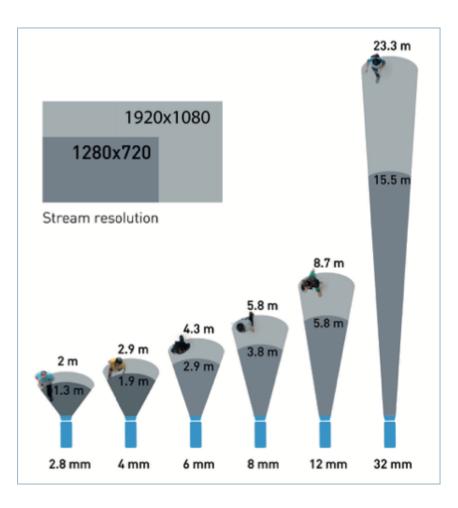

6. The exposure must be adjusted so that the face images are sharp ("in focus"), non-blurred, and evenly lit (not overlit or too dark).

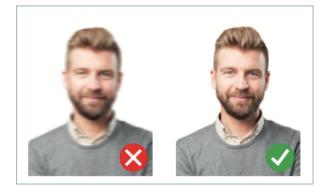

7. For imperfect lighting conditions such as flare, too bright or too dim illumination, choose cameras with WDR hardware (Wide Dynamic Range) or other technologies that provide compensation for backlight and low illumination. Consider BLC, HLC, DNR, high optical sensitivity, Smart infrared backlight, AGC, and such.

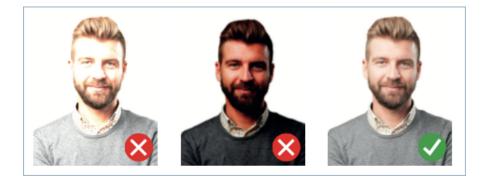

- 8. Video compression: H.264, MJPEG.
- 9. Video stream delivery protocols: RTSP, HTTP.
- 10. Maximum resolution and frame rate: 1080@25 FPS.
- 11. Bitrate for H.264 stream of 1920x1080 at 25 FPS: at least 4 Mb/s.

**Tip:** To calculate the precise hardware configuration tailored to your purposes, contact our experts by support@ntechlab.com.

## CHAPTER 4

### Licensing Info

#### In this chapter:

- Licensing Principles
- View and Update License

### 4.1 Licensing Principles

The following criteria apply to FindFace Security licensing:

1. The number of extracted biometric samples. The biometric samples are extracted from faces detected in the video and from dossier photos, as well as when building so-called *person* centroids.

The licensing scheme is the following:

- Events: 1 event of video face detection = 1 face in a license.
- Dossier: 1 photo in a dossier = 1 face in a license.
- Persons: 1 person = 1 face in a license.
- 2. The number of cameras in use.
- 3. The number of model instances in use in the findface-extraction-api component.
- 4. Face features recognition: gender/age/emotions/glasses/beard/face mask.
- 5. Face liveness detection.
- 6. Integration with partners.

You can choose between the online and on-premise (aka offline) licensing:

- The online licensing is provided by interaction with the NtechLab Global License Manager license. ntechlab.com and requires a stable internet connection and DNS. Upon being disconnected from the internet, the system will continue working off-grid for 4 hours. It is possible to prolongate this period for up to 2 days (inform your manager if you need it).
- The on-premise (offline) licensing requires a USB port on the physical server with the findface-ntls component (license server in the *FindFace core*), that you will use to plug in a provided USB dongle.

For the system to function, a single instance of findface-ntls should be enough. If your system requires more license servers, contact your NtechLab manager beforehand to prevent your system from being blocked.

### 4.2 View and Update License

After you install FindFace Security, upload the license file that you obtained from your manager into the system. To do so, navigate to *Preferences -> License*.

| Θ                    | FindFace Security | Preferences       | License                                                                                        |
|----------------------|-------------------|-------------------|------------------------------------------------------------------------------------------------|
| Q                    | Search            | General           |                                                                                                |
| ii:                  | Events <b>T</b> 1 | Appearance        | Common Limits Interval Services                                                                |
| :007<br>:007<br>:007 | Episodes          | Roles             | Valid Yes<br>Type of license online                                                            |
|                      | -                 | Users             | License id 86f50c3d7f054a18808da3c0a969d6f9                                                    |
|                      | Persons           | Camera Groups     |                                                                                                |
|                      | Counters          | Watch Lists       | /opt/ntech/license/import_fb0d3c0020372b40ec1919bb227e399816397001cfd3abb6cff66325225c876f.lic |
|                      |                   | License           | Upload new license file                                                                        |
| P                    | Cameras           |                   | Generated 07.08.2020 16:04:14 +0800 Last updated 3 seconds ago                                 |
|                      | Video Wall        | ⊤oo∟s<br>Verify   | Updated at 14:19:50                                                                            |
|                      | Dossiers          | DEVELOPER         | Buy or update license                                                                          |
|                      | Videos            | Documentation     | Buy of update licelise                                                                         |
|                      |                   | API Documentation |                                                                                                |
| ılıl                 | Analytics         | Webhooks          |                                                                                                |
|                      |                   |                   |                                                                                                |
| \$                   | Preferences       |                   |                                                                                                |

Use the same tab to consult current licensing information and upgrade your license.

#### See also:

Troubleshoot Licensing and findface-ntls

## CHAPTER 5

### Deploy FindFace Security

For your convenience, we offer you several deployment options:

- Deploy from a console installer
- Deploy step-by-step from an APT repository

**Important:** Starting services findface-extraction-api-gpu and findface-video-worker-gpu for the first time after deployment may take up a considerable amount of time, up to 45 minutes, due to the caching process.

### 5.1 Deploy from Console Installer

To deploy FindFace Security, use a developer-friendly console installer.

Tip: Before deployment, be sure to consult the system requirements.

**Important:** The FindFace Security host must have a static IP address in order to be running successfully. To make the IP address static, open the etc/network/interfaces file and modify the current primary network interface entry as shown in the case study below. Be sure to substitute the suggested addresses with the actual ones, subject to your network specification.

```
sudo vi /etc/network/interfaces
iface eth0 inet static
address 192.168.112.144
netmask 255.255.255.0
gateway 192.168.112.254
dns-nameservers 192.168.112.254
```

Restart networking.

```
sudo service networking restart
```

Be sure to edit the etc/network/interfaces file with extreme care. Please refer to the Ubuntu guide on networking before proceeding.

To deploy FindFace Security from the console installer, do the following:

- 1. Download the installer file findface-security-and-server-4.3.run.
- 2. Put the .run file into some directory on the designated host (for example, /home/username).
- 3. From this directory, make the .run file executable.

chmod +x findface-security-and-server-4.3.run

4. Execute the .run file.

sudo ./findface-security-**and**-server-4.3.run

The installer will ask you a few questions and perform several automated checks to ensure that the host meets the system requirements. Fill out the prompts appropriately once requested. The questions are the following:

- 1. Product to install: FindFace Security.
- 2. Installation type:
  - 1: install FindFace Security standalone.
  - 2: install FindFace Security and configure it to interact with additional remote findface-video-worker instances.

**Tip:** To install only findface-video-worker on a host, refer to Additional findface-video-worker deployment on remote hosts.

• 3: install only the apt repository that can be further used for the *step-by-step deployment*.

**Important:** This installation type doesn't provide installation of neural network models essential for the findface-extraction-api functioning. Be sure to *manually install* them on the host(s) with findface-extraction-api.

• 4: fully customized installation.

**Important:** Be sure to *manually install* neural network models on the host(s) with findface-extraction-api.

- 3. Type of findface-video-worker package: CPU or GPU.
- 4. Type of findface-extraction-api package: CPU or GPU.

Once all the questions answered, the answers will be saved to a file /tmp/<findface-installer-\*>. json. You can edit this file and use it to install FindFace Security on other hosts without having to answer the questions again.

Should you choose to install FindFace Security standalone, its components will be automatically installed, configured and/or started in the following configuration:

**Important:** In the case of a clean install, the installer will automatically configure findface-extraction-api to use the ifruit\_320 neural network. Otherwise, you will be able to choose between ifruit\_320 and the previous model. It is strictly not recommended to use the installer to update the system. See *Update FindFace Security to 4.3* for the instructions.

| Service                            | Configuration                                                                              |
|------------------------------------|--------------------------------------------------------------------------------------------|
| postgresql- Installed and started. |                                                                                            |
| 9.5 (Ubuntu                        |                                                                                            |
| 16.04) or                          |                                                                                            |
| postgresql-                        |                                                                                            |
| 10 (Ubuntu                         |                                                                                            |
| 18.04)                             |                                                                                            |
| redis-server                       | Installed and started.                                                                     |
| etcd                               | Installed and started.                                                                     |
| pgbouncer                          | Installed and started.                                                                     |
| memcached                          | Installed and started.                                                                     |
| nginx                              | Installed and started.                                                                     |
| django                             | Installed and started as a web framework for the FindFace Security web interface.          |
| findface-ntls                      | Installed and started.                                                                     |
| findface-                          | Installed and started. The number of instances (shards) is calculated using                |
| tarantool-                         | the formula: $N = min(max(min(mem_mb // 2000, cpu_cores), 1), 16$                          |
| server                             | * cpu_cores). I.e., it is equal to the RAM size in MB divided by 2000, or the number       |
| Server                             | of CPU physical cores (but at least one shard), or the number of CPU physical cores multi- |
|                                    | plied by 16, should the first obtained value be greater.                                   |
| findface-                          | Installed and started.                                                                     |
|                                    | instaned and started.                                                                      |
| extraction-api<br>findface-sf-     | Installed and started.                                                                     |
|                                    | instaned and started.                                                                      |
| api<br>findface-                   | Installed.                                                                                 |
|                                    | Installed.                                                                                 |
| upload<br>findface-                | Installed and started (CDU/CDU assolution)                                                 |
|                                    | Installed and started (CPU/GPU-acceleration).                                              |
| video-                             |                                                                                            |
| manager<br>findface-               | Installed and started.                                                                     |
| video-worker-                      | instaned and started.                                                                      |
| *                                  |                                                                                            |
| findface-data-                     | Neural network models for face and face features recognition (gender, age, emotions,       |
| *                                  | glasses, beard, and face mask). Installed.                                                 |
| findface-                          | NTechLab gpudetector data. Installed.                                                      |
|                                    | n rechizao gpudetector data. Instaned.                                                     |
| gpudetector-<br>data/              |                                                                                            |
|                                    | NtachI ah EindEaga Sagurity ADI nuthan alignt library Installed                            |
| python3-<br>ntech.ffsecurity-      | NtechLab FindFace Security API python client library. Installed.                           |
| client                             |                                                                                            |
| findface-                          | Installed and started.                                                                     |
| security                           | חוזומווכט מוע זומווכט.                                                                     |
| findface-                          | Installed and started.                                                                     |
|                                    | חוזומווכט מווט זומווכט.                                                                    |
| counter                            | Installed. Used to pretty-print API responses from FindFace Security.                      |
| jq                                 | instance. Used to pretty-print APT responses from FindFace Security.                       |

After the installation is complete, the following output is shown on the console:

Tip: Be sure to save this data: you will need it later.

5. Upload the FindFace Security license file via the main web interface http://<Host\_IP\_address>/#/ license. To access the web interface, use the provided admin credentials.

**Note:** The host IP address is shown in the links to FindFace web services in the following way: as an external IP address if the host belongs to a network, or 127.0.0.1 otherwise.

**Important:** Do not disclose the superuser (Super Administrator) credentials to others. To administer the system, create a new user with administrator privileges. Whatever the role, the Super Administrator cannot be deprived of its rights.

6. To automatically install FindFace Security on another host without answering the installation questions, use the /tmp/<findface-installer-\*>.json file. Execute:

sudo ./findface-security-and-server-4.3.run -f /tmp/<findface-installer-\*>.json

Tip: You can find an example of the installation file in Installation File.

### 5.2 Deploy Step-by-Step from Repository

This section will guide you through the FindFace Security step-by-step deployment process. Follow the instructions below minding the sequence.

#### In this section:

- Install APT Repository
- Prerequisites
- Provide Licensing
- Deploy Main Database
- Deploy FindFace Core

• Deploy FindFace Security Application Module and Biometric Database

#### 5.2.1 Install APT Repository

First of all, install the FindFace apt repository as follows:

- 1. Download the installer file findface-security-and-server-4.3.run.
- 2. Put the .run file into some directory on the designated host (for example, /home/username).
- 3. From this directory, make the .run file executable.

chmod +x findface-security-and-server-4.3.run

4. Execute the .run file.

sudo ./findface-security-and-server-4.3.run

The installer will ask you a few questions and perform several automated checks to ensure that the host meets the system requirements. Fill out the prompts appropriately once requested. The questions are the following:

- 1. Product to install: FindFace Security.
- 2. Installation type: repo: Don't install anything, just set up the APT repository.
- 3. Neural network models to install if necessary. To select a model(s), deselect all those on the list by entering -\* in the command line first, then select the required model by entering its sequence number (keyword): for example, 1 3. Enter done to save your selection and proceed to another step.

Important: At least one model for face biometry has to be installed.

After that, the FindFace apt repository will be automatically installed.

#### 5.2.2 Prerequisites

FindFace Security requires such third-party software as PostgreSQL, Pgbouncer, Redis, etcd, and memcached. Do the following:

1. Install the prerequisite packages as such:

#### On Ubuntu 16.04:

```
sudo apt update
sudo apt install -y postgresql-9.5 redis-server etcd memcached pgbouncer
```

#### On Ubuntu 18.04:

```
sudo apt update
sudo apt install -y postgresql-10 redis-server etcd memcached pgbouncer
```

2. Open the memcached configuration file. Set the maximum memory to use for items in megabytes: -m 512. Set the max item size: -I 16m. If one or both of these parameters are absent, simply add them in the file.

```
sudo vi /etc/memcached.conf
-m 512
-I 16m
```

3. Give a strong password to the ntech user (9T3g1nXy9yx3y8MIGm9fbef3dia8UTc3 in the example below). Output the credentials to the pgbouncer user list.

```
echo '"ntech" "9T3g1nXy9yx3y8MIGm9fbef3dia8UTc3"' | sudo tee -a /etc/pgbouncer/

→userlist.txt
```

4. Configure pgbouncer. In /etc/pgbouncer/pgbouncer.ini, add the ffsecurity database to the databases section. Configure named parameters, as shown in the example below. Parameters other than those must be commented out.

```
sudo vi /etc/pgbouncer/pgbouncer.ini
[databases]
ffsecurity = dbname=ffsecurity host=localhost port=5432 user=ntech
[pgbouncer]
logfile = /var/log/postgresgl/pgbouncer.log
pidfile = /var/run/postgresql/pgbouncer.pid
listen_addr = 127.0.0.1
listen_port = 5439
unix_socket_dir = /var/run/postgresql
auth_type = plain
auth_file = /etc/pgbouncer/userlist.txt
pool_mode = transaction
server_reset_query = DISCARD ALL
max_client_conn = 16384
default_pool_size = 20
syslog = 1
```

5. Enable the prerequisite services autostart and launch the services:

#### On Ubuntu 16.04:

#### On Ubuntu 18.04:

#### 5.2.3 Provide Licensing

#### See also:

#### Licensing Info

You receive a license file from your NTechLab manager. If you opt for the on-premise licensing, we will also send you a USB dongle.

The FindFace Security licensing is provided as follows:

1. Deploy findface-ntls, license server in the FindFace core.

Important: There must be only one findface-ntls instance in each FindFace Security installation.

**Tip:** In the findface-ntls configuration file, you can change the license folder and specify your proxy server IP address if necessary. You can also change the findface-ntls web interface remote access settings. See *findface-ntls* for details.

- 2. Upload the license file via the findface-ntls web interface in one of the following ways:
  - Navigate to the findface-ntls web interface http://<NTLS\_IP\_address>:3185/#/. Up-load the license file.

**Tip:** Later on, use the FindFace Security main web interface to consult your license information, and upgrade or extend your license (*Settings -> License*).

- Directly put the license file into the license folder (by default, /opt/ntech/license, can be changed in the /etc/findface-ntls.cfg configuration file).
- 3. For the on-premise licensing, insert the USB dongle into a USB port.
- 4. If the licensable components are installed on remote hosts, specify the IP address of the findface-ntls host in their configuration files. See *findface-extraction-api*, *findface-tarantool-server*, *Video face detection: findface-video-manager and findface-video-worker* for details.

#### See also:

Licensing Info

#### 5.2.4 Deploy Main Database

In FindFace Security, the main system database is based on PostgreSQL. To deploy the main database, do the following:

1. Open the pgbouncer list of users /etc/pgbouncer/userlist.txt. Copy the ntech user's password (9T3g1nXy9yx3y8MIGm9fbef3dia8UTc3 in the example below).

sudo cat /etc/pgbouncer/userlist.txt
"ntech" "9T3q1nXy9yx3y8MIGm9fbef3dia8UTc3"

2. Using the **PostgreSQL** console, create a new user ntech with the copied password, and databases ffsecurity and ffcounter in PostgreSQL.

Tip: To quit from the PostgreSQL console, type \q and press Enter.

3. Allow authentication by UID of a socket client in **PostgreSQL**. Restart **PostgreSQL**.

#### On Ubuntu 16.04:

```
echo 'local all ntech peer' | sudo tee -a /etc/postgresql/9.5/main/pg_hba.conf
sudo systemctl restart postgresql@9.5-main.service
```

#### On Ubuntu 18.04:

```
echo 'local all ntech peer' | sudo tee -a /etc/postgresql/10/main/pg_hba.conf
```

sudo systemctl restart postgresql@10-main.service

#### 5.2.5 Deploy FindFace Core

To deploy the FindFace core, do the following:

**Tip:** You can find the description of the FindFace core components and their configuration parameters in *Architecture* and *Components in Depth*.

1. Install the FindFace core components:

Note: To install the GPU-accelerated findface-extraction-api component, use findface-extraction-api-gpu instead of findface-extraction-api in the command.

**Note:** To install the GPU-accelerated findface-video-worker component, use findface-video-worker-gpu instead of findface-video-worker-cpu in the command. If you have several video cards on your server, see *Multiple Video Cards Usage*.

**Important:** Be sure to *manually install* neural network models on the host(s) with findface-extraction-api.

2. In the findface-sf-api configuration file, enable the allow-return-facen parameter.

```
sudo vi /etc/findface-sf-api.ini
...
limits:
...
allow-return-facen: true
...
```

3. In the findface-extraction-api configuration file, enable recognition models for face features such as gender, age, emotions, glasses, beard, and face mask, subject to your needs. Be sure to choose the right acceleration type for each model, matching the acceleration type of findface-extraction-api: CPU or GPU. Be aware that findface-extraction-api on CPU can work only with CPU-models, while findface-extraction-api on GPU supports both CPU- and GPU-models. See *Face Features Recognition* for details.

```
sudo vi /etc/findface-extraction-api.ini
models:
    age: faceattr/age.v1.cpu.fnk
    emotions: faceattr/emotions.v1.cpu.fnk
    face: face/ifruit_320.cpu.fnk
    gender: faceattr/gender.v2.cpu.fnk
    beard: faceattr/beard.v0.cpu.fnk
    glasses3: faceattr/glasses3.v0.cpu.fnk
    medmask3: faceattr/medmask3.v2.cpu.fnk
```

The following models are available:

| Face fea-                   | Accelera- | Configuration file parameter                         |
|-----------------------------|-----------|------------------------------------------------------|
| ture                        | tion      |                                                      |
| face (biome-                | CPU       | <pre>face: face/ifruit_320.cpu.fnk face: face/</pre> |
| try)                        |           | ifruit_160.cpu.fnk                                   |
|                             | GPU       | <pre>face: face/ifruit_320.gpu.fnk face: face/</pre> |
|                             |           | ifruit_160.gpu.fnk                                   |
| age                         | CPU       | age: faceattr/age.v1.cpu.fnk                         |
|                             | GPU       | age: faceattr/age.vl.gpu.fnk                         |
| gender                      | CPU       | gender: faceattr/gender.v2.cpu.fnk                   |
|                             | GPU       | gender: faceattr/gender.v2.gpu.fnk                   |
| emotions                    | CPU       | emotions: faceattr/emotions.vl.cpu.fnk               |
|                             | GPU       | emotions: faceattr/emotions.vl.gpu.fnk               |
| glasses                     | CPU       | glasses3: faceattr/glasses3.v0.cpu.fnk               |
|                             | GPU       | glasses3: faceattr/glasses3.v0.gpu.fnk               |
| beard                       | CPU       | beard: faceattr/beard.v0.cpu.fnk                     |
|                             | GPU       | beard: faceattr/beard.v0.gpu.fnk                     |
| face mask CPU medmask3: fac |           | <pre>medmask3: faceattr/medmask3.v2.cpu.fnk</pre>    |
|                             | GPU       | <pre>medmask3: faceattr/medmask3.v2.gpu.fnk</pre>    |

**Tip:** To disable a recognition model, simply pass an empty value to a relevant parameter. Do not remove the parameter itself as in this case the system will be searching for the default model.

```
models:
   gender: ""
   age: ""
   emotions: ""
```

4. Open the /etc/findface-video-worker-cpu.ini (/etc/findface-video-worker-gpu.ini) configuration file. In the mgr-static parameter, specify the findface-video-manager host IP address, which provides findface-video-worker with settings and the video stream list. In the capacity parameter, specify the maximum number of video streams to be processed by findface-video-worker. In the streamer section, specify the IP address and port to access the video wall. The streamer port must be set to 18999.

5. Enable the FindFace core services autostart and launch the services.

```
sudo systemctl enable findface-extraction-api findface-sf-api findface-video-

→manager findface-video-worker-cpu

sudo systemctl start findface-extraction-api findface-sf-api findface-video-

→manager findface-video-worker-cpu
```

#### 5.2.6 Deploy FindFace Security Application Module and Biometric Database

To deploy the FindFace Security application module, do the following:

1. Install the findface-security, findface-security-ui, and findface-counter components. Enable the findface-counter autostart and launch the service.

```
sudo apt update
sudo apt install -y findface-security findface-security-ui findface-counter
sudo systemctl enable findface-counter && sudo systemctl start findface-counter
```

2. Migrate the database architecture from FindFace Security to **PostgreSQL**, create user groups with *predefined* rights and the first user with administrator rights (a.k.a. Super Administrator).

Important: Super Administrator cannot be deprived of its rights, whatever the role.

```
sudo findface-security migrate
sudo findface-security create_groups
sudo findface-security create_default_user
```

3. Create a structure of the Tarantool-based biometric database.

4. Open the /etc/tarantool/instances.enabled/FindFace.lua configuration file. Check whether it contains the dofile command, meta\_indexes and meta\_scheme definitions, as in the example below.

```
sudo vi /etc/tarantool/instances.enabled/FindFace.lua
dofile("/etc/findface-security/tnt_schema.lua")
-- host:port to bind, HTTP API
FindFace = require("FindFace")
FindFace.start("127.0.0.1", 8001, {
    license_ntls_server="127.0.0.1:3133",
    meta_indexes=meta_indexes,
    meta_scheme = meta_scheme
})
```

5. Enable the findface-tarantool-server service autostart and launch the service.

- 6. Open the /etc/findface-security/config.py configuration file. Specify the following parameters:
  - SERVICE\_EXTERNAL\_ADDRESS: FindFace Security IP address or URL prioritized for the Genetec integration and webhooks. Once this parameter not specified, the system uses EXTERNAL\_ADDRESS for these purposes. To use Genetec and webhooks, be sure to specify at least one of those parameters: SERVICE\_EXTERNAL\_ADDRESS, EXTERNAL\_ADDRESS.

- EXTERNAL\_ADDRESS: (Optional) IP address or URL that can be used to access the FindFace Security web interface. Once this parameter not specified, the system auto-detects it as the external IP address. To access FindFace Security, you can use both the auto-detected and specified IP addresses.
- VIDEO\_DETECTOR\_TOKEN: to authorize the video face detection module, come up with a token and specify it here.
- VIDEO\_MANAGER\_ADDRESS: IP address of the findface-video-manager host.
- <code>NTLS\_HTTP\_URL: IP</code> address of the findface-ntls host.
- ROUTER\_URL: IP address of the findface-security host that will receive detected faces from the findface-video-worker instance(s). Specify either external or internal IP address, subject to the network through which findface-video-worker interacts with findface-security. Change the default port, subject to the *redirect settings* from HTTP to HTTPS, or omit it leaving only the IP address.
- SF\_API\_ADDRESS: IP address of the findface-sf-api host.
- DATABASES (section): fill it in as such: 'PORT': 5439, 'USER': 'ntech', 'PASSWORD': 'cpassword from /etc/pgbouncer/userlist.txt>' (see Prerequisites).

Tip: If necessary, ensure data security by enabling *SSL*.

**Tip:** If necessary, set 'IGNORE\_UNMATCHED': True to disable logging events for faces which have no match in the dossiers (negative verification result). Enable this option if the system has to process a large number of faces. The face similarity threshold for verification is defined by the CONFIDENCE\_THRESHOLD parameter.

**Tip:** It is NOT recommended to change the MINIMUM\_DOSSIER\_QUALITY default value. This parameter determines the minimum quality of a face in a dossier photo. Photos containing faces of worse quality will be rejected when uploading to a dossier. Upright faces in frontal position are considered the best quality.

**Important:** If you enabled recognition models in the findface-extraction-api configuration file, add the following line in the FFSECURITY section: 'EVENTS\_FEATURES': ['gender', 'age', 'emotions', 'beard', 'glasses', 'medmask'], subject to the list of enabled models. This line must be placed between SF\_API\_ADDRESS and LIVENESS\_THRESHOLD as shown in the example below. See *Face Features Recognition* for details.

(continues on next page)

(continued from previous page)

```
# GENERAL SETTINGS
# _____
# enables additional logs
DEBUG = False
# media files directory
MEDIA_ROOT = "/var/lib/findface-security/uploads"
# static files directory
STATIC_ROOT = "/var/lib/findface-security/static"
# language code
LANGUAGE_CODE = 'en-us'
# time zone
TIME_ZONE = 'UTC'
# Database is used by FindFace Security to store cameras,
# camera groups, watchlists and so on. Only PostgreSQL is supported.
DATABASES = \{
   'default': {
       'ENGINE': 'django.db.backends.postgresql',
       'DISABLE_SERVER_SIDE_CURSORS': True,
       'NAME': 'ffsecurity',
       'PORT': 5439, 'USER': 'ntech', 'PASSWORD':
→ 'EEqXlepjmz05YwJr2jcJFq38iJRdIRdS'
   }
}
# Signature key for session encryption
# Use pwgen -sncy 50 1|tr "'" "." to generate your own unique key
SECRET_KEY = '85d3d81db97cc7b71a80276662463b06'
# ______
# FINDFACE SECURITY SETTINGS
# ______
# SERVICE EXTERNAL ADDRESS is prioritized for FFSecurity webhooks and Genetec.
⇔plugin.
# EXTERNAL ADDRESS is used instead if SERVICE EXTERNAL ADDRESS is not provided.
# You must provide either SERVICE_EXTERNAL_ADDRESS or EXTERNAL_ADDRESS in order
# to be able to work with FFSecurity webhooks and Genetec plugin.
SERVICE_EXTERNAL_ADDRESS = 'http://172.17.46.149'
# EXTERNAL_ADDRESS is used to access objects created inside FFSecurity via.
→external links.
EXTERNAL ADDRESS = ''
# - Base FFSecurity settings -
FFSECURITY = \{
   # findface-video-worker authorization token
   'VIDEO_DETECTOR_TOKEN': '82107bd615991854996937d9b6698966',
   # base face matching confidence threshold
   'CONFIDENCE_THRESHOLD': 0.739,
```

(continues on next page)

```
(continued from previous page)
```

```
# episodes specific matching threshold that is used to join faces in an.
⇔episode
   'EPISODES_THRESHOLD': 0.689,
   # minimum face quality sufficient to add it to a dossier
   'MINIMUM_DOSSIER_QUALITY': 0.45,
   # skip all unmatched faces
   'IGNORE_UNMATCHED': False,
   # matched events older than EVENTS_MAX_MATCHED_AGE will be automatically
   # deleted (every night at 1:17 am by default)
   'EVENTS_MAX_MATCHED_AGE': 0,
   # same as above but for unmatched events
   'EVENTS_MAX_UNMATCHED_AGE': 30,
   # same as EVENTS_MAX_MATCHED_AGE but for matched full frame images only_
\leftrightarrow (thumbnails won't be deleted)
   'EVENTS_MAX_FULLFRAME_UNMATCHED_AGE': 30,
   # same as above but for unmatched full frame images only (thumbnails won't be_
\rightarrow deleted)
   'EVENTS_MAX_FULLFRAME_MATCHED_AGE': 30,
   # same as above but for counter records
   'COUNTER RECORDS MAX AGE': 30,
   # same as above but for person events (if no person events left in person, it_
\rightarrow is deleted too)
   'PERSON_EVENTS_MAX_AGE': 90,
   # when closing episode, delete all events except the best episode event
   'EPISODE KEEP ONLY BEST EVENT': False,
   # NTLS licence server url
   'NTLS_HTTP_URL': 'http://127.0.0.1:3185',
   # findface-video-worker face posting address,
   # it must be set to either FFSecurity EXTERNAL ADDRESS (by default)
   # or findface-facerouter url (in some specific cases)
   'ROUTER_URL': 'http://127.0.0.1',
   # send serialized dossiers, dossier-lists, camera and camera groups in_
→webhooks
   'VERBOSE_WEBHOOKS': False,
   'THUMBNAIL_JPEG_QUALITY': 75,
   # FFServer services urls
   'VIDEO_MANAGER_ADDRESS': 'http://127.0.0.1:18810',
   'SF_API_ADDRESS': 'http://127.0.0.1:18411',
   'FFCOUNTER_ADDRESS': 'http://127.0.0.1:17300',
   # additional events features.
   # make sure that corresponding extractors
```

(continues on next page)

```
(continued from previous page)
```

```
# are licensed and enabled at findface-extraction-api config file.
   # available features are: gender, age, emotions, beard, glasses, medmask.
   'EVENTS_FEATURES': [],
   # feature specific confidence thresholds
   'LIVENESS_THRESHOLD': 0.75,
   'EMOTIONS_THRESHOLD': 0.25,
   'BEARD_THRESHOLD': 0.7,
   # counters full frame saving options:
   # `always` - save always
   # `detect` - save only if faces or silhouettes have been detected
   # `never` - never save full frames
   'COUNTERS_SAVE_FULLFRAME': 'always',
   'COUNTERS FULLFRAME JPEG QUALITY': 75,
   'COUNTERS_THUMBNAIL_JPEG_QUALITY': 75,
   # max camera frames_dropped percent
   'MAX_CAMERA_DROPPED_FRAMES': {'yellow': 0.1, 'red': 0.3},
   # max camera faces_failed percent
   'MAX_CAMERA_FAILED_FACES': {'yellow': 0.1, 'red': 0.3},
   # -- Persons configuration --
   # rrule (recurrence rule) for scheduling persons clusterization
   # WARNING: all scheduling works with UTC time and NOT aware of any timezone
   'PERSONS_CLUSTERIZATION_SCHEDULE': 'RRULE:FREQ=DAILY; INTERVAL=1; WKST=MO;
→BYHOUR=0;BYMINUTE=0',
   # face to person matching confidence threshold
   'PERSONS_CONFIDENCE_THRESHOLD': 0.739,
   # minimum required face quality for person creation
   'PERSON_EVENT_MIN_QUALITY': 0.45,
   # minimum required number events in episode for person creation
   'PERSON_EVENT_MIN_EPISODE_EVENTS': 1,
   # maximum concurrent video manager jobs for video archives processing
   'MAX_VIDEO_ARCHIVE_JOBS': 3,
   # -- Optional parameters --
   # Edit CUSTOM_FIELDS section to customize dossier content.
   # Below is an example for integration FindFace Security with Sigur.
   #
     'CUSTOM_FIELDS': {
         'dossier_meta': {
   #
   #
              'items': [
   #
                  {
                      'name': 'personid',
                      'default': '',
   #
                      'label': 'PersonID',
                      'display': ['list', 'form'],
                      'description': 'Sigur person ID'
   #
                  },
   #
                  {
   #
                      'name': 'firstname',
```

```
'default': '',
    #
    #
                       'label': 'First Name',
    #
                       'display': ['list', 'form'],
                       'description': 'Sigur first name'
    #
                   },
    #
                   {
                       'name': 'lastname',
                       'default': '',
                       'label': 'Last Name',
                       'display': ['list', 'form'],
    #
                       'description': 'Sigur last name'
                   },
    #
                   {
                       'name': 'version',
                       'default': '',
    #
                       'label': 'Version',
    #
                       'display': ['list', 'form'],
    #
                       'description': 'Sigur photo version'
    #
    #
                   }
    #
              ],
               'filters': [
                   {
    #
                       'name': 'personid',
    #
                       'label': 'Sigur person ID filter',
    #
                       'field': 'personid'
    #
                   }
    #
              1
    #
          }
    # },
    # maximum event age in seconds than could be added to an episode.
    # 'EPISODE_SEARCH_INTERVAL': 60,
    # If none of these events matched, new episode is created.
    # maximum episode duration (episode is closed after)
    # 'EPISODE_MAX_DURATION': 300,
    # if no new event added to an episode during this timeout, episode will be_
\hookrightarrow closed.
    # 'EPISODE_EVENT_TIMEOUT': 30,
    # maximum created thumbnail width
    # 'THUMBNAIL_MAX_WIDTH': 320,
    # social backend url. Contact support for additional information.
    # 'SOCIAL_BACKEND': None,
    # 'SOCIAL_HEADERS': { },
    # unacknowledged events notification interval
    # 'UNACKNOWLEDGED_NOTIFY_INTERVAL': 1,
}
# - FindFace Security user interface configuration dictionary -
FFSECURITY_UI_CONFIG = {
    "features": {"temperature": True},
```

```
"event": {
       "features": {
           "f_gender_class": ["male", "female"],
           "age": {
              "f_age_gte": "",
              "f_age_lte": ""
           },
           "f_emotions_class": ["angry", "disgust", "fear", "happy", "sad",

→ "surprise", "neutral"],

           "f_glasses_class": ["none", "eye", "sun"],
           "f_beard_class": ["none", "beard"],
           "f_liveness_class": ["real", "fake"],
           "f_medmask_class": ["none", "correct"],
       }
   }
}
# -- ASGI-server configuration --
# consult support before changing these settings.
# per worker thread pool size.
ASGI_THREADS = 32
UVICORN_SETTINGS = {
   # worker processes count, 'auto' sets it to logical cpu count
   'workers': 'auto',
   'host': 'localhost',
   'port': 8002,
   # websocket worker processes count,
   # 'auto' sets it to logical cpu count, but not more than 8.
   'ws-workers': 'auto',
   'ws-host': 'localhost'
   'ws-port': 8003,
}
# disable unused services to increase
# overall system performance in some cases.
SERVICES = \{
   "ffsecurity": {
       "episodes": True,
       "webhooks": True,
       # use queue manager to prevent drops of video archive events
       "video_archive_events_manager": True,
       "persons": False,
   }
}
# _____
# FINDFACE SECURITY PLUGINS
# _____
# Uncomment lines below to enable plugins. Please consult documentation for
# a plugin specific settings.
# =========== Axxon ===============
# INSTALLED_APPS.append('ffsecurity_axxon')
# FFSECURITY['AXXON'] = [
```

```
#
     {
         'name': 'server_name',
#
         'api': 'http://example.com/',
#
         'rtsp': 'rtsp://example.com:554/',
#
         'user': 'user',
#
#
         'password': 'password',
#
     }
# ]
# FFSECURITY_UI_CONFIG['dossier'] = {
   'video': True,
#
# }
# INSTALLED_APPS.append('ffsecurity_genetec')
# INSTALLED_APPS.append('ffsecurity_sova')
\# keep in mind, that SIGUR plugin also uses CUSTOM_FIELDS and THUMBNAIL_MAX_WIDTH_
⇔settings
# INSTALLED_APPS.append('ffsecurity_sigur')
\# SIGUR = {
     'LOGIN': 'admin',
#
     'PASSWORD': 'admin',
#
     'MF_SELECTOR': 'biggest', # what to do with several faces in sigur person_
#

→photo; allowed ['biggest', 'reject']

    'ONLY_RT_EVENTS': True # only events with bs_type == realtime
#
# }
# ====== CryptoPRO authentication =======
# INSTALLED_APPS.append('ffsecurity_cproauth')
# REST_FRAMEWORK['DEFAULT_AUTHENTICATION_CLASSES'] = [
#
     'ffsecurity.auth.TokenAuthentication',
     'ffsecurity_cproauth.auth.CryptoProOrTokenAuthentication'
#
# 1
# ======= DossierLists sync =========
# INSTALLED_APPS.append('ffsecurity_sync')
# token must be identical on master and slave
# use pwgen -s 64 1
# SYNC_TOKEN = 'change_me'
\# SYNC_TIME = {
#
     # 24 hour format
#
     'hour': 3,
     'minute': 0,
#
# }
```

```
# INSTALLED_APPS.append('ffsecurity_puppeteer')
# PUPPETEER_CONFIG = {
     'UNSAVED_RESULTS_DELETION_TIMEOUT': 3600, # maximum lifetime of...
#
⇔search results not saved involuntarily
     'puppets': [
#
#
         {
             'id': 'first_puppet',
                                                      # puppet ID
#
             'url': 'http://1.1.1.1:8010/',
#
                                                      # puppet URL
#
             'token': 'first_puppet_token',
                                                      # use pwgen -s 64 1
\hookrightarrow (should match the token in puppet)
#
             'facen_model': 'ifruit_320'
                                                     # face model in puppet
#
         },
#
         {
#
             'id': 'second_puppet',
             'url': 'http://1.1.1.1:8010/',
#
              'token': 'second_puppet_token',
#
#
#
               # if remote installation has a different face model than the one.
→used in FFSecurity -
#
               # you need to specify its name and ExtractionAPI URL where the...
\hookrightarrow corresponding face model is specified
             'facen_model': 'grapefruit_480',
#
#
             'extractor': 'http://127.0.0.1:18667',
#
         },
#
     1
# }
```

- 7. Generate a signature key for the session encryption (used by Django) by executing: pwgen -sncy 50 1|tr "'" ".". Specify this key as SECRET\_KEY.
- 8. Start the services.

```
sudo systemctl enable findface-security
sudo systemctl start findface-security
```

9. Disable the default nginx server and add the findface-security server to the list of enabled servers. Restart nginx.

# 5.3 Additional findface-video-worker deployment on remote hosts

To install only the findface-video-worker service, do the following:

Tip: Before deployment, be sure to consult the system requirements.

**Tip:** If you have several video cards on your server, see *Multiple Video Cards Usage* before deploying findface-video-worker-gpu.

- 1. Download the installer file findface-security-and-server-4.3.run.
- 2. Put the .run file into some directory on the designated host (for example, /home/username).
- 3. From this directory, make the .run file executable.

chmod +x findface-security-and-server-4.3.run

4. Execute the .run file.

```
sudo ./findface-security-and-server-4.3.run
```

The installer will ask you a few questions and perform several automated checks to ensure that the host meets the system requirements. Fill out the prompts appropriately once requested. The questions are the following:

- 1. Product to install: FindFace Video Worker.
- 2. Type of findface-video-worker package: CPU or GPU.
- 3. IP address of the findface-security host.

After that, the installation process will automatically begin.

**Note:** The answers will be saved to a file /tmp/<findface-installer-\*>.json. You can edit this file and use it to install FindFace Security on other hosts without having to answer the questions again.

Note: If you chose to install findface-ntls and/or findface-video-manager on different hosts than that with findface-security, specify their IP addresses in the findface-video-worker configuration file after the installation.

```
sudo vi /etc/findface-video-worker-cpu.ini
sudo vi /etc/findface-video-worker-gpu.ini
```

In the ntls-addr parameter, specify the findface-ntls host IP address.

ntls-addr=127.0.0.1:3133

In the mgr-static parameter, specify the findface-video-manager host IP address, which provides findface-video-worker with settings and the video stream list.

mgr-static=127.0.0.1:18811

**Tip:** To automatically install findface-video-worker on another host without answering the installation questions, use the /tmp/<findface-installer-\*>.json file. Execute:

sudo ./findface-security-and-server-4.3.run -f/tmp/findface-installer-\*.json

You can find an example of the installation file in Installation File.

### 5.4 Neural Network Models Installation

To detect and identify faces and face features (gender, age, emotions, beard, glasses, face mask, and others), findface-extraction-api uses neural networks.

If you have to manually initiate the models installation, use the console installer as follows:

1. Execute the prepared findface-security-and-server-4.3.run file.

sudo ./findface-security-and-server-4.3.run

- 2. Select the installation type: Fully customized installation.
- 3. Select a FindFace Security component to install: findface-data. To do so, first deselect all the listed components by entering -\* in the command line, then select the required component by entering its sequence number (keyword): 1. Enter done to save your selection and proceed to another step.
- 4. In the same manner, select models to install. After that, the installation process will automatically begin.

**Note:** You can find installed face recognition models at /usr/share/findface-data/models/face/, face features recognition models at /usr/share/findface-data/models/faceattr/.

### 5.5 Fully Customized Installation

The FindFace Security developer-friendly installer provides you with quite a few installation options, including the fully customized installation. This option is mostly used when deploying FindFace Security in a highly distributed environment.

To initiate the fully customized installation, answer the installer questions as follows:

- Product to install: FindFace Security.
- Installation type: Fully customized installation.
- FindFace Security components to install: whenever you have to make a selection, first deselect all the listed components by entering -\* in the command line, then select required components by entering their sequence number (keyword), for example: 1 7 (findface-data, findface-extraction-api), 13 (findface-tarantool-server), or 9 (findface-upload). Enter done to save your selection and proceed to another step.
- Related questions such as about the acceleration type: CPU or GPU.

### 5.6 Guide to Typical Cluster Installation

This section is all about deploying FindFace Security in a cluster environment.

**Tip:** If after having read this section, you still have questions, do not hesitate to contact our experts by support@ntechlab.com.

The reasons for deploying FindFace Security in a cluster are the following:

- Necessity to distribute the video processing high load.
- Necessity to process video streams from a group of cameras in the place of their physical location.

**Note:** The most common use cases where such need comes to the fore are hotel chains, chain stores, several security checkpoints in the same building, etc.

#### See also:

Allocate findface-video-worker to Camera Group

- Necessity to distribute the biometric sample extraction high load.
- Large number of faces to search through, that requires implementation of a distributed face database.

Before you start the deployment, outline your system architecture, depending on its load and allotted resources (see *System Requirements*). The most common distributed scheme is as follows:

- One principal server with the following components: findface-ntls, findface-security, findface-sf-api, findface-video-manager, findface-upload, findface-video-worker, findface-extraction-api, findface-tarantool-server, and third-parties.
- Several additional video processing servers with installed findface-video-worker.
- (If needed) Several additional biometric servers with installed findface-extraction-api.
- (If needed) Additional database servers with multiple Tarantool shards.

This section describes the most common distributed deployment. In high load systems, it may also be necessary to distribute the API processing (findface-sf-api and findface-video-manager) across several additional servers. In this case, refer to *Fully Customized Installation*.

To deploy FindFace Security in a cluster environment, follow the steps below:

- Deploy Principal Server
- Deploy Video Processing Servers
- Deploy Biometric Servers
- Distribute Load across Biometric Servers
- Distribute Database
- Configure Network

#### 5.6.1 Deploy Principal Server

To deploy the principal server as part of a distributed architecture, do the following:

1. On the designated physical server, *install* FindFace Security from installer as follows:

- Product to install: FindFace Security.
- Installation type: Single server, multiple video workers. In this case, FindFace Security will be installed and configured to interact with additional remote findface-video-worker instances.
- Type of the findface-video-worker acceleration (on the principal server): CPU or GPU, subject to your hardware configuration.
- Type of the findface-extraction-api acceleration (on the principal server): CPU or GPU, subject to your hardware configuration.

After the installation is complete, the following output will be shown on the console:

2. Upload the FindFace Security license file via the main web interface http://<Host\_IP\_address>/#/ license. To access the web interface, use the provided admin credentials.

**Note:** The host IP address is shown in the links to FindFace web services in the following way: as an external IP address if the host belongs to a network, or 127.0.0.1 otherwise.

**Important:** Do not disclose the superuser (Super Administrator) credentials to others. To administer the system, create a new user with the administrator privileges. Whatever the role, Super Administrator cannot be deprived of its rights.

3. Allow the licensable services to access the findface-ntls license server from any IP address, To do so, open the /etc/findface-ntls.cfg configuration file and set listen = 0.0.0.0:3133.

```
sudo vi /etc/findface-ntls.cfg
# Listen address of NTLS server where services will connect to.
# The format is IP:PORT
# Use 0.0.0.0:PORT to listen on all interfaces
# This parameter is mandatory and may occur multiple times
# if you need to listen on several specific interfaces or ports.
listen = 0.0.0.1:3133
```

#### 5.6.2 Deploy Video Processing Servers

On an additional video processing server, install only a findface-video-worker instance following the *step*-*by-step instructions*. Answer the installer questions as follows:

- Product to install: FindFace Video Worker.
- Type of the findface-video-worker acceleration: CPU or GPU, subject to your hardware configuration.
- FindFace Security IP address: IP address of the principal server.

After that, the installation process will automatically begin. The answers will be saved to a file /tmp/ <findface-installer-\*>.json. Use this file to install FindFace Video Worker on other hosts without having to answer the questions again, by executing:

```
sudo ./findface-security-and-server-4.3.run -f /tmp/<findface-installer-*>.

→json
```

**Note:** If findface-ntls and/or findface-video-manager are installed on a different host than that with findface-security, specify their IP addresses in the findface-video-worker configuration file after the installation.

```
sudo vi /etc/findface-video-worker-cpu.ini
sudo vi /etc/findface-video-worker-gpu.ini
```

In the ntls-addr parameter, specify the findface-ntls host IP address.

```
ntls-addr=127.0.0.1:3133
```

In the mgr-static parameter, specify the findface-video-manager host IP address, which provides findface-video-worker with settings and the video stream list.

mgr-static=127.0.0.1:18811

#### 5.6.3 Deploy Biometric Servers

On an additional biometric server, install only a findface-extraction-api instance from the console installer. Answer the installer questions as follows:

- Product to install: FindFace Security.
- Installation type: Fully customized installation.
- FindFace Security components to install: findface-extraction-api and findface-data. To make a selection, first deselect all the listed components by entering -\* in the command line, then select findface-extraction-api and findface-data by entering their sequence number (keyword): 1 7. Enter done to save your selection and proceed to another step.
- Type of findface-extraction-api acceleration: CPU or GPU.
- Modification of the findface-extraction-api configuration file: specify the IP address of the findface-ntls server.
- Neural network models to install: CPU or GPU model for face biometrics (mandatory), and (optional) CPU/GPU models for gender, age, emotions, glasses, beard, and face mask recognition. To make a selection, first deselect all the listed models by entering -\* in the command line, then select required models by entering their sequence number (keyword), for example, 8 2 to select the GPU-models for biometric sample extraction and age recognition. Enter done to save your selection and proceed to another step. Be sure to choose the right acceleration type for each model, matching the acceleration type of findface-extraction-api: CPU or GPU. Be aware that findface-extraction-api on CPU can work only with CPU-models, while findface-extraction-api on GPU supports both CPU- and GPU-models. See *Face Features Recognition* for details.

The following models are available:

| Face feature                                             | Accelera- | Package                                     |                           |  |  |  |
|----------------------------------------------------------|-----------|---------------------------------------------|---------------------------|--|--|--|
|                                                          | tion      |                                             |                           |  |  |  |
| face (biome-                                             | CPU       | findface-data-ifruit-320-cpu_3.0.0_all.deb  | findface-data-ifruit-160- |  |  |  |
| try)                                                     |           | cpu_3.0.0_all.deb                           |                           |  |  |  |
|                                                          | GPU       | findface-data-ifruit-320-gpu_3.0.0_all.deb  | findface-data-ifruit-160- |  |  |  |
|                                                          |           | gpu_3.0.0_all.deb                           |                           |  |  |  |
| age                                                      | CPU       | findface-data-age.v1-cpu_3.0.0_all.deb      |                           |  |  |  |
|                                                          | GPU       | findface-data-age.v1-gpu_3.0.0_all.deb      |                           |  |  |  |
| gender                                                   | CPU       | findface-data-gender.v2-cpu_3.0.0_all.deb   |                           |  |  |  |
|                                                          | GPU       | findface-data-gender.v2-gpu_3.0.0_all.deb   |                           |  |  |  |
| emotions                                                 | CPU       | findface-data-emotions.v1-cpu_3.0.0_all.deb |                           |  |  |  |
|                                                          | GPU       | findface-data-emotions.v1-gpu_3.0.0_all.deb |                           |  |  |  |
| glasses3 CPU findface-data-glasses3.v0-cpu_3.0.0_all.deb |           |                                             |                           |  |  |  |
|                                                          | GPU       | findface-data-glasses3.v0-gpu_3.0.0_all.deb |                           |  |  |  |
| beard                                                    |           |                                             |                           |  |  |  |
|                                                          | GPU       | findface-data-beard.v0-gpu_3.0.0_all.deb    |                           |  |  |  |
| face mask                                                | CPU       | findface-data-medmask3.v2-cpu_3.0.0_all.deb |                           |  |  |  |
|                                                          | GPU       | findface-data-medmask3.v2-gpu_3.0.0_all.deb |                           |  |  |  |

After that, the installation process will automatically begin. The answers will be saved to a file /tmp/ <findface-installer-\*>.json. Use this file to install findface-extraction-api on other hosts without having to answer the questions again.

```
sudo ./findface-security-and-server-4.3.run -f /tmp/<findface-installer-*>. \leftrightarrow json
```

After all the biometric servers are deployed, distribute load across them by using a *load balancer*.

#### 5.6.4 Distribute Load across Biometric Servers

To distribute load across several biometric servers, you need to set up load balancing. The following step-by-step instructions demonstrate how to set up nginx load balancing in a round-robin fashion for 3 findface-extraction-api instances located on different physical hosts: one on the FindFace Security principal server (172.168.1.9), and 2 on additional remote servers (172.168.1.10, 172.168.1.11). Should you have more biometric servers in your system, load-balance them by analogy.

**Tip:** You can use any load balancer according to your preference. Please refer to the relevant official documentation for guidance.

To set up load balancing, do the following:

1. Designate the FindFace Security principal server (recommended) or any other server with nginx as a gateway to all the biometric servers.

**Important:** You will have to specify the gateway server IP address when configuring the FindFace Security *network*.

Tip: You can install nginx as such:

```
sudo apt update
sudo apt install nginx
```

2. On the gateway server, create a new nginx configuration file.

```
sudo vi /etc/nginx/sites-available/extapi
```

3. Insert the following entry into the newly created configuration file. In the upstream directive (upstream extapibackends), substitute the exemplary IP addresses with the actual IP addresses of the biometric servers. In the server directive, specify the gateway server listening port as listen. You will have to enter this port when configuring the FindFace Security *network*.

```
upstream extapibackends {
       server 172.168.1.9:18666; ## ``findface-extraction-api`` on principal_
⇔server
       server 172.168.1.10:18666; ## 1st additional extraction server
        server 127.168.1.11:18666; ## 2nd additional extraction server
}
server {
        listen 18667;
        server_name extapi;
        client_max_body_size 64m;
        location / {
                proxy_pass http://extapibackends;
                proxy_next_upstream error;
        }
        access_log /var/log/nginx/extapi.access_log;
        error_log /var/log/nginx/extapi.error_log;
}
```

4. Enable the load balancer in nginx.

sudo ln -s /etc/nginx/sites-available/extapi /etc/nginx/sites-enabled/

5. Restart nginx.

sudo service nginx restart

6. On the principal server and each additional biometric server, open the /etc/ findface-extraction-api.ini configuration file. Substitute localhost in the listen parameter with the relevant server address that you have specified in upstream extapibackends (/etc/nginx/ sites-available/extapi) before. In our example, the address of the 1st additional extraction server has to be substituted as such:

```
sudo vi /etc/findface-extraction-api.ini
listen: 172.168.1.10:18666
```

7. Restart the findface-extraction-api on the principal server and each additional biometric server.

```
sudo systemctl restart findface-extraction-api.service
```

The load balancing is now successfully set up. Be sure to specify the actual gateway server IP address and listening port, when configuring the FindFace Security *network*.

#### 5.6.5 Distribute Database

The findface-tarantool-server component connects the Tarantool database and the findface-sf-api component, transferring search results from the database to findface-sf-api for further processing. To increase search speed, multiple findface-tarantool-server shards can be created on each Tarantool host. Their running concurrently leads to a remarkable increase in performance. Each shard can handle up to approximately 10,000,000 faces. When deploying findface-tarantool-server from installer, shards are created automatically given the server hardware.

To distribute the face database, install only a findface-tarantool-server instance on each additional database server. Answer the installer questions as follows:

- Product to install: FindFace Security.
- Installation type: Fully customized installation.
- FindFace Security components to install: findface-tarantool-server. To make a selection, first deselect all the listed components by entering -\* in the command line, then select findface-tarantool-server by entering its sequence number (keyword): 13. Enter done to save your selection and proceed to another step.

After that, the installation process will automatically begin. The answers will be saved to a file /tmp/ <findface-installer-\*>.json. Use this file to install findface-tarantool-server on other hosts without having to answer the questions again.

sudo ./findface-security-and-server-4.3.run -f /tmp/<findface-installer-\*>.json

As a result of the installation, findface-tarantool-server shards will be automatically installed in the amount of  $N = \min(\max(\min(mem_mb // 2000, cpu_cores), 1), 16 * cpu_cores)$ . I.e., it is equal to the RAM size in MB divided by 2000, or the number of CPU physical cores (but at least one shard), or the number of CPU physical cores multiplied by 16, should the first obtained value be greater.

Be sure to specify the shards IP addresses and ports, when configuring the FindFace Security *network*. To learn the port numbers, execute on each database server:

```
sudo cat /etc/tarantool/instances.enabled/*shard* | grep -E ".start|(listen =)"`
```

You will get the following result:

```
listen = '127.0.0.1:33001',
FindFace.start("127.0.0.1", 8101, {
    listen = '127.0.0.1:33002',
FindFace.start("127.0.0.1", 8102, {
```

You can find the port number of a shard in the FindFace.start section, for example, 8101, 8102, etc.

#### 5.6.6 Configure Network

After all the FindFace Security components are deployed, configure their interaction over the network. Do the following:

1. Open the /etc/findface-sf-api.ini configuration file:

```
sudo vi /etc/findface-sf-api.ini
```

Specify the following parameters:

| Parameter      |    | Description                                                                    |
|----------------|----|--------------------------------------------------------------------------------|
| extraction-api | -> | IP address and listening port of the gateway biometric server with set up load |
| extraction-api |    | balancing.                                                                     |
| storage-api    | -> | IP address and port of the findface-tarantool-server master shard.             |
| shards->master |    | Specify each shard by analogy.                                                 |
| upload_url     |    | WebDAV NginX path to send original images, thumbnails and normalized           |
|                |    | face images to the findface-upload service.                                    |

```
. . .
extraction-api:
 extraction-api: http://172.168.1.9:18667
. . .
webdav:
 upload-url: http://127.0.0.1:3333/uploads/
. . .
storage-api:
 . . .
 shards:
 - master: http://172.168.1.9:8101/v2/
   slave: ''
 - master: http://172.168.1.9:8102/v2/
   slave: ''
  - master: http://172.168.1.12:8101/v2/
   slave: ''
  - master: http://172.168.1.12:8102/v2/
   slave: ''
  - master: http://172.168.1.13:8102/v2/
   slave: ''
  - master: http://172.168.1.13:8102/v2/
   slave: ''
```

2. Open the /etc/findface-security/config.py configuration file.

sudo vi /etc/findface-security/config.py

Specify the following parameters:

| Parame-  | Description                                                                                    |
|----------|------------------------------------------------------------------------------------------------|
| ter      |                                                                                                |
| SERVICE_ | ERINERAGELS_CEDDIREPSaddress or URL prioritized for the Genetec integration and webhooks.      |
|          | Once this parameter not specified, the system uses EXTERNAL_ADDRESS for these pur-             |
|          | poses. To use Genetec and webhooks, be sure to specify at least one of those parameters:       |
|          | SERVICE_EXTERNAL_ADDRESS, EXTERNAL_ADDRESS.                                                    |
| EXTERNAL | _(Opticinal) IP address or URL that can be used to access the FindFace Security web interface. |
|          | Once this parameter not specified, the system auto-detects it as the external IP address. To   |
|          | access FindFace Security, you can use both the auto-detected and specified IP addresses.       |
| VIDEO_DE | TEC authorized the video face detection module, come up with a token and specify it here.      |
| VIDEO_MA | N <b>HCadd<u>r</u>esDDRthe</b> Sfindface-video-manager host.                                   |
| NTLS_HTT | P <b>IPUaddress of the</b> findface-ntls host.                                                 |
| ROUTER_U | RExternal IP address of the findface-security host that will receive detected faces from       |
|          | the findface-video-worker instance(s).                                                         |
| SF_API_A | D <b>IPRackBess of the</b> findface-sf-api host.                                               |
| EXTRACTI | OIP_address and listening port of the gateway biometric server with set up load balancing.     |

```
sudo vi /etc/findface-security/config.py
. . .
# SERVICE_EXTERNAL_ADDRESS prioritized for webhooks and genetec
SERVICE_EXTERNAL_ADDRESS = 'http://localhost'
EXTERNAL_ADDRESS = 'http://127.0.0.1'
. . .
FFSECURITY = \{
    'VIDEO_DETECTOR_TOKEN': '7ce2679adfc4d74edcf508bea4d67208',
    . . .
    'EXTRACTION_API': 'http://172.168.1.9:18667/',
    'VIDEO_MANAGER_ADDRESS': 'http://127.0.0.1:18810',
    . . .
    'NTLS_HTTP_URL': 'http://127.0.0.1:3185',
    'ROUTER_URL': 'http://172.168.1.9',
    . . .
    'SF_API_ADDRESS': 'http://127.0.0.1:18411',
    . . .
}
```

The FindFace Security components interaction is now set up.

# CHAPTER 6

### First Steps after Deployment

Once you have successfully deployed FindFace Security, it is time to open the *web interface* and get started. In this chapter, you can find a recommended sequence of steps that will help you harness your system's complete functionality.

#### In this chapter:

- Organize Cameras
- Organize Watch Lists and Dossiers
- Create Users and Grant them Privileges
- Start Monitoring Faces
- Organize Video Surveillance
- Start Counting Faces and Silhouettes
- FindFace Security in Action
- Basic Maintenance
- Go Further

### 6.1 Organize Cameras

- 1. *Create a new camera group* or use the default one. A camera group is an entity that allows you to group cameras subject to their physical location. For example, cameras at the same entrance to a building can be combined into one camera group.
- 2. Add cameras to the camera group and check their statuses.

#### You may also need:

- 1. Configure your system to process video from the group of cameras at their physical location. It may come in handy in a distributed architecture. *Learn more*.
- 2. Consider enabling event deduplication if observation scenes of cameras within the group overlap. This feature allows you to exclude coinciding facial recognition events among cameras belonging to the same group. *Learn more*.

### 6.2 Organize Watch Lists and Dossiers

- 1. *Create a new watch list* or use the default one. A watch list is an entity that allows you to classify people by arbitrary criteria: blacklist, wanted, VIP, staff, etc.
- 2. Upload dossiers and add them in the watch list either *manually*, *in bulk via the web interface*, or use the *console bulk upload* function.

#### You may also need:

- 1. *Distribute dossier database* among several hosts. The dossier database will be available for editing on the master server and reading and monitoring on the slaves.
- 2. Customize dossier content. Create additional fields, tabs, and search filters.

### 6.3 Create Users and Grant them Privileges

- 1. Check out the list of predefined user roles and create new roles if necessary.
- 2. Add users to the system and grant them privileges.

### 6.4 Start Monitoring Faces

By default, FindFace Security is monitoring only *unmatched faces*. To enable a custom watch list monitoring, simply make this list *active*. You can also turn on sound notifications and request manual acknowledgment for the events associated with the list.

#### You may also need:

- 1. Make events more informative by enabling recognition of gender, age, emotions, beard, face mask, and glasses. *Learn more*.
- 2. Protect your system from spoofing by enabling the Face Liveness Detection functionality. Learn more.

### 6.5 Organize Video Surveillance

Create a camera layout for essential video surveillance.

### 6.6 Start Counting Faces and Silhouettes

Set up *counters* to count faces and silhouettes on connected cameras. This functionality can apply to a wide range of situations, such as people counting in queues and waiting areas, monitoring public gatherings, crowding prevention, and more.

### 6.7 FindFace Security in Action

- 1. Automatically identify faces in live video and check them against watch lists. Work with the event history by using various filters.
- 2. Harness the *episodes*. An episode is a set of identification events that feature faces of the same person, detected within a certain period. As events on the *Events* tab show up in an arbitrary order, a large number of miscellaneous events can make the work challenging and unproductive. With the Episodes, the system uses AI to organize incoming events based on the faces similarity and detection time. This allows for the effortless processing of diverse events, even in large numbers.
- 3. Search for faces in the following databases:
  - Database of detected faces. Learn more.
  - Dossier database. Learn more.
- 4. Search archived videos for faces under monitoring.
- 5. Manually compare two faces and verify that they belong to the same person.
- 6. Use the *mobile app*.

#### You may also need:

- 1. Harness the *person recognition*. The system databases will hold a new entity person event linked to all *episodes* that feature a person's face. You can work with the person gallery similarly as with events and episodes.
- 2. View analytics on the number of visitors, their gender, average age, most frequently visited zones, and the character of visits (first-timers or returners). *Learn more*.

### 6.8 Basic Maintenance

- 1. Configure automatic cleanup of events, episodes, and full frames.
- 2. Manually *purge* events, episodes, and full frames.
- 3. Regularly *backup* the database.

### 6.9 Go Further

1. Set up *webhooks* to automatically send notifications about specific events, episodes, and counter records to a given URL. In this case, when such an event occurs, FindFace Security will send an HTTP request to the URL configured for the webhook. You can use webhooks for various purposes, for example, to notify a user about a particular event, invoke required behavior on a target website, and solve security tasks such as automated access control. *Learn more*.

- 2. Harness the FindFace Security functions through HTTP API.
- 3. Check out the list of our *partner integrations*.
- 4. Harness *plugins* to set your directives that determine how FindFace Security processes detected faces.

#### See also:

- Camera Management
- Face Monitoring and Dossier Database
- User Management
- Face Identification in Offline Videos
- Face and Silhouette Counters
- Advanced Functionality
- Maintenance and Troubleshooting

## CHAPTER 7

### Work with FindFace Security

Use the web interface to interact with FindFace Security. To open the web interface, enter its basic address in the address bar of your browser, and log in.

Note: The basic address is set during *deployment*.

**Important:** To log in for the first time, use the admin account created during *deployment*. To create more users, refer to *User Management*.

The web interface has a highly intuitive and handy design and provides the following functionality:

- Camera Management. Group cameras subject to their location. Add and configure a camera.
- Dossier Database. Manage dossier classification lists (watch lists). Create dossiers manually and in bulk.
- User Management. Manage FindFace Security users and their roles.
- Face and Silhouette Counters. Count faces and silhouettes on connected cameras.
- Search for faces in the event list and dossier database.
- *Real time face identification* in live streams.
- Organize Events with Episodes.
- Offline Video Processing. Offline video face identification.
- Compare faces. Verify that 2 given faces belong to the same person.
- Person recognition. Automatically cluster faces belonging to the same person.
- *Video Analytics*. Analyze face recognition data. View statistics on the number of visitors, their gender, average age, most frequently visited zones, and the character of visits (first-timers or returners).
- Essential video surveillance.

• *General Preferences*. Configure the confidence threshold for face verification. Set up automatic cleanup of the event database.

To work with FindFace Security, you can also use the *mobile app*.

### 7.1 Camera Management

To configure video-based biometric identification, add cameras to FindFace Security, grouping them subject to their location.

Note: Privileges to create camera groups and cameras are managed in user's permissions (see User Management).

#### In this chapter:

- Create Camera Group
- Add Camera
- Monitor Camera Operation

#### 7.1.1 Create Camera Group

Tip: A default preconfigured camera group is available in the system.

To create a group of cameras, do the following:

- 1. Navigate to the *Preferences* tab. Click *Camera Groups*.
- 2. Click +.

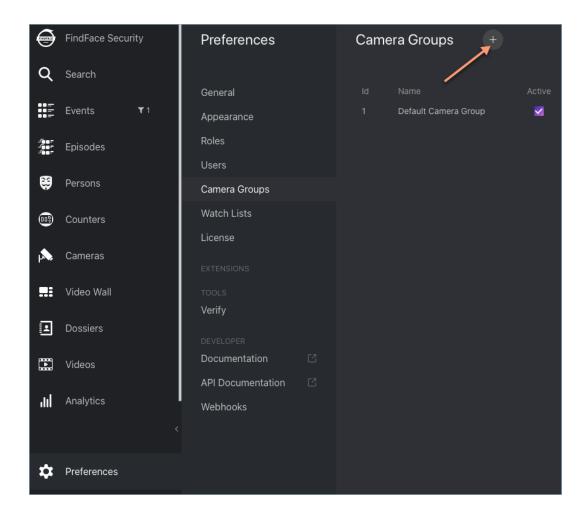

3. On the *Information* tab, specify the group name. Add a comment if needed.

| Create Camera Group                                              | Information           | Permissions                               |
|------------------------------------------------------------------|-----------------------|-------------------------------------------|
|                                                                  |                       |                                           |
| * Name                                                           |                       |                                           |
| Office                                                           |                       |                                           |
| Comment                                                          |                       |                                           |
|                                                                  |                       |                                           |
| Labels                                                           |                       |                                           |
| Input or select labels                                           |                       |                                           |
| Deduplicate Events                                               |                       | -                                         |
|                                                                  |                       |                                           |
| Record only unique events among cameras                          |                       | ding overlaps.                            |
| * Deduplication Interval                                         |                       |                                           |
| 15                                                               |                       |                                           |
| Time period in seconds between 2 consecu                         | itive checks for ever | nt uniqueness.                            |
| Confidence Threshold                                             |                       |                                           |
|                                                                  |                       |                                           |
| Changing this parameter will affect the system<br>you are doing. | tem functioning. Do   | not touch if you do not know exactly what |
|                                                                  |                       |                                           |
| ✓ Active                                                         |                       |                                           |
|                                                                  |                       |                                           |
| Save Back                                                        |                       |                                           |

4. If you want to allocate a certain findface-video-worker instance to process video streams from the group, create or select one or several allocation labels.

**Note:** To complete the allocation, list the labels in the findface-video-worker configuration file. See *Allocate findface-video-worker to Camera Group* for details.

5. If you want to deduplicate events from cameras that belong to the same group, i. e. exclude coinciding events, check *Deduplicate Events* and specify the deduplication interval (interval between 2 consecutive checks for event uniqueness).

**Warning:** Use deduplication with extreme caution. If cameras within a group observe different scenes, some faces may be skipped. See *Deduplicate Events* for details.

6. By default, all camera groups in the system are applied the *generic confidence threshold*. To set an individual threshold for the camera group, check *Confidence Threshold* and specify the threshold value.

**Important:** The default generic confidence threshold is optimal for the majority of recognition cases. We do not recommend changing it on your own. Be sure to consult with our technical experts by support@ntechlab.com.

- 7. Check Active.
- 8. Click Save.
- 9. On the *Permissions* tab, assign privileges on the camera group, specifying which user roles are allowed to change/view the camera group settings.

| Create Camera Group |  |  | 2.6.999.1910+201.g7 | 78c80e8 2019-03-27 12:58:52 |        |
|---------------------|--|--|---------------------|-----------------------------|--------|
| Name                |  |  |                     |                             | Change |
| Operator            |  |  | •                   | •                           | •      |
| User                |  |  | •                   | •                           | •      |
| Administrator       |  |  | •                   | •                           | •      |
| Manager             |  |  | •                   | •                           | •      |
| Save Back           |  |  |                     |                             |        |

10. Click Save.

#### 7.1.2 Add Camera

To add a camera, do the following:

- 1. Navigate to the *Cameras* tab.
- 2. Click +.

| FindFace Security | Cameras<br>Processing: 0, Not processing: 0, Failed: 0, Total: 0 |
|-------------------|------------------------------------------------------------------|
| Q Search          |                                                                  |
| Events T 1        | « < Page 1 C >                                                   |
| Episodes          | ld Image Name Group Active Status 🕢 State                        |
| 😂 Persons         | No Data                                                          |
| 🚥 Counters        |                                                                  |
| 🔊 Cameras         |                                                                  |

3. Specify the name of a camera and add it to a group. If necessary, add a comment.

| Add Camera                                                                                               |
|----------------------------------------------------------------------------------------------------|
|                                                                                                    |
|                                                                                                    |
|                                                                                                    |
| Gate 4                                                                                                   |
|                                                                                                    |
| Default Camera Gro 🗡 ຊ +                                                                                 |
| * Streaming protocol URL                                                                                 |
| rtmp://restreamer.int.ntl:1935/support/fifa1_low_ppl_576p25                                              |
|                                                                                                    |
|                                                                                                    |
|                                                                                                    |
|                                                                                                    |
|                                                                                                    |
|                                                                                                    |
|                                                                                                    |
|                                                                                                    |
|                                                                                                    |
| Changing this parameter will affect the system functioning. Do not touch if you do not know exactly what |
| you are doing.                                                                                           |
|                                                                                                    |
|                                                                                                    |
| ✓ Active                                                                                                 |
|                                                                                                    |
| Parameters                                                                                               |

- 4. Specify the camera URL or path to the video file, for example, file:///data/some.mp4.
- 5. (Optional) Specify the camera geographical location.
- 6. By default, all cameras in the system are applied the *generic confidence threshold*. To set an individual threshold for the camera, check *Confidence Threshold* and specify the threshold value.

**Important:** The default generic confidence threshold is optimal for the majority of recognition cases. We do not recommend changing it on your own. Be sure to consult with our technical experts by support@ntechlab.com.

- 7. Check Active.
- 8. To configure video processing, click Parameters and make adjustments:
  - Minimum face snapshot quality (filter\_min\_quality): Minimum quality of a face snapshot to

post. Do not change the default value (0.45) without consulting with our technical experts (support@ntechlab.com).

- *Minimum face size* (filter\_min\_face\_size): Minimum face size in pixels to post. If 0, the filter is off.
- Maximum face size (filter\_max\_face\_size): Maximum face size in pixels in post.
- Compression quality (jpeg\_quality): Full frame compression quality.
- *FFMPEG options* (ffmpeg\_params): FFMPEG options for a video stream in the key-value format ["rtsp\_transpotr=tcp", "ss=00:20:00"].
- *Offline mode* (overall\_only): Offline mode. Enable posting one snapshot of the best quality for each face.
- *Time interval* (realtime\_post\_interval): Time interval in seconds (integer or decimal) within which the face tracker picks up the best snapshot in realtime mode.
- Post first face immediately (realtime\_post\_first\_immediately): If true, post the first face from a track immediately after it passes through the quality, size, and ROI filters, without waiting for the first realtime\_post\_interval to complete. The way the subsequent snapshots are posted depends on the realtime\_post\_every\_interval value. If false, post the first face after the first realtime\_post\_interval completes.
- *Post best snapshot* (realtime\_post\_every\_interval): If true, post the best snapshot obtained within each Time interval (realtime\_post\_interval) in realtime mode. If false, post the best snapshot only if its quality has improved comparing to the previously posted snapshot.
- Posting timeout (router\_timeout\_ms): Timeout in milliseconds for posting faces.
- *Retrieve timestamps from stream* (use\_stream\_timestamp): If true, retrieve and post timestamps from a video stream. If false, post the actual date and time.
- *Add to timestamps* (start\_stream\_timestamp): Add the specified number of seconds to timestamps from a stream.
- *Play speed limit* (play\_speed): If less than zero, the speed is not limited. In other cases, the stream is read with the given play\_speed. Not applicable for live streams.
- *Region of Tracking* (ROT): Enable detecting and tracking faces only inside a clipping rectangle. Use this option to reduce the video face detector load.
- Region of Interest (ROI): Enable posting faces detected only inside a region of interest.

**Tip:** To specify ROT/ROI, use the visual wizard. First, create a camera without ROT/ROI. Then open it for editing and click *Parameters*. You will see the visual wizard appear.

If necessary, specify optional parameters for video processing. Click Advanced Parameters.

- *Force input format* (ffmpeg\_format): Pass FFMPEG format (mxg, flv, etc.) if it cannot be detected automatically.
- *Verify SSL* (router\_verify\_ssl): If true, enable verification of the server SSL certificate when the face tracker posts faces to the server over https. If false, a self-signed certificate can be accepted.
- *Minimum motion intensity* (imotion\_threshold): Minimum motion intensity to be detected by the motion detector.

9. Click Save.

**Note:** Each created camera is associated with a so-called job, a video processing task that contains configuration settings and stream data and is assigned to findface-video-worker. This task can be restarted (see *Monitor Camera Operation*).

#### 7.1.3 Monitor Camera Operation

To monitor the operation of cameras, navigate to the Cameras tab.

| $\bigcirc$             | FindFace Security | Cameras +                                                    |                                                               |                 |
|------------------------|-------------------|--------------------------------------------------------------|---------------------------------------------------------------|-----------------|
| Q                      | Search            | Frocessing. 1, Not processing. 0, Failed. 0, Total. 1        |                                                               | Camera Groups   |
|                        | Events <b>T</b> 1 |                                                              | « < Page 1 🎜 >                                                | Not selected    |
| /007<br>:/007<br>:/007 | Episodes          | Id Image Name Group Ac<br>1 Stadium Default Camer<br>a Group | ive Status () State<br>Im 11s / 0 / 58 / in progress<br>0 / 1 | Active All      |
| ₿                      | Persons           |                                                              |                                                               | Status<br>All Y |
|                        | Counters          |                                                              |                                                               | Reset filters   |
|                        | Cameras           |                                                              |                                                               |                 |

Camera statuses:

- Green: the video stream is being processed without errors.
- Yellow: the video stream is being processed for less than 30 seconds, or one or more errors occurred when posting a face.
- Red: the video stream cannot be processed.
- Grey: camera disabled.

**Tip:** You can configure the yellow and red statuses based on the portion of dropped frames and failed face postings. To do so, modify the following parameters in the findface-security configuration file:

```
sudo vi /etc/findface-security/config.py
FFSECURITY = {
    ...
    # max camera frames_dropped percent
    'MAX_CAMERA_DROPPED_FRAMES': {'yellow': 0.1, 'red': 0.3},
    # max camera faces_failed percent
    'MAX_CAMERA_FAILED_FACES': {'yellow': 0.1, 'red': 0.3},
    ...
}
```

For each camera, you will be provided with complete statistics such as current session duration, the number of successfully posted faces, the number of faces processed with errors after the last job restart, the number of frame drops, and other data.

Note: Each created camera is associated with a so called job, a video processing task that contains configuration settings and stream data and is assigned to findface-video-worker. This task can be restarted.

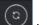

in the *Action* column. In this case, the number of errors will be reset to 0.

With a large number of cameras in the system, use the following filters:

• Camera groups,

To restart a job. click

- Active,
- Status.

See also:

- Allocate findface-video-worker to Camera Group
- Deduplicate Events

### 7.2 Face Monitoring and Dossier Database

This chapter is all about monitoring detected faces and creating the dossier database. Each dossier has to contain one or several photos of a person and belong to a certain classification list (watch list), black or white in the simplest case. You can create several watch lists, subject to a person status or hazard level.

Tip: To create dossiers in bulk, use the *batch photo upload* functionality.

#### In this section:

- Monitoring Unmatched Faces
- Create Watch List
- Create Dossier Manually
- Batch Photo Upload
- Filter Dossiers by Watch List
- Purge Dossier Database

#### 7.2.1 Monitoring Unmatched Faces

FindFace Security features one pre-configured watch list that is used for monitoring only unmatched faces. This watch list cannot be removed from the system. To edit its settings or deactivate it, navigate to the *Preferences* tab. Click *Watch Lists* and then click *Unmatched* in the table.

| Preferences       | Create Watch List Information Permissions                                                                                        |
|-------------------|----------------------------------------------------------------------------------------------------|
|                   |                                                                                                    |
| General           | Label                                                                                                    |
| Appearance        |                                                                                                    |
| Roles             |                                                                                                    |
| Users             |                                                                                                    |
| Camera Groups     | Camera groups Not selected                                                                                                    |
| Watch Lists       | If empty, it uses all camera groups.                                                                                             |
| License           |                                                                                                    |
| EXTENSIONS        |                                                                                                    |
| TOOLS             | Confidence Threshold<br>Changing this parameter will affect the system functioning. Do not touch if you do not know exactly what |
| Verify            |                                                                                                    |
| DEVELOPER         | 🗹 Require Event Acknowledgment                                                                                                   |
| Documentation     | 🗹 Enable Sound Alert                                                                                                    |
| API Documentation | ✓ Active                                                                                                    |
| Webhooks          |                                                                                                    |
|                   | Save Back                                                                                                    |

Note: To view only unmatched faces in the event list, select *Unmatched* in the *Watch lists* filter on the *Events* tab (refer to *Work with Events* for details).

### 7.2.2 Create Watch List

To create a custom watch list, do the following:

**Tip:** Besides the *Unmatched* watch list, there is also a default preconfigured watch list to monitor matched faces. This watch list cannot be removed from the system.

- 1. Navigate to the Preferences tab. Click Watch Lists.
- 2. Click +.

| Preferences       |  | Watch Lists + Delete All Do |       | + Delete All Dossiers |
|-------------------|--|-----------------------------|-------|-----------------------|
|                   |  |                             | /     |                       |
| General           |  | ld                          | Label | Name                  |
| Appearance        |  | -1                          |       | Unmatched             |
| Roles             |  | 1                           |       | Default Watch List    |
| Users             |  | 2                           |       | master                |
| Camera Groups     |  |                             |       |                       |
| Watch Lists       |  |                             |       |                       |
| License           |  |                             |       |                       |
| EXTENSIONS        |  |                             |       |                       |
| TOOLS             |  |                             |       |                       |
| Verify            |  |                             |       |                       |
| DEVELOPER         |  |                             |       |                       |
| Documentation     |  |                             |       |                       |
| API Documentation |  |                             |       |                       |
| Webhooks          |  |                             |       |                       |

3. From the *Label* palette, select a color which will be shown in notifications for this list. Keep in mind that the right color makes for quicker response of security and hospitality managers.

| Create Watch List                      | Information | Permissions                                      |
|----------------------------------------|-------------|--------------------------------------------------|
|                                        |             |                                                  |
| Label                                  |             |                                                  |
|                                        |             |                                                  |
| * Name                                 |             |                                                  |
| Wanted                                 |             |                                                  |
| Camera groups                          |             |                                                  |
| Default Camera Group 🛞                 |             |                                                  |
| If empty, it uses all camera groups.   |             |                                                  |
| Comment                                |             |                                                  |
| Confidence Threshold                   |             |                                                  |
| Changing this parameter will affect th |             | ng. Do not touch if you do not know exactly what |
| you are doing.                         |             |                                                  |
| Require Event Acknowledgmen            | ıt          |                                                  |
| Enable Sound Alert                     |             |                                                  |
| 🗹 Active                               |             |                                                  |
| Save Back                              |             |                                                  |

- 4. Specify the watch list name. Add a comment if needed.
- 5. Select a camera group(s) which will be used to monitor the watch list. If no groups specified, the watch list will be monitored by all active cameras in the system.
- 6. Check *Require acknowledgment* if it is mandatory that events associated with the list be manually acknowledged.
- 7. Check Enable sound alert to turn on sound notifications for the list if needed.
- 8. By default, all watch lists in the system are applied the *generic confidence threshold*. To set an individual threshold for the watch list, check *Confidence Threshold* and specify the threshold value.

**Important:** The default generic confidence threshold is optimal for the majority of recognition cases. We do not recommend changing it on your own. Be sure to consult with our technical experts by support@ntechlab.com.

- 9. Check Active.
- 10. Click Save.

11. On the *Permissions* tab, assign privileges on the watch list, specifying which user roles are allowed to change/view the watch list settings.

| Create Watch List        | Information | Permissions | 2.0.333.13107201. | g/800000 201. | inglish ~ |
|--------------------------|-------------|-------------|-------------------|---------------|-----------|
| Name<br>Operator         |             |             | None              | View          | Change    |
| User                     |             |             | •                 | 0             | •         |
| Administrator<br>Manager |             |             | •                 | •             | •         |
| Save Back                |             |             |                   |               |           |

12. Click Save.

### 7.2.3 Create Dossier Manually

To create a dossier manually, do the following:

- 1. Navigate to the *Dossiers* tab.
- 2. Click +.

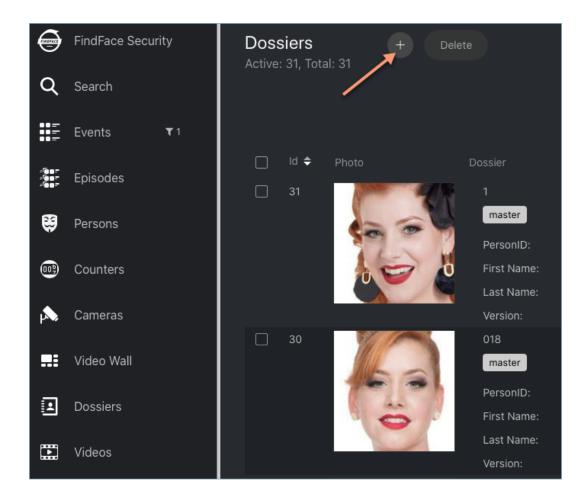

3. Attach a photo, related documents, and specify the name of a person. If necessary, add a comment.

**Important:** A face in the photo must be of high quality, i.e. close to a frontal position. Distance between pupils: 60 px. Supported formats: WEBP, JPG, BMP, PNG. Photos that do not meet the requirements will be rejected with a detailed error description.

| Create dossier                              |
|---------------------------------------------|
| Too many dossiers? Try Batch Dossier Upload |
| Photos                                      |
|                                             |
|                                             |
| Card I                                      |
|                                             |
|                                             |
|                                             |
|                                             |
|                                             |
| * Name                                      |
| Lara Croft                                  |
|                                             |
|                                             |
|                                             |
| Default Watch List ⊗ Y C +                  |
| Z Active                                    |
| Save Back                                   |

- 4. From the Watch lists drop-down menu, select a classification list (or several lists, one by one) for the dossier.
- 5. Check Active. If a dossier is inactive, it is excluded from the real time face identification.
- 6. Click *Save*. If a similar dossier already exists in the database, you will be able to merge it with the new one, create the new dossier anyway, or cancel creation.

#### 7.2.4 Batch Photo Upload

To create dossiers in bulk, use the batch photo upload. Do the following:

Tip: If you need to upload a large number of photos (more than 10,000), use Console Bulk Photo Upload.

**Important:** Faces in photos must be of high quality, i.e. close to a frontal position. Distance between pupils: 60 px. Supported formats: WEBP, JPG, BMP, PNG. Photos that do not meet the requirements will be rejected with a detailed error description.

- 1. Navigate to the *Dossiers* tab.
- 2. Click +.

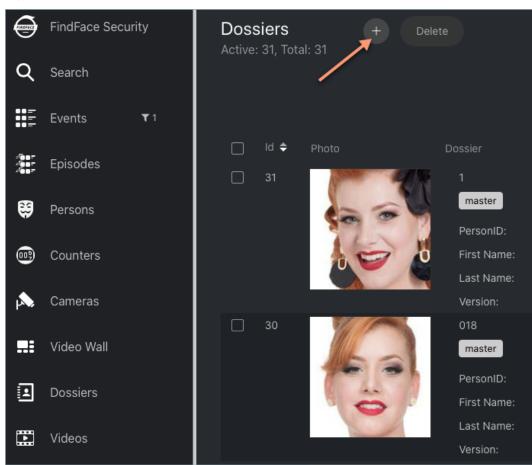

3. Click Batch Dossier Upload.

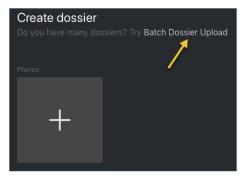

4. Select multiple image files, or a folder.

| Batch Dossier Upload          |
|-------------------------------|
| Logs                          |
| Select Files or Select Folder |
| 🔽 Use Filename as Name        |
|                               |
|                               |
| Use Filename as Comment       |
| Comment Prefix                |
| Comment Postfix               |
|                               |
| Select ~                      |
| Parallel Upload               |
| 2 5 10 20                     |
|                               |
| Reject <u> </u>               |
| Start Stop Back               |

5. You can use image file names as a basis for names and/or comments in dossiers to be created. Select the necessary option(s). Then configure the automatic name/comment generation rule by appending a custom prefix and/or postfix to the file name.

Tip: To avoid merging the 3 words into one, use underscore or another symbol in the prefix and postfix.

- 6. From the Watch lists drop-down menu, select a classification list for the dossiers.
- 7. Use the *Parallel Upload* option to specify the number of photo upload streams. The more streams you use, the faster it takes to complete the upload, however it requires more resources as well.
- 8. From the Group Photo drop-down menu, select the system behavior upon detecting several faces in a photo:

reject the photo, upload the biggest face, or upload all faces.

9. Click *Start* to launch the photo upload.

**Important:** To view the batch photo upload log, click *Logs*. You can then download the log in the .csv format if needed.

| Batc | h Upl       | load Logs                 |                        |         | 2.0.3                     |  |
|------|-------------|---------------------------|------------------------|---------|---------------------------|--|
| Bacl | <b>k</b> )( | Delete                    |                        | Success | (« < Page 1 ₽ >)          |  |
|      |             |                           | Created                | count   | Failed count Download csv |  |
|      |             | admin-1552989643143000101 | 2019-03-19<br>18:00:43 | 104     | 12 Download               |  |
|      |             |                           |                        |         | ≪ < Page 1                |  |

### 7.2.5 Filter Dossiers by Watch List

You can find all dossiers created in FindFace Security on the *Dossiers* tab. Use the *Watch lists* filter to filter dossiers by list.

| Dossiers (+)<br>Active: 1, Total: 1 | Delete                   | 2.6.999.19                                        | 110+260.g1555309 2019-04-09 22:22:20              |
|-------------------------------------|--------------------------|---------------------------------------------------|---------------------------------------------------|
| Id Photo                            | Dossier                  | («     <     Page 1 2 >)       Active     Updated | Dossier<br>Dossier<br>Watch Lists<br>Wanted @ ~ ~ |
|                                     | Angelina Jolie<br>Wanted | 2019-04-10<br>21:20:21                            | Faces                                             |
|                                     |                          | ≪ < Page 1                                        | Reset filters                                     |

### 7.2.6 Purge Dossier Database

You can purge the entire dossier database in one click. To do so, navigate to the *Preferences* tab. Click *Watch Lists*. Click *Delete All Dossiers*.

| Watc | h Lists | + Delete All Dossiers |        |
|------|---------|-----------------------|--------|
| Id   | Label   | Name                  | Active |
| -1   |         | Unmatched             |        |
| 1    |         | Default Watch List    |        |
| 2    |         | master                | ✓      |

# 7.3 User Management

#### In this chapter:

- Predefined Roles
- Create Custom Role
- Primary and Additional User Privileges
- Create User
- Deactivate or Delete User
- Enable Administrator Privileges for System Plugins

#### 7.3.1 Predefined Roles

FindFace Security provides the following predefined roles:

• Administrator has rights to *manage cameras*, events, FindFace Security users, the *dossier database*, and full access to all other functions.

Important: Whatever the role, the first administrator (Super Administrator) cannot be deprived of its rights.

- Operator can create dossiers manually, receive and acknowledge events, and search for faces on the event list. The other data is available read-only. The *batch dossier creation* is unavailable.
- User has a right to receive and acknowledge events, and to search for faces on the event list. The other data is available read-only.

You can change the predefined roles privileges, as well as create various custom roles.

## 7.3.2 Create Custom Role

To create a custom role, do the following:

- 1. Navigate to the *Preferences* tab. Click *Roles*.
- 2. Click +.

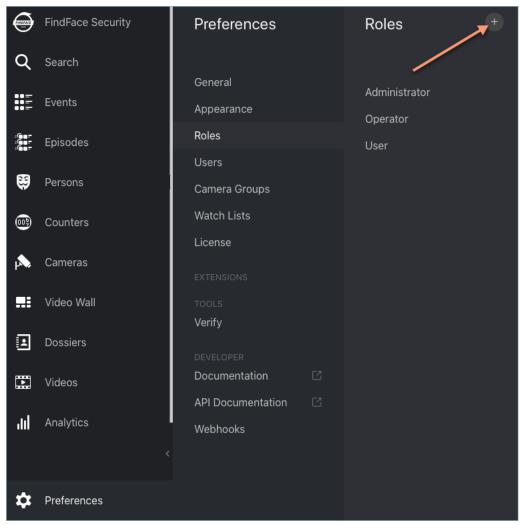

3. On the Information tab, specify the role name.

| Information       | 2.6.999.1910+222.g29b1743 2019-04-04 01:00:16<br>English ~ |
|-------------------|------------------------------------------------------------|
| * Name<br>Manager |                                                            |
| Save              |                                                            |

4. Click *Save*. You will see additional tabs appear next to the *Information* tab. You can use these tabs to assign the role privileges for specific watch lists (the *Watch Lists* tab) and camera groups (*Camera Groups*), as well as for entire system functions and entities (*Permissions*).

**Note:** For example, if you set None for a certain camera group on the *Camera Groups* tab, users with this role won't be able to work with **this** very group of cameras. Setting None for cameragroup on the *Permissions* tab will prevent users from viewing and working with **all** camera groups.

**Note:** The right for an event consists of the rights for a corresponding camera and watch list. To see unmatched events, you only need the rights for a camera.

The full list of the FindFace Security entities is as follows:

- dossierlist: watch list
- dossier: *dossier*
- dossierface: photo in a dossier
- cameragroup: camera group
- camera: camera
- listevent: event list
- eventepisode: episodes
- uploadlist: list of photos in batch upload
- upload: item (photo) in batch photo upload
- user: *user*
- webhook: webhook
- videoarchive: face identification in offline video
- counter: counters picking statistics on faces and silhouettes
- person: person gallery

You can also enable and disable rights for the following functionality:

- configure\_sova: configuration of Sova integration
- configure\_genetec: configuration of Genetec integration

- configure\_ntls: configuration of the findface-ntls *license server*
- batchupload\_dossier: batch photo upload
- view\_runtimesetting: viewing the FindFace Security general preferences
- change\_runtimesetting: changing the FindFace Security general preferences

| Information Watch Lists | Camera G | roups Perm | nissions      |                               |
|-------------------------|----------|------------|---------------|-------------------------------|
| Select all Cancel all   |          |            |               |                               |
|                         |          |            |               |                               |
| Name                    | View     | Change     | Add           | Delete                        |
| dossierlist             | <u>~</u> | ✓          |               | ✓                             |
| dossier                 | <b>~</b> | <u>~</u>   | <b>~</b>      | <u>~</u>                      |
| dossierface             | <b>~</b> | <u>~</u>   | <b>~</b>      | <u>~</u>                      |
| cameragroup             |          | <b>~</b>   | <b>~</b>      | <u>~</u>                      |
| camera                  |          | <b>~</b>   | <b>~</b>      | <                             |
| listevent               |          | <b>~</b>   |               |                               |
| eventepisode            | <b>V</b> | <b>~</b>   |               |                               |
| uploadlist              |          | <b>~</b>   |               | <                             |
| upload                  | <b>~</b> | <b>~</b>   | <b>~</b>      | <                             |
| user                    | <b>~</b> |            |               |                               |
| webhook                 | <b>~</b> |            |               |                               |
| videoarchive            | <b>~</b> | <b>V</b>   |               | ✓                             |
| counter                 | <u>~</u> | <b>V</b>   |               | ✓                             |
| person                  | <u>~</u> |            |               |                               |
|                         |          |            |               | Active                        |
| configure_sova          |          |            |               |                               |
| configure_genetec       |          |            |               |                               |
| configure_ntls          |          |            |               |                               |
| batchupload_dossier     |          |            |               | <b>~</b>                      |
| view_runtimesetting     |          | 4.2.99     | 9.2027+446.g4 | lcb2f79 <mark>⊠</mark> 2020-0 |

#### 7.3.3 Primary and Additional User Privileges

You assign privileges to a user by using roles:

• Primary role: main user role, mandatory for assignment. You can assign only one primary role to a user.

• *Role*: additional user role, optional for assignment. You can assign several roles to one user. The rights associated with the additional roles will be added to the primary privileges.

All users belonging to a particular primary role automatically get access to camera groups (and cameras within the group) and watch lists (and dossiers assigned to the watchlist) created by a user with the same primary role, subject to the privileges defined by their additional role(s).

#### See also:

Create User

### 7.3.4 Create User

To create a user, do the following:

- 1. Navigate to the *Preferences* tab. Click Users.
- 2. Click +.

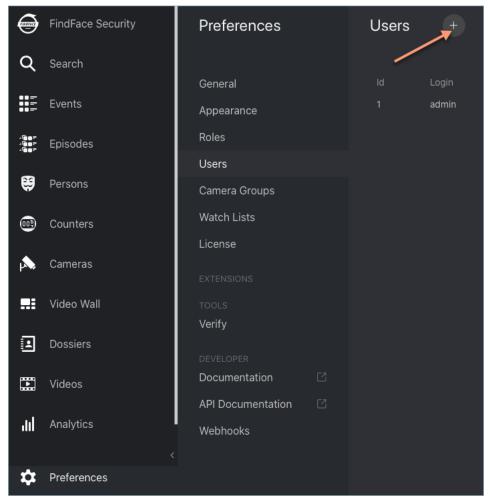

- 3. Specify such user data as name, login and password. If necessary, add a comment.
- 4. From the Roles drop-down menu, select one or several user roles. Set one of them as the Primary role.

| Create user       |   |           |
|-------------------|---|-----------|
|                   |   |           |
|                   |   |           |
|                   |   |           |
| Eddie             |   |           |
|                   |   |           |
| * Login<br>Engels |   |           |
|                   |   |           |
|                   |   |           |
| ·····             |   |           |
|                   |   |           |
|                   |   |           |
|                   |   |           |
|                   |   |           |
| Administrator     | 0 |           |
| Operator          | • | ×         |
| Add role          |   |           |
|                   |   |           |
|                   |   |           |
|                   |   |           |
|                   |   | <u>/,</u> |
|                   |   |           |
| ☑                 |   |           |
|                   |   |           |
|                   |   |           |
| Create Back       |   |           |

- 5. Check Active.
- 6. Click Create.

### 7.3.5 Deactivate or Delete User

In order to deactivate a user, uncheck *Active* on the user list (*Preferences -> Users*). To delete a user from FindFace Security, click on the user login on the list. Click *Delete*.

### 7.3.6 Enable Administrator Privileges for System Plugins

The FindFace Security package incorporates an extensive set of system plugins that provide the following functionality:

- partner integrations,
- management of distributed dossier database,
- log-in through a crypto certificate.

You have to manually enable the system plugins via the findface-security configuration file.

By default, the Administrator role is granted no privileges for any of the plugins. To assign relevant privileges to Administrator, do the following:

- 1. Enable a system plugin in the findface-security configuration file.
- 2. Re-migrate the main database architecture from FindFace Security to **PostgreSQL**.

sudo findface-security migrate

3. Re-create user groups in the main database.

sudo findface-security create\_groups

4. Restart the findface-security service.

sudo systemctl restart findface-security.service

# 7.4 Face and Silhouette Counters

Important: To be able to count human silhouettes, you first have to enable silhouette detection.

FindFace Security allows you to count faces and silhouettes on connected cameras. This functionality can apply to a wide range of situations, such as people counting in queues and waiting areas, monitoring public gatherings, crowding prevention, and more.

The counting method is based on time slices, which means that the system counts faces and silhouettes in static screenshots taken with a given count interval. The counter shows how the number of faces and silhouettes changes over time.

#### In this section:

- Configure Counters
- Create Counter
- Counter Chart
- Work with Counter Records
- Set Webhook for Counter

#### 7.4.1 Configure Counters

To configure counters, open the findface-security configuration file and modify the following parameters:

- COUNTERS\_SAVE\_FULLFRAME determines saving options of full frames in counters: always, detect only save if faces or silhouettes have been detected, never.
- COUNTERS\_FULLFRAME\_JPEG\_QUALITY: JPEG quality of full frames,
- COUNTERS\_THUMBNAIL\_JPEG\_QUALITY: JPEG quality of thumbnails.

```
sudo vi /etc/findface-security/config.py
# counters full frame saving options:
# `always` - save always
# `detect` - save only if faces or silhouettes have been detected
# `never` - never save full frames
'COUNTERS_SAVE_FULLFRAME': 'always',
'COUNTERS_FULLFRAME_JPEG_QUALITY': 75,
'COUNTERS_THUMBNAIL_JPEG_QUALITY': 75,
...
```

#### 7.4.2 Create Counter

To set up a counter, do the following:

- 1. Navigate to the *Counters* tab.
- 2. Click +.

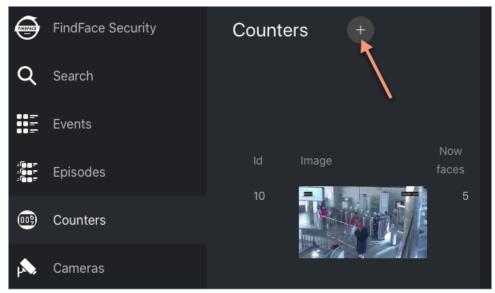

3. Specify the counter name.

| Create Counter       | Information |
|----------------------|-------------|
|                      |             |
|                      |             |
| Metro Counter        |             |
| Camera               |             |
| 1                    | <u> </u>    |
|                      |             |
| 5                    |             |
| 🗹 Detect Faces       |             |
| 🗹 Detect Silhouettes |             |
| 🗹 Active             |             |
| Save Back            |             |

- 4. Select the camera for counting.
- 5. Specify the interval between two consecutive screenshots used for counting.
- 6. Check Detect Faces to count faces.
- 7. Check Detect Silhouettes to count silhouettes. Silhouettes detection has to be enabled.
- 8. Make sure that the counter is Active.
- 9. Click Save. You will see two new tabs appear.
- 10. (Optional) Navigate to the *Region of Interest* tab to specify the face/silhouette tracking region within the camera field of view.

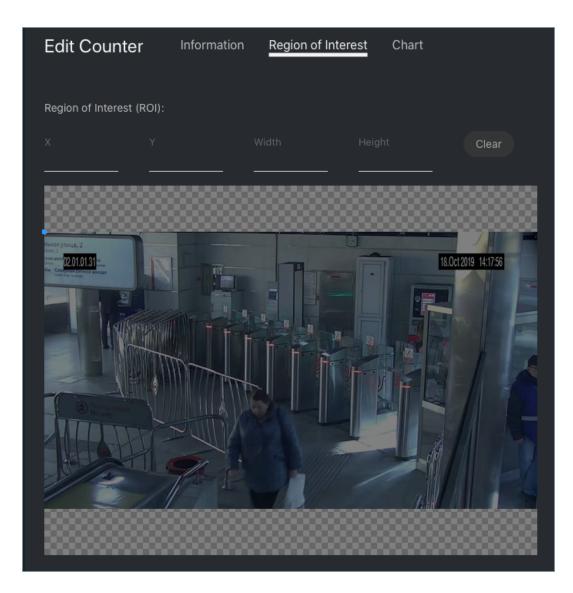

## 7.4.3 Counter Chart

To see the counter chart for the last hour, 24 hours, or week, navigate to the Chart tab in the counter settings.

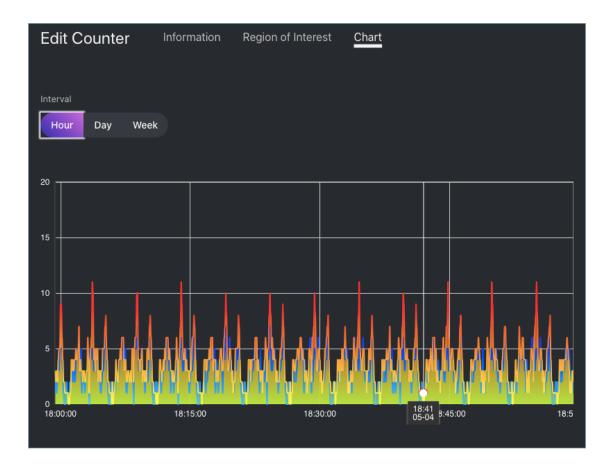

## 7.4.4 Work with Counter Records

Static screenshots taken by a counter, with the number of faces and silhouettes in them, are saved as counter records. To see the counter records, navigate to the *Counters* tab and click on the required counter.

| $\bigcirc$   | FindFace Security | Counter re | cords |  |                         |                               |           |
|--------------|-------------------|------------|-------|--|-------------------------|-------------------------------|-----------|
| Q            | Search            |            |       |  |                         | Counter                       | $\otimes$ |
|              | Events            |            |       |  | < Page 1 2 >            | Metro Counter                 | <u> </u>  |
| - Con-       |                   |            |       |  |                         | Cameras                       |           |
| :607<br>:607 | Episodes          |            |       |  | 2020-05-04 18:51:4<br>3 | Not selected                  |           |
| •            | Counters          |            |       |  |                         | Camera groups<br>Not selected | ~         |
| þ <b>þ</b>   | Cameras           |            |       |  | 2020-05-04 18:51:41     |                               |           |
| :            | Video Wall        |            |       |  |                         |                               |           |
|              | Dossiers          |            |       |  | 2020-05-04 18:51:4<br>0 |                               | ~         |
|              | Videos            |            |       |  | 2020-05-04 18:51:3<br>8 | Count silhouettes<br>From     | ~         |
|              |                   |            |       |  | 2020-05-04 18:51:3<br>6 | > Reset filters               |           |
| <b>☆</b>     |                   | 77369      |       |  | 2020-05-04 18:51:3<br>5 |                               |           |

To work with counter records, use the following filters:

- Counter
- Cameras
- · Camera groups
- · Time period
- Number of faces in record
- · Number of silhouettes in record
- Record id

#### 7.4.5 Set Webhook for Counter

To take it up a notch, configure a webhook for counter records with a specific number of faces and silhouettes.

#### See also:

- Silhouette Detection
- Webhooks

## 7.5 Search Faces in Databases

FindFace Security allows you to search for faces in the following databases:

- Database of detected faces (the *Events* tab).
- Dossier database (the Dossiers). Contains face reference images.

To find a face in a database, navigate to the Search tab.

#### In this chapter:

- Search for Faces in Event List
- Search for Faces in Dossier List

#### 7.5.1 Search for Faces in Event List

FindFace Security allows you to search the database of detected faces.

Note: You can access this database by navigating to the event list (the *Events* tab).

To find a face, do the following:

1. Navigate to the Search tab.

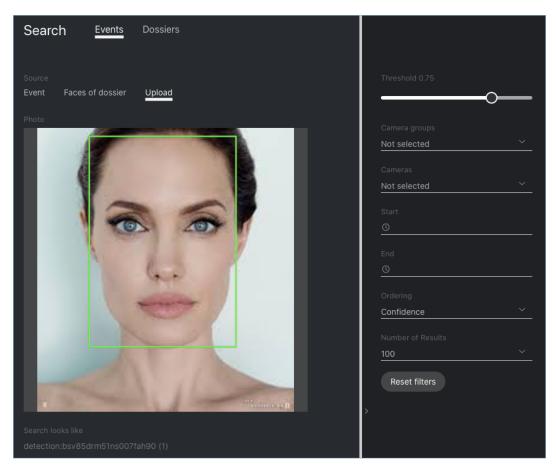

- 2. Specify a database to search: Events.
- 3. Specify a face to search for in one of the following ways:
  - By event ID with the face.
  - By dossier ID with the face. Should the dossier contain multiple photos, select some of them to use in the search.
  - By uploading a photo. It will be displayed in the *Photo* area. If there are multiple faces in the image, select the one of your interest.
- 4. By default, the system searches for faces using the identification threshold 0.75. If necessary, set your own value using the *Threshold* filter.
- 5. (Optional) Specify a group of cameras, camera and a time period within which the event occurred.
- 6. Select the method for ordering the search results: by confidence (similarity between faces) or date.
- 7. Specify the maximum number of dossiers in the search results.
- 8. Click *Search*. You will see the search results appear below. For each face found, the matching confidence level is provided.

#### 7.5.2 Search for Faces in Dossier List

FindFace Security allows you to search the database of dossiers containing face reference images.

To find a face, do the following:

1. Navigate to the Search tab.

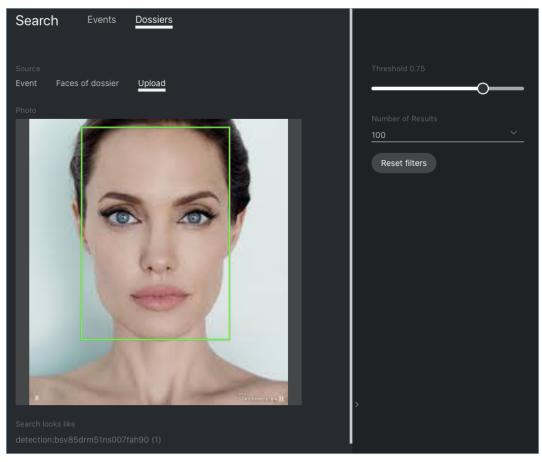

- 2. Specify a database to search: Dossiers.
- 3. Specify a face to search for in one of the following ways:
  - By event ID with the face.
  - By dossier ID with the face. Should the dossier contain multiple photos, select some of them to use in the search.
  - By uploading a photo. It will be displayed in the *Photo* area. If there are multiple faces in the image, select the one of your interest.
- 4. By default, the system searches for faces using the identification threshold 0.75. If necessary, set your own value using the *Threshold* filter.
- 5. Select the method for ordering the search results: by confidence (similarity between faces) or date.
- 6. Specify the maximum number of dossiers in the search results.
- 7. Click *Search*. You will see the search results appear below. For each face found, the matching confidence level is provided.

# 7.6 Work with Events

To monitor the real-time face identification in live videos, use the *Events* and *Episodes* tabs. Besides monitoring, both tabs allow you to access the history of identification events. This section is about the *Events*.

Tip: Take your security up a notch with *episodes*.

Tip: Search for faces through the event database and dossier database on the Search tab.

Tip: To perform the face identification in archived videos, see Face Identification in Offline Videos.

**Important:** You can *enable sound notifications* for events related to specific watch lists. In some browsers, the tab with events has to remain in focus to get a sound played. To put a tab in focus, open it, and click anywhere on the page.

#### In this chapter:

- View Identification Events
- Face Liveness and Face Features Recognition
- Event Ticket. Acknowledging Event
- Event Ticket. Face Search

### 7.6.1 View Identification Events

Once a face detected, you will see a notification on the event list.

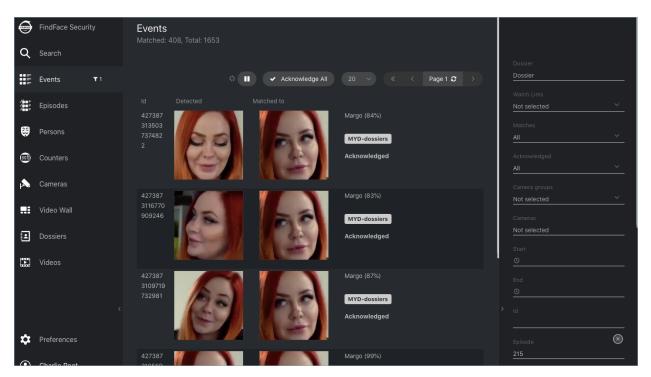

A notification can feature different pieces of information, depending on whether a detected face has a match in the database:

- Match not found: a normalized face image, detection date and time, the name of a camera group.
- Match found: a normalized face image, the photo from a dossier, the name of a person, similarity between faces, the comment from a dossier, the name of a dossier list, detection date and time, the name of a camera group.

Note: You can configure the system in such a way that you will get notifications only for the faces with a match.

| <b>Important:</b> In order to pause the notifications thread, click <b>(D)</b> above the list of eve |
|----------------------------------------------------------------------------------------------------|
|----------------------------------------------------------------------------------------------------|

When working with events, the following default filters may come in handy:

- *Dossier*: display events only for a selected dossier.
- Watch lists: display events only for a selected dossier category (watch list).

Note: To view only unmatched faces on the event list, select Unmatched in this filter.

- *Matches*: display events only with/without matches, or all events.
- Acknowledged: display only acknowledged/unacknowledged events, or all events.
- Cameras: display only events from a selected camera.
- Camera groups: display only events from a selected group of cameras.
- Start, End: display only events that occurred within a certain time period.
- *id*: display an event with a given ID.

• *Episode*: display events from the episode with a given ID.

### 7.6.2 Face Liveness and Face Features Recognition

Depending on the system settings, you can see an estimation of face liveness and/or a result of such face features recognition as gender, age, emotions, glasses, and/or beard.

The face liveness detector automatically spots fake faces and prevents photo attacks by distinguishing a live face from a face image.

**Note:** The liveness score can be null. It is so when the liveness detector is disabled or unable to estimate the face liveness in the provided image.

The face feature recognition result is in the following format:

| Face    | Result format                                                           | Example                    |
|---------|-------------------------------------------------------------------------|----------------------------|
| feature |                                                                         |                            |
| Age     | Feature: age: number of years                                           | age: 33                    |
| Gender  | Result: male/female (feature: gender): algorithm confidence in result   | female (gen-<br>der): 0.95 |
| Emo-    | Result: angry/disgust/fear/happy/sad/surprise/neutral (fea-             | happy (emo-                |
| tions   | ture: emotions): algorithm confidence in result                         | tions): 0.99               |
| Glasses | Result: eye/sun/none (feature: glasses): algorithm confidence in result | none (glasses):<br>0.87    |
| Beard   | Result: beard/none (feature: beard): algorithm confidence in result     | none (beard):<br>0.91      |

| Events<br>Matched:                    | 0, Total: 2484 | Acknowledge All | 20 ~ « <                | Page 1 🌫 >                                                                                                    | Dossier<br>Dossier                                         |
|---------------------------------------|----------------|-----------------|-------------------------|----------------------------------------------------------------------------------------------------|------------------------------------------------------------|
| ld<br>418245<br>209874<br>639092<br>5 | Detected       | Matched to      | No matches<br>Unmatched | age: 27<br>none (beard): 0.03<br>surprise (emotions):<br>0.15<br>female (gender): 1.00<br>none (glasses): 1.00 | Watch Lists Not selected  Matches All  Acknowledged All  Y |
| 418245<br>205015<br>957157<br>1       |                |                 | No matches<br>Unmatched | age: 24<br>beard (beard): 0.92<br>happy (emotions): 0.<br>00<br>male (gender): 1.00<br>none (glasses): 1.00    | Cameras Not selected Camera groups Not selected Start      |
| 418245<br>189554<br>075073<br>2       | 2              |                 | No matches<br>Unmatched | age: 27<br>beard (beard): 0.97<br>angry (emotions): 0.0<br>0<br>male (gender): 1.00<br>sun (glasses): 0.96     | End<br>©<br>Id<br>Age                                      |
| 418245                                |                |                 | No matches              | age: 21                                                                                                    | From <u>To</u>                                             |

Filter events by face features and liveness when needed.

| Age                                                    |                                                              |
|--------------------------------------------------------|--------------------------------------------------------------|
| From 🗡                                                 | <u>To ~</u>                                                  |
| Beard                                                  | 🗹 Beard                                                      |
| Emotions<br>Angry<br>Fear<br>Sad<br>Neutral            | <ul> <li>Disgust</li> <li>Happy</li> <li>Surprise</li> </ul> |
| Gender                                                 | Female                                                       |
| Glasses           Olasses           None           Sun | 🗌 Eye                                                        |
| Liveness                                               | 🗌 Fake                                                       |
| Face mask                                              | Mask on                                                      |

## 7.6.3 Event Ticket. Acknowledging Event

In order to navigate to an event ticket from the list of events, click on the face recognition result in a notification (*No matches* or the name of a matching person).

An event ticket contains the same data as a relevant *notification*. It also allows for acknowledging the event. To do so, click *Not accepted* to change the event acknowledgment status. Click *Save*.

| Name                                           |
|------------------------------------------------|
| Margo (22) $	extsf{Q}$ $+$ Add Face to Dossier |
| Confidence                                     |
| 84%                                            |
| Episode                                        |
| Q 215                                          |
|                                                |
| Comment                                        |
| Features                                       |
| no                                             |
| Time                                           |
| 2020-06-14 21:36:50                            |
| Camera                                         |
|                                                |
|                                                |
| Camera group                                   |
| Q MYD-group                                    |
| Watch lists                                    |
| MYD-dossiers                                   |
| Status                                         |
| Status<br>Not accepted                         |
| Horaccepted                                    |
| Back                                           |
|                                                |

**Tip:** If a detected face has a match in the dossiers, you can navigate into a relevant one by clicking on the person's name in the event ticket.

|      |                                               | ~ |                           |
|------|-----------------------------------------------|---|---------------------------|
| Tip: | In order to acknowledge all the events, click |   | above the list of events. |

Note: Event acknowledgment can be automated for selected watch lists.

#### 7.6.4 Event Ticket. Face Search

FindFace Security allows you to search detected faces through the list of events and dossier database. To navigate from an event ticket to the search tab, click *Events* or *Dossiers* respectively.

| Events                    |          |            |                   |
|---------------------------|----------|------------|-------------------|
| Detected / Matched to     |          |            |                   |
|                           |          |            |                   |
| ld<br>4173425470701835383 | Q Events | Q Dossiers | Q Social networks |

See also:

• Search Faces in Databases.

## 7.7 Organize Events with Episodes

To monitor the real-time face identification in live videos, use the *Events* and *Episodes* tabs. Besides monitoring, both tabs allow you to access the history of identification events. This section is about the *Episodes*.

See also:

• Work with Events

An episode is a set of identification events that feature faces of the same person, detected within a specific period of time. As events on the *Events* tab show up in an arbitrary order, a large number of miscellaneous events can make the work difficult and unproductive. With the episodes, the system uses AI to organize incoming events based on the faces similarity and detection time. This allows for easy processing of diverse events, even in large numbers.

Tip: Search for faces through the event database and dossier database on the Search tab.

Tip: To perform the face identification in archived videos, see Face Identification in Offline Videos.

#### In this chapter:

- About Episodes
- Episode Settings
- Grant Rights for Episodes
- View Episodes
- Event and Episode Acknowledging
- Filter Events by Episode ID

### 7.7.1 About Episodes

An episode is a set of identification events that feature faces of the same person, detected within a certain period of time.

There are two types of episodes:

- LIVE: an episode is currently active, with more events to be possibly added.
- Closed: an episode is closed, no events can be added.

### 7.7.2 Episode Settings

To configure the episodes, use the findface-security configuration file. You need the following parameters into the FFSECURITY section:

• EPISODE\_SEARCH\_INTERVAL: The period of time preceding an event, within which the system searches the biometric database for events with similar faces. If no such an event is found, the system creates a new episode. Otherwise, it picks up the most relevant event from a LIVE episode after sorting out the 100 most recent similar faces.

**Note:** The threshold similarity in episodes differs from that for face verification. See *General Preferences*.

- EPISODE\_MAX\_DURATION: The maximum episode duration in seconds. After this time, an episode automatically closes.
- EPISODE\_EVENT\_TIMEOUT: The maximum time in seconds since the last event has been added to an episode. After this time, an episode automatically closes.
- EPISODE\_KEEP\_ONLY\_BEST\_EVENT: When closing an episode, delete all events in it, except the one with the best face. Use this option to save disk space.

```
sudo vi /etc/findface-security/config.py
....
FFSECURITY = {
    ...
    'EPISODE_KEEP_ONLY_BEST_EVENT': True,
    'EPISODE_SEARCH_INTERVAL': 60,
    'EPISODE_MAX_DURATION': 300,
    'EPISODE_EVENT_TIMEOUT': 30,
    ...
}
...
```

#### See also:

To see episodes work, navigate to the Episodes tab. See Organize Events with Episodes for details.

## 7.7.3 Grant Rights for Episodes

A user receives a notification of a new episode if they have rights for the first event. Viewing new events in the episode also requires proper rights.

The right for an event consists of the rights for a corresponding camera and watch list.

Note: To see unmatched events, you only need the rights for a camera.

To manage rights of a role for the entire Episode entity, open permissions for this role and adjust the eventepisode permission.

Tip: See User Management.

| Information Watch Lists | Camera G | Groups Perm | issions       |                               |
|-------------------------|----------|-------------|---------------|-------------------------------|
| Select all Cancel all   |          |             |               |                               |
|                         |          |             |               |                               |
| Name                    | View     | Change      | Add           | Delete                        |
| dossierlist             | <b>~</b> | <           | <b>V</b>      | ✓                             |
| dossier                 |          | <b>V</b>    |               |                               |
| dossierface             |          | <           |               | <                             |
| cameragroup             |          | <b>V</b>    |               |                               |
| camera                  |          | <           | <b>V</b>      | <                             |
| listevent               |          | <b>V</b>    |               |                               |
| eventepisode            |          | <           |               |                               |
| uploadlist              |          | <           |               | <u>~</u>                      |
| upload                  | <b>~</b> | ✓           | <             | ✓                             |
| user                    | <b>~</b> |             |               |                               |
| webhook                 | <b>~</b> |             |               |                               |
| videoarchive            | <b>~</b> | <b>~</b>    | <b>~</b>      | ✓                             |
| counter                 | <b>~</b> | <u>~</u>    | <b>~</b>      | <u>~</u>                      |
| person                  | <b>~</b> |             |               |                               |
|                         |          |             |               | Active                        |
| configure_sova          |          |             |               |                               |
| configure_genetec       |          |             |               |                               |
| configure_ntls          |          |             |               |                               |
| batchupload_dossier     |          |             |               | <                             |
| view_runtimesetting     |          | 4.2.999     | ).2027+446.g4 | 1cb2f79 <mark>⊠</mark> 2020-0 |

## 7.7.4 View Episodes

You can find the list of episodes with filters and statistics on the *Episodes* tab. Once a face is detected, it is either added to an existing LIVE episode, or used as a starting point of a new episode. Each episode is assigned an identifier which can be later used to filter events and episodes.

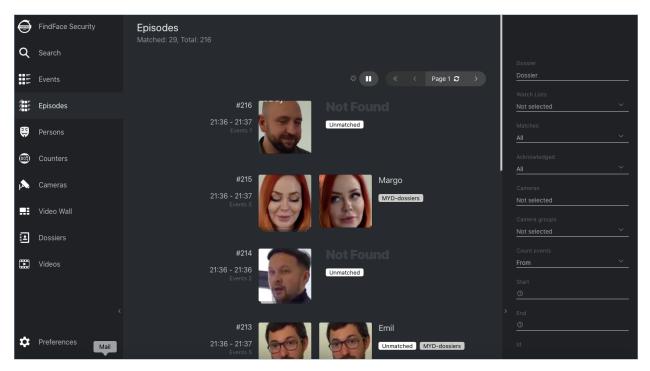

When working with episodes, the following default filters may come in handy:

- Dossier: display episodes only for a selected dossier.
- Watch lists: display episodes only for a selected dossier category (watch list).

Note: To view only unmatched faces on the episode list, select Unmatched in this filter.

- Matches: display episodes only with/without matches, or all episodes.
- Acknowledged: display only acknowledged/unacknowledged episodes, or all episodes.
- Cameras: display only episodes from a selected camera.
- Camera groups: display only episodes from a selected group of cameras.
- Start, End: display only episodes that occurred within a certain time period.
- *id*: display an episode with a given ID.

You can also filter episodes by face liveness and face features (if applicable).

To view the events added to an episode, click it on the list. You will be redirected to the *Events* tab with the corresponding episode ID set in the *Episode* filter:

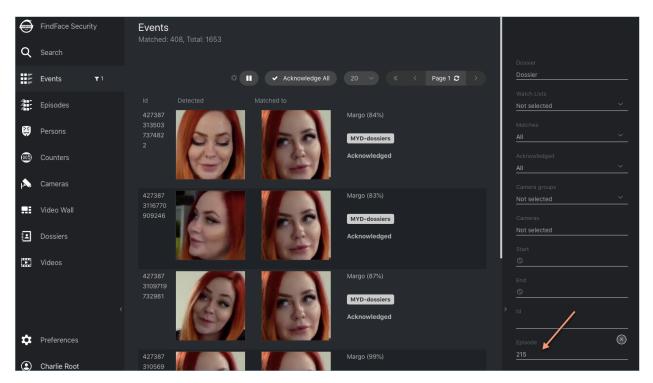

Work with the Events tab as described in Work with Events.

## 7.7.5 Event and Episode Acknowledging

To acknowledge an entire episode, click *Not accepted* for this episode on the list. As a result, all events in the episode will be automatically acknowledged, including those that are yet-to-appear (in the case of a LIVE episode).

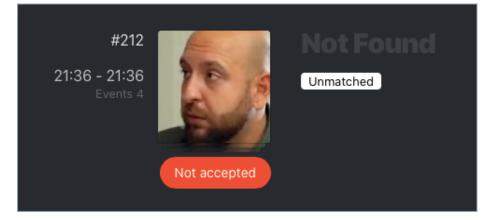

An episode is also automatically acknowledged after acknowledging all its events one by one.

## 7.7.6 Filter Events by Episode ID

To display events by episode ID, either use the *id* filter on the *Episodes* tab or the *Episode ID* filter on the *Events* tab.

# 7.8 Face Identification in Offline Videos

Besides real-time face identification, FindFace Security allows for offline video processing. This functionality has a wide range of possible applications, among which the most common case is face detection and recognition in archived videos.

#### In this chapter:

- Configure Offline Video Processing
- Process Video File

## 7.8.1 Configure Offline Video Processing

By default, video files are processed in a queued mode to prevent event drops due to resource overconsumption. You can modify the default number of simultaneously processed video files. To do so, open the findface-security configuration file and change the MAX\_VIDEO\_ARCHIVE\_JOBS parameter. Please contact our experts prior (support@ntechlab.com) to make sure your resources are enough.

```
sudo vi /etc/findface-security/config.py
...
FFSECURITY = {
...
    # maximum concurrent video manager jobs for video archives processing
    'MAX_VIDEO_ARCHIVE_JOBS': 3,
    ...
}
```

### 7.8.2 Process Video File

To identify faces in an offline video, do the following:

- 1. Create a *camera group* with basic settings.
- 2. Assign this camera group to all watch lists that you want to monitor when processing the video.
- 3. Create a video in FindFace Security by uploading it from a file or online storage/cloud. To do so, navigate to the *Videos* tab.
- 4. Click +.

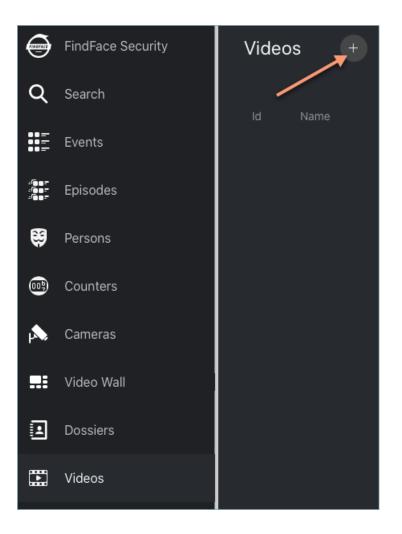

5. Specify the video name.

| Create Video                      |                                        |
|-----------------------------------|----------------------------------------|
| Name<br>Entrance 05.15.2019       |                                        |
| File or Url<br><b>Url</b>         | or entrance.05.15.2019.flv Select file |
| • Camera group<br>Forensic        |                                        |
| Camera<br>openspace<br>Parameters |                                        |
| Reset Parameters Save             |                                        |

- 6. Specify the video URL in an online storage, or select a video file.
- 7. Select the camera group that you have just created.
- 8. (Optional) Select a camera to which you want to attribute the face recognition events found in the video.
- 9. (Optional) Specify parameters of video processing in the same manner as you do when configuring a *camera*.
- 10. Click Save to upload the video.

| Edit Video              |                                        |
|-------------------------|----------------------------------------|
| Image                   |                                        |
|                         |                                        |
|                         |                                        |
|                         |                                        |
|                         |                                        |
| 8                       |                                        |
|                         |                                        |
| Entrance 05.15.2019     |                                        |
|                         |                                        |
| Url                     | or entrance.05.15.2019.flv Select file |
|                         |                                        |
| Forensic                |                                        |
|                         |                                        |
| openspace 💛             |                                        |
| Parameters              |                                        |
|                         |                                        |
| Reset Parameters Update |                                        |
|                         |                                        |
| Process Stop            |                                        |

11. Once the video uploaded, click *Process* to start face identification. To view face identification events, navigate to the *Events* tab and filter the list of events by the camera group associated with the video.

# 7.9 Compare Two Faces

FindFace Security allows you to compare 2 faces. Do the following:

1. Navigate to the Preferences tab. Click Verify.

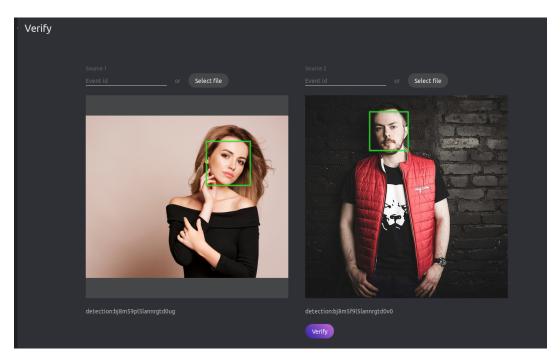

2. Specify the IDs of events that feature the faces you want to compare, and/or upload photos with the faces.

**Tip:** You can find event IDs on the *Events* tab.

3. Click Verify. You will see the probability of the faces belonging to the same person appear.

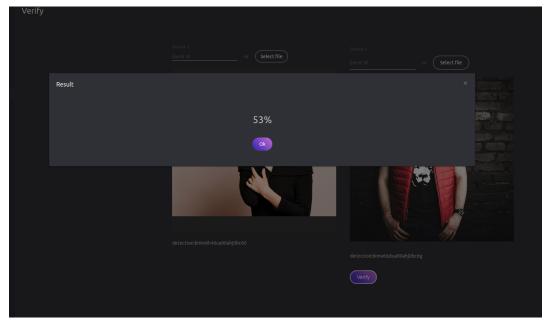

# 7.10 Person Recognition

FindFace Security allows for automatic person recognition. In this case, the system databases will hold a new entity person event linked to all *episodes* that feature a person's face. You can work with the person gallery on the

Persons tab.

**Important:** By default, person clusterization is disabled. *Enable and configure it* via the findface-security configuration file.

#### In this section:

- Clusterization Methods
- Enable and Configure Person Clusterization
- Work with Person Gallery

### 7.10.1 Clusterization Methods

FindFace Security uses the following methods to cluster faces belonging to the same person:

• Dynamic clusterization. The clusterization takes place on-the-fly after an episode is closed. The result of dynamic clusterization is shown in real-time on the *Persons* tab.

**Note:** The technical details are as follows. Not every episode is qualified: the number of events in it must be equal or greater than PERSON\_EVENT\_MIN\_EPISODE\_EVENTS (set up via the findface-security configuration file). If an episode meets this requirement, the system selects the best quality event and performs the following operations:

- Creates a new entity PersonEvent in the main system database **PostgreSQL**. The entity contains the event metadata, a link to the parent episode, face biometric sample, and thumbnail.
- Searches for a similar face centroid in the person\_events gallery of the **Tarantool** biometric database. A face centroid is a virtual biometric sample averaged across all person's faces that have been detected so far. If a similar centroid is found, the system updates it using the new event. Otherwise, it creates a new centroid.

• Scheduled clusterization. We recommend scheduling it on late night hours as it takes up a lot of CPU resources and time.

**Note:** The schedule is defined in the RRULE format as PERSONS\_CLUSTERIZATION\_SCHEDULE in the findface-security configuration file. The rest of the technical implementation resembles the dynamic method. However, the face centroid quality is better in the scheduled method as centroids are averaged across a larger array of accumulated biometric samples.

Important: The scheduled clusterization completely overwrites the person gallery, including ids.

### 7.10.2 Enable and Configure Person Clusterization

By default, person clusterization is disabled. To enable it, open the findface-security configuration file and modify the SERVICES section as such:

```
sudo vi /etc/findface-security/config.py
...
SERVICES = {
    "ffsecurity": {
        ...
        "persons": True,
    }
...
```

You will see the Persons tab appear in the FindFace Security web interface.

In the same configuration file, you can modify the following parameters:

- PERSON\_EVENT\_MIN\_QUALITY: minimum quality of faces used in person clusterization.
- PERSON\_EVENT\_MIN\_EPISODE\_EVENTS: minimum number of events in episodes used in person clusterization.
- PERSONS\_CONFIDENCE\_THRESHOLD: confidence threshold to match a face to a person.

Warning: Consult with our experts by support@ntechlab.com before changing this parameter.

• PERSONS\_CLUSTERIZATION\_SCHEDULE: recurrence rule (RRULE) for scheduling person clusterization.

```
Tip: See the RRULE calculator here.
```

```
# -- Persons configuration --
# rrule (recurrence rule) for scheduling persons clusterization
# WARNING: all scheduling works with UTC time and NOT aware of any timezone
'PERSONS_CLUSTERIZATION_SCHEDULE': 'RRULE:FREQ=DAILY;INTERVAL=1;WKST=MO;BYHOUR=0;
...
BYMINUTE=0',
# face to person matching confidence threshold
'PERSONS_CONFIDENCE_THRESHOLD': 0.739,
# minimum required face quality for person creation
'PERSON_EVENT_MIN_QUALITY': 0.45,
# minimum required number events in episode for person creation
'PERSON_EVENT_MIN_EPISODE_EVENTS': 1,
```

### 7.10.3 Work with Person Gallery

To see the person gallery, navigate to the Persons tab.

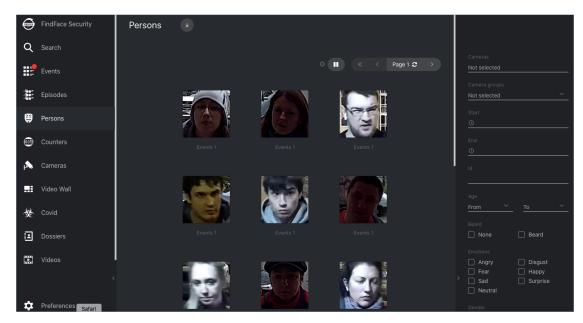

To work with the person gallery, use the following filters:

- Cameras
- Camera groups
- Time period
- Person id
- Face features (if enabled)
- Liveness (if enabled)

You can download the person gallery in the CSV format. To do so, click

|                               | FindFace Security | Persons 🛓 |
|-------------------------------|-------------------|-----------|
| Q                             | Search            |           |
| ••• <b>•</b> •                | Events            |           |
| - 100 -<br>- 100 -<br>- 100 - | Episodes          |           |
| ÷                             | Persons           |           |
| •                             | Counters          | Events 1  |

| Download as csv       |           |                       |           |
|-----------------------|-----------|-----------------------|-----------|
| Start                 | $\otimes$ |                       | $\otimes$ |
| © 2020-04-08 00:00:00 |           | © 2020-05-18 00:00:00 |           |
|                       |           |                       |           |
|                       |           |                       |           |
| Download              |           |                       |           |

See also:

- Configuration file of findface-security
- Webhooks
- Video Analytics

# 7.11 Video Analytics

Video analytics provided by FindFace Security includes statistics on the number of visitors, their gender, average age, most frequently visited zones (judged by most active cameras), and the character of visits (first-timers or returners). It is a great starter tool to incorporate the know your customer guidelines into your business.

The analytical data charts are available on the Analytics tab.

Important: The analytics is built only when the *person recognition* is enabled.

| $\Theta$             | FindFace Security | Analytics                                                                                                    |                                |
|----------------------|-------------------|----------------------------------------------------------------------------------------------------|--------------------------------|
| ۹                    | Search            |                                                                                                    |                                |
| ::=                  | Events <b>T</b> 1 | Visitors X Gender X<br>750 76% 24%                                                                                                    |                                |
| -967<br>-967<br>-967 | Episodes          |                                                                                                    |                                |
| <b>8</b>             | Persons           | 2020-08-16 2020-08-17 2020-08-17 2020-08-17 2020-08-18 2020-<br>00:00 00:00 | Scale interval           1 day |
| •                    | Counters          | Average Age X Visits X                                                                                                    |                                |
| A                    | Cameras           | 29.27 100% 0%<br>New Returning                                                                                                    |                                |
|                      | Video Wall        |                                                                                                    |                                |
|                      | Dossiers          | 2000-08-16 2000-06-17 2000-08-17 2000-08-18 2000<br>12:00 00:00 12:00 12:00 00:00 12:00 00:00 00:00 00:00 00:00 00:00 00:00 00:00 00:00 00:00 00:00 00:00 00:00 00:00<br>12:00 00:00 12:00 00:00 00:00 00:00 00:00 00:00 00:00 00:00 00:00 00:00 00:00 00:00 00:00 00:00 00:00 00:00 00:00                                                                                                    | Not selected                   |
|                      | Videos            | Cameras 🗙                                                                                                    | Not selected                   |
| ılı                  | Analytics         | cami60 828<br>105 498                                                                                                    | Age<br>From <u> </u>           |
|                      |                   |                                                                                                    | Gender                         |
| \$                   | Preferences       |                                                                                                    | Reset filters                  |

To work with the analytical data, use the following filters:

- Time period
- Scale interval
- Time between visits
- Number of returns
- Cameras
- Watch lists
- Age
- Gender

#### See also:

Person Recognition

# 7.12 Video Wall

FindFace Security allows for basic video surveillance. Use the Video Wall to display the video image from cameras and video files.

The Video Wall offers two modes, 4 predefined layouts in each:

- video streaming,
- video streaming with face detection and episode feed.

To display video on the Video Wall, do the following:

- 1. Navigate to the Video Wall tab.
- 2. Select a Video Wall mode and camera layout.

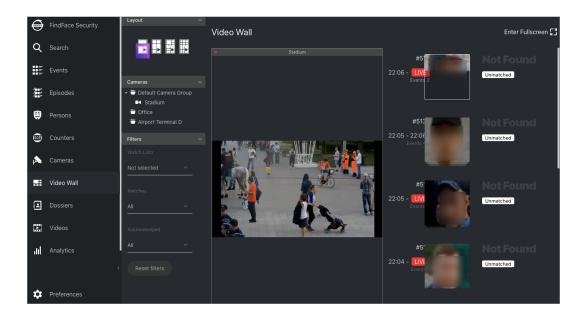

3. Drag-n-drop cameras of your choice to the Video Wall.

You can work with the episode feed on the Video Wall in the *same manner* as with the *Episodes* tab, including the following basic filters:

- Watch Lists
- Matches.
- Acknowledged.

# 7.13 General Preferences

To configure the generic confidence threshold for face verification, confidence threshold for episodes, thumbnail JPEG quality, and automatic events/episodes cleanup, navigate to the *Preferences* tab. Click *General*. After you are finished, click *Update*.

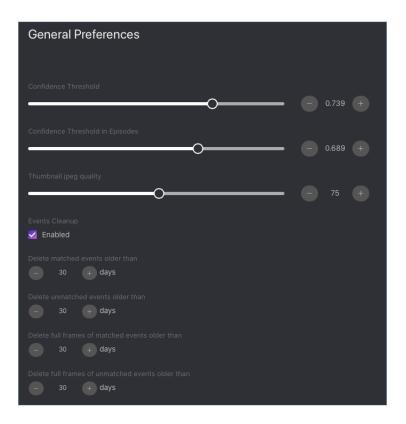

#### In this section:

- Generic Confidence Threshold
- Confidence Threshold for Episodes
- Thumbnail JPEG Quality
- Automatic Event And Episode Cleanup

### 7.13.1 Generic Confidence Threshold

FindFace Security verifies that a detected face and some face from the dossiers belong to the same person (i. e. the faces match), based on the pre-defined similarity threshold. The default threshold is set to 0.739. If necessary, you can change the generic threshold.

**Note:** The higher is the threshold, the less are chances that a wrong person will be positively verified, however, some valid photos may also fail verification.

Tip: You can configure the confidence threshold individually for each *camera*, *camera* group, and watch list.

Important: The default generic confidence threshold is optimal for the majority of recognition cases. We do not

recommend changing it on your own. Be sure to consult with our technical experts by support@ntechlab.com.

### 7.13.2 Confidence Threshold for Episodes

To construct an *episode*, the system searches the biometric database for recent events with similar faces with a predefined similarity threshold. The default threshold is set to 0.689, which is considered as optimum. If necessary, you can change this value. Be sure to consult with our technical experts prior (support@ntechlab.com).

#### 7.13.3 Thumbnail JPEG Quality

Subject to JPEG quality, thumbnails may take up a significant amount of disc volume. Use the *General* tab to configure the parameter.

### 7.13.4 Automatic Event And Episode Cleanup

Use the same tab to schedule purging old events and related episodes from the database on a regular basis. You can purge matched and unmatched events/episodes on different schedules, as well as purge only full frames for matched and unmatched events/episodes.

# 7.14 Switch Language

To switch the interface language, navigate to the *Preferences -> Appearance*.

| Preferences | Appearance |
|-------------|------------|
| General     |            |
| Appearance  | English 🗸  |
| Roles       |            |

# 7.15 Mobile App

To interact with FindFace Security on the go, use the mobile app. The FindFace Security app is available on request for Android.

#### In this section:

- Recommended System Requirements
- Functions

# 7.15.1 Recommended System Requirements

• OS: Android 6.

Note: Functioning on versions 4.4-5. is possible but not guaranteed.

- CPU: 2 cores.
- RAM: 2 GB.
- Battery capacity: at least 4000 mAh for an 8-hour shift.

# 7.15.2 Functions

In the app, specify your login and password, as well as the FindFace Security URL address, and log in.

| 6:43 🖸 🗱 🗹 | * 🖉 😋 💵 64%       |
|------------|-------------------|
|            |                   |
|            |                   |
|            |                   |
|            |                   |
|            |                   |
|            |                   |
|            |                   |
|            | FindFace Security |
|            |                   |
|            |                   |
| Login      |                   |
| admin      |                   |
| Password   |                   |
| •••••      |                   |
| Url        |                   |
| http://172 | .20.77.58         |
|            |                   |
|            | LOGIN             |
|            |                   |
|            |                   |
|            |                   |
|            |                   |
|            |                   |
|            |                   |
|            |                   |
|            |                   |

The mobile app has a highly intuitive and handy design and provides the following functionality:

• Search for faces in the event list and dossier database.

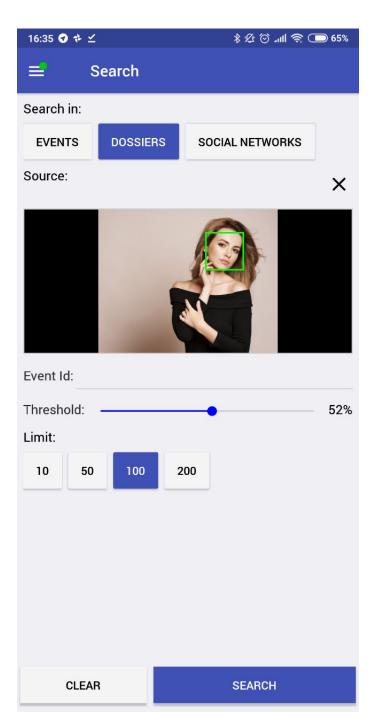

• Real time face identification in live streams and video files

**Important:** To receive push notifications of events in the mobile version, open a relevant watch list settings in the full version, and check *Require Event Acknoledgment* and *Enable Sound Alert*.

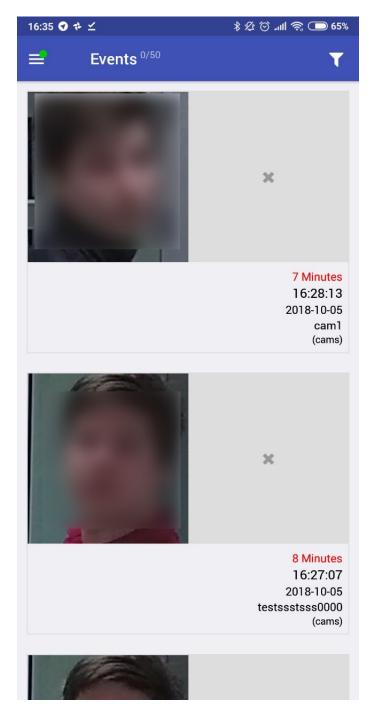

• View and create a dossier on a person.

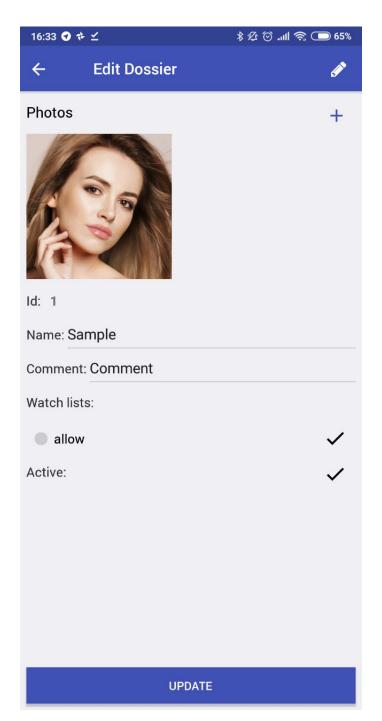

Working with the mobile app is similar to the full version.

**Important:** To access *Settings*, you need to enter a PIN code, 1234 by default.

# CHAPTER 8

# Advanced Functionality

# 8.1 Allocate findface-video-worker to Camera Group

In a distributed architecture, it is often necessary that video streams from a group of cameras be processed *in situ*, without being redistributed across remote findface-video-worker instances by the principal server.

Note: Among typical use cases are hotel chains, chain stores, several security checkpoints in the same building, etc.

In this case, allocate the local findface-video-worker to the camera group.

Do the following:

- 1. Navigate to the Preferences tab. Click Camera Groups.
- 2. Open the camera group settings.
- 3. In the Labels, create or select one or several allocation labels. Save changes.
- 4. Open the findface-video-worker configuration file and specify the allocation labels in the following format: label\_name=true (label terminal\_1 in the example below).

```
sudo vi /etc/findface-video-worker-cpu.ini
sudo vi /etc/findface-video-worker-gpu.ini
```

labels = terminal\_1=true

5. Restart findface-video-worker.

```
sudo systemctl restart findface-video-worker-cpu.service
sudo systemctl restart findface-video-worker-gpu.service
```

Note: If a camera is assigned an allocation label, its video stream can be processed by a findface-video-worker instance with the same label, as well as by all unlabeled

findface-video-worker instances.

**Warning:** If a labeled camera is processed by an unlabeled findface-video-worker instance and a free similar-labeled instance appears, the camera won't automatically switch to the latter. To switch the camera, restart the similar-labeled findface-video-worker instance.

# 8.2 Distributed Dossier Database

In a distributed architecture, it is often necessary to have the dossier database distributed among several hosts.

In the current implementation, the dossier database is available for editing only on the principal server known as master. It is in sync with several additional FindFace Security instances that serve as slaves. On the slaves, the dossier database is available only for reading and monitoring.

Important: You will be able to delete dossiers on the slaves if the master is unavailable.

**Important:** If a watch list on the future slave already contains dossiers, they will be replaced with those from the master during the first synchronization. All information in the previous dossiers will be lost.

Warning: Neural networks on the master and slaves must be identical.

#### In this section:

- Configure Master/Slave Synchronization
- Replicate Watch List from Master to Slaves
- Set Synchronization Time
- Cancel Watch List Replication and Synchronization
- Duplicate Functionality to Web Interface

### 8.2.1 Configure Master/Slave Synchronization

To configure master/slave synchronization, do the following:

1. On the master, open the findface-security configuration file. Come up with a synchronization token and specify it in the SYNC\_TOKEN parameter (be sure to uncomment it prior).

```
sudo vi /etc/findface-security/config.py
...
```

(continues on next page)

(continued from previous page)

- 2. Copy the synchronization token into the findface-security configuration file on the slave(s).
- 3. Make sure that the EXTERNAL\_ADDRESS parameter of the findface-security configuration file on the slave(s) contains the same address as on the master.

The master/slave sync is now set and will be enabled once you configure a watch list replication from the master to slave(s).

#### 8.2.2 Replicate Watch List from Master to Slaves

To replicate a watch list from the master to slave instances, send a POST request to the slave with the following parameters in the body:

- remote\_dossier\_list: id of the original watch list on the master
- remote\_url: master URL
- slave\_dossier\_list: id of the watch list on the slave, which is to be a replica of the original watch list

```
POST /sync/dossier_lists/
{remote_dossier_list: 1,
remote_url: "http://172.17.46.14",
slave_dossier_list: 3}
```

#### 8.2.3 Set Synchronization Time

By default, replicated watch lists on the slaves and the master are synced nightly at 3 a.m. You can modify the synchronization time as follows:

1. Open the findface-security configuration file on the master.

sudo vi /etc/findface-security/config.py

2. Uncomment the following lines and set your own schedule.

```
...
# ======= DossierLists sync =========
...
SYNC_TIME = {
    # 24 hour format
    'hour': 3,
    'minute': 0,
}
```

## 8.2.4 Cancel Watch List Replication and Synchronization

To cancel a watch list replication and synchronization, send the following API request to the slave with the  $\{id\}$  of the watch list on the slave:

DELETE /sync/dossier-lists/{id}/

# 8.2.5 Duplicate Functionality to Web Interface

By default, you can enable and disable watch list replication only via API. To make the functionality available in the web interface as well, do the following:

1. Open the findface-security configuration file on the master.

sudo vi /etc/findface-security/config.py

2. Enable the ffsecurity\_sync plugin by uncommenting the line INSTALLED\_APPS. append('ffsecurity\_sync') into the plugins section:

3. Do the same on each slave.

. . .

4. On each host, migrate the main database architecture from FindFace Security to **PostgreSQL**. Re-create user groups in the main database. Restart the findface-security service.

```
sudo findface-security migrate
sudo findface-security create_groups
sudo systemctl restart findface-security.service
```

# 8.3 Dossier Custom Tabs, Fields, and Filters

It is often necessary that a dossier feature additional tabs and fields.

To add custom tabs and fields to a dossier, do the following:

- 1. Prepare the list of custom tabs and fields you want to add to a dossier.
- 2. Open the findface-security configuration file.

```
sudo vi /etc/findface-security/config.py
```

- 3. Into the FFSECURITY section, uncomment the CUSTOM\_FIELDS section and modify the exemplary content, considering the following:
  - 'items': the list of fields in a dossier. Describe each field with the following parameters:
    - 'name': field's internal name, string.
    - 'label': field's label in the web interface, string.
    - 'display': display format (form or list), string or array.

- 'tab': tab that features the field. If not specified, the field appears on the main dossier page (that with a photograph).
- 'editable': field's editability, boolean.
- 'type': field data type, string. Possible values:
  - \* list: requires items, additional parameter for lists (see below), expects objects {id, name} in dictionaries;
  - \* valuelist: expects elements of primitive types.
  - \* objectlist: allows for creating arrays of objects of required types.
  - \* datetime: primitive data type displayed as a datetime list.
  - \* date: primitive data type displayed as a date picker.
  - \* boolean: primitive data type displayed as a checkbox.
  - \* string: primitive data type string.
- additional parameters for lists (type=list, type=valuelist):
  - \* multiple: possibility of selecting several items in the list, boolean.
  - \* items: dictionary used as a data source for the list.
  - \* allow\_create: possibility of adding new items to the list.
  - \* custom\_id: custom field for id (type=list).
- additional parameters for object lists (type=objectlist).
  - \* object: objects used as a data source for the object list.
  - \* simple: indicator that the field expects data of a primitive type instead of objects, for example, expects strings with phone numbers.
- 'filters': the list of search filters associated with the custom fields. Parameters:
  - 'name': filter's internal name,

 $FFSECURITY = \{$ 

- 'label': filter's label in the web interface,
- 'field': associated field in the format [field name].
- 'tabs': the list of tabs in a dossier. The first listed tab corresponds to the main dossier page.

(continues on next page)

(continued from previous page)

```
'name': 'firstname',
                 'default': '',
                 'label': 'First Name',
                 'display': ['list', 'form'],
                 'description': 'Sigur first name'
            },
             {
                 'name': 'lastname',
                 'default': '',
                 'label': 'Last Name',
                 'display': ['list', 'form'],
                 'description': 'Sigur last name'
            },
             {
                 'name': 'version',
                 'default': '',
                 'label': 'Version',
                 'display': ['list', 'form'],
                 'description': 'Sigur photo version'
            }
        ],
        'filters': [
            {
                 'name': 'personid',
                 'label': 'Sigur person ID filter',
                 'field': 'personid'
            }
        1
    }
},
```

4. You will see the custom content appear in the web interface.

# 8.4 Console Bulk Photo Upload

To bulk-upload photos to the dossier database, you can use the **findface-security-uploader** utility from the FindFace Security package (in addition to the web interface upload functionality). Use this utility when you need to upload a large number of photos (more than 10,000).

```
Tip: To view the findface-security-uploader help, execute:
```

findface-security-uploader --help

Do the following:

1. Write the list of photos and metastrings to a CSV or TSV file.

**Important:** The file used as a metadata source must have the following format: path to photo | metastring.

To prepare a TSV file, use either a script or the find command.

Note: Both the script and the command in the examples below create the images.tsv file. Each image in the list will be associated with a metastring coinciding with the image file name in the format path to photo | metastring.

To build a TSV file listing photos from a specified directory (/home/user/25\_celeb/ in the example below), run the following command:

python3 tsv\_builder.py /home/user/25\_celeb/

The find usage example:

```
find photos/ -type f -iname '*g' | while read x; do y="\{x\&.*\}"; printf "s\t\otimes n

\Rightarrow" "x" "\{y##*/\}"; done
```

2. Create a job file out of a CSV or TSV file by using add. As a result, a file enroll-job.db will be created and saved in a current directory.

findface-security-uploader add images.tsv

The add options:

- -- format: input file format, tsv by default,
- --delimiter: field delimiter, by default "\t" for TSV, and ", " for CSV.

Note: A job file represents a sqlite database which can be opened on the sqlite3 console.

3. Process the job file by using run.

```
findface-security-uploader run --dossier-lists 2 --api http://127.0.0.1:80 --user_
→admin --password password
```

The run options:

- --parallel: the number of photo upload threads, 10 by default. The more threads you use, the faster the bulk upload is completed, however it requires more resources too.
- --api: findface-security API URL, http://127.0.0.1:80/ by default.
- --user: login.
- --password: password.
- --dossier-lists: comma-separated list of the watch lists id's.
- --failed: should an error occur during the job file processing, correct the mistake and try again with this option.

# 8.5 Deduplicate Events

In this section:

- Enable Deduplication
- How It Works

Consider enabling Deduplication to exclude coinciding facial recognition events within one camera group.

## 8.5.1 Enable Deduplication

To enable event deduplication, do the following:

- 1. Enable the offline mode of video face detection for each camera in the group. See Add Camera for details.
- 2. Navigate to the Preferences tab. Click Camera Groups.
- 3. Open the camera group settings.
- 4. Check *Deduplicate Events* and specify the deduplication interval in seconds.

### 8.5.2 How It Works

The deduplication algorithm works as follows:

- 1. In the offline mode, the server receives one best face snapshot per tracking session on a camera (a tracking session continues until a face disappears from the camera field of view).
- 2. If within the same camera group, there are several tracking sessions on a camera(s) within the specified deduplication interval, FindFace Security will handle the received snapshots in the following way:
  - If there is a match with a dossier within the preceding deduplication interval, FindFace Security drops a newly acquired snapshot. Otherwise, the snapshot is saved to the database.
  - For unmatched faces, when performing deduplication, FindFace Security considers both similarity between faces in the snapshots and face quality. FindFace Security drops all snapshots of similar faces within the deduplication interval unless a new face is of higher quality. This guarantees that the system deduplicates events without skipping high-quality faces, which are essential for further video analytics.

# 8.6 Real-time Face Liveness Detection

#### Note: The liveness detector is much slower on CPU than on GPU.

To spot fake faces and prevent photo attacks, use the integrated 2D anti-spoofing system that distinguishes a live face from a face image. Due to the analysis of not one, but a number of frames, the algorithm captures any changes in a facial expression and skin texture. This ensures that it is a live person in front of a camera and eliminates the possibility of fraud using images on paper or mobile device screens.

The liveness detector estimates a face liveness with a certain level of confidence and returns the confidence score along with a binary result real/fake, depending on the pre-defined liveness threshold.

#### In this section:

- Enable Face Liveness Detector
- Configure Liveness Threshold
- Face Liveness in Web Interface

#### 8.6.1 Enable Face Liveness Detector

To enable the face liveness detector, do the following:

1. Open the /etc/findface-video-worker-gpu.ini (/etc/findface-video-worker-cpu. ini) configuration file. In the liveness section, specify the path to the neural network model (fnk) and normalizer (norm) which are used in the face liveness detector.

```
sudo vi /etc/findface-video-worker-gpu.ini
#------
[liveness]
#------
## path to liveness fnk
## type:string env:CFG_LIVENESS_FNK longopt:--liveness-fnk
fnk = /usr/share/findface-data/models/faceattr/liveness.v3.gpu.fnk
## path to normalization for liveness
## type:string env:CFG_LIVENESS_NORM longopt:--liveness-norm
norm = /usr/share/findface-data/models/facenorm/crop2x.v2_maxsize400.gpu.fnk
```

sudo vi /etc/findface-video-worker-cpu.ini

```
#-----
[liveness]
#------
## path to liveness fnk
## type:string env:CFG_LIVENESS_FNK longopt:--liveness-fnk
fnk = /usr/share/findface-data/models/faceattr/liveness.v3.cpu.fnk
## path to normalization for liveness
## type:string env:CFG_LIVENESS_NORM longopt:--liveness-norm
norm = /usr/share/findface-data/models/facenorm/crop2x.v2_maxsize400.cpu.fnk
```

2. Restart findface-video-worker.

```
sudo systemctl restart findface-video-worker-gpu
sudo systemctl restart findface-video-worker-cpu
```

#### 8.6.2 Configure Liveness Threshold

If necessary, you can adjust the liveness threshold in the /etc/findface-security/config.py configuration file. The liveness detector will estimate a face liveness with a certain level of confidence. Depending on the threshold value, it will return a binary result real or fake.

**Note:** The default value is optimal. Before changing the threshold, we recommend you to seek advice from our experts by support@ntechlab.com.

sudo vi /etc/findface-security/config.py

```
'LIVENESS_THRESHOLD': 0.75,
```

# 8.6.3 Face Liveness in Web Interface

Once the face liveness detector configured, you will see liveness estimation for each event.

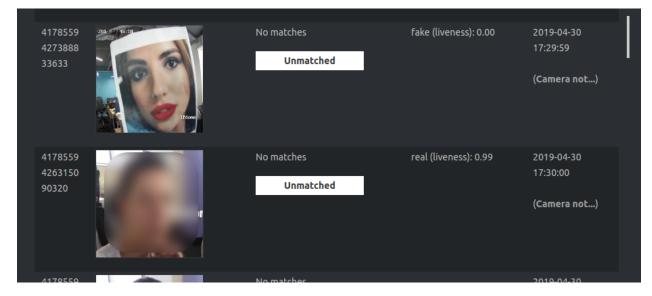

**Note:** The liveness score is null when the liveness detector is unable to estimate the face liveness in the provided image.

Use the Liveness filter to display only real or only fake faces in the event list.

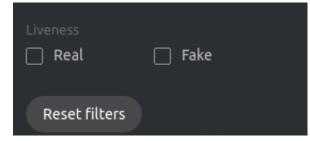

See also:

Liveness Detection as Standalone Service

# 8.7 Liveness Detection as Standalone Service

#### See also:

#### Real-time Face Liveness Detection

You can harness *face liveness detection* as a standalone service findface-liveness-api. The service takes a specific number of frames from a video fragment and returns the best quality face, and decimal liveness result averaged

across the taken frames. If configured, the service can also return full-frame and normalized face images and save the detection result in the findface-sf-api cache, returning detection\_id.

#### In this section:

- Install and Configure findface-liveness-api
- Liveness API Usage

#### 8.7.1 Install and Configure findface-liveness-api

To install findface-liveness-api, do the following:

- 1. Install the FindFace Security APT repository.
- 2. From the APT repository, install the service as such:

```
sudo apt update
sudo apt install findface-liveness-api
```

3. If necessary, configure the findface-liveness-api parameters:

```
sudo vi /etc/findface-liveness-api.ini
listen: :18301
liveness-threshold: 0.75
fullframe-jpeg-quality: 75
max-decoded-frames: 30
min-selected-frames: 10
extraction-api:
 request-batch-size: 16
 timeouts:
   connect: 5s
   response_header: 30s
   overall: 35s
   idle_connection: 10s
 extraction-api: http://127.0.0.1:18666
sf-api:
 timeouts:
   connect: 5s
   response_header: 30s
   overall: 35s
   idle_connection: 10s
 sf-api: http://127.0.0.1:18411
limits:
 video-size: 10485760
 video-length-sec: 60
 video-fps: 30
 video-width-px: 1920
 video-height-px: 1080
```

| Parameter           | Description                                                               |
|---------------------|---------------------------------------------------------------------------|
| fullframe-jpeg-qua  | JPEG quality of full frames in the photo field.                           |
| max-decoded-frames  | Finish decoding after reaching the specified number of frames.            |
| min-selected-frame  | s The minimum number of final frames successfully passed through decoding |
|                     | and liveness extraction. Must be equal or less than max-decoded-frames.   |
| extraction-api ->   | Batch size for liveness extraction.                                       |
| request-batch-size  |                                                                           |
| limits ->           | Maximum video size, bytes.                                                |
| video-size          |                                                                           |
| limits ->           | Maximum video length, seconds.                                            |
| video-length-sec    |                                                                           |
| limits -> video-fps | Maximum video FPS.                                                        |
| limits ->           | Maximum video width, pixels.                                              |
| video-width-px      |                                                                           |
| limits ->           | Maximum video height, pixels.                                             |
| video-height-px     |                                                                           |

4. In the findface-extraction-api configuration file, specify the neural network model that provides the liveness standalone service: liveness.alleyn.cpu.fnk/liveness.alleyn.gpu.fnk.

```
sudo vi /etc/findface-extraction-api.ini
extractors:
...
models:
...
liveness: faceattr/liveness.alleyn.cpu.fnk
...
extractors:
...
models:
...
liveness: faceattr/liveness.alleyn.gpu.fnk
...
...
```

5. Start the findface-liveness-api service and enable its autostart.

### 8.7.2 Liveness API Usage

To interact with the findface-liveness-api service, use HTTP API requests. In the example below, the POST request is sent with the following optional parameters:

- return\_detection (default=False): save the best face in the findface-sf-api cache and return its detection\_id.
- return\_normalized (default=False): return the face normalized image in the normalized field.
- return\_photo (default=False): return the full frame in the photo field.

#### Example

#### Request

```
curl -i -X POST \
    'http://127.0.0.1:18301/v1/video-liveness?return_detection=true&return_
    onormalized=true&return_photo=true' \
    -H 'Content-Type: video/mp4' \
    --data-binary '@/home/my_video.mp4'
```

#### Response

```
HTTP/1.1 100 Continue
HTTP/1.1 200 OK
Content-Type: application/json
X-Request-Id: LA:WSP2NcHc
Date: Mon, 07 Sep 2020 15:30:05 GMT
Transfer-Encoding: chunked
{
        "alive": true,
        "average_liveness": 0.8706386,
        "best_face": {
                "liveness": 0.74768883,
                "quality": 0.89638597,
                "bbox": {
                        "left": 0,
                        "top": 578,
                        "right": 307,
                        "bottom": 1154
                },
                "detection_id": "btb53vbp688s1njt3bv0",
                "photo": "/9j/2wCEAAgGBgcGBQgHBwcJ...",
                "normalized": "iVBORw0KGgoAAAANSUhEU...",
                "frame_no": 1,
                "frame_ts": 0.033275817
        }
```

# 8.8 Face Features Recognition

Subject to your needs, you can enable automatic recognition of such face features as gender, age, emotions, glasses, beard, and face mask. This functionality can be activated on both GPU- and CPU-accelerated video face detectors.

#### In this section:

- Enable Face Features Recognition
- Display Features Recognition Results in Events
- Face Features in Events

## 8.8.1 Enable Face Features Recognition

Important: This step will enable face features recognition via HTTP API.

To enable automatic recognition of face features, open the /etc/findface-extraction-api configuration file and enable relevant recognition models: gender, age, emotions, glasses, beard, and face mask. Be sure to choose the right acceleration type for each model, matching the acceleration type of findface-extraction-api: CPU or GPU. Be aware that findface-extraction-api on CPU can work only with CPU-models, while findface-extraction-api on GPU supports both CPU- and GPU-models.

```
sudo vi /etc/findface-extraction-api.ini
models:
    age: faceattr/age.v1.cpu.fnk
    emotions: faceattr/emotions.v1.cpu.fnk
    face: face/ifruit_320.cpu.fnk
    gender: faceattr/gender.v2.cpu.fnk
    beard: faceattr/beard.v0.cpu.fnk
    glasses3: faceattr/glasses3.v0.cpu.fnk
    medmask3: faceattr/medmask3.v2.cpu.fnk
```

The following models are available:

Note: You can find face features recognition models at /usr/share/findface-data/models/faceattr/.

| Face feature | Accelera- | Configuration file parameter                                    |  |  |
|--------------|-----------|-----------------------------------------------------------------|--|--|
|              | tion      |                                                                 |  |  |
| face (biome- | CPU       | <pre>face: face/ifruit_320.cpu.fnk face: face/ifruit_160.</pre> |  |  |
| try)         |           | cpu.fnk                                                         |  |  |
|              | GPU       | <pre>face: face/ifruit_320.gpu.fnk face: face/ifruit_160.</pre> |  |  |
|              |           | gpu.fnk                                                         |  |  |
| age          | CPU       | age: faceattr/age.v1.cpu.fnk                                    |  |  |
|              | GPU       | age: faceattr/age.v1.gpu.fnk                                    |  |  |
| gender       | CPU       | gender: faceattr/gender.v2.cpu.fnk                              |  |  |
|              | GPU       | gender: faceattr/gender.v2.gpu.fnk                              |  |  |
| emotions     | CPU       | emotions: faceattr/emotions.v1.cpu.fnk                          |  |  |
|              | GPU       | emotions: faceattr/emotions.vl.gpu.fnk                          |  |  |
| glasses      | CPU       | glasses3: faceattr/glasses3.v0.cpu.fnk                          |  |  |
|              | GPU       | glasses3: faceattr/glasses3.v0.gpu.fnk                          |  |  |
| beard        | CPU       | beard: faceattr/beard.v0.cpu.fnk                                |  |  |
|              | GPU       | beard: faceattr/beard.v0.gpu.fnk                                |  |  |
| face mask    | CPU       | medmask3: faceattr/medmask3.v2.cpu.fnk                          |  |  |
|              | GPU       | <pre>medmask3: faceattr/medmask3.v2.gpu.fnk</pre>               |  |  |

Tip: To disable a recognition model, simply pass an empty value to a relevant parameter. Do not remove the parameter

itself as in this case the system will be searching for the default model.

```
models:
   gender: ""
   age: ""
   emotions: ""
```

Restart findface-extraction-api.

sudo systemctl restart findface-extraction-api

Once the models are enabled, be sure to *configure* the web interface to display the recognition results.

### 8.8.2 Display Features Recognition Results in Events

To display the face features recognition results in the event list, add the following line into the FFSECURITY section: 'EVENTS\_FEATURES': ['gender', 'age', 'emotions', 'beard', 'glasses', 'medmask'], subject to the list of enabled models.

**Warning:** This line must be placed between SF\_API\_ADDRESS and LIVENESS\_THRESHOLD as shown in the example.

```
sudo vi /etc/findface-security/config.py
...
FFSECURITY = {
...
'SF_API_ADDRESS': 'http://127.0.0.1:18411',
'EVENTS_FEATURES': ['gender', 'age', 'emotions', 'beard', 'glasses', 'medmask'],
'LIVENESS_THRESHOLD': 0.75,
'BEARD_THRESHOLD': 0.7,
}
```

Restart findface-security.

sudo systemctl restart findface-security

#### 8.8.3 Face Features in Events

Once the face features recognition configured, you will see the recognition result for each found face in the following format:

| Face     | Result format                                                             | Example         |
|----------|---------------------------------------------------------------------------|-----------------|
| feature  |                                                                           |                 |
| Age      | Feature: age: number of years                                             | age: 33         |
| Gender   | Result: male/female (feature: gender): algorithm confidence in result     | female (gen-    |
|          |                                                                           | der): 0.95      |
| Emotions | Result: angry/disgust/fear/happy/sad/surprise (feature:                   | happy (emo-     |
|          | emotions): algorithm confidence in result                                 | tions): 0.99    |
| Glasses  | Result: eye/sun/none (feature: glasses): algorithm confidence in result   | none (glasses): |
|          |                                                                           | 0.87            |
| Beard    | Result: beard/none (feature: beard): algorithm confidence in result       | none (beard):   |
|          |                                                                           | 0.91            |
| Face     | Result: none/correct (feature: face mask): algorithm confidence in result | none (face      |
| mask     |                                                                           | mask): 0.93     |

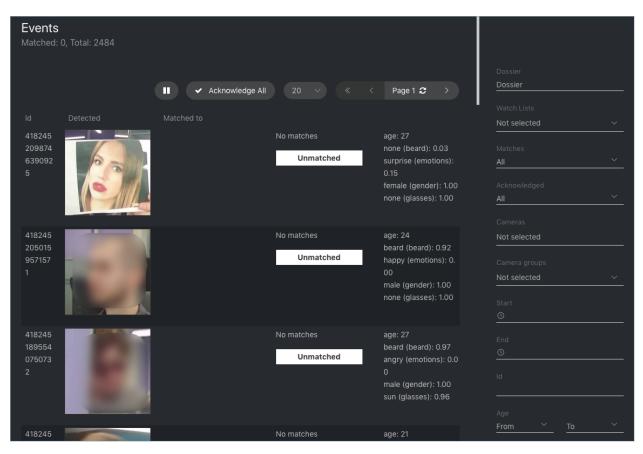

Filter events by face features when needed.

# 8.9 Silhouette Detection

To collect real-time *statistics* on human silhouettes, you first have to enable silhouette detection.

#### In this section:

• Enable Silhouette Detection

### 8.9.1 Enable Silhouette Detection

To enable detection of human silhouettes, do the following:

1. Open the /etc/findface-extraction-api configuration file and add a new detector edie (edie\_rc2.cpu.fnk/edie\_rc2.gpu.fnk) with relevant settings, as shown in the example below.

```
sudo vi /etc/findface-extraction-api.ini
detectors:
 max_batch_size: 1
  instances: 1
 models:
    cheetah:
      model: facedet/cheetah.cpu.fnk
      options:
       min_object_size: 32
       resolutions:
        - 256x256
        - 384x384
        - 512x512
        - 768x768
        - 1024x1024
        - 1536x1536
        - 2048x2048
    edie:
      model: pedet/edie_rc2.cpu.fnk
      options:
       min_object_size: 16
        resolutions:
        - 1280x720
        - 1920x1080
```

**Note:** The values of the edie options in the example are considered optimal. You can adjust them, subject to your cameras' observation scenes. Contact our experts by support@ntechlab.com if you have any questions.

2. Restart findface-extraction-api.

```
sudo systemctl restart findface-extraction-api
```

# 8.10 Multiple Video Cards Usage

Should you have several video cards installed on a physical server, you can create additional findface-extraction-api-gpu or findface-video-worker-gpu instances and distribute them across the video cards, one instance per card.

#### In this section:

- Distribute findface-extraction-api-gpu Instances Across Several Video Cards
- Allocate findface-video-worker-gpu to Additional Video Card

# 8.10.1 Distribute findface-extraction-api-gpu Instances Across Several Video Cards

To distribute findface-extraction-api-gpu instances across several video cards, do the following:

1. Stop the initial findface-extraction-api-gpu service.

```
sudo service findface-extraction-api stop
```

2. Create several copies of the findface-extraction-api-gpu configuration file, subject to how many video cards you are going to use for biometric samples extraction. Append the appropriate GPU device numbers to the new configuration files names as shown in the example below (GPU devices #0 and #6).

```
/etc/findface-extraction-api@0.ini
/etc/findface-extraction-api@6.ini
```

3. Open the new configuration files. Specify the GPU device numbers and adjust the listening ports.

```
sudo vi /etc/findface-extraction-api@0.ini
listen: 127.0.0.1:18666
...
gpu_device: 0
...
```

```
sudo vi /etc/findface-extraction-api@6.ini
listen: 127.0.0.1:18667
...
gpu_device: 6
...
```

4. Start the new services.

```
sudo service findface-extraction-api@0 start
sudo service findface-extraction-api@6 start
```

#### 8.10.2 Allocate findface-video-worker-gpu to Additional Video Card

To create an additional findface-video-worker-gpu instance and allocate it to a different video card, do the following:

1. Display the status of the findface-video-worker-gpu primary service by executing:

sudo systemctl status findface-video-worker-gpu.service

2. Find the full path to the service in the line Loaded: loaded (/lib/systemd/system/ findface-video-worker-gpu.service; enabled; vendor preset: enabled. It is findface-video-worker-gpu.service in our example (name may vary). Create a copy of the service under a new name.

```
sudo cp /lib/systemd/system/findface-video-worker-gpu.service /lib/systemd/system/

ofindface-video-worker-gpu2.service`
```

3. In the same manner, create a copy of the primary service configuration file under a new name.

```
sudo cp /etc/findface-video-worker-gpu.ini /etc/findface-video-worker-gpu2.ini
```

4. Open the just created configuration file and actualize the GPU device number to use.

```
sudo vim /etc/findface-video-worker-gpu2.ini
## cuda device number
device_number = 1
```

5. Open the new service and specify the just created configuration file.

```
sudo vim /lib/systemd/system/findface-video-worker-gpu2.service
```

```
ExecStart=/usr/bin/findface-video-worker-gpu --config /etc/findface-video-worker-
```

6. Reload the systemd daemon to apply the changes.

```
sudo systemctl daemon-reload
```

7. Enable the new service autostart.

```
sudo systemctl enable findface-video-worker-gpu2.service
```

```
Created symlink from /etc/systemd/system/multi-user.target.wants/findface-video-

\rightarrowworker-gpu2.service to /lib/systemd/system/findface-video-worker-gpu2.service
```

8. Launch the new service.

sudo systemctl start findface-video-worker-gpu2.service

9. Check the both findface-video-worker-gpu services status.

# 8.11 Direct API Requests to Tarantool

You can use HTTP API to extract data directly from the Tarantool Database.

#### In this section:

- General Information
- Add Face
- Remove Face
- Face Search
- Edit Face Metadata and Feature Vector
- List Galleries
- Get Gallery Info
- Create Gallery
- Remove Gallery

### 8.11.1 General Information

API requests to Tarantool are to be sent to http://<tarantool\_host\_ip:port>.

Tip: The port for API requests can be found in the FindFace.start section of the Tarantool configuration file:

```
cat /etc/tarantool/instances.enabled/FindFace.lua
##8001:
FindFace.start("127.0.0.1", 8001)
```

**Note:** In the case of the standalone deployment, you can access Tarantool by default only locally (127.0.0.1). If you want to access Tarantool remotely, *alter* the Tarantool configuration file.

API requests to Tarantool may contain the following parameters in path segments:

- :ver: API version (v2 at the moment).
- :name: gallery name.

Tip: To list gallery names on a shard, type in the following command in the address bar of your browser:

http://<tarantool\_host\_ip:shard\_port>/stat/list/1/99

The same command on the console is as such:

curl <tarantool\_host\_ip:shard\_port>/stat/list/1/99 \| jq

You can also list gallery names by using a direct request to Tarantool:

Note that if there is a large number of shards in the system, chances are that a randomly taken shard does not contain all the existing galleries. In this case, just list galleries on several shards.

### 8.11.2 Add Face

POST /:ver/faces/add/:name

#### Parameters in body:

JSON-encoded array of faces with the following fields:

- "id": face id in the gallery, uint64\_t,
- "facen": raw feature vector, base64,
- "meta": face metadata, dictionary.

#### **Returns:**

- HTTP 200 and empty body on success.
- HTTP 404 if a gallery with the given name doesn't exist.
- HTTP with a status other than 200 and error description in the body on failure.

#### **Example**

#### Request

#### Response

HTTP/1.1 200 Ok Content-length: 1234 Server: Tarantool http (tarantool v1.7.3-673-g23cc4dc) Connection: keep-alive

### 8.11.3 Remove Face

POST /v2/faces/delete/:name

#### Parameters in body:

JSON-encoded array of face ids to be removed

#### **Returns:**

- HTTP 200 and empty body on success.
- HTTP 404 if a face with the given id is not found in the gallery.
- HTTP with a status other than 200 and error description in the body on failure.

#### **Example**

#### Request

curl -D - -s 'http://localhost:8001/v2/faces/delete/testgal' --data '[1, 4, 922, 3]'

#### Response

```
HTTP/1.1 200 Ok
Content-length: 111
Server: Tarantool http (tarantool v1.7.3-673-g23cc4dc)
Connection: keep-alive
```

### 8.11.4 Face Search

POST /v2/faces/search/:name

#### Parameters in body:

JSON-encoded search request with the following fields:

- limit: maximum number of faces in the response.
- sort: sorting order. Pass one of the following values: id: increasing order by id, -id: decreasing order by id, -score: decreasing order by face similarity (only if you search for faces with similar feature vectors).
- filter (filters):

- facen: (optional) search for faces with similar feature vectors. Pass a dictionary with the following fields: data: raw feature vector, base64; score: range of similarity between faces [threshold similarity; 1], where 1 is 100% match.
- id and meta/<meta\_key>: search by face id and metastring content. To set this filter, use the following operators:
  - \* range: range of values, only for numbers.
  - \* set: id or metastring must contain at least one value from a given set, for numbers and strings.
  - \* subset: id or metastring must include all values from a given subset, for numbers and strings.
  - \* like: by analogy with like in SQL requests: only 'aa%', '%aa', and '%aa%' are supported. Only for strings and set[string]. In the case of set[string], the filter will return result if at least one value meets the filter condition.
  - \* ilike: by analogy with like but case-insensitive, only for strings and set[string].

#### **Returns:**

• JSON-encoded array with faces on success. The value in the X-search-stat header indicates whether the fast index was used for the search: with\_index or without\_index.

Note: Fast index is not used in API v2.

• HTTP with a status other than 200 and error description in the body on failure.

#### Example

#### Request

```
curl -D - -s 'http://localhost:8001/v2/testgal/search' --data '
{
        "limit": 2,
    "sort": {
                "score": -1
        },
        "filter": {
                 "facen": {
                         "data": "qgI3vZRv/z0BQTk9rcirOyZrNpO9MdHavW1WuT0=",
                         "score": [0.75, 1]
                 },
                 "id": {
                         "range": [9223372036854000000, 9223372036854999000]
                },
                 "meta": {
                         "person_id": {
                                 "range": [444, 999]
                         },
                         "cam_id": {
                                  "set": ["12767", "8632", "23989"]
                         }
                 }
        }
} '
```

#### Response

```
HTTP/1.1 200 Ok
Content-length: 1234
X-search-stat: without_index
Server: Tarantool http (tarantool v1.7.3-673-g23cc4dc)
Connection: keep-alive
{
  "results": [
    {
      "facen": " qgI3vZRv/z0BQTk9rcirOyZrNpO9MdHavW1WuT0=",
      "meta": {
        "timestamp": 0,
        "photo_hash": "",
        "person_id": 777,
        "cam_id": "8632"
      },
      "score": 0.9964,
      "id": 9223372036854776000
    }
  ]
```

## 8.11.5 Edit Face Metadata and Feature Vector

```
POST /v2/faces/update/:name
```

#### Parameters in body:

}

JSON-encoded array with faces with the following fields:

- "id": face id, uint64\_t.
- "facen": (optional) new feature vector, base64. If omitted or passed as null, the relevant field in the database won't be updated.
- "meta": dictionary with metadata to be updated. If some metastring is omitted or passed as null, the relevant field in the database won't be updated.

#### **Returns:**

- HTTP 200 and dictionary with all face parameters, including not updated, on success.
- HTTP 404 and error description if a face with the given id doesn't exist.
- HTTP with a status other than 200 and error description in the body on failure.

### Example

#### Request

#### Response

```
HTTP/1.1 200 Ok
Content-length: 151
Server: Tarantool http (tarantool v1.7.3-673-g23cc4dc)
Connection: keep-alive
{"meta":{"m:timestamp":1848,"normalized_id":"1_b9pkrf00mjt6h1vmq1kg.png","m:cam_id":
→"a9f7a973-f07e-469d-a3bd-41ddd510b26f","feat":"{\"score\":0.123}"}, "id":1, ... }
```

### 8.11.6 List Galleries

POST /v2/galleries/list

#### **Returns:**

JSON-encoded array with galleries with the following fields: name: gallery name, faces: number of faces in a gallery.

#### Example

#### Request

curl -D - -s -X POST http://localhost:8001/v2/galleries/list

#### Response

```
HTTP/1.1 200 Ok
Content-length: 42
Server: Tarantool http (tarantool v1.7.3-673-g23cc4dc)
Connection: keep-alive
{
    "results": [
        {
        "name": "testgal",
        "faces": 2
      }
   ]
}
```

### 8.11.7 Get Gallery Info

POST /v2/galleries/get/:name

#### **Returns:**

- HTTP 200 and dictionary with gallery parameters on success.
- HTTP 404 and error description if a gallery with the given name doesn't exist.
- HTTP with a status other than 200 and error description in the body on failure.

#### Example

#### Request

```
curl -D - -s -X POST http://localhost:8001/v2/galleries/get/testgal
```

```
HTTP/1.1 200 Ok
Content-length: 11
Server: Tarantool http (tarantool v1.7.3-673-g23cc4dc)
Connection: keep-alive
```

# {"faces":2}

#### 8.11.8 Create Gallery

```
POST /v2/galleries/add/:name
```

#### **Returns:**

- HTTP 200 and empty body on success.
- with a status other than 200 and error description in the body on failure.

#### Example

#### Request

```
curl -D - -X POST -s 'http://localhost:8001/v2/galleries/add/123'
```

#### Response

```
HTTP/1.1 409 Conflict
Content-length: 57
Server: Tarantool http (tarantool v1.7.3-673-g23cc4dc)
Connection: keep-alive
{"error":{"message":"gallery already exists","code":409}}
```

# 8.11.9 Remove Gallery

POST /v2/galleries/delete/:name

#### **Returns:**

- HTTP 200 and empty on success.
- with a status other than 200 and error description in the body on failure.

#### Example

#### Request

```
curl -D - -X POST -s 'http://localhost:8001/v2/galleries/delete/123'
```

#### Response

```
HTTP/1.1 204 No content
Content-length: 0
Server: Tarantool http (tarantool v1.7.3-673-g23cc4dc)
Connection: keep-alive
```

# CHAPTER 9

# Integrations

This chapter is all about integration with FindFace Security. Integrate your system through HTTP API, webhooks, and plugins, or check out our turnkey partner integrations.

# 9.1 HTTP API

Detailed interactive documentation on the FindFace Security HTTP API is available after installation at http://<ffsecurity\_ip:port>/api-docs. Learn and try it out.

**Tip:** You can also find it by navigating to *Preferences -> API Documentation* in the web interface.

| 🖨 FindFace Security API doc                                                                                                    |             |
|----------------------------------------------------------------------------------------------------|-------------|
| Internal API documentation [Base URL: 172.17.46.227] [Mase URL: 172.17.46.27] [Mase URL: 172.17.46.27] [Mathematical Content of the state of the state of the sta |             |
| All requests that fail to provide a valid authentication token will result in a HTTP 401 Unauthorized response.  Parameters Format There are two ways to pass parameters to the API methods:  application/json: parameters are represented by a JSON contained in the body.                                                                                                    |             |
| multipart/form-data: parameters are encoded into separate parts. This way supports uploading a photo image file in the same request.      Additional Information     Standard extraction limits:      Image formats: JPEG, PNG, WEBP     Maximum photo file size: 10 MB                                                                                                    |             |
| Maximum photo resolution: 6000 pixels on the biggest side     Minimal size of a face: 50x50 pixels Check /etc/lindface-extraction-api.ini for custom definition                                                                                                    |             |
| Contact the developer Schemes                                                                                                    |             |
| HTTP                                                                                                    | Authorize 🔒 |
| auth                                                                                                    | >           |

# 9.2 Webhooks

You can set up FindFace Security to automatically send notifications about specific events, episodes, and counter records to a given URL. To do so, create and configure a webhook. In this case, when such an event, episode, or counter record occurs, FindFace Security will send an HTTP request to the URL configured for the webhook.

You can use webhooks for various purposes, for instance, to notify a user about a specific event, invoke required behavior on a target website, and solve security tasks such as automated access control.

#### In this section:

- Configure Webhook
- Webhook in Action
- Verbose Webhooks

# 9.2.1 Configure Webhook

Important: You need Administrator privileges to create a webhook.

**Note:** To use the webbooks, be sure that at least one of the following parameters is specified in /etc/ findface-security/config.py: SERVICE\_EXTERNAL\_ADDRESS or EXTERNAL\_ADDRESS.

To create and configure a webhook, do the following:

- 1. Navigate to the *Preferences* tab. Click *Webhooks*.
- 2. Click +.

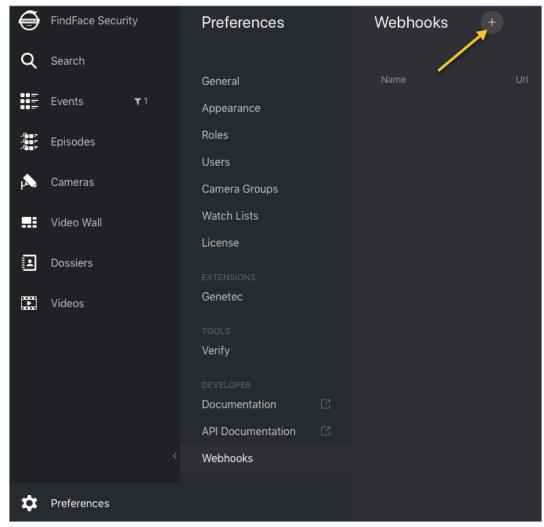

3. Specify the webhook title.

| Create Webhook                                       |
|------------------------------------------------------|
| <ul> <li>Webhook Title</li> <li>Webhook 1</li> </ul> |
| * Url<br>http://mywebhook.com/1                      |
| Filters<br>{                                         |
| "camera_group_in": [<br>1,<br>2<br>],                |
| "matched_dossier_in": [<br>24<br>], //               |
| ✓ Active                                             |
| Save Back                                            |

- 4. Specify URL to automatically send notifications to.
- 5. You can send notifications in batches. Specify the maximum number of notifications in a webhook batch. The actual number may be less.
- 6. Specify the maximum number of attempts to send a notification. The interval between attempts increases exponentially with a maximum of 100 seconds.
- 7. FindFace Security will be automatically sending notifications on events, episodes, and counters which match given filters. The following filters are available:

#### **Events:**

- allowed\_bs\_types: *face tracking mode*, possible values: overall, realtime.
- camera\_group\_in: camera group id, number.

- camera\_in: camera id, number.
- matched\_lists\_in: watch list id, number.
- matched\_dossier\_in: matched dossier id, number.
- matched: event matched status (true or false), boolean.
- confidence\_gte: minimum confidence, number.

#### **Episodes:**

- allowed\_types: episode status, possible values: an episode opening (episode\_open), adding a new event into an episode (episode\_event), an episode closing (episode\_close).
- camera\_group\_in: camera group id, number.
- camera\_in: camera id, number.
- matched\_lists\_in: watch list id, number.
- matched: event matched status (true or false), boolean.
- events\_count\_gte: minimum number of events in an episode, number.
- events\_count\_lte: maximum number of events in an episode, number.

#### **Counters:**

- counter\_in: counter id, number
- camera\_group\_in: camera group id, number.
- camera\_in: camera id, number
- faces\_gte: minimum number of faces in a counter record, number.
- faces\_lte: maximum number of faces in a counter record, number.
- silhouettes\_gte: minimum number of silhouettes in a counter record, number.
- silhouettes\_lte: maximum number of silhouettes in a counter record, number.

```
{
        "events": {
                 "allowed_bs_types": [
                         "overall",
                         "realtime"
                 ],
                 "camera_group_in": [],
                 "camera_in": [],
                 "matched_lists_in": [],
                 "matched_dossier_in": [],
                 "matched": true,
                 "confidence_gte": 0.75
        },
        "episodes": {
                 "allowed_types": [
                         "episode_open",
                         "episode_event",
                         "episode_close"
```

```
],
                "camera_group_in": [],
                "camera_in": [],
                "matched_lists_in": [],
                 "matched": true,
                 "events_count_gte": 0,
                "events_count_lte": 999
        },
        "counters": {
                "counter_in": [],
                "camera_group_in": [],
                "camera_in": [],
                "faces_gte": 0,
                "faces_lte": 0,
                "silhouettes_gte": 0,
                "silhouettes_lte": 0
        }
}
```

**Important:** Use only filters which match your search needs. To turn off a filter, remove it from a webhook. Do not leave a filter empty ([]) as in this case the result of filtration will be empty as well.

Note: To get all notifications, pass only curly braces without any enclosed filters:

{ }

**Tip:** Example #1. Get notifications about all events:

{ "events": {} }

Example #2. Get notifications of the opening of matched episodes:

```
{ "episodes": { "allowed_types": ["episode_open"], "matched": true }}
```

**Note:** You can specify several values for filters with square braces. In this case, the webbook will be triggered once one of the values from this filter has been matched. In the example below, you will get an event from the camera group 1 or 3 if a matched dossier is 12 or 25.

8. Check Active.

9. Click Save.

{

}

# 9.2.2 Webhook in Action

Try out a webhook by capturing event notifications with a simple web server in Python:

```
from pprint import pprint
from aiohttp import web
async def handle(request):
    pprint(await request.json())
    return web.Response(status=200)
app = web.Application()
# for aiohttp v 3.x
# app.add_routes([web.post('/', handle)])
# for aiohttp v 2.x
app.router.add_post('/', handle)
web.run_app(app, port=8888)
```

**Important:** A webhook catcher that you use must return an HTTP 200 response after receiving the webhook request from FindFace Security, like in the example above.

If no filters are configured for a webhook, this web server will be getting notifications about all events, episodes, and counter records that occur in the system. The notifications have the following format:

#### **Event**

```
[{'acknowledged': True,
  'acknowledged_by': None,
 'acknowledged_date': '2020-05-18T15:08:38+00:00',
 'acknowledged_reaction': '',
 'bs_type': 'overall',
 'camera': None,
 'camera_group': 1,
 'confidence': 0.0,
 'created_date': '2020-05-18T15:08:38+00:00',
 'episode': None,
 'event_type': 'event_created',
 'face': 'http://172.17.46.134/uploads/2020/05/18/event/150842_face_AgohWm.jpg',
 'features': {'age': None,
               'beard': None,
               'emotions': None,
               'gender': None,
               'glasses': None,
               'liveness': None,
               'medmask': None},
 'frame': 'http://172.17.46.134/uploads/2020/05/18/event/150842_full_frame_Y3vtGe.jpg
\rightarrow',
 'frame_coords_bottom': 320,
 'frame_coords_left': 117,
 'frame_coords_right': 170,
```

```
'frame_coords_top': 242,
'id': '4267625862518432158',
'looks_like_confidence': None,
'matched': False,
'matched_dossier': None,
'matched_face': '',
'matched_lists': [-1],
'quality': -0.000766,
'scores': {'liveness_score': None,
           'quality': -0.000766480341553,
           'track': {'first_timestamp': '2020-05-18T15:08:38',
                     'id': '43277e17b1c2-44',
                     'last_timestamp': '2020-05-18T15:08:39'},
           'track_duration_seconds': 2.502499999999997},
'video source': 1,
'webhook_type': 'events'}]
```

#### **Episode opening**

```
[{'acknowledged': True,
  'acknowledged_by': None,
 'acknowledged_date': None,
 'acknowledged_reaction': '',
 'best_event': '4267637154774219594',
 'camera_groups': [1],
 'cameras': [],
 'closed_date': None,
 'created_date': '2020-05-18T16:18:49.111880Z',
 'event_type': 'episode_open',
 'events_count': 1,
 'features': None,
 'id': 2118,
 'last_event': {'acknowledged': True,
                 'acknowledged_by': None,
                 'acknowledged_date': '2020-05-18T16:18:46+00:00',
                 'acknowledged_reaction': '',
                 'camera': None,
                 'camera_group': 1,
                 'confidence': 0.0,
                 'created_date': '2020-05-18T16:18:46+00:00',
                 'episode': 2118,
                 'face': 'http://172.17.46.134/uploads/2020/05/18/event/161849_face_
⇒j2TQwk.jpg',
                 'features': {'age': None,
                               'beard': None,
                               'emotions': None,
                               'gender': None,
                               'glasses': None,
                               'liveness': None,
                               'medmask': None},
                 'frame': 'http://172.17.46.134/uploads/2020/05/18/event/161849_full_
⇔frame_vTfuH9.jpg',
                 'frame_coords_bottom': 327,
                 'frame_coords_left': 778,
                 'frame_coords_right': 901,
```

```
'frame_coords_top': 161,
               'id': '4267637154774219594',
               'looks_like_confidence': None,
               'matched': False,
               'matched_dossier': None,
               'matched_face': '',
               'matched_lists': [-1],
               'quality': -0.000311,
               'scores': {'liveness_score': None,
                           'quality': -0.000311948591843,
                           'track': {'first_timestamp': '2020-05-18T16:18:46',
                                     'id': '1ee9a3612af3-9',
                                     'last_timestamp': '2020-05-18T16:18:47'},
                           'track_duration_seconds': 2.039999999999999999
               'video_source': 2},
'matched_event': None,
'matched_lists': [-1],
'open': True,
'webhook_type': 'episodes'}]
```

#### **Episode closing**

```
[{'acknowledged': True,
  'acknowledged_by': None,
 'acknowledged_date': None,
 'acknowledged_reaction': '',
 'best_event': {'acknowledged': True,
                 'acknowledged_by': None,
                 'acknowledged_date': '2020-05-18T15:09:57+00:00',
                 'acknowledged_reaction': '',
                 'camera': None,
                 'camera_group': 1,
                 'confidence': 0.0,
                 'created_date': '2020-05-18T15:09:57+00:00',
                 'episode': 518,
                 'face': 'http://172.17.46.134/uploads/2020/05/18/event/151012_face_
→5LlHQL.jpg',
                 'features': {'age': None,
                               'beard': None,
                               'emotions': None,
                              'gender': None,
                               'glasses': None,
                              'liveness': None,
                               'medmask': None},
                 'frame': 'http://172.17.46.134/uploads/2020/05/18/event/151012_full_
⇔frame_CdNn2N.jpg',
                 'frame_coords_bottom': 299,
                 'frame_coords_left': 917,
                 'frame_coords_right': 1005,
                 'frame_coords_top': 179,
                 'id': '4267626103667833809',
                 'looks_like_confidence': None,
                 'matched': False,
                 'matched_dossier': None,
                 'matched_face': '',
```

```
'matched_lists': [-1],
                 'quality': -0.653877,
                 'scores': {'liveness_score': None,
                            'quality': -0.653877139091491,
                            'track': {'first_timestamp': '2020-05-18T15:09:57',
                                       'id': '43277e17b1c2-231',
                                       'last_timestamp': '2020-05-18T15:09:57'},
                            'track_duration_seconds': 0.25025555555554},
                 'video_source': 1},
 'camera_groups': [1],
 'cameras': [],
 'closed_date': '2020-05-18T15:10:42.870851Z',
 'created_date': '2020-05-18T15:10:12.201230Z',
 'event_type': 'episode_close',
 'events_count': 1,
 'features': None,
 'id': 518,
 'last_event': {'acknowledged': True,
                 'acknowledged_by': None,
                 'acknowledged_date': '2020-05-18T15:09:57+00:00',
                 'acknowledged_reaction': '',
                 'camera': None,
                 'camera_group': 1,
                 'confidence': 0.0,
                 'created_date': '2020-05-18T15:09:57+00:00',
                 'episode': 518,
                 'face': 'http://172.17.46.134/uploads/2020/05/18/event/151012_face_
↔5LlHQL.jpg',
                 'features': {'age': None,
                              'beard': None,
                              'emotions': None,
                              'gender': None,
                               'glasses': None,
                               'liveness': None,
                               'medmask': None},
                 'frame': 'http://172.17.46.134/uploads/2020/05/18/event/151012_full_

→ frame_CdNn2N.jpg',

                 'frame_coords_bottom': 299,
                 'frame_coords_left': 917,
                 'frame_coords_right': 1005,
                 'frame coords top': 179,
                 'id': '4267626103667833809'.
                 'looks_like_confidence': None,
                 'matched': False,
                 'matched_dossier': None,
                 'matched_face': '',
                 'matched_lists': [-1],
                 'quality': -0.653877,
                 'scores': {'liveness_score': None,
                            'quality': -0.653877139091491,
                            'track': {'first_timestamp': '2020-05-18T15:09:57',
                                       'id': '43277e17b1c2-231',
                                       'last_timestamp': '2020-05-18T15:09:57'},
                            'track_duration_seconds': 0.25025555555554},
                 'video_source': 1},
 'matched_event': None,
 'matched_lists': [-1],
```

```
'open': False,
'webhook_type': 'episodes'}]
```

#### **Counter record**

```
[{'camera': 3,
 'camera_group': 1,
 'counter': 2,
 'counter_name': 'smosh',
 'created_date': '2020-05-18T16:15:06.679592Z',
 'event_type': 'counter_record',
 'faces_bbox': [[[700, 210], [894, 210], [894, 464], [700, 464]],
                [[160, 190], [304, 190], [304, 394], [160, 394]]],
 'faces_count': 2,
 'fullframe': 'http://172.17.46.134/uploads/2020/05/18/counters/161506_fullframe_
→7Z8n7X.jpg',
 'id': 16,
 'silhouettes_bbox': [[[15, 135], [584, 135], [584, 709], [15, 709]],
                       [[585, 80], [1194, 80], [1194, 684], [585, 684]],
                       [[0, 380], [69, 380], [69, 714], [0, 714]]],
 'silhouettes_count': 3,
 'thumbnail': 'http://172.17.46.134/uploads/2020/05/18/counters/161506_thumb_XLMFwE.
\rightarrow jpg',
 'webhook_type': 'counters'}]
```

To view a webhook pulling status, execute:

sudo journalctl -u findface-security.service | grep 'WebhooksManager'

#### Success:

```
May 18 21:21:38 qa-2 ffsecurity[17851]: INFO [WebhooksManager] Updating "events"
→workers for webhooks: {2}
May 18 21:21:52 qa-2 ffsecurity[17851]: INFO
                                              [WebhooksManager] [SC:9KHqkQq7-
→VW:aa3af58f] Webhook updater processing message(type-"events:event_created")...
→Consumer reception delta: 0.002617
May 18 21:21:52 qa-2 ffsecurity[17851]: INFO
                                               [WebhooksManager:2] <queue: 0>_
-Webhook worker(id-2, type-"events") sent batch(len-1, type-"events"): [
→ '4267685965791894192']
May 18 21:21:53 qa-2 ffsecurity[17851]: INFO
                                               [WebhooksManager] [SC:v59UsC1V-
→VW:75c4a9ec] Webhook updater processing message(type-"events:event_created")...
→Consumer reception delta: 0.002386
May 18 21:21:53 qa-2 ffsecurity[17851]: INFO
                                              [WebhooksManager:2] <queue: 0>_
-Webhook worker(id-2, type-"events") sent batch(len-1, type-"events"): [
→ '4267685968207813297']
May 18 21:21:53 qa-2 ffsecurity[17851]: INFO
                                               [WebhooksManager] [SC:vKNlXiIn-
→VW:c0219d31] Webhook updater processing message(type-"events:event_created")...
→Consumer reception delta: 0.004499
May 18 21:21:53 qa-2 ffsecurity[17851]: INFO
                                              [WebhooksManager:2] <queue: 0>...
-Webhook worker(id-2, type-"events") sent batch(len-1, type-"events"): [
May 18 21:21:55 ga-2 ffsecurity[17851]: INFO
                                               [WebhooksManager] [SC:zZO8v4LJ-
→VW:feff75dd] Webhook updater processing message(type-"events:event_created")...
→Consumer reception delta: 0.001905
                                                                       (continues on next page)
```

```
May 18 21:21:55 qa-2 ffsecurity[17851]: INFO [WebhooksManager:2] <queue: 0>_
→Webhook worker(id-2, type-"events") sent batch(len-1, type-"events"): [
May 18 21:21:57 qa-2 ffsecurity[17851]: INFO
                                             [WebhooksManager] [SC:EbpDel24-
→VW:083688e2] Webhook updater processing message(type-"events:event_created").
→Consumer reception delta: 0.002017
May 18 21:21:57 ga-2 ffsecurity[17851]: INFO
                                             [WebhooksManager:2] <queue: 0>
→Webhook worker(id-2, type-"events") sent batch(len-1, type-"events"): [
→ '4267685977917324748']
May 18 21:21:57 qa-2 ffsecurity[17851]: INFO
                                            [WebhooksManager] [SC:L5XoQTdq-
→VW:6fle397f] Webhook updater processing message(type-"events:event_created").
→Consumer reception delta: 0.009237
May 18 21:21:57 qa-2 ffsecurity[17851]: INFO
                                            [WebhooksManager:2] <queue: 0>
→Webhook worker(id-2, type-"events") sent batch(len-1, type-"events"): [
→ '4267685979796372941']
                                            [WebhooksManager] [SC:ZZ33mwuv-
May 18 21:21:58 qa-2 ffsecurity[17851]: INFO
→VW:a4cad3a2] Webhook updater processing message(type-"events:event_created").
→Consumer reception delta: 0.008542
May 18 21:21:58 qa-2 ffsecurity[17851]: INFO
                                            [WebhooksManager:2] <queue: 0>_
--Webhook worker(id-2, type-"events") sent batch(len-1, type-"events"): [
→ '4267685980899116054']
                                            [WebhooksManager] [SC:BfAQRgp0-
May 18 21:21:58 qa-2 ffsecurity[17851]: INFO
→VW:4c19b207] Webhook updater processing message(type-"events:event_created").
→Consumer reception delta: 0.003183
May 18 21:21:58 qa-2 ffsecurity[17851]: INFO
                                            [WebhooksManager:2] <queue: 0>
-Webhook worker(id-2, type-"events") sent batch(len-1, type-"events"): [
```

#### Failure:

| May 18 21:29:09 qa-2 ffsecurity[17851]: INFO [WebhooksManager] [SC:jrGdiC7e-<br>→VW:2def51cf] Webhook updater processing message(type-"events:event_created").                        |  |  |  |  |
|----------------------------------------------------------------------------------------------------|--|--|--|--|
| →Consumer reception delta: 0.003909                                                                                                    |  |  |  |  |
| May 18 21:29:09 qa-2 ffsecurity[17851]: WARNING [WebhooksManager:2] <queue: 1="">_<br/>→Webhook worker(id-2, type-"events") Error sending webhook: 405, message='Not Allowed</queue:> |  |  |  |  |
| $\leftrightarrow$ '. Attempt 2 out of 10. Next attempt in 0.729 seconds.                                                                                                    |  |  |  |  |
| May 18 21:29:10 qa-2 ffsecurity[17851]: INFO [WebhooksManager] [SC:jgqLszI7-                                                                                                    |  |  |  |  |
| →VW:6a7fea19] Webhook updater processing message(type-"events:event_created").                                                                                                    |  |  |  |  |
| →Consumer reception delta: 0.002402                                                                                                    |  |  |  |  |
| May 18 21:29:10 qa-2 ffsecurity[17851]: WARNING [WebhooksManager:2] <queue: 2=""></queue:>                                                                                            |  |  |  |  |
| →Webhook worker(id-2, type-"events") Error sending webhook: 405, message='Not Allowed                                                                                                 |  |  |  |  |
| ↔'. Attempt 3 out of 10. Next attempt in 1.968 seconds.                                                                                                    |  |  |  |  |
| May 18 21:29:10 qa-2 ffsecurity[17851]: INFO [WebhooksManager] [SC:LLGB1RRR-                                                                                                    |  |  |  |  |
| →VW:053d7c7d] Webhook updater processing message(type-"events:event_created").                                                                                                    |  |  |  |  |
| →Consumer reception delta: 0.003794                                                                                                    |  |  |  |  |
| May 18 21:29:11 qa-2 ffsecurity[17851]: INFO [WebhooksManager] [SC:4V123NQD-                                                                                                    |  |  |  |  |
| →VW:a4640479] Webhook updater processing message(type-"events:event_created").                                                                                                    |  |  |  |  |
| →Consumer reception delta: 0.037162                                                                                                    |  |  |  |  |
| May 18 21:29:11 qa-2 ffsecurity[17851]: INFO [WebhooksManager] [SC:QKY577ed-                                                                                                    |  |  |  |  |
| →VW:41cd531a] Webhook updater processing message(type-"events:event_created")                                                                                                    |  |  |  |  |
| →Consumer reception delta: 0.005274                                                                                                    |  |  |  |  |
| May 18 21:29:12 qa-2 ffsecurity[17851]: INFO [WebhooksManager] [SC:SVSrlj1n-                                                                                                    |  |  |  |  |
| →VW:973ae0dd] Webhook updater processing message(type-"events:event_created")                                                                                                    |  |  |  |  |
| →Consumer reception delta: 0.004273                                                                                                    |  |  |  |  |
| May 18 21:29:12 qa-2 ffsecurity[17851]: WARNING [WebhooksManager:2] <queue: 6="">_</queue:>                                                                                           |  |  |  |  |
| →Webhook worker(id-2, type-"events") Error sending webhook: 405, messag@cohlimutes@nlmextypage)                                                                                       |  |  |  |  |
| $\rightarrow$ '. Attempt 4 out of 10. Next attempt <b>in</b> 5.314 seconds.                                                                                                    |  |  |  |  |

```
May 18 21:29:12 qa-2 ffsecurity[17851]: INFO [WebhooksManager] [SC:phoO3HFd-

→VW:9c6812d1] Webhook updater processing message(type-"events:event_created")._

→Consumer reception delta: 0.019604

May 18 21:29:13 qa-2 ffsecurity[17851]: INFO [WebhooksManager] [SC:WDMmZ5MO-

→VW:842b3397] Webhook updater processing message(type-"events:event_created")._

→Consumer reception delta: 0.231164
```

# 9.2.3 Verbose Webhooks

By default, webhook notifications contain only ids of such entities as dossiers, watch lists, cameras, and camera groups. It is possible to get whole entities in notifications by switching webhooks to the verbose mode.

To do so, open the findface-security configuration file and set 'VERBOSE\_WEBHOOKS': True:

```
sudo vi /etc/findface-security/config.py
...
FFSECURITY = {
    ...
    # send serialized dossiers, dossier-lists, camera and camera groups in webhooks
    'VERBOSE_WEBHOOKS': True,
    ...
}
...
```

In the verbose mode, the format of webhook notifications is the following:

#### Event (Verbose)

```
[{'acknowledged': True,
 'acknowledged_by': None,
 'acknowledged_date': '2020-07-30T14:41:52+00:00',
 'acknowledged_reaction': '',
 'bs_type': 'overall',
 'camera': {'active': True,
             'azimuth': None,
             'comment': '',
             'created_date': '2020-07-12T05:57:50.459974Z',
             'group': 1,
             'health_status': {'code': 'yellow',
                                'code_desc': 'Some faces from this camera '
                                             "couldn't be processed",
                                'enabled': True,
                                'msg': '',
                                'statistic': {'decoding_soft_errors': 0,
                                              'faces_failed': 17,
                                              'faces_not_posted': 0,
                                              'faces_posted': 185,
                                              'frames_dropped': 1066,
                                              'frame_height': 1080,
                                              'frames_imotion_skipped': 0,
                                              'frames_processed': 36421,
                                              'frame_width': 1920
                                              'job_starts': 1,
```

```
'processed_duration': 1499.44,
                                             'processing_fps': 38.595585},
                               'status': 'INPROGRESS'},
            'id': 1,
             'latitude': None,
             'longitude': None,
             'modified_date': '2020-07-20T06:38:58.607160Z',
             'name': '1',
             'screenshot': 'http://172.17.47.245/cameras/1/screenshot/',
             'stream_settings': {'api_timeout': 15000,
                                 'draw_track': False,
                                 'fd_frame_height': -1,
                                 'ffmpeg_format': '',
                                 'ffmpeq_params': [],
                                 'jpeg_quality': 95,
                                 'max_face_size': 0,
                                 'md_scale': 0.3,
                                 'md_threshold': 0.002,
                                 'min_d_score': -1000,
                                 'min_face_size': 0,
                                 'min_score': -2,
                                 'npersons': 4,
                                 'overall': True,
                                 'realtime': False,
                                 'realtime_dly': 500,
                                 'realtime_post_perm': False,
                                 'roi': '',
                                 'rot': '',
                                 'tracker_threads': 4},
             'stream_settings_gpu': {'ffmpeg_format': '',
                                     'ffmpeg_params': [],
                                     'filter_max_face_size': 8192,
                                     'filter_min_face_size': 1,
                                     'filter_min_quality': 0.45,
                                     'imotion_threshold': 0,
                                     'jpeg_quality': 95,
                                     'overall_only': True,
                                     'play_speed': -1,
                                     'realtime_post_every_interval': False,
                                     'realtime_post_first_immediately': False,
                                     'realtime_post_interval': 1,
                                     'roi': '',
                                     'rot': '',
                                     'router_timeout_ms': 15000,
                                     'router_verify_ssl': True,
                                     'start_stream_timestamp': 0,
                                     'use_stream_timestamp': False},
             'threshold': None,
             'url': 'http://a3569458063-s26881.cdn.ngenix.net/live/smil:r24.smil/
'camera_group': {'active': True,
                   'comment': '',
                  'created_date': '2020-07-12T05:48:09.537724Z',
                   'deduplicate': True,
                   'deduplicateDelay': 10,
                   'id': 1,
                   'labels': {},
```

```
(continued from previous page)
```

```
'modified_date': '2020-07-17T01:41:22.944825Z',
                   'name': 'Default Camera Group',
                   'permissions': {'1': 'view', '2': 'view', '3': 'view'},
                   'threshold': None},
 'confidence': 0.0,
 'created_date': '2020-07-30T14:41:52+00:00',
 'episode': None,
 'event_type': 'event_created',
 'face': 'http://172.17.47.245/uploads/2020/07/30/event/144203_face_5ks7RN.jpg',
 'features': {'age': None,
               'beard': None,
               'emotions': None,
               'gender': None,
               'glasses': None,
               'liveness': None,
               'medmask': None},
 'frame': 'http://172.17.47.245/uploads/2020/07/30/event/144203_full_frame_OC4sG3.jpg
∽',
 'frame_coords_bottom': 427,
 'frame_coords_left': 367,
 'frame_coords_right': 600,
 'frame_coords_top': 119,
 'id': '4284552331019521692',
 'looks_like_confidence': None,
 'matched': False,
 'matched_dossier': None,
 'matched_face': '',
 'matched_lists': [{'acknowledge': False,
                     'active': True,
                     'camera_groups': [],
                     'color': 'ffffff',
                     'comment': 'Default list for unmatched evenets',
                     'created_date': '2020-07-12T05:48:09.324264Z',
                     'id': -1,
                     'modified_date': '2020-07-12T05:48:09.324369Z',
                     'name': 'Unmatched',
                     'notify': False,
                     'permissions': {},
                     'remote_url': None,
                     'threshold': None}],
 'quality': -0.000112,
 'scores': {'liveness_score': None,
             'quality': -0.00011235895362900001,
             'track': {'first_timestamp': '2020-07-30T14:41:51',
                       'id': '313e117d86b3-203',
                       'last_timestamp': '2020-07-30T14:42:01'},
             'track_duration_seconds': 4.79999999999272},
 'temperature': None,
 'webhook_type': 'events'}]
```

#### **Episode Opening (Verbose)**

```
[{'acknowledged': True,
    'acknowledged_by': None,
    'acknowledged_date': None,
```

```
'acknowledged_reaction': '',
'best_event': '4284565234541639834',
'camera_groups': [{'active': True,
                   'comment': '',
                   'created_date': '2020-07-12T05:48:09.537724Z',
                   'deduplicate': True,
                   'deduplicateDelay': 10,
                   'id': 1,
                   'labels': {},
                   'modified_date': '2020-07-17T01:41:22.944825Z',
                   'name': 'Default Camera Group',
                   'permissions': {'1': 'view', '2': 'view', '3': 'view'},
                   'threshold': None}],
'cameras': [{'active': True,
             'azimuth': None,
             'comment': '',
             'created_date': '2020-07-12T05:57:50.459974Z',
             'group': 1,
             'health_status': {'code': 'yellow',
                                'code_desc': 'Some faces from this camera '
                                             "couldn't be processed",
                                'enabled': True,
                                'msg': '',
                                'statistic': {'decoding_soft_errors': 0,
                                               'faces_failed': 20,
                                              'faces_not_posted': 0,
                                              'faces_posted': 1027,
                                              'frames_dropped': 4082,
                                               'frame_height': 1080,
                                               'frames_imotion_skipped': 0,
                                               'frames_processed': 153841,
                                               'frame_width': 1920,
                                               'job_starts': 1,
                                               'processed_duration': 6320.04,
                                               'processing_fps': 49.990253},
                                'status': 'INPROGRESS'},
             'id': 1,
             'latitude': None,
             'longitude': None,
             'modified_date': '2020-07-20T06:38:58.607160Z',
             'name': '1',
             'screenshot': 'http://172.17.47.245/cameras/1/screenshot/',
             'stream_settings': {'api_timeout': 15000,
                                  'draw_track': False,
                                  'fd_frame_height': -1,
                                  'ffmpeg_format': '',
                                  'ffmpeq_params': [],
                                  'jpeg_quality': 95,
                                  'max_face_size': 0,
                                  'md_scale': 0.3,
                                  'md_threshold': 0.002,
                                  'min_d_score': -1000,
                                  'min_face_size': 0,
                                  'min_score': -2,
                                  'npersons': 4,
                                  'overall': True,
                                  'realtime': False,
```

```
'realtime_dly': 500,
                                   'realtime_post_perm': False,
                                   'roi': '',
                                   'rot': '',
                                   'tracker_threads': 4},
              'stream_settings_gpu': {'ffmpeg_format': '',
                                       'ffmpeg_params': [],
                                       'filter_max_face_size': 8192,
                                       'filter_min_face_size': 1,
                                       'filter_min_quality': 0.45,
                                       'imotion_threshold': 0,
                                       'jpeg_quality': 95,
                                       'overall_only': True,
                                       'play_speed': -1,
                                       'realtime_post_every_interval': False,
                                       'realtime_post_first_immediately': False,
                                       'realtime_post_interval': 1,
                                       'roi': '',
                                       'rot': '',
                                       'router_timeout_ms': 15000,
                                       'router_verify_ssl': True,
                                       'start_stream_timestamp': 0,
                                       'use_stream_timestamp': False},
              'threshold': None,
              'url': 'http://a3569458063-s26881.cdn.ngenix.net/live/smil:r24.smil/
'closed_date': None,
 'created_date': '2020-07-30T16:01:52Z',
 'event_type': 'episode_open',
 'events_count': 1,
 'features': None,
 'id': 104229,
 'last_event': {'acknowledged': True,
                 'acknowledged_by': None,
                 'acknowledged_date': '2020-07-30T16:01:52+00:00',
                'acknowledged_reaction': '',
                'camera': 1,
                'camera_group': 1,
                'confidence': 0.0,
                'created_date': '2020-07-30T16:01:52+00:00',
                'episode': 104229,
                'face': 'http://172.17.47.245/uploads/2020/07/30/event/160210_face_
→LnGXeX.jpg',
                'features': {'age': None,
                              'beard': None,
                              'emotions': None,
                              'gender': None,
                              'glasses': None,
                              'liveness': None,
                              'medmask': None},
                 'frame': 'http://172.17.47.245/uploads/2020/07/30/event/160210_full_

→frame_2N1x5Y.jpg',

                 'frame_coords_bottom': 254,
                'frame_coords_left': 223,
                'frame_coords_right': 319,
                'frame_coords_top': 137,
                'id': '4284565234541639834',
```

```
'looks_like_confidence': None,
               'matched': False,
               'matched_dossier': None,
               'matched_face': '',
               'matched_lists': [-1],
               'quality': 0.000206,
               'scores': {'liveness_score': None,
                           'quality': 0.00020667129138,
                           'track': {'first_timestamp': '2020-07-30T16:01:48',
                                     'id': '313e117d86b3-1047',
                                     'last_timestamp': '2020-07-30T16:02:09'},
                          'track_duration_seconds': 19.5600000000131},
               'temperature': None,
               'video_source': None},
'matched_event': None,
'matched_lists': [{'acknowledge': False,
                   'active': True,
                   'camera_groups': [],
                   'color': 'ffffff',
                   'comment': 'Default list for unmatched evenets',
                   'created_date': '2020-07-12T05:48:09.324264Z',
                   'id': -1,
                   'modified_date': '2020-07-12T05:48:09.324369Z',
                   'name': 'Unmatched',
                   'notify': False,
                   'permissions': {},
                   'remote_url': None,
                   'threshold': None}],
'open': True,
'temperature': None,
'webhook_type': 'episodes'}]
```

### **Episode Closing (Verbose)**

```
[{'acknowledged': True,
  'acknowledged_by': None,
 'acknowledged_date': None,
 'acknowledged_reaction': '',
 'best_event': {'acknowledged': True,
                 'acknowledged_by': None,
                 'acknowledged_date': '2020-07-30T16:05:09+00:00',
                 'acknowledged_reaction': '',
                 'camera': 1,
                 'camera_group': 1,
                 'confidence': 0.0,
                 'created_date': '2020-07-30T16:05:06+00:00',
                 'episode': 104236,
                 'face': 'http://172.17.47.245/uploads/2020/07/30/event/160509_face_
→PXGmaZ.jpg',
                 'features': {'age': None,
                               'beard': None,
                               'emotions': None,
                               'gender': None,
                               'glasses': None,
```

```
(continued from previous page)
```

```
'liveness': None,
                               'medmask': None},
                 'frame': 'http://172.17.47.245/uploads/2020/07/30/event/160509_full_

→frame_YeIRKk.jpg',

                 'frame_coords_bottom': 322,
                 'frame_coords_left': 465,
                 'frame_coords_right': 574,
                 'frame_coords_top': 190,
                 'id': '4284565716150084776',
                 'looks_like_confidence': None,
                 'matched': False,
                 'matched_dossier': None,
                 'matched_face': '',
                 'matched_lists': [-1],
                 'quality': -0.000468,
                 'scores': {'liveness_score': None,
                             'quality': -0.000468814512714,
                             'track': {'first_timestamp': '2020-07-30T16:04:56',
                                       'id': '313e117d86b3-1071',
                                       'last_timestamp': '2020-07-30T16:05:08'},
                             'track_duration_seconds': 8.159999999999854},
                 'temperature': None},
 'camera_groups': [{'active': True,
                     'comment': '',
                     'created_date': '2020-07-12T05:48:09.537724Z',
                     'deduplicate': True,
                     'deduplicateDelay': 10,
                     'id': 1,
                     'labels': {},
                     'modified_date': '2020-07-17T01:41:22.944825Z',
                     'name': 'Default Camera Group',
                     'permissions': {'1': 'view', '2': 'view', '3': 'view'},
                     'threshold': None}],
 'cameras': [{'active': True,
               'azimuth': None,
               'comment': '',
               'created_date': '2020-07-12T05:57:50.459974Z',
               'group': 1,
               'health_status': {'code': 'yellow',
                                  'code_desc': 'Some faces from this camera'
                                               'cannot be processed',
                                  'enabled': True,
                                  'msg': '',
                                  'statistic': {'decoding_soft_errors': 0,
                                                'faces_failed': 20,
                                                'faces_not_posted': 0,
                                                'faces_posted': 1051,
                                                'frames dropped': 4253,
                                                'frame_height': 1080,
                                                'frames_imotion_skipped': 0,
                                                'frames_processed': 158401,
                                                'frame_width': 1920,
                                                'job_starts': 1,
                                                'processed duration': 6509.28,
                                                'processing_fps': 48.428185},
                                  'status': 'INPROGRESS'},
               'id': 1,
```

```
'latitude': None,
              'longitude': None,
               'modified_date': '2020-07-20T06:38:58.607160Z',
               'name': '1',
              'screenshot': 'http://172.17.47.245/cameras/1/screenshot/',
              'stream_settings': {'api_timeout': 15000,
                                   'draw_track': False,
                                   'fd_frame_height': -1,
                                   'ffmpeg_format': '',
                                   'ffmpeg_params': [],
                                   'jpeg_quality': 95,
                                   'max_face_size': 0,
                                   'md_scale': 0.3,
                                   'md_threshold': 0.002,
                                   'min_d_score': -1000,
                                   'min_face_size': 0,
                                   'min_score': -2,
                                   'npersons': 4,
                                   'overall': True,
                                   'realtime': False,
                                   'realtime_dly': 500,
                                   'realtime_post_perm': False,
                                   'roi': '',
                                   'rot': ''
                                   'tracker_threads': 4},
              'stream_settings_gpu': {'ffmpeg_format': '',
                                       'ffmpeq_params': [],
                                       'filter_max_face_size': 8192,
                                       'filter_min_face_size': 1,
                                       'filter_min_quality': 0.45,
                                       'imotion_threshold': 0,
                                       'jpeg_quality': 95,
                                       'overall_only': True,
                                       'play_speed': -1,
                                       'realtime_post_every_interval': False,
                                       'realtime_post_first_immediately': False,
                                       'realtime_post_interval': 1,
                                       'roi': '',
                                       'rot': '',
                                       'router_timeout_ms': 15000,
                                       'router verify ssl': True,
                                       'start_stream_timestamp': 0,
                                       'use_stream_timestamp': False},
              'threshold': None,
              'url': 'http://a3569458063-s26881.cdn.ngenix.net/live/smil:r24.smil/
'closed_date': '2020-07-30T16:05:24.077331Z',
 'created_date': '2020-07-30T16:04:02Z',
 'event_type': 'episode_close',
 'events_count': 4,
 'features': None,
 'id': 104236,
 'last_event': {'acknowledged': True,
                 'acknowledged_by': None,
                'acknowledged_date': '2020-07-30T16:05:09+00:00',
                'acknowledged_reaction': '',
                'camera': 1,
```

```
(continued from previous page)
```

```
'camera_group': 1,
                 'confidence': 0.0,
                 'created_date': '2020-07-30T16:05:06+00:00',
                 'episode': 104236,
                 'face': 'http://172.17.47.245/uploads/2020/07/30/event/160509_face_
→PXGmaZ.jpg',
                 'features': {'age': None,
                               'beard': None,
                               'emotions': None,
                               'gender': None,
                               'glasses': None,
                              'liveness': None,
                               'medmask': None},
                 'frame': 'http://172.17.47.245/uploads/2020/07/30/event/160509_full_
⇔frame_YeIRKk.jpg',
                 'frame_coords_bottom': 322,
                 'frame_coords_left': 465,
                 'frame_coords_right': 574,
                 'frame_coords_top': 190,
                 'id': '4284565716150084776',
                 'looks_like_confidence': None,
                 'matched': False,
                 'matched_dossier': None,
                 'matched_face': '',
                 'matched_lists': [-1],
                 'quality': -0.000468,
                 'scores': {'liveness_score': None,
                             'quality': -0.000468814512714,
                            'track': {'first_timestamp': '2020-07-30T16:04:56',
                                       'id': '313e117d86b3-1071',
                                       'last_timestamp': '2020-07-30T16:05:08'},
                             'track_duration_seconds': 8.159999999999854},
                 'temperature': None},
 'matched_event': None,
 'matched_lists': [{'acknowledge': False,
                     'active': True,
                     'camera_groups': [],
                     'color': 'ffffff',
                     'comment': 'Default list for unmatched evenets',
                     'created_date': '2020-07-12T05:48:09.324264Z',
                     'id': -1,
                     'modified_date': '2020-07-12T05:48:09.324369Z',
                     'name': 'Unmatched',
                     'notify': False,
                     'permissions': {},
                     'threshold': None}],
 'open': False,
  'temperature': None,
 'webhook_type': 'episodes'}]
```

### **Counter Record (Verbose)**

```
'created_date': '2020-07-12T05:57:50.459974Z',
'group': 1,
'health_status': {'code': 'green',
                  'code_desc': ' ',
                  'enabled': True,
                  'msg': '',
                  'statistic': {'decoding_soft_errors': 0,
                                 'faces_failed': 0,
                                 'faces_not_posted': 0,
                                 'faces_posted': 55,
                                 'frames_dropped': 309,
                                 'frame_height': 1080,
                                 'frames_imotion_skipped': 0,
                                 'frames_processed': 3181,
                                 'frame width': 1920,
                                 'job_starts': 3,
                                 'processed_duration': 139.68,
                                 'processing_fps': 184.37485},
                  'status': 'INPROGRESS'},
'id': 1,
'latitude': None,
'longitude': None,
'modified_date': '2020-07-30T19:56:40.773455Z',
'name': '1',
'screenshot': 'http://172.17.47.245/cameras/1/screenshot/',
'stream_settings': {'api_timeout': 15000,
                     'draw_track': False,
                     'fd_frame_height': -1,
                    'ffmpeg_format': '',
                     'ffmpeg_params': [],
                     'jpeg_quality': 95,
                     'max_face_size': 0,
                     'md_scale': 0.3,
                     'md_threshold': 0.002,
                     'min_d_score': -1000,
                    'min_face_size': 0,
                    'min_score': -2,
                    'npersons': 4,
                    'overall': True,
                    'realtime': False,
                    'realtime dly': 500,
                     'realtime_post_perm': False,
                     'roi': '',
                     'rot': '',
                     'tracker_threads': 4},
'stream_settings_gpu': {'ffmpeg_format': '',
                         'ffmpeq_params': [],
                         'filter_max_face_size': 8192,
                         'filter_min_face_size': 1,
                         'filter_min_quality': 0.45,
                         'imotion_threshold': 0,
                         'jpeg_quality': 95,
                         'overall_only': False,
                         'play_speed': -1,
                         'realtime_post_every_interval': False,
                         'realtime_post_first_immediately': False,
                         'realtime_post_interval': 1,
```

```
'roi': '',
                                    'rot': '',
                                    'router_timeout_ms': 15000,
                                    'router_verify_ssl': True,
                                    'start_stream_timestamp': 0,
                                    'use_stream_timestamp': False},
            'threshold': None,
            'url': 'http://a3569458063-s26881.cdn.ngenix.net/live/smil:r24.smil/
'camera_group': {'active': True,
                  'comment': '',
                  'created_date': '2020-07-12T05:48:09.537724Z',
                  'deduplicate': True,
                  'deduplicateDelay': 10,
                  'id': 1,
                  'labels': {},
                  'modified_date': '2020-07-17T01:41:22.944825Z',
                  'name': 'Default Camera Group',
                   'permissions': {'1': 'view', '2': 'view', '3': 'view'},
                  'threshold': None},
 'counter': {'active': True,
             'camera': 1,
             'count_interval': 5,
             'created_date': '2020-07-30T17:56:01.469273Z',
             'detect_faces': True,
             'detect_silhouettes': False,
             'id': 1,
             'modified date': '2020-07-30T19:58:31.544631Z',
             'name': '123'.
             'roi': [[0, 0], [1024, 0], [1024, 576], [0, 576]]},
 'counter_name': '123',
 'created_date': '2020-07-30T20:17:01.443532Z',
 'event_type': 'counter_record',
 'faces_bbox': [[[327, 289], [474, 289], [474, 485], [327, 485]]],
 'faces count': 1,
 'fullframe': 'http://172.17.47.245/uploads/2020/07/30/counters/201701_fullframe_
⇔fDH9f4.jpg',
 'id': 1253,
 'silhouettes_bbox': None,
 'silhouettes_count': 0,
 'thumbnail': 'http://172.17.47.245/uploads/2020/07/30/counters/201701_thumb_I5fzIP.
⇒jpg',
 'webhook_type': 'counters'}]
```

# 9.3 Partner Integrations

# 9.3.1 Genetec Security Center

FindFace Security integration with Genetec Security Center allows you to expand the capabilities of your Genetecbased security system with face recognition functionality.

### **Configure Integration**

Integration with Genetec Security Center is implemented via the findface-genetec plugin. By default, the plugin is disabled.

Before getting started with the integration on the FindFace Security side, deploy the Genetec Web SDK and Media Gateway packages, and create an Alarm entity that will be triggered in Genetec Security Center when a face recognition event occurs in FindFace Security.

**Important:** For the Genetec-FindFace integration to work, you also need to purchase a proper license from Genetec (license part number GSC-1SDK-Ntech-FindFace) and activate it in Genetec Security Center.

| Purchase                            | rder                                                                                                    |          |
|-------------------------------------|----------------------------------------------------------------------------------------------------|----------|
| Part #                              | Description                                                                                                    | Quantity |
| GSC-5.8                             | Version 5.8                                                                                                    | 1        |
| GSC-Om-<br>E                        | GSC Omnicast Enterprise Package which includes: Archiving and Auxiliary Archiving support, Media Router, Audio, Remote<br>Security Desk, Camera Sequences, Camera Blocking, Camera Dewarping, Hardware Matrix Support, Time Zone, Edge<br>recording and trickling, Keyboard and Joystick Support, Max. 300 cameras per Archiver / 100 cameras on the Directory<br>machine | :<br>1   |
| GSC-<br>Base- <b>5.8</b>            | Genetec Security Center (GSC) Base Package - Version 5.8 which includes: 1 Directory, 5 Security Desk client connections<br>(incl. Web Client), Plan Manager Basic, Alarm Management, Advanced Reporting, System Partitioning, Zone Monitoring,<br>Ю Modules Support, Email Support, Macros Support (actual macro                                                         | 1        |
| GSC-Om-<br>E-1C                     | 1 camera connection                                                                                                    | 20       |
| GSC-<br>1MobileU                    | One (1) Genetec Security Mobile app connection Supported only with GSC Mobile                                                                                                    | 1        |
| GSC-<br>1SDK-<br>Ntech-<br>FindFace | One (1) Genetec SDK connection for Ntech with FindFace                                                                                                    | 20       |
|                                     |                                                                                                    |          |
|                                     |                                                                                                    | 01/      |
|                                     |                                                                                                    | OK       |
|                                     |                                                                                                    |          |

#### In this chapter:

- Configure Genetec Web SDK and Media Gateway
- Create Alarm in Genetec Security Center
- Enable Genetec Integration in FindFace Security
- Configure Endpoints in FindFace Security
- Import Cameras from Genetec Security Center
- Create Watch Lists and Dossiers in FindFace Security

## Configure Genetec Web SDK and Media Gateway

To enable and configure Web SDK, use Genetec Config Tool. For details, refer to *Security Center Administrator Guide* -> *Chapter 52: Role Types -> Web-based SDK configuration tabs*.

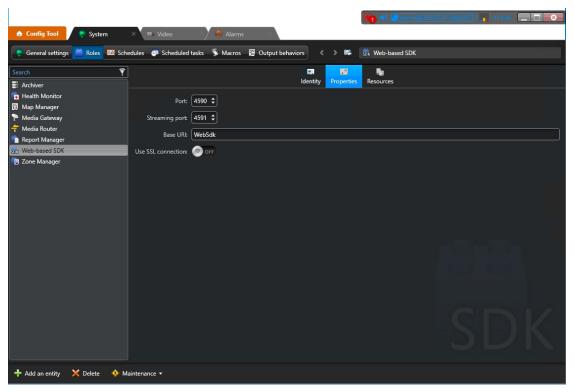

When enabling and configuring Media Getaway in Genetec Config Tool, refer to *Security Center Administrator Guide* -> *Chapter 24: Video Deployment.* 

|                                                  |                                          | 🛐 40 🥘 Admin@DESKTO                                               | P-U98HN75) 🔒 4t 9.56 📃 🗖 😣                                                                                                    |
|--------------------------------------------------|------------------------------------------|-------------------------------------------------------------------|----------------------------------------------------------------------------------------------------|
| 🚯 Config Tool 🛛 🌷 System                         | × 💿 Video 🛛 🤌 Alarms                     | 🗧 🔍 🖤 Network view                                                |                                                                                                    |
| 🔮 General settings 🚔 Roles 📾 Sche                | edules 🛛 Scheduled tasks 🚿 Macros        | 📔 Output behaviors < 🔉 📫 🌪 Media Gateway                          |                                                                                                    |
| Search 🖤                                         |                                          | Identity Properties Resources                                     |                                                                                                    |
| 🔓 Health Monitor                                 |                                          |                                                                   |                                                                                                    |
| 🗑 Map Manager                                    |                                          |                                                                   |                                                                                                    |
| 🛜 Media Gateway                                  | Start multicast address:                 | 224 . 116 . 117 . 1 : 51914 🗘                                     |                                                                                                    |
| <table-cell-rows> Media Router</table-cell-rows> | Listening port:                          |                                                                   |                                                                                                    |
| n Report Manager                                 |                                          |                                                                   |                                                                                                    |
| Dr. Web-based SDK                                |                                          | rtsp://172.20.77.33:654/00000001-0000-babe-0000-accc8e9e3a58/live |                                                                                                    |
| <b>5</b>                                         | User authentication:                     |                                                                   |                                                                                                    |
|                                                  | Accessible to:                           | 🖣 Admin                                                           |                                                                                                    |
|                                                  |                                          | 🏘 ntech                                                           |                                                                                                    |
|                                                  |                                          |                                                                   |                                                                                                    |
|                                                  |                                          |                                                                   |                                                                                                    |
|                                                  |                                          |                                                                   |                                                                                                    |
|                                                  |                                          | + × ?                                                             |                                                                                                    |
|                                                  |                                          |                                                                   |                                                                                                    |
|                                                  | Use the default web ports of the server: |                                                                   |                                                                                                    |
|                                                  |                                          |                                                                   |                                                                                                    |
|                                                  | Web address:                             | media                                                             | and the second second se |
|                                                  |                                          |                                                                   |                                                                                                    |
|                                                  |                                          |                                                                   |                                                                                                    |
|                                                  |                                          |                                                                   |                                                                                                    |
|                                                  |                                          |                                                                   |                                                                                                    |
| 🕂 Add an entity 🔀 Delete 🚸 Ma                    | aintenance 🔻                             |                                                                   |                                                                                                    |

Important: Make sure that the firewall is configured so that the ports for the WebSDK and Media Gateway are open.

### **Create Alarm in Genetec Security Center**

Create and configure a new Alarm entity in Genetec Config Tool. Refer to Security Center Administrator Guide -> Chapter 48: Alarms -> Creating Alarms for details.

|                                |                            |                                                            |                      | 🛐 🕫 🦉 Admin@DESKTOP-098 | HN75) 🔒 He 19402 📃 🗖 💌 |
|--------------------------------|----------------------------|------------------------------------------------------------|----------------------|-------------------------|------------------------|
| Config Tool System             | 🛛 🖉 🗖 Video                | 🧧 🤮 Alarms 🛛 🗙 🚺                                           | Network view         |                         |                        |
| 🤗 Alarms 🛜 Monitor groups 🔇 <  | > 🛱 🧕 ntech test a         | alarm                                                      |                      |                         |                        |
| Search Y                       |                            |                                                            | 📖 🔛                  |                         |                        |
| 🤹 New alarm                    |                            |                                                            | Identity Prope       | rties Advanced          |                        |
| 🥹 ntech test alarm             | Priority:                  | 1 🗘 highest 🕕                                              | lowest               |                         |                        |
|                                |                            | Recipient<br>के ntech<br>के Admin<br>कि Administrators     |                      |                         |                        |
|                                | Broadcast mode: 🤇          |                                                            |                      |                         |                        |
|                                |                            | Sequential                                                 |                      |                         |                        |
|                                |                            |                                                            |                      |                         |                        |
|                                | Attached entities:         | + × *                                                      |                      |                         |                        |
|                                | Video display option:      | Playback 🔺 Pl                                              | ay 5 🗘 sec. before   | alarm                   |                        |
|                                | Content cycling:           | ive<br>Nayback<br>ive and playback<br>ive and still frames |                      |                         |                        |
| 🕂 Alarm 🔻 🗙 Delete 🛛 🧕 Trigger | r alarm 🛛 🚀 Forcibly acl S | Still frames [op]                                          | y configuration tool | Audit trails            |                        |

**Tip:** On the *Properties* tab, select the *Video display option* that suits your needs the best. Available options are *Live*, *Playback*, etc.

**Tip:** To enable alarm procedures and auto rotation of video right within the alarm pop-up window, enable *Content cycling*.

When configuring the integration in FindFace Security, you will have to enter the alarm logical id that is specified on the *Identity* tab.

|                                | 🙀 48 (@l.daman@055KTDF_pderNit3) 🔒 Hr. 1864 📃 🗖 📀                                  |
|--------------------------------|------------------------------------------------------------------------------------|
| ♠ Config Tool System           | 😒 🔍 Video 👘 🤗 Alarms 🛛 🔍 Network view 👘                                            |
| 🤶 Alarms 🚡 Monitor groups 🔇    | > 📫 🔮 ntech test alarm                                                             |
| Search                         | Identity Properties Advanced                                                       |
| 🧕 New alarm                    | Properties Advanced                                                                |
| Intech test alarm              | Type: Alarm   Loo: ●   Name: itech test alarm   Description:                       |
|                                |                                                                                    |
| 🕂 Alarm 🔻 🗙 Delete 🛛 🧕 Trigger | alarm 🔗 Forcibly acknowledge all alarms 🛛 🧊 Copy configuration tool 🧧 Audit trails |

#### **Enable Genetec Integration in FindFace Security**

To enable the findface-genetec plugin, open the findface-security configuration file, and uncomment the INSTALLED\_APPS.append(`ffsecurity\_genetec') line.

Also, make sure that at least one of the following parameters is specified: SERVICE\_EXTERNAL\_ADDRESS or EXTERNAL\_ADDRESS.

```
sudo vi /etc/findface-security/config.py
# SERVICE_EXTERNAL_ADDRESS is prioritized for FFSecurity webhooks and
→Genetec plugin.
# EXTERNAL_ADDRESS is used instead if SERVICE_EXTERNAL_ADDRESS is not_
⇔provided.
# You must provide either SERVICE_EXTERNAL_ADDRESS or EXTERNAL_ADDRESS in_
⇔order
# to be able to work with FFSecurity webhooks and Genetec plugin.
SERVICE_EXTERNAL_ADDRESS = 'http://127.0.0.1'
# EXTERNAL_ADDRESS is used to access objects created inside FFSecurity via_
⇔external links.
EXTERNAL_ADDRESS = ''
# FINDFACE SECURITY PLUGINS
#___
# Uncomment lines below to enable plugins. Please consult documentation for
# a plugin specific settings.
. . .
```

Restart findface-security.

```
sudo systemctl restart findface-security.service
```

#### Configure Endpoints in FindFace Security

To establish connection between FindFace Security and Genetec Security Center, do the following:

1. Navigate to the *Preferences* tab. Click *Genetec*.

| Genetec Settings  | 2.6.999.1910- | +222.g29b1743 | 2019-04-04 0 | 1:00:16 |
|-------------------|---------------|---------------|--------------|---------|
| State: Configured |               |               |              |         |
|                   |               |               |              |         |
|                   |               |               |              |         |
| Config Cameras    |               |               |              |         |
| Server            |               |               |              |         |
|                   |               |               |              |         |
| 172.20.77.33      |               |               |              |         |
|                   |               |               |              |         |
|                   |               |               |              |         |
| 4590              |               |               |              |         |
|                   |               |               |              |         |
| admin             |               |               |              |         |
|                   |               |               |              |         |
|                   |               |               |              |         |
| •••••             |               |               |              |         |
|                   |               |               |              |         |
| Base Uri          |               |               |              |         |
| WebSDK            |               |               |              |         |
|                   |               |               |              |         |
| Media             |               |               |              |         |
|                   |               |               |              |         |
| 172.20.77.33      |               |               |              |         |
|                   |               |               |              |         |
| Media Port<br>654 |               |               |              |         |
|                   |               |               |              |         |
|                   |               |               |              |         |
| ntech             |               |               |              |         |
|                   |               |               |              |         |
|                   |               |               |              |         |
| •••••             |               |               |              |         |

2. In the Server and Media sections, specify settings of the Web SDK and Media Gateway endpoints.

Important: The ports for the WebSDK and Media Gateway need to be open.

3. In the *Ids* section, specify the *logical id* of the Alarm entity that will be triggered in Genetec Security Center when a face recognition event occurs in FindFace Security.

| lds  |  |  |
|------|--|--|
|      |  |  |
| 1    |  |  |
| Save |  |  |

4. Click *Save*. If the connection to Genetec Security Center is successfully established, you will see the *State* change to *Configured*.

### Import Cameras from Genetec Security Center

Once the connection to Genetec Security Center is established, import cameras. To do so, click *Cameras* on the *Genetec* tab. Click *Import*.

| Genetec Settings<br>State: Configured |  |
|---------------------------------------|--|
| Config Cameras                        |  |
| Import Cameras                        |  |
| Import                                |  |

This action will create a group of cameras Genetec listing all the cameras from Genetec Security Center.

| Came | era Groups (+)                                   |          |
|------|--------------------------------------------------|----------|
| Id   | Name                                             | Active   |
| 1    | 1                                                | <b>V</b> |
| 2    | Genetec<br>Imported from Genetec Security Center |          |

To view this list of cameras, navigate to the *Cameras* tab on the FindFace Security navigation bar. If you want to exclude a camera from face recognition, simply deactivate it in the list.

### Create Watch Lists and Dossiers in FindFace Security

After you have configured the endpoints and camera settings, finish the integration by creating a *dossier database*. Notifications about face recognition events will be automatically sent to Genetec Security Center. See *Notifications in Genetec Security Center*.

#### **Notifications in Genetec Security Center**

Each face recognition event from a Genetec camera, that has a match with a dossier, triggers a relevant alarm in Genetec Security Center. Every alarm triggered by FindFace Security is associated with a relevant camera (source of the face recognition event) so you can instantly watch live or playback video within the Alarm Monitoring task in Genetec Security Desk. FindFace Security also utilizes Alarm Procedures to provide a user with additional content related to the alarm, such as:

- face detected in video
- matching face from the dossier database
- person's name and comment from the dossier
- matching confidence
- watch list's name
- full frame

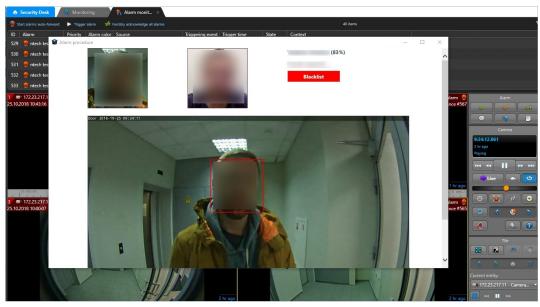

After you receive a face recognition alarm, process it as you usually do with other alarms in Genetec Security Center.

# 9.3.2 Axxon Next

FindFace Security integration with Axxon Next allows you to detect and identify faces in video streams from an Axxon-based security system.

Important: One FindFace Security instance supports interaction with only one Axxon Next server.

Integration with Axxon Next is implemented via the ffsecurity\_axxon plugin.

To configure the FindFace Security integration with Axxon Next in Ubuntu, do the following:

1. Activate the plugin by uncommenting the INSTALLED\_APPS.append(`ffsecurity\_axxon') line in the /etc/findface-security/config.py configuration file.

2. Uncomment the FFSECURITY->AXXON section in the configuration file. Fill it out as shown in the example below. In the api parameter, specify the IP address of the Axxon Next server that will provide FindFace Security with Axxon API and HLS-archive streams. In the rtsp parameter, specify the common segment of Axxon video stream addresses. name, user, password: the Axxon Next server name and credentials to access it.

3. (Optional). If facial recognition events are required to contain video from Axxon Next, uncomment the FFSECURITY\_UI\_CONFIG['dossier'] section.

```
FFSECURITY_UI_CONFIG['dossier'] = {
    'video': True,
}
```

4. Create representations of Axxon Next cameras in FindFace Security (see *Camera Management*). A camera representation URL must be specified in the format axxon:<friendlyNameLong>, where friendlyNameLong is a camera name on the Axxon Next server. Find out this name in the Axxon user interface, or via Axxon API by executing:

```
curl http://user:password@127.0.0.1/video-origins/
{
    "OLOLOE-DEV/DeviceIpint.vhod_1/SourceEndpoint.video:0:0" : {
        "friendlyNameLong" : "vhod_1.Vhod_1",
        "friendlyNameShort" : "Vhod_1",
        "origin" : "OLOLOE-DEV/DeviceIpint.vhod_1/SourceEndpoint.video:0:0",
        "state" : "signal_restored"
    }
}
```

For the camera from the example above, URL must be specified as axxon:vhod\_1.Vhod\_1.

The configuration is now finished. If the integration is properly configured, FindFace Security will be detecting and identifying faces in Axxon Next video streams, and facial recognition events will be featuring video clips from Axxon Next (upon relevant settings).

# 9.4 Custom Plugins

In the course of configuring the system, you can set directives on how the system processes a face after detecting it in the video. To do so, write one or several plugins in Python. The plugins will allow you to configure video face detection outcomes individually for each use case.

To enable your plugin, use the findface-facerouter configuration file.

**Tip:** As an example, check out the default plugin /opt/findface-security/fr\_plugin/ ffsec\_fr\_plugin.py.

# 9.4.1 Deploy findface-facerouter in FindFace Security

To deploy the findface-facerouter component, do the following:

1. Install findface-facerouter either from the console installer or from the apt repository as such:

```
sudo apt update
sudo apt install -y findface-facerouter
```

2. Open the /etc/findface-facerouter.py configuration file.

sudo vi /etc/findface-facerouter.py

3. If the findface-facerouter and findface-sf-api components are installed on different hosts, uncomment the sfapi\_url parameter and specify the findface-sf-api host IP address.

```
sfapi_url = 'http://localhost:18411'
```

4. Open the /etc/findface-security/config.py configuration file. In the ROUTER\_URL parameter, actualize the findface-facerouter IP address and port (18820 by default). Specify either external or internal IP address, subject to the network through which findface-video-worker interacts with findface-facerouter.

```
sudo vi /etc/findface-security/config.py
...
FFSECURITY = {
    'ROUTER_URL': 'http://127.0.0.1:18820/v0/frame?',
```

5. Enable the findface-facerouter service autostart and launch the service.

6. Restart the findface-security service.

```
sudo systemctl restart findface-security.service
```

# 9.4.2 Configure findface-facerouter to Use Plugins

**Tip:** To get started, try the default plugin /opt/findface-security/fr\_plugin/ffsec\_fr\_plugin. py. Or go ahead and *create your own*.

**Important:** Be sure to *change* the Tarantool database structure prior, according to the processing directive in the plugin.

Important: The findface-facerouter component must be installed and configured.

To configure findface-facerouter to use plugins, do the following:

- 1. Put a plugin into a directory of your choice. All plugins in use have to be in the same directory.
- 2. Open the findface-facerouter configuration file. Uncomment the plugin\_dir parameter and specify the plugin directory.

Warning: The findface-facerouter.py content must be correct Python code.

```
sudo vi /etc/findface-facerouter.py
```

```
plugin_dir
```

= '/etc/findface/plugins/'

3. Restart findface-facerouter.

sudo systemctl restart findface-facerouter.service

# 9.4.3 Basics

# In this section:

- Plugin Architecture
- The preprocess method
- The process method
- The shutdown method

# **Plugin Architecture**

After the findface-video-worker component detects a face, the face is posted to the findface-facerouter component via an HTTP API request. To process this request, each findface-facerouter plugin must export the activate(app, ctx, plugin\_name, plugin\_source) function.

The activate function has the following parameters:

• app: a tornado.web.Application entity of the findface-facerouter component.

- ctx: data context to be passed to a plugin upon activation.
- plugin\_name: the name of the plugin to be activated.
- plugin\_source: source object to load the plugin from.

Upon activation, a plugin is passed the following data context:

- 1. request.ctx.sfapi: a set up ntech.sfapi\_client.Client instance that can be invoked directly to process the result of video face detection (for example, to create a new gallery, add a face to a gallery, etc.).
- 2. plugins: OrderedDict with all the plugins as (key: plugin name, value: the result returned by the activate function).
- 3. idgen: id generator that can be invoked as ctx.idgen().

The activate (app, ctx, plugin\_name, plugin\_source) function must return an object with the following methods:

- 1. preprocess,
- 2. process,
- 3. shutdown (optional).

# The preprocess method

In this method, a findface-facerouter plugin decides if it is interested in the face received from the findface-video-worker component. If so, it returns a tuple or a list that contains one or several strings 'facen', 'gender', 'age', 'emotions'. This means that it is necessary to extract a biometric sample, recognize gender, age, emotions respectively. If the returned tuple/list is non-empty, the findface-facerouter redirects the face to the findface-sf-api in a /detect POST request with relevant query string parameters (facen=on, gender=on, age=on, emotions=on).

The basic preprocess method to inherit from has the following syntax (see the Plugin class):

**preprocess** (*self*, *request*: *FrHTTPRequest*, *labels*: *typing*.*Mapping*[*str*, *str*])  $\rightarrow$  typing.Tuple[str]

# **Parameters**

- **FrHTTPRequest** (tornado.httpserver.HTTPRequest) a HTTP API request that includes an extra argument params
- **labels** (*dictionary*) a custom set of a frame labels, which are initially specified in a job parameters for findface-video-worker and then assigned to the frame

The params argument of FrHTTPRequest includes the following fields:

#### **Parameters**

- photo (bytes) JPEG video frame featuring a detected face
- **face0** (*bytes*) normalized face image
- bbox (list of integers [[x1,y1,x2,y2]], where x1: x coordinate of the top-left corner, y1: y coordinate of the top-left corner, x2: x coordinate of the bottom-right corner, y2: y coordinate of the bottom-right corner) coordinates of the face region in the video frame
- cam\_id (string) camera id
- timestamp (datetime.datetime) video frame timestamp

- **detectorParams** (*dictionary*) debug information from the video face detector
- **bs\_type** (*string*) best face search mode. Available options: overall (the findface-video-worker posts only one snapshot per track, but of the highest quality.), realtime (the findface-video-worker posts the best snapshot within each of consecutive time intervals).
- **labels** (*dictionary*) (duplicates params.labels) a custom set of a frame labels, which are specified in a job parameters for findface-video-worker and then assigned to the frame

The decision about face processing is made based on the data in the request.params, including the custom set of labels, as well as for any other reasons.

# The process method

This method is called if the preprocess method returns a non-empty tuple or list (i.e. with 'facen', 'gender', 'age', an/or 'emotions' strings). After the findface-sf-api returns a response with the result of face detection (see the /detect POST request) with all the requested face features, the findface-facerouter component calls the process method of the plugin in order to the perform face processing itself.

To process a face, a plugin uses request.ctx.sfapi.

The basic process method to inherit from has the following syntax (see the Plugin class):

process (self, request: FrHTTPRequest, photo: bytes, bbox: typing.List[int], event\_id: int, detection: DetectFace)

# The shutdown method

This method is only called before the findface-facerouter shutdown.

The basic shutdown method to inherit from has the following syntax (see the Plugin class):

shutdown (self)

# 9.4.4 Classes and Methods

In this section:

- Basic Classes
- Object Classes
- Face Detection and Gallery Management
- Filters for Database Search
- Display Error Messages

# **Basic Classes**

## class facerouter.plugin.Plugin

Provides the basic methods for writing a plugin (see *Basics*). A custom class that wraps a plugin must inherit from the Plugin class.

preprocess (self, request: FrHTTPRequest, labels: typing.Mapping[str, str]) → typing.Tuple[str]
Returns a tuple that contains one or several strings 'facen', 'gender', 'age', 'emotions'. This
means that findface-facerouter must request findface-extraction-api to extract a biometric sample, recognize gender, age, emotions respectively.

### **Parameters**

- **FrHTTPRequest** (*tornado.httpserver.HTTPRequest*) a HTTP API request that includes an extra argument params
- labels (dictionary) a custom set of a frame labels from request.params

Returns one or several strings 'facen', 'gender', 'age', 'emotions'

### Return type tuple

The params argument of FrHTTPRequest includes the following fields:

### **Parameters**

- photo (bytes) JPEG video frame featuring a detected face
- **face0** (*bytes*) normalized face image
- **bbox** (list of integers [[x1,y1,x2,y2]], where x1: x coordinate of the top-left corner, y1: y coordinate of the top-left corner, x2: x coordinate of the bottom-right corner, y2: y coordinate of the bottom-right corner) coordinates of the face region in the video frame
- cam\_id (string) camera id
- timestamp (datetime.datetime) video frame timestamp
- detectorParams (dictionary) debug information from the video face detector
- **bs\_type** (*string*) best face search mode. Available options: overall (the findface-video-worker posts only one snapshot per track, but of the highest quality.), realtime (the findface-video-worker posts the best snapshot within each of consecutive time intervals).
- **labels** (*dictionary*) (duplicates params.labels) a custom set of a frame labels, which are specified in a job parameters for findface-video-worker and then assigned to the frame

process (self, request: FrHTTPRequest, photo: bytes, bbox: typing.List[int], event\_id: int, detection: DetectFace)

Accepts the detected face features.

# Parameters

- **request** (*tornado.httpserver.HTTPRequest*) a HTTP API request from findface-video-worker
- photo (bytes) JPEG video frame featuring a detected face, from request.params
- **bbox** (list of integers [[x1,y1,x2,y2]], where x1: x coordinate of the top-left corner, y1: y coordinate of the top-left corner, x2: x coordinate of the bottom-right corner, y2: y coordinate of the bottom-right corner) coordinates of the face region in the video frame, from request.params

- **event\_id** (*uint64*) id of the face automatically set by findface -facerouter upon receiving it from findface-video-worker. Can be used as a face custom identifier in the biometric database.
- **detection** (objects.DetectFace) detection result received from findface-sf-api, that contains requested face features such as faces, gender, age and emotions.

## Returns n/a

# Return type n/a

# shutdown (self)

This method is invoked before the findface-facerouter shutdown.

Parameters n/a

Returns n/a

# **Object Classes**

### class objects.BBox

Represents coordinates of the rectangle around a face.

### class objects.DetectFace

Represents a detection result with the following fields:

## Parameters

- id (*string*) id of the detection result in memcached
- **bbox** (*objects.Bbox*) coordinates of the rectangle around a face
- features (dictionary) (optional) information about gender, age and emotions

#### class objects.DetectResponse

Represents a list of objects.DetectionFace objects with an additional field orientation featuring information about the face EXIF orientation in the image.

```
Parameters orientation (EXIF orientation) - orientation of a detected face
```

class objects.FaceId(namedtuple('FaceId', ('gallery', 'face')))

Represents a custom face identifier object in the gallery.

# **Parameters**

- gallery (string) gallery name
- **face** (*integer*) custom face identifier in the gallery

class objects.Face

Represents a result of database search by biometric sample

# Parameters

- id (objects.FaceId) FaceId object.
- features (dictionary) information about gender, age and emotions
- meta (dictionary) face meta data
- **confidence** (*float*) similarity between the biometric sample and a face in the search result

#### class objects.ListResponse

Represents a list of objects.Face objects (i.e. a list of biometric sample search results) with an additional field next\_page featuring the cursor for the next page with search results.

**Parameters next\_page** (*string*) – cursor for the next page with search results

#### **Face Detection and Gallery Management**

### class ntech.sfapi\_client.client.Client

Represents basic methods to detect faces in images and work with galleries.

**detect** (*self*, \*, *url=None*, *image=None*, *facen=False*, *gender=False*, *age=False*, *emotions=False*, *re-turn\_facen=False*, *autorotate=False*, *detector: str = None*, *timeout=None*)  $\rightarrow$  DetectResponse Detects a face and returns the result of detection.

# Parameters

- url (URL) image URL if you pass an image that is publicly accessible on the internet
- image (bytes) PNG/JPG/WEBP image file is you pass an image as a file
- **facen** (*boolean*) extract a biometric sample from the detected face. To save the detection result in memcached pass facen=True
- gender (boolean) extract and return information about gender
- age (boolean) extract and return information about age
- emotions (boolean) extract and return information about emotions
- return\_facen (boolean) return facen in the method result
- **autorotate** (*boolean*) automatically rotate the image in 4 different orientations to detect faces in each of them. Overlapping detections with IOU > 0.5 will be merged
- **detector** (*boolean*) nnd or normalized. The normalized detector is used to process normalized images, for example, those which are received from fkvideo\_worker.
- **timeout** (*number*) FindFace core response timeout, in seconds (if none, the default value is used)

#### Returns Detection result

Return type DetectorResponse object.

# gallery (self, name)

Returns a gallery object sfapi\_client.Gallery to refer to it later (for example, to list gallery faces).

**Parameters name** (*string*) – gallery name

**Returns** a gallery object

Return type sfapi\_client.Gallery

# list\_galleries(self, timeout=None):

Returns the list of galleries.

- **Parameters timeout** (*number*) FindFace core response timeout, in seconds (if none, the default value is used)
- **Returns** list of galleries with the fields name (a gallery name, string) and number (the number of faces in the gallery, number)

Return type list of GalleryListItem

# class ntech.sfapi\_client.gallery.Gallery

Provides methods to work with galleries and faces.

**list** (*self*, \*, *filters: typing.Iterable[filters.Filter]* = None, limit: int = 1000, sort: str = ", page=None, ignore errors=False, timeout=None)  $\rightarrow$  ListResponse

Returns a list-like object with faces from the gallery, that match the given filters. The returned list-like object has an additional property next\_page which can be used as a value for the page parameter in next requests.

# Parameters

- **filters** (sfapi\_client.filters.Filter) list of filters
- limit (*integer*) maximum number of returned faces
- **sort** (*string*) sorting order. Pass one of the following values: id: increasing order by id, -id: decreasing order by id (sorting by id is used if you have NOT specified a feature vector to search for), -confidence: decreasing order by face similarity (only if you have specified a feature vector to search for). By default, the method uses the id order (no feature vector specified), or -confidence (with feature vector).
- **page** cursor of the next page with search results. The page value is returned in the response in the next\_page parameter along with the previous page results.
- **ignore\_errors** (*boolean*) By default, if one or several findface-tarantool-server shards are out of service during face identification, findface-sf-api returns an error. Enable this Boolean parameter to use available findface-tarantool-server shards to obtain face identification results.
- **timeout** (*number*) FindFace core response timeout, in seconds (if none, the default value is used)

Returns list with faces from the gallery, that match the given filters.

# Return type ListResponse object

add (self, new\_id: typing.Union[int, typing.Callable], source: typing.Union[DetectFace, Face, str], \*, meta: typing.Dict[str, typing.Union[int, str, typing.List[str]]] = None, regenerate\_attempts=None, timeout=None)  $\rightarrow$  Face Creates a face in the gallery.

# **Parameters**

- **new\_id** (*integer or callable*) custom face identifier (Face ID) in the database gallery. May be a (async) callable which returns the id. To generate id, you can use the ctx.idgen() function delivered with the context.
- **source** (*sfapi\_client.DetectFace, sfapi\_client.Face, sfapi\_client.FaceId, or string*) face source: create a face using another face in the database or a detection result as a source.
- **meta** (*dictionary*) face metadata. Keys must be strings and values must be either ints, strings or lists of strings. Metadata keys and types must be previously specified in the storage (findface-tarantool-server) configuration files.
- **regenerate\_attempts** number of attempts to regenerate a unique Face ID with the ctx.idgen() function if new\_id is callable
- **timeout** (*number*) FindFace core response timeout, in seconds (if none, the default value is used)

Returns representation of the newly created face

Return type Face object

**delete** (*self, face: typing.Union*[*Face, int*], *timeout=None*)  $\rightarrow$  None Removes a face from the gallery.

## **Parameters**

- face (sfapi\_client.Face, sfapi\_client.FaceId or id in integer) face to be removed
- **timeout** (*number*) FindFace core response timeout, in seconds (if none, the default value is used)

# Returns None

**get** (*self, face: typing.Union[Face, int], timeout=None*)  $\rightarrow$  Face Retrieves a face from the gallery.

### **Parameters**

- face (sfapi\_client.Face, sfapi\_client.FaceId or id in integer) face to be retrieved
- **timeout** (*number*) FindFace core response timeout, in seconds (if none, the default value is used)

Returns representation of the face

# Return type Face object

### **create** (*self*, *timeout=None*) $\rightarrow$ None

Creates a gallery in findface-sf-api as a sfapi\_client.Gallery object. Being a proxy object, sfapi\_client.Gallery doesn't require a gallery to be existing on the server.

**Parameters timeout** (*number*) – FindFace core response timeout, in seconds (if none, the default value is used)

#### Returns None

drop (self, timeout=None) → None: Removes a gallery from findface-sf-api.

**Parameters timeout** (*number*) – FindFace core response timeout, in seconds (if none, the default value is used)

#### Returns None

**update** (*self, face: typing.Union*[*Face, str*], \*, *meta: typing.Dict*[*str, typing.Union*[*int, str, typ-ing.List*[*str*]]] = None, timeout=None)  $\rightarrow$  Face Update face meta data in the gallery.

puale face fileta data fil tile g

# Parameters

- face (sfapi\_client.Face, sfapi\_client.FaceId or id in integer) face to be updated
- **meta** (*dictionary*) face meta data to be updated. Keys must be strings and values must be either ints, strings or lists of strings. If a meta string is not passed or passed as null, it won't be updated in the database.
- **timeout** (*number*) FindFace core response timeout, in seconds (if none, the default value is used)

Returns representation of the updated face

Return type Face object

# **Filters for Database Search**

class ntech.sfapi\_client.filters.Filter

Generic class. Represents a list of filters (with assigned values) that have to be applied to the gallery content.

serialize(self)

Method that passes the list of filters with assigned values to the findface-sf-api component.

**Returns** filter names and filter values

**Return type** tuple ('filtername', ["value1", "value2"])

class ntech.sfapi\_client.filters.Id

Represents methods for filtering gallery content by id. Don't instantiate, use relevant classmethods to call a filter.

**classmethod lte** (*cls*, *value: int*)  $\rightarrow$  Filter

LTE filter. Select all faces with id less or equal to value.

**Parameters value** (*integer*) – id value

**Returns** filter name (LTE) and its value.

**Return type** object of Filter class.

Example: Id. lte (1234) selects faces with id less or equal to 1234.

classmethod gte (*cls*, *value: int*)  $\rightarrow$  Filter

GTE filter. Select all faces with id greater or equal to value.

Parameters value (integer) - id value

**Returns** filter name (GTE) and its value.

Return type object of Filter class.

Example: Id. lte (1234) selects faces with id greater or equal to 1234.

**classmethod** oneof (*cls*, \**value: typing.Union[int]*)  $\rightarrow$  Filter IN filter. Select a face(s) with id from a given set.

Parameters value (list of integers) - list of id values

**Returns** filter name (IN) and its value.

Return type object of Filter class.

Example: Id.oneof (1234, 5678) selects a face(s) with id 1234 and/or 5678.

# class ntech.sfapi\_client.filters.Meta

Represents methods for filtering gallery content by metadata. Don't instantiate, use relevant classmethods to call a filter.

**classmethod lte** (*self, value: typing.Union[str, int]*)  $\rightarrow$  Filter LTE filter. Select all faces with a metastring less or equal to value

**Parameters value** (*string or integer*) – metastring value

Returns filter name (LTE) and its value.

Return type object of Filter class.

Example: Meta('foo').lte(1234) selects faces with a metastring foo less or equal to 1234.

**classmethod gte** (*self, value: typing.Union[str, int]*)  $\rightarrow$  Filter GTE filter. Select all faces with a metastring greater or equal to value Parameters value (string or integer) - metastring value

Returns filter name (GTE) and its value.

Return type object of Filter class.

Example: Meta ('foo').gte (1234) selects faces with a metastring foo greater or equal to 1234.

**classmethod** oneof (*self*, \**value: typing.Union[str, int]*)  $\rightarrow$  Filter IN filter. Select a face(s) with a metastring from a given set.

**Parameters value** (list of strings or integers) – list of metastring values

Returns filter name (IN) and its value.

**Return type** object of Filter class.

Example: Meta.oneof(1234, 5678) selects a face(s) with a metastring 1234 and/or 5678.

## classmethod subset (self, \*value: str) $\rightarrow$ Filter

SUBSET filter. Select all faces with a metastring featuring all values from a given set.

Parameters value (list of strings or integers) – list of metastring values

**Returns** filter name (SUBSET) and its value.

Return type object of Filter class.

Example: Meta('foo').subset("male", "angry") selects face with a metastring foo featuring all values from the set ["male", "angry"].

#### class ntech.sfapi\_client.filters.Detection(Filter)

Represents a method that identifies a detected face (searches the database for similar faces).

\_\_\_init\_\_\_(self, id: typing.Union[str, objects.DetectFace], threshold: float)

# Parameters

- id (objects.DetectFace or temporary face id in memcached returned by sfapi\_client.Client.detect(), string) face (detection result) to be identified
- **threshold** (*float*) identification threshold similarity between faces from 0 to 1.

Example: Detection (det1, 0.77) selects faces similar to the detection result det1 with similarity greater or equal to 0.77.

### class ntech.sfapi\_client.filters.Face(Filter)

Represents a method that searches the database for faces similar to a given face from a gallery.

\_\_\_init\_\_\_ (self, id: typing.Union[str, objects.Face], threshold: float)

#### **Parameters**

- id (objects.Face, objects.FaceId or custom face id in the gallery, string) face from a gallery to be identified
- **threshold** (*float*) identification threshold similarity between faces from 0 to 1.

Example: Detection(FaceId("gal1", 1234), 0.77) selects faces similar to the face 1234 from the gall gallery with similarity greater or equal than 0.77.

# Several Filters Usage Example

# **Display Error Messages**

# class sfapi\_client.SFApiRemoteError

This error message appears if the error occurred for a reason other than a network failure.

The error body always includes at least two fields:

- code is a short string in CAPS\_AND\_UNDERSCORES, usable for automatic decoding.
- reason is a human-readable description of the error and should not be interpreted automatically.

# **Common Error Codes**

| Error code                                                    | Description                                                                                |
|---------------------------------------------------------------|--------------------------------------------------------------------------------------------|
| UNKNOWN_ERROR                                                 | Error with unknown origin.                                                                 |
| BAD_PARAM                                                     | The request can be read, however, some method parameters are invalid. This response type   |
|                                                               | contains additional attributes param and "value" to indicate which parameters are invalid. |
| CONFLICT                                                      | Conflict.                                                                                  |
| EXTRACTION_ERROR upon a face feature vector extraction.       |                                                                                            |
| LICENSE_ERROR                                                 | The system configuration does not match license.                                           |
| MALFORMED_REQ                                                 | JEASE request is malformed and cannot be read.                                             |
| OVER_CAPACITY                                                 | The findface-extraction-api queue length has been exceeded.                                |
| SOURCE_NOT_FOUNThe face in the from parameter does not exist. |                                                                                            |
|                                                               | Y The gallery in the from parameter does not exist.                                        |
| STORAGE_ERROR                                                 | The biometric database not available.                                                      |
| CACHE_ERROR                                                   | Memcached not available.                                                                   |
| NOT_FOUND                                                     | Matching faces not found.                                                                  |
|                                                               | Eff his functionality not implemented.                                                     |
| GALLERY_NOT_F                                                 | DUMatching galleries not found.                                                            |

# class sfapi\_client.SFApiMalformedResponseError

This error message appears if the error occurred due to a network failure, or if Client was unable to read an API response from findface-sf-api.

# 9.4.5 Example

The following example illustrates the basics of writing a plugin, as well as the use of classes and methods. This plugin requests face features from findface-sf-api and then sends a request to <FFSEC\_URL>/video-detector/ process to create an event with the data obtained from findface-sf-api.

You can find this plugin at /opt/findface-security/fr\_plugin/ffsec\_fr\_plugin.py. Embed it as described *here* and try it out.

**Important:** Make sure that the FFSEC\_URL variable contains the actual IP address and port of the findface-security host.

```
import datetime
import logging
import aiohttp
from dateutil.tz import tzutc
from facerouter.plugin import Plugin
```

```
from ntech import sfapi_client
from ntech.asyncio_utils import wrap_future
from ntech.asyncio_utils.noop_cookie import NoopCookieJar
from ntech.tornado_utils import asyncio_to_tornado
# change this if your ffsecurity is located on another host or listens on a non-
→ default port
FFSEC_URL = 'http://127.0.0.1:8002'
logger = logging.getLogger(___name___)
class FFSecurityPlugin(Plugin):
   def __init__(self, ctx, ffsec_url):
       super().__init__(ctx)
        self.ffsec_url = ffsec_url.rstrip('/')
        self.session = aiohttp.ClientSession(cookie_jar=NoopCookieJar())
       self.future_wrapper = asyncio_to_tornado
   def deactivate(self, *args):
       self.session.close()
   def request_headers(self, request):
        return {
            "Authorization": request.headers['Authorization'],
            'X-Request-ID': request.request_id,
   @wrap_futures
   async def preprocess(self, request, labels):
        # somewhat hacky way to pass data between preprocess and process:
        request.ffsec_reception_timestamp = datetime.datetime.now(tzutc())
        headers = self.request_headers(request)
        async with self.session.post(self.ffsec_url + '/video-detector/preprocess',...
→headers=headers) as resp:
            resp.raise_for_status()
            resp_json = await resp.json()
            logger.debug("request_id=%r preprocess: ffsecurity response: %r", request.
→request_id, resp_json)
            plugin_wants = resp_json['plugin_wants']
            request.ffsec_plugin_wants = plugin_wants
            logger.info("request_id=%r preprocess: ffsecurity requested features: %r",
→ request.request_id, plugin_wants)
       return plugin_wants
    @wrap_futures
   async def process(self, request, photo, bbox, event_id, detection: sfapi_client.
\rightarrow DetectFace):
        headers = self.request headers(request)
        with aiohttp.MultipartWriter('form-data') as mpwriter:
            part = aiohttp.payload.BytesPayload(request.params.photo)
            part.set_content_disposition('form-data', name='photo', filename='photo.
→jpg')
            mpwriter.append(part)
            part = aiohttp.payload.BytesPayload(b'')
            part.set_content_disposition('form-data', name='face0', filename='norm.png
→ ' )
           mpwriter.append(part)
            part = aiohttp.payload.JsonPayload(request.params.detectorParams)
            part.set_content_disposition('form-data', name='detectorParams')
            mpwriter.append(part)
            part = aiohttp.payload.JsonPayload([list(bbox)])
            part.set_content_disposition('form-data', name='bbox')
            mpwriter.append(part)
            part = aiohttp.payload.StringPayload(request.params.cam_id)
```

```
part.set_content_disposition('form-data', name='cam_id')
            mpwriter.append(part)
            part = aiohttp.payload.StringPayload(request.params.timestamp.isoformat())
            part.set_content_disposition('form-data', name='timestamp')
            mpwriter.append(part)
            part = aiohttp.payload.StringPayload(request.ffsec_reception_timestamp.
→isoformat())
            part.set_content_disposition('form-data', name='reception_timestamp')
           mpwriter.append(part)
            part = aiohttp.payload.JsonPayload(request.ffsec_plugin_wants)
            part.set_content_disposition('form-data', name='plugin_wants')
            mpwriter.append(part)
            if request.params.bs_type is not None:
                part = aiohttp.payload.StringPayload(request.params.bs_type)
                part.set_content_disposition('form-data', name='bs_type')
                mpwriter.append(part)
            part = aiohttp.payload.JsonPayload({
                'id': getattr(detection, 'id', None),
                'features': detection.features,
                'bbox': detection.bbox._asdict(),
                'facen': getattr(detection, 'facen', None),
                'attributes': detection.attributes,
            })
            part.set_content_disposition('form-data', name='detection')
            mpwriter.append(part)
            async with self.session.post(
                    self.ffsec_url + '/video-detector/process',
                    data=mpwriter,
                    headers=headers
            ) as resp:
                await resp.read()
                resp.raise_for_status()
        logger.info("request_id=%r process: ffsecurity accepted event", request.
\rightarrow request_id)
async def activate(app, ctx, plugin_name, plugin_source):
   plugin = FFSecurityPlugin(ctx=ctx, ffsec_url=FFSEC_URL)
   return plugin
```

# CHAPTER 10

# Maintenance and Troubleshooting

# 10.1 Update FindFace Security to 4.3

**Warning:** Since version 4.1, FindFace Security utilizes a new version of Tarantool. The biometric database from previous FindFace Security versions (4.0 and earlier) is NOT COMPATIBLE with FindFace Security 4.3. Be sure to use the *Backup/Restore* functionality to update the product to 4.3 (see the full algorithm below).

To update FindFace Security from any previous version to 4.3, do the following:

1. Open the findface-security configuration file. Save the values of the following parameters for later use: EXTERNAL\_ADDRESS, SECRET\_KEY, VIDEO\_DETECTOR\_TOKEN, ROUTER\_URL.

```
sudo vi /etc/ffsecurity/config.py
EXTERNAL_ADDRESS = "http://172.20.77.58"
....
# use pwgen -sncy 50 1/tr "'" "." to generate your own unique key
SECRET_KEY = 'c8b533847bbf7142102de1349d33a1f6'
FFSECURITY = {
    'VIDEO_DETECTOR_TOKEN': '381b0f4a20495227d04185ab02f5085f',
    ...
    'ROUTER_URL': 'http://172.20.77.58',
    ...
}
```

2. Stop the findface-security service.

3. Create a backup of the Tarantool-based biometric database in any directory of your choice, for example, /etc/ findface\_dump. Tip: See Backup and Restore Data Storages for details.

```
sudo mkdir -p /etc/findface_dump
cd /etc/findface_dump
sudo findface-storage-api-dump -config /etc/findface-sf-api.ini
```

- 4. Install the apt repository with the new FindFace Security, using the console installer as described in *this section*.
- 5. Install the pgbouncer package as such:

```
sudo apt update
sudo apt install -y pgbouncer
```

- 6. If you are updating from FindFace Security version 4.1.2 or earlier, do the following:
  - 1. Give a strong password to the ntech user (9T3g1nXy9yx3y8MIGm9fbef3dia8UTc3 in the example below). Output the credentials to the pgbouncer user list.

```
echo '"ntech" "9T3g1nXy9yx3y8MIGm9fbef3dia8UTc3"' | sudo tee -a /etc/

→pgbouncer/userlist.txt
```

2. Configure pgbouncer. In /etc/pgbouncer/pgbouncer.ini, add ffsecurity to the databases section. Configure named parameters, as shown in the example below. Parameters other than those must be commented out.

```
sudo vi /etc/pgbouncer/pgbouncer.ini
[databases]
ffsecurity = dbname=ffsecurity host=localhost port=5432 user=ntech
[pabouncer]
logfile = /var/log/postgresgl/pgbouncer.log
pidfile = /var/run/postgresgl/pgbouncer.pid
listen_addr = 127.0.0.1
listen_port = 5439
unix_socket_dir = /var/run/postgresql
auth_type = plain
auth_file = /etc/pgbouncer/userlist.txt
pool_mode = transaction
server_reset_query = DISCARD ALL
max_client_conn = 16384
default_pool_size = 20
syslog = 1
```

3. Copy the password of the ntech user (9T3g1nXy9yx3y8MIGm9fbef3dia8UTc3 in the example). In **PostgreSQL**, set the copied password for the ntech role. Open the **PostgreSQL** interactive terminal. You will see the line postgres=# appear. After the # sign, enter the following command: ALTER ROLE ntech PASSWORD '<copied password>'.

```
sudo -u postgres psql
postgres=# ALTER ROLE ntech PASSWORD '9T3q1nXy9yx3y8MIGm9fbef3dia8UTc3';
```

4. Using the **PostgreSQL** interactive terminal, create a database ffcounter in PostgreSQL.

5. Create and configure pgbouncer.service.

```
sudo touch /etc/systemd/system/pgbouncer.service
sudo vi /etc/systemd/system/pgbouncer.service
```

## Insert the following code:

```
[Unit]
Description=Pgbouncer service
After=postgresql.service
Before=findface-security.service
[Service]
User=postgres
Group=postgres
ExecStart=/usr/sbin/pgbouncer "/etc/pgbouncer/pgbouncer.ini"
[Install]
WantedBy=multi-user.target
```

6. Enable the pgbouncer.service autostart and restart it:

sudo systemctl enable pgbouncer.service
sudo systemctl restart pgbouncer.service

7. Install the new FindFace Security services from the repository, following your architecture outline.

# **CPU-version:**

# GPU-version:

```
sudo apt update
sudo apt install findface-security findface-security-ui findface-extraction-api-
→gpu findface-ntls findface-sf-api findface-tarantool-server findface-upload_
→findface-video-manager findface-video-worker-gpu findface-counter
```

**Important:** FindFace Security 4.3 on GPU requires the nvidia-450 and cuda 11 drivers. Make sure the right driver versions are installed.

**Important:** At some moment, you will be prompted to choose which version of the findface-security configuration file to keep. Opt for Install the packages maintainer's version.

8. Enable the findface-counter service autostart.

sudo systemctl enable findface-counter

9. Open the findface-security configuration file and paste the saved EXTERNAL\_ADDRESS, SECRET\_KEY, VIDEO\_DETECTOR\_TOKEN, and ROUTER\_URL into it. Fill in the DATABASES section by analogy: 'PORT': 5439, 'USER': 'ntech', 'PASSWORD': '9T3g1nXy9yx3y8MIGm9fbef3dia8UTc3' (password from /etc/pgbouncer/userlist.txt).

```
sudo vi /etc/findface-security/config.py
. . .
# Database is used by FindFace Security to store cameras,
# camera groups, watchlists and so on. Only PostgreSQL is supported.
DATABASES = \{
    'default': {
        'ENGINE': 'django.db.backends.postgresgl',
        'DISABLE_SERVER_SIDE_CURSORS': True,
        'NAME': 'ffsecurity',
        'PORT': 5439, 'USER': 'ntech', 'PASSWORD':

→ '9T3g1nXy9yx3y8MIGm9fbef3dia8UTc3',

    }
}
. . .
# Use pwgen -sncy 50 1/tr "'" "." to generate your own unique key
SECRET_KEY = '002231ccb690586f4d33e98322c591bb'
. . .
SERVICE_EXTERNAL_ADDRESS = 'http://172.20.77.58'
# EXTERNAL_ADDRESS is used to access objects created inside FFSecurity via_
⇔external links.
EXTERNAL_ADDRESS = 'http://172.20.77.58'
    # findface-video-worker authorization token
    'VIDEO_DETECTOR_TOKEN': '8977e1b0067d43f6c908d0bf60363255',
• • •
    # findface-video-worker face posting address,
    # it must be set to either FFSecurity EXTERNAL_ADDRESS (by default)
    # or findface-facerouter url (in some specific cases)
    'ROUTER_URL': 'http://127.0.0.1:80',
```

10. Modify the Tarantool database structure by applying the tnt\_schema.lua file from the new version.

11. Stop the findface-tarantool-server shards. Purge data from all the directories relevant to active shards.

```
sudo systemctl stop 'tarantool@*'
sudo rm /opt/ntech/var/lib/tarantool/shard-*/{index,snapshots,xlogs}/*
```

12. Navigate to the directory with Tarantool configuration file(s) /etc/tarantool/instances.enabled/. Check whether each configuration file shard-\*.lua contains the dofile command, meta\_indexes and meta\_scheme definitions, as in the example below.

```
sudo vi /etc/tarantool/instances.enabled/shard-*.lua
...
dofile("/etc/findface-security/tnt_schema.lua")
...
FindFace.start("127.0.0.1", 8101, {
    license_ntls_server="127.0.0.1:3133",
    meta_indexes=meta_indexes,
    meta_scheme = meta_scheme
})
```

13. Restart the findface-tarantool-server shards.

```
TNT=$(ls /etc/tarantool/instances.enabled/ | cut -c 7,8,9)
for i in $TNT; do sudo systemctl restart tarantool@shard-$i.service ; done
```

14. Restart the findface-ntls service.

```
sudo systemctl restart findface-ntls.service
```

15. Restore the Tarantool database from the backup.

cd /etc/findface\_dump

```
for x in *.json; do sudo findface-storage-api-restore -config /etc/findface-sf-
→api.ini < "$x"; done</pre>
```

16. Restart the services.

17. Migrate the main database architecture from FindFace Security to **PostgreSQL**, re-create user groups with *predefined* rights, and the first user with administrator rights.

```
sudo findface-security migrate
sudo findface-security create_groups
sudo findface-security create_default_user
```

18. Restart PostgreSQL.

# On Ubuntu 16.04:

sudo systemctl restart postgresql@9.5-main.service

# On Ubuntu 18.04:

sudo systemctl restart postgresql@10-main.service

# **10.2 Enable Data Encryption**

To ensure data security, it is recommended to enable SSL encryption. Do the following:

Warning: We do not recommend using a self-signed certificate. It can cause the *Mobile App* to fail.

1. Under the nginx configuration directory, create a directory that will be used to hold all of the SSL data:

sudo mkdir /etc/nginx/ssl

2. Create the SSL key and certificate files:

You will be asked a few questions about your server in order to embed the information correctly in the certificate. Fill out the prompts appropriately. The most important line is the one that requests the Common Name. You need to enter the domain name or public IP address that you want to be associated with your server. Both of the files you created (my-example-domain.com.key and my-example-domain.com.crt) will be placed in the /etc/nginx/ssl directory.

- 3. Configure nginx to use SSL. Open the nginx configuration file /etc/nginx/sites-available/ ffsecurity-nginx.conf. Apply the following modifications to the file:
  - 1. Add the new server { . . . } section that contains the URL replacement rule:

```
server {
    listen 80;
    server_name my-example-domain.com www.my-example-domain.com;
    rewrite ^(.*) https://my-example-domain.com$1 permanent;
    access_log off;
}
```

2. Comment out the following lines in the existing server { . . . } section:

```
# listen 80 default_server;
# listen [::]:80 default_server;
```

3. Add the following lines, including the paths to the certificate and the key, to the existing server { . . . } section:

```
listen 443 ssl;
ssl_certificate /etc/nginx/ssl/my-example-domain.com.crt;
ssl_certificate_key /etc/nginx/ssl/my-example-domain.com.key;
```

4. In the generic nginx configuration file /etc/nginx/nginx.conf, find the SSL Settings section and append the following lines:

```
ssl_session_cache shared:SSL:10m;
ssl_session_timeout 1h;
```

The example of the configuration file /etc/nginx/sites-available/ ffsecurity-nginx.conf with correctly configured SSL settings is shown below:

```
upstream ffsecurity {
  server 127.0.0.1:8002;
}
upstream ffsecurity-ws {
   server 127.0.0.1:8003;
}
map $http_upgrade $ffsec_upstream {
   default "http://ffsecurity-ws";
   "" "http://ffsecurity";
}
server {
```

```
listen 80;
 server_name my-example-domain.com www.my-example-domain.com;
 rewrite ^(.*) https://my-example-domain.com$1 permanent;
 access_log off;
}
server {
 # listen 80 default_server;
  # listen [::]:80 default_server;
 listen 443 ssl;
 ssl_certificate /etc/nginx/ssl/my-example-domain.com.crt;
 ssl_certificate_key /etc/nginx/ssl/my-example-domain.com.key;
 root /var/lib/findface-security;
 autoindex off:
 server_name _;
 location = / {
    alias /usr/share/ffsecurity-ui/;
   try_files /index.html =404;
    }
 location /static/ {
  }
 location /uploads/ {
   add_header 'Access-Control-Allow-Origin' '*';
    add_header 'Access-Control-Allow-Methods' 'GET';
   add_header 'Access-Control-Allow-Headers' 'DNT, User-Agent, X-
→Requested-With, If-Modified-Since, Cache-Control, Content-Type,
→Range, Authorization';
    add_header 'Access-Control-Expose-Headers' 'Content-Length,
→Content-Range';
   add_header 'Access-Control-Max-Age' 2592000;
  }
 location /ui-static/ {
   alias /usr/share/ffsecurity-ui/ui-static/;
  }
 location /doc/ {
   alias /opt/findface-security/doc/;
  1
 location ~ /videos/(?<video_id>[0-9]+)/upload/(.*)$ {
   if ($request_method = 'OPTIONS') {
      add_header 'Content-Type' 'text/plain; charset=utf-8';
      add_header 'Content-Length' 0;
     return 204;
    }
   set $auth_request_uri "http://ffsecurity/videos/$video_id/auth-
→upload/";
   auth_request /video-upload-auth/;
   alias "/var/lib/findface-security/uploads/videos/$video_id.bin
\rightarrow";
    client_max_body_size 15g;
```

```
dav_access user:rw group:rw all:rw;
   dav_methods PUT;
   create_full_put_path on;
   autoindex off;
   autoindex_exact_size off;
   autoindex_localtime on;
   charset utf-8;
   add_header 'Access-Control-Allow-Origin' '*';
   add_header 'Access-Control-Allow-Methods' 'PUT, OPTIONS';
   add_header 'Access-Control-Allow-Headers' 'authorization';
 }
 location = /video-upload-auth/ {
   internal;
   client_max_body_size 15g;
   proxy_set_header Content-Length "";
   proxy_set_header Host $http_host;
   proxy_set_header X-Forwarded-For $remote_addr;
   proxy_set_header X-Forwarded-Proto $scheme;
   proxy_pass_request_body off;
   proxy_pass $auth_request_uri;
 }
 location / {
   client_max_body_size 300m;
   proxy_set_header Host $http_host;
   proxy_set_header X-Forwarded-For $remote_addr;
   proxy_set_header X-Forwarded-Proto $scheme;
   proxy_http_version 1.1;
   proxy_set_header Upgrade $http_upgrade;
   proxy_set_header Connection "upgrade";
   proxy_pass $ffsec_upstream;
   proxy_read_timeout 5m;
   location ~ ^/(cameras|videos)/([0-9]+)/stream/?$ {
     proxy_set_header Host $http_host;
     proxy_set_header X-Forwarded-For $remote_addr;
     proxy_set_header X-Forwarded-Proto $scheme;
     proxy_pass http://ffsecurity;
   }
   location ~ ^/streams/(.*)$ {
     internal;
     proxy_pass $1;
   }
 }
}
```

4. Restart nginx.

sudo systemctl restart nginx.service

5. Edit the findface-security configuration file. In the EXTERNAL\_ADDRESS and ROUTER\_URL parameters, substitute the http:// prefix with https://.

```
sudo vi /etc/findface-security/config.py
...
EXTERNAL_ADDRESS="https://my-example-domain.com"
...
ROUTER_URL="https://IP_address"
```

6. If there are running findface-video-worker services in the system, you need to either recreate cameras in the web interface, or change the router\_url parameter in relevant video processing jobs, substituting the http:// prefix with https://. This can be done with the following command:

# **10.3 Backup and Restore Data Storages**

This section is all about backup and restore of the FindFace Security data storages, which are the following:

- Tarantool-based biometric database that stores biometric samples (feature vectors) and face identification events.
- Main system database based on PostgreSQL, that stores internal system data, dossiers, user accounts, and camera settings.
- Directory /var/lib/findface-security/uploads that stores uploaded dossier photos, video files, and such event artifacts as full frames, face thumbnails, and normalized face images.
- Directory /var/lib/ffupload/ that stores only such event artifacts as face thumbnails.

# In this section:

- Biometric Database Backup and Restore
  - Utilities
  - Backup Database
  - Restore Database
- Main Database Backup and Restore
- Artifacts Backup

# **10.3.1 Biometric Database Backup and Restore**

There are 3 galleries in the Tarantool-based biometric database:

- ffsec\_dossier\_face: biometric samples extracted from dossier photos.
- ffsec\_events: biometric samples extracted from faces detected in the video.
- ffsec\_persons: centroids of persons (virtual biometric samples averaged across all person's faces) and metadata.

The database backup/restore functionality allows you to fully restore all the galleries when needed.

To avoid data loss, we recommend you to create a biometric database backup at least once a week. Overall, the frequency of backups depends on the number of dossiers and face recognition events, as well as available disk space.

Be sure to backup the database before *migrating* your system to another biometric model.

# Utilities

To backup and restore the FindFace Security biometric database, the following utilities are needed:

- 1. backup: findface-storage-api-dump,
- 2. restore: findface-storage-api-restore.

These utilities are automatically installed along with findface-sf-api.

# **Backup Database**

To backup the biometric database, use the findface-storage-api-dump utility as follows:

Important: The following services have to be active: findface-tarantool-server, findface-sf-api.

Note: The backup functionality can be applied to a distributed database. In this case, the findface-storage-api-dump utility will backup galleries on all the shards specified in /etc/findface-sf-api.ini.

1. Backup Tarantool.

```
sudo cp -r /etc/tarantool /home/<some_directory>
sudo cp -r /opt/ntech/var/lib/tarantool/ /home/<some_directory>/shardsbackup
```

- 2. On the server with findface-sf-api, create a directory to store the backup files (/etc/findface\_dump in the example below).
- 3. Launch the findface-storage-api-dump utility by executing:

The utility will backup at once all the galleries into the files with corresponding names ffsec\_dossier\_face.json, ffsec\_events.json, ffsec\_persons.json, and save them into the directory. These files contain all the data needed to restore the entire database.

# **Restore Database**

To restore the biometric database from the backup, do the following:

1. Use HTTP API to create initial galleries in the database: ffsec\_dossier\_face, ffsec\_events,
 ffsec\_persons.

Tip: See HTTP API.

```
curl -D - -X POST -s 'http://localhost:8101/v2/galleries/add/ffsec_dossier_face'
curl -D - -X POST -s 'http://localhost:8101/v2/galleries/add/ffsec_events'
curl -D - -X POST -s 'http://localhost:8101/v2/galleries/add/ffsec_persons'
```

2. Launch the findface-storage-api-restore utility for all the files in the backup folder:

The restore process can be interrupted and resumed when necessary. To resume the process after interruption, simply launch the findface-storage-api-restore utility again.

### See also:

- Backup Options
- Restore Options

# 10.3.2 Main Database Backup and Restore

To backup the PostgreSQL database, execute:

sudo -u postgres pg\_dump ffsecurity > ffsecurity\_postgres\_backup.sql

To restore the PostgreSQL database, execute:

**Important:** For successful recovery, make sure to have at hand an empty database ffsecurity.

sudo -u postgres psql -d ffsecurity -f ffsecurity\_postgres\_backup.sql

# 10.3.3 Artifacts Backup

The FindFace Security artifacts, such as uploaded dossier photos, video files, and such event artifacts as full frames, face thumbnails, and normalized face images, are stored in the following directories:

- /var/lib/findface-security/uploads
- /var/lib/ffupload/

To backup the artifacts, execute:

```
tar -cvzf var_lib_ffsecurity_uploads.tar.gz /var/lib/findface-security/uploads
tar -cvzf var_lib_ffupload.tar.gz /var/lib/ffupload/
```

# **10.4 Migrate Face Data to Different Neural Network Model**

**Tip:** Do not hesitate to contact our experts on migration by support@ntechlab.com.

Sometimes you have to migrate the face biometric data to another neural network model, such as when you decide to update to the latest version of the product that uses a different set of neural networks.

To migrate to a different neural network model, do the following:

1. Create a backup of the Tarantool-based biometric database in any directory of your choice, for example, /etc/ findface\_dump.

Tip: See Backup and Restore Data Storages for details.

```
mkdir -p /etc/findface_dump
cd /etc/findface_dump
sudo findface-storage-api-dump -config /etc/findface-sf-api.ini
```

2. Stop the findface-sf-api service.

```
sudo systemctl stop findface-sf-api.service
```

- 3. Create new shards that will host regenerated biometric samples.
  - 1. Open the /etc/tarantool/instances.available/ directory and find out the number of shards by counting the number of configuration files shard-\*.lua.

Note: There are four shards in the example below.

```
cd /etc/tarantool/instances.available/
ls -l
shard-001.lua
shard-002.lua
shard-003.lua
shard-004.lua
```

2. Create the same number of new shards by copying the configuration files shard-\*.lua.

Note: For convenience, the second digit in the new names is 1: shard-01\*.lua.

sudo cp shard-001.lua shard-011.lua sudo cp shard-002.lua shard-012.lua sudo cp shard-003.lua shard-013.lua sudo cp shard-004.lua shard-014.lua

3. Modify the following lines in each new shard's configuration file, depending on its name (shard-011, shard-012, etc., in our example):

| Old value                                      | New value                                                 |
|------------------------------------------------|-----------------------------------------------------------|
| listen = '127.0.0.1:32001'                     | Listen = '127.0.0.1:32011'                                |
| vinyl_dir =                                    | vinyl_dir =                                               |
| '/opt/ntech/var/lib/tarantool/shard-001'       | '/opt/ntech/var/lib/tarantool/shard-011'                  |
| work_dir =                                     | work_dir =                                                |
| '/opt/ntech/var/lib/tarantool/shard-001'       | '/opt/ntech/var/lib/tarantool/shard-011'                  |
| memtx_dir =                                    | memtx_dir =                                               |
| '/opt/ntech/var/lib/tarantool/shard-           | '/opt/ntech/var/lib/tarantool/shard-                      |
| 001/snapshots'                                 | 011/snapshots'                                            |
| wal_dir = '/opt/ntech/var/lib/tarantool/shard- | <pre>wal_dir = '/opt/ntech/var/lib/tarantool/shard-</pre> |
| 001/xlogs'                                     | 011/xlogs'                                                |
| FindFace.start("127.0.0.1", 8101, {            | FindFace.start("127.0.0.1", 8111, {                       |

4. Create symbolic links to the new shards.

```
cd /etc/tarantool/instances.enabled/
```

5. Create directories that will host files of the new shards. Assign permissions for the created directories.

```
cd /opt/ntech/var/lib/tarantool/
mkdir -p shard-01{1..4}/{index,snapshots,xlogs}
chown tarantool:tarantool shard-01* shard-01*/*
```

4. Open the findface-extraction-api configuration file and replace the old neural network model with the new one (ifruit\_320.cpu.fnk in the example).

```
sudo vi /etc/findface-extraction-api.ini
face: face/elderberry_576.r2.cpu.fnk -> face: face/ifruit_320.cpu.fnk
```

Restart the findface-extraction-api service.

sudo systemctl restart findface-extraction-api.service

5. Start the new shards.

for i in {11..14}; do sudo systemctl start tarantool@shard-0\$i; done

6. Create a configuration file with migration settings <migration.ini> based on the example below.

```
extraction-api:
  timeouts:
    connect: 5s
    response_header: 30s
    overall: 35s
    idle_connection: 0s
    extraction-api: http://127.0.0.1:18666
storage-api-from: # current location of the gallery
    timeouts:
        connect: 5s
```

```
response_header: 30s
   overall: 35s
   idle_connection: 10s
 max-idle-conns-per-host: 20
  shards:
    - master: http://127.0.0.1:8101/v2/
      slave: ""
    - master: http://127.0.0.1:8102/v2/
     slave: ""
    - master: http://127.0.0.1:8103/v2/
     slave: ""
    - master: http://127.0.0.1:8104/v2/
      slave: ""
storage-api-to:
  timeouts:
   connect: 5s
   response_header: 30s
   overall: 35s
   idle_connection: 10s
 max-idle-conns-per-host: 20
  shards:
    - master: http://127.0.0.1:8111/v2/
     slave: ""
    - master: http://127.0.0.1:8112/v2/
     slave: ""
    - master: http://127.0.0.1:8113/v2/
     slave: ""
    - master: http://127.0.0.1:8114/v2/
     slave: ""
workers_num: 3
faces_limit: 100
extraction_batch_size: 8
normalized_storage:
 type: webdav
 enabled: True
 webdav:
   upload-url: http://127.0.0.1:3333/uploads/
  s3:
   endpoint: 172.20.77.75:9000
   bucket-name: sf-api-normalized
   access-key: W0G6EQT6MC3BZC8136DW
   secret-access-key: XnottrdxRFp70wfEGdkvKgkzKZ3mEa2Y9bYmob4I
    secure: False
    region: ""
    operation-timeout: 10
    public-url: 123
```

In the storage-api-from section, specify the old shards to migrate the data from.

```
storage-api-from: # current location of the gallery
...
shards:
    - master: http://127.0.0.1:8101/v2/
    slave: ""
    - master: http://127.0.0.1:8102/v2/
    slave: ""
    - master: http://127.0.0.1:8103/v2/
```

```
slave: ""
- master: http://127.0.0.1:8104/v2/
..
```

In the storage-api-to section, specify the new shards that will host migrated data.

```
storage-api-to:
...
shards:
        - master: http://127.0.0.1:8111/v2/
        slave: ""
        - master: http://127.0.0.1:8112/v2/
        slave: ""
        - master: http://127.0.0.1:8113/v2/
        slave: ""
        - master: http://127.0.0.1:8114/v2/
        slave: ""
```

7. Launch the findface-sf-api-migrate utility with the -config option and provide the <migration.ini> configuration file.

findface-sf-api-migrate -config migration.ini

**Note:** The migration process can take up a significant amount of time if there are many events and dossiers in the system.

8. After the migration is complete, stop the old shards and disable their autostart in OS (do not remove them).

```
for i in {01..04}; do sudo systemctl stop tarantool@shard-0$i.service ; done
for i in {01..04}; do sudo systemctl disable tarantool@shard-0$i.service ; done
```

9. Open the findface-sf-api configuration file and adjust the shards ports, subject to the new shards settings. Restart the findface-sf-api service.

```
sudo vi /etc/findface-sf-api.ini
shards:
    - master: http://127.0.0.1:8111/v2/
    slave: ""
    master: http://127.0.0.1:8112/v2/
    slave: ""
    master: http://127.0.0.1:8113/v2/
    slave: ""
    master: http://127.0.0.1:8114/v2/
    slave: ""
sudo systemctl start findface-sf-api.service
```

10. Import the new database structure from the tnt\_schema.lua file.

sudo findface-security make\_tnt\_schema | sudo tee /etc/ffsecurity/tnt\_schema.lua

See also:

#### Modify Biometric Database Structure.

11. Migrate the main database architecture from FindFace Security to **PostgreSQL**, re-create user groups with *predefined* rights, and the first user with administrator rights.

```
sudo findface-security migrate
sudo findface-security create_groups
sudo findface-security create_default_user
```

12. Restart the services.

```
sudo systemctl restart findface-security.service
sudo systemctl restart findface-extraction-api findface-video-worker* findface-
→video-manager findface-sf-api
```

# **10.5 Modify Biometric Database Structure**

Sometimes it may be necessary to apply a new structural schema to your Tarantool-based biometric database, for example, when updating to the latest version of the product, or when you want to enhance the default database structure with additional parameters, advanced face metadata, and so on.

# In this section:

- About Database Structure
- Structure Modification

# **10.5.1 About Database Structure**

In FindFace Security, the database structure is set via the /etc/findface-security/tnt\_schema.lua file.

The structure is created as a set of fields. Each field is described with the following parameters:

- id: field id;
- name: field name, must be the same as the name of a relevant face parameter;
- field\_type: data type;
- default: field default value. If a default value exceeds '1e14 1', use a string data type to specify it, for example, "123123..." instead of 123123...

You can find the default tnt\_schema.lua file below:

```
meta_scheme = {
    -- internal.normalized_id:
    {
        default = '',
        field_type = 'string',
        id = 1,
        name = 'normalized_id',
    },
    -- internal.feat:
```

```
(continued from previous page)
```

```
{
       default = '',
       field_type = 'string',
       id = 2,
       name = 'feat',
   },
   -- <class 'ffsecurity.entities_tnt.event.models.ListEvent'>.m:acknowledged:
   {
       default = 0,
       field_type = 'unsigned',
       id = 3,
       name = 'm:acknowledged',
   },
   -- <class 'ffsecurity.entities_tnt.event.models.ListEvent'>.m:acknowledged_by:
   {
       default = 0,
       field_type = 'unsigned',
       id = 4,
       name = 'm:acknowledged_by',
   },
   -- <class 'ffsecurity.entities_tnt.event.models.ListEvent'>.m:acknowledged_date:
   {
       default = 0,
       field_type = 'unsigned',
       id = 5,
       name = 'm:acknowledged_date',
   },
   -- <class 'ffsecurity.entities_tnt.event.models.ListEvent'>.m:acknowledged_
→reaction:
   {
       default = '',
       field_type = 'string',
       id = 6,
       name = 'm:acknowledged_reaction',
   },
   -- <class 'ffsecurity.entities_tnt.event.models.ListEvent'>.m:camera:
   {
       default = 0,
       field_type = 'unsigned',
       id = 7,
       name = 'm:camera',
   },
   -- <class 'ffsecurity.entities_tnt.event.models.ListEvent'>.m:camera_group:
   {
       default = 0,
       field_type = 'unsigned',
       id = 8,
       name = 'm:camera_group',
   },
   -- <class 'ffsecurity.entities_tnt.event.models.ListEvent'>.m:confidence:
   {
       default = "100000000000000000",
       field_type = 'unsigned',
       id = 9,
       name = 'm:confidence',
   },
   -- <class 'ffsecurity.entities_tnt.event.models.ListEvent'>.m:created_date:
```

```
{
   default = 0,
   field_type = 'unsigned',
   id = 10,
   name = 'm:created_date',
},
-- <class 'ffsecurity.entities_tnt.event.models.ListEvent'>.m:episode:
{
   default = 0,
   field_type = 'unsigned',
   id = 11,
   name = 'm:episode',
},
-- <class 'ffsecurity.entities_tnt.event.models.ListEvent'>.m:episode_open:
{
   default = 0,
   field_type = 'unsigned',
   id = 12,
   name = 'm:episode_open',
},
-- <class 'ffsecurity.entities_tnt.event.models.ListEvent'>.m:f_age:
{
   default = "1000000000000000000",
   field_type = 'unsigned',
   id = 13,
   name = 'm:f_age',
},
-- <class 'ffsecurity.entities_tnt.event.models.ListEvent'>.m:f_beard_class:
{
   default = '',
   field_type = 'string',
   id = 14,
   name = 'm:f_beard_class',
},
-- <class 'ffsecurity.entities_tnt.event.models.ListEvent'>.m:f_beard_score:
{
   default = "1000000000000000000",
   field_type = 'unsigned',
   id = 15,
   name = 'm:f_beard_score',
},
-- <class 'ffsecurity.entities_tnt.event.models.ListEvent'>.m:f_emotions_class:
{
   default = '',
   field_type = 'string',
   id = 16,
   name = 'm:f_emotions_class',
},
-- <class 'ffsecurity.entities_tnt.event.models.ListEvent'>.m:f_emotions_score:
{
   default = "1000000000000000000",
   field_type = 'unsigned',
   id = 17,
   name = 'm:f_emotions_score',
},
-- <class 'ffsecurity.entities_tnt.event.models.ListEvent'>.m:f_gender_class:
{
```

```
(continued from previous page)
```

```
default = '',
   field_type = 'string',
   id = 18,
   name = 'm:f_gender_class',
},
-- <class 'ffsecurity.entities_tnt.event.models.ListEvent'>.m:f_gender_score:
{
   default = "1000000000000000000",
   field_type = 'unsigned',
   id = 19,
   name = 'm:f_gender_score',
},
-- <class 'ffsecurity.entities_tnt.event.models.ListEvent'>.m:f_glasses_class:
{
   default = '',
   field_type = 'string',
   id = 20,
   name = 'm:f_glasses_class',
},
-- <class 'ffsecurity.entities_tnt.event.models.ListEvent'>.m:f_glasses_score:
{
   default = "1000000000000000000",
   field_type = 'unsigned',
   id = 21,
   name = 'm:f_glasses_score',
},
-- <class 'ffsecurity.entities_tnt.event.models.ListEvent'>.m:f_liveness_class:
{
   default = '',
   field_type = 'string',
   id = 22,
   name = 'm:f_liveness_class',
},
-- <class 'ffsecurity.entities_tnt.event.models.ListEvent'>.m:f_liveness_score:
{
   default = "1000000000000000000",
   field_type = 'unsigned',
   id = 23,
   name = 'm:f_liveness_score',
},
-- <class 'ffsecurity.entities_tnt.event.models.ListEvent'>.m:f_medmask_class:
{
   default = '',
   field_type = 'string',
   id = 24,
   name = 'm:f_medmask_class',
},
-- <class 'ffsecurity.entities_tnt.event.models.ListEvent'>.m:f_medmask_score:
{
   default = "1000000000000000000",
   field_type = 'unsigned',
   id = 25,
   name = 'm:f_medmask_score',
},
-- <class 'ffsecurity.entities_tnt.event.models.ListEvent'>.m:f_race_class:
{
   default = '',
```

```
field_type = 'string',
    id = 26,
    name = 'm:f_race_class',
},
-- <class 'ffsecurity.entities_tnt.event.models.ListEvent'>.m:f_race_score:
{
    default = "1000000000000000000",
    field_type = 'unsigned',
    id = 27,
   name = 'm:f_race_score',
},
-- <class 'ffsecurity.entities_tnt.event.models.ListEvent'>.m:thumbnail:
{
   default = '',
   field_type = 'string',
   id = 28,
    name = 'm:thumbnail',
},
-- <class 'ffsecurity.entities_tnt.event.models.ListEvent'>.m:frame:
{
    default = '',
    field_type = 'string',
   id = 29,
   name = 'm:frame',
},
-- <class 'ffsecurity.entities_tnt.event.models.ListEvent'>.m:frame_coords_bottom:
{
    default = 0,
   field_type = 'unsigned',
    id = 30,
    name = 'm:frame_coords_bottom',
},
-- <class 'ffsecurity.entities_tnt.event.models.ListEvent'>.m:frame_coords_left:
{
    default = 0,
    field_type = 'unsigned',
   id = 31,
   name = 'm:frame_coords_left',
},
-- <class 'ffsecurity.entities_tnt.event.models.ListEvent'>.m:frame_coords_right:
{
    default = 0,
    field_type = 'unsigned',
   id = 32,
    name = 'm:frame_coords_right',
},
-- <class 'ffsecurity.entities_tnt.event.models.ListEvent'>.m:frame_coords_top:
{
    default = 0,
    field_type = 'unsigned',
   id = 33,
    name = 'm:frame_coords_top',
},
-- <class 'ffsecurity.entities_tnt.event.models.ListEvent'>.m:pk:
{
    default = 0,
    field_type = 'unsigned',
```

```
(continued from previous page)
```

```
id = 34,
    name = 'm:pk',
},
-- <class 'ffsecurity.entities_tnt.event.models.ListEvent'>.m:matched:
{
    default = 0,
    field_type = 'unsigned',
    id = 35,
   name = 'm:matched',
},
-- <class 'ffsecurity.entities_tnt.event.models.ListEvent'>.m:matched_dossier:
{
    default = 0,
    field_type = 'unsigned',
   id = 36,
   name = 'm:matched_dossier',
},
-- <class 'ffsecurity.entities_tnt.event.models.ListEvent'>.m:matched_face:
{
    default = 0,
    field_type = 'unsigned',
    id = 37,
    name = 'm:matched_face',
},
-- <class 'ffsecurity.entities_tnt.event.models.ListEvent'>.m:matched_lists:
{
    default = \{\},
   field_type = 'set[unsigned]',
   id = 38,
   name = 'm:matched_lists',
},
-- <class 'ffsecurity.entities_tnt.event.models.ListEvent'>.m:normalized_photo:
{
    default = '',
    field_type = 'string',
   id = 39,
   name = 'm:normalized_photo',
},
-- <class 'ffsecurity.entities_tnt.event.models.ListEvent'>.m:quality:
{
    default = "1000000000000000000",
   field_type = 'unsigned',
   id = 40,
    name = 'm:quality',
},
-- <class 'ffsecurity.entities_tnt.event.models.ListEvent'>.m:scores:
{
    default = '',
   field_type = 'string',
   id = 41,
   name = 'm:scores',
},
-- <class 'ffsecurity.entities_tnt.event.models.ListEvent'>.m:temperature:
{
    default = "0",
    field_type = 'unsigned',
    id = 42,
```

```
(continued from previous page)
```

```
name = 'm:temperature',
    },
    -- <class 'ffsecurity.entities_tnt.event.models.ListEvent'>.m:video_source:
    {
        default = 0,
        field_type = 'unsigned',
        id = 43,
        name = 'm:video_source',
    },
    -- <class 'ffsecurity.entities_tnt.dossier_face.models.DossierFace'>.m:dossier:
    {
        default = 0,
        field_type = 'unsigned',
        id = 44,
        name = 'm:dossier',
    },
    -- <class 'ffsecurity.entities_tnt.dossier_face.models.DossierFace'>.m:modified_
→date:
    {
        default = 0,
        field_type = 'unsigned',
        id = 45,
        name = 'm:modified_date',
    },
    -- <class 'ffsecurity.entities_tnt.dossier_face.models.DossierFace'>.m:source_
\rightarrow photo:
    {
        default = '',
        field_type = 'string',
        id = 46,
        name = 'm:source_photo',
    },
    -- <class 'ffsecurity.entities_tnt.dossier_face.models.DossierFace'>.m:source_
\rightarrow photo_name:
    {
        default = '',
        field_type = 'string',
        id = 47,
        name = 'm:source_photo_name',
   },
}
-- Fields referenced by multiple models: m:thumbnail, m:frame_coords_left, m:frame_

-coords_right, m:pk, m:frame_coords_bottom, m:created_date, m:frame_coords_top
meta_indexes = {'m:episode', 'm:episode_open', 'm:video_source'}
```

# **10.5.2 Structure Modification**

To modify the database structure, do the following:

1. Stop the findface-security service.

```
sudo systemctl stop findface-security.service
```

2. Create a backup of the Tarantool-based biometric database in any directory of your choice, for example, /etc/findface\_dump.

Tip: See Backup and Restore Data Storages for details.

```
mkdir -p /etc/findface_dump
cd /etc/findface_dump
sudo findface-storage-api-dump -config /etc/findface-sf-api.ini
```

- 3. Prepare the tnt\_schema.lua file containing the new database structure.
- 4. Modify the database structure by applying the new tnt\_schema.lua file.

5. Navigate to the directory with Tarantool configuration file(s) /etc/tarantool/instances.enabled/. For each shard, make sure that there is a line dofile("/etc/findface-security/tnt\_schema. lua") before the FindFace.start section and meta\_scheme and meta\_indexes are defined in the FindFace.start parameters.

```
sudo vi /etc/tarantool/instances.enabled/<shard_00N>.lua
dofile("/etc/findface-security/tnt_schema.lua")
FindFace.start("127.0.0.1", 8001, {
    license_ntls_server="127.0.0.1:3133",
    meta_indexes=meta_indexes,
    meta_scheme = meta_scheme
})
```

6. Purge data from all the directories relevant to active shards.

sudo rm /opt/ntech/var/lib/tarantool/shard-\*/{index,snapshots,xlogs}/\*

7. Restore the Tarantool database from the backup.

**Important:** If some fields were removed from the new database structure, you have to first manually delete the corresponding data from the backup copy.

8. Start the findface-security service.

sudo systemctl start findface-security.service

# **10.6 Remove FindFace Security Instance**

You can automatically remove FindFace Security along with the database by using the ffsec\_uninstall.sh script. The FindFace Security configuration files and database will be backed up.

Do the following:

- 1. Download the ffsec\_uninstall.sh script to some directory on a designated host (for example, to /home/ username/).
- 2. From this directory, make the script executable.

chmod +x ffsec\_uninstall.sh

3. Run the script.

sudo ./ffsec\_uninstall.sh

4. Answer **all** to completely remove FindFace Security along with the database.

# **10.7 Check Component Status**

Check the status of components once you have encountered a system problem.

| Component                 | Command to view service status                        |
|---------------------------|-------------------------------------------------------|
| findface-extraction-api   | sudo systemctl status findface-extraction-api.service |
| findface-sf-api           | sudo systemctl status findface-sf-api.service         |
| findface-tarantool-server | sudo systemctl status tarantool@FindFace.service      |
| findface-video-manager    | sudo systemctl status findface-video-manager.service  |
| findface-video-worker     | sudo systemctl status findface-video-worker*.service  |
| findface-ntls             | sudo systemctl status findface-ntls                   |
| findface-security         | sudo systemctl status findface-security*              |
| etcd                      | sudo systemctl status etcd.service                    |
| NginX                     | sudo systemctl status nginx.service                   |
| memcached                 | sudo systemctl status memcached.service               |
| postgresql                | sudo systemctl status postgresql*                     |
| redis                     | sudo systemctl status redis.service                   |

# 10.8 Logs

Log files provide a complete record of each FindFace Security component activity. Consulting logs is one of the first things you should do to identify a cause for any system problem.

| Component                 | Command to view log                                   |
|---------------------------|-------------------------------------------------------|
| findface-extraction-api   | sudo tail -f /var/log/syslog   grep extraction-api    |
| findface-sf-api           | sudo tail -f /var/log/syslog   grep sf-api            |
| findface-tarantool-server | sudo tail -f /var/log/tarantool/FindFace.log          |
| findface-video-manager    | sudo tail -f /var/log/syslog   grep video-manager     |
| findface-video-worker     | sudo tail -f /var/log/syslog   grep video-worker      |
| findface-security         | sudo tail -f /var/log/syslog   grep findface-security |
| findface-ntls             | sudo tail -f /var/log/syslog   grep ntls              |
| findface-security         | sudo tail -f /var/log/syslog   grep security          |
| etcd                      | sudo tail -f /var/log/syslog   grep etcd              |

You can also consult audit log for each component. To do so, use the journalctl -u <component> command, for example:

journalctl -u findface-extraction-api

**Important:** In order to enable saving audit logs to your hard drive, uncomment and edit the Storage parameter in the /etc/systemd/journald.conf file:

```
sudo vi /etc/systemd/journald.conf
...
[Journal]
Storage=persistent
```

If necessary, uncomment and edit the SystemMaxUse parameter as well. This parameter determines the maximum volume of log files on your hard drive (10% by default).

SystemMaxUse=15

To view the FindFace Security audit logs, execute the following command:

journalctl -o verbose SYSLOG\_IDENTIFIER=ffsecurity

When interpreting audit logs, first of all pay attention on the following parameters:

- REQUEST\_USER: user who made the changes;
- REQUEST\_PATH: URL of the request;
- REQUEST\_DATA: detailed information of the request.

In the log below, the admin user creates a dossier id=1879:

```
Fr 2017-12-22 17:53:32.436258 MSK [s=0b5566699751426983e13241301205e9;i=e26015;
→b=907c34cc1fde4398af63bb575587d9ba;m=246f620c449;t=560eefaf59bc5;x=ed60a136c8fc6362]
  PRIORITY=6
  _UID=123
  _GID=130
  _CAP_EFFECTIVE=0
  _BOOT_ID=907c34cc1fde4398af63bb575587d9ba
  _MACHINE_ID=a3eea61c03e041ef8e64d5c72f5fce40
  _HOSTNAME=ntechadmin
  SYSLOG_IDENTIFIER=ffsecurity
  THREAD_NAME=MainThread
  _TRANSPORT=journal
  _PID=6579
  _COMM=findface-securi
  _EXE=/opt/ffsecurity/bin/python3
  _CMDLINE=/opt/ffsecurity/bin/python /opt/ffsecurity/bin/findface-security runworker
  _SYSTEMD_CGROUP=/system.slice/system-findface\x2dsecurity\x2dworker.slice/findface-
→security-worker@4.service
  _SYSTEMD_UNIT=findface-security-worker@4.service
  _SYSTEMD_SLICE=system-findface\x2dsecurity\x2dworker.slice
  CODE_FILE=/opt/ffsecurity/lib/python3.5/site-packages/ffsecurity/mixins.py
  CODE_LINE=94
  CODE_FUNC=finalize_response
  REQUEST_USER=admin
  LOGGER=ffsecurity.audit
  MESSAGE=N8Be05il POST /dossier-faces/ 201 by admin
  REQUEST_DATA={"dossier": "'1879'", "source_photo": "<InMemoryUploadedFile:_
 →14927016033292449.jpeg (image/jpeg)>"}
```

```
REQUEST_PATH=/dossier-faces/
REQUEST_ID=N8Be05il
_SOURCE_REALTIME_TIMESTAMP=1513954412436258
```

In the next log, the list of faces is requested for the dossier id=1879:

```
Fr 2017-12-22 17:53:32.475467 MSK [s=0b5566699751426983e13241301205e9;i=e26016;
→b=907c34cc1fde4398af63bb575587d9ba;m=246f6215d82;t=560eefaf634fe;x=b1374a144a46b5cd]
  PRIORITY=6
  _UID=123
  _GID=130
  _CAP_EFFECTIVE=0
  _BOOT_ID=907c34cc1fde4398af63bb575587d9ba
  _MACHINE_ID=a3eea61c03e041ef8e64d5c72f5fce40
  _HOSTNAME=ntechadmin
  SYSLOG_IDENTIFIER=ffsecurity
  THREAD_NAME=MainThread
  _TRANSPORT=journal
  _COMM=findface-securi
  _EXE=/opt/ffsecurity/bin/python3
  _CMDLINE=/opt/ffsecurity/bin/python /opt/ffsecurity/bin/findface-security runworker
  _SYSTEMD_SLICE=system-findface\x2dsecurity\x2dworker.slice
  _PID=6588
  _SYSTEMD_CGROUP=/system.slice/system-findface\x2dsecurity\x2dworker.slice/findface-
→security-worker@2.service
  _SYSTEMD_UNIT=findface-security-worker@2.service
  CODE_FILE=/opt/ffsecurity/lib/python3.5/site-packages/ffsecurity/mixins.py
  CODE_LINE=94
  CODE_FUNC=finalize_response
  REQUEST_USER=admin
  REQUEST_DATA={ }
  LOGGER=ffsecurity.audit
  MESSAGE=Dee7Qvy4 GET /dossier-faces/?dossier=1879&limit=1000 200 by admin
  REQUEST_ID=Dee7Qvy4
  REQUEST_PATH=/dossier-faces/?dossier=1879&limit=1000
  _SOURCE_REALTIME_TIMESTAMP=1513954412475467
```

# 10.9 Troubleshoot Licensing and findface-ntls

When troubleshooting licensing and findface-ntls (see *Licensing Info*), the first step is to retrieve the licensing information and findface-ntls status. You can do so by sending an API request to findface-ntls. Necessary actions are then to be undertaken, subject to the response content.

Tip: Please do not hesitate to contact our experts on troubleshooting by support@ntechlab.com.

Note: The online licensing is done via the NtechLab Global License Manager license.ntechlab.com. Check its availability. A stable internet connection and DNS are required.

To retrieve the FindFace Security *licensing* information and findface-ntls status, execute on the findface-ntls host console:

```
curl http://localhost:3185/license.json -s | jq
```

The response will be given in JSON. One of the most significant parameters is last\_updated. It indicates in seconds how long ago the local license has been checked for the last time.

Interpret the last\_updated value as follows:

- [0, 5] everything is alright.
- (5, 30] there may be some problems with connection, or with the local drive where the license file is stored.
- (30; 120] almost certainly something bad happened.
- $(120; \infty)$  the licensing source response has been timed out. Take action.
- "valid": false: connection with the licensing source was never established.

```
curl http://localhost:3185/license.json -s | jq
{
  "name": "NTLS",
 "time": 1565186356,
 "type": "online",
 "license_id": "61063ce4b86945e1b70c3bdbedea453b",
 "generated": 1514467939,
 "last_updated": 5,
  "valid": {
   "value": true,
    "description": ""
  },
  "source": "/opt/ntech/license/import_
→b68d7b7ec9a7310d18832035318cff0c9ddf11e3a9ab0ae962fbe48645e196d1.lic",
  "limits": [
   {
      "type": "time",
      "name": "end",
      "value": 1609161621
   },
    {
      "type": "number",
      "name": "faces",
      "value": 9007199254740991,
      "current": 0
    },
    {
      "type": "number",
      "name": "cameras",
      "value": 4294967295,
      "current": 0
    },
    {
      "type": "number",
      "name": "extraction_api",
      "value": 256,
      "current": 0
    },
    {
      "type": "boolean",
      "name": "gender",
      "value": true
```

},

(continued from previous page)

```
{
      "type": "boolean",
     "name": "age",
      "value": true
   },
    {
      "type": "boolean",
      "name": "emotions",
      "value": true
   },
   {
     "type": "boolean",
     "name": "fast-index",
     "value": true
   },
    {
      "type": "boolean",
     "name": "sec-genetec",
      "value": false
   },
    {
      "type": "boolean",
     "name": "countries",
     "value": false
   },
    {
      "type": "boolean",
     "name": "beard",
     "value": false
   },
    {
     "type": "boolean",
     "name": "glasses",
"value": false
   },
   {
     "type": "boolean",
     "name": "liveness",
     "value": false
   }
 ],
  "services": [
   {
     "name": "video-worker",
      "ip": "127.0.0.1:53276"
   },
    {
      "name": "FindFace-tarantool",
      "ip": "127.0.0.1:53284"
   },
    {
      "name": "FindFace-tarantool",
      "ip": "127.0.0.1:53288"
   }
 ]
}
```

# **10.10 Automatic Tarantool Recovery**

If your system architecture doesn't imply uninterrupted availability of Tarantool servers, it is recommended to enable automatic database recovery. In this case, each time an error occurs while reading a snapshot or xlog file, Tarantool will skip invalid records, read as much data as possible, and re-build the file.

To enable automatic database recovery, do the following:

1. Open the Tarantool configuration file.

sudo vi /etc/tarantool/instances.enabled/FindFace.lua

2. Uncomment force\_recovery = true.

```
box.cfg{
    force_recovery = true,
}
```

# 10.11 Manually Purge Old Data from Database

Tip: To schedule automatic database cleanup, see Automatic Event And Episode Cleanup.

To manually remove old data from the FindFace Security database, use the cleanup utility. You can separately remove the following data:

- matched events and related episodes,
- unmatched events and related episodes,
- full frames of matched events,
- full frames of unmatched events,
- counter records,
- · person events.

To invoke the cleanup help message, execute:

```
sudo findface-security cleanup --help
usage: findface-security cleanup [-h] [--as-configured]
                                 [--events-matched-age EVENTS_MATCHED_AGE]
                                 [--events-unmatched-age EVENTS_UNMATCHED_AGE]
                                 [--events-fullframe-matched-age EVENTS_FULLFRAME_
→MATCHED_AGE]
                                 [--events-fullframe-unmatched-age EVENTS_FULLFRAME_
→UNMATCHED_AGE]
                                 [--counter-records-age COUNTER_RECORDS_AGE]
                                 [--person-events-age PERSON_EVENTS_AGE]
                                  [--configuration CONFIGURATION] [--version]
                                 [-v {0,1,2,3}] [--settings SETTINGS]
                                  [--pythonpath PYTHONPATH] [--traceback]
                                  [--no-color]
Delete FFSecurity entities
optional arguments:
```

```
-h, --help
                      show this help message and exit
--as-configured
                      Apply config age options for events, counter records
                      and persons. Can't be used with other arguments.
--events-matched-age EVENTS_MATCHED_AGE
                     Minimum age in days of matched events to clean up
--events-unmatched-age EVENTS_UNMATCHED_AGE
                      Minimum age in days of unmatched events to clean up
--events-fullframe-matched-age EVENTS_FULLFRAME_MATCHED_AGE
                      Minimum age in days of matched events fullframes to
                      clean up
--events-fullframe-unmatched-age EVENTS_FULLFRAME_UNMATCHED_AGE
                      Minimum age in days of unmatched events fullframes to
                      clean up
--counter-records-age COUNTER_RECORDS_AGE
                      Minimum age in days of counter records to clean up
--person-events-age PERSON_EVENTS_AGE
                      Minimum age in days of person events to clean up
--configuration CONFIGURATION
                      The name of the configuration class to load, e.g.
                      "Development". If this isn't provided, the
                      DJANGO_CONFIGURATION environment variable will be
                      used.
--version
                      show program's version number and exit
-v {0,1,2,3}, --verbosity {0,1,2,3}
                      Verbosity level; 0=minimal output, 1=normal output,
                      2=verbose output, 3=very verbose output
--settings SETTINGS The Python path to a settings module, e.g.
                      "myproject.settings.main". If this isn't provided, the
                      DJANGO_SETTINGS_MODULE environment variable will be
                      used.
--pythonpath PYTHONPATH
                      A directory to add to the Python path, e.g.
                      "/home/djangoprojects/myproject".
                      Raise on CommandError exceptions
--traceback
--no-color
                      Don't colorize the command output.
```

To entirely remove events and episodes older than a given number of days, use the --events-matched-age/--events-unmatched-age options. For example, to remove unmatched events and episodes older than 5 days, execute:

sudo findface-security cleanup --events-unmatched-age 5

To remove only matched events and episodes older than 5 days, execute:

sudo findface-security cleanup --events-matched-age 5

The following commands remove only full frames of matched/unmatched events:

```
sudo findface-security cleanup --events-fullframe-matched-age 5
sudo findface-security cleanup --events-fullframe-unmatched-age 5
```

To remove only counter records, execute:

sudo findface-security cleanup --counter-records-age 5

To remove only person events, execute:

sudo findface-security cleanup --person-events-age 5

Important: You must provide at least one of the mentioned arguments.

# 10.12 Disable Services

You can disable the following FindFace Security services should you no longer need them:

- episodes
- counters
- webhooks
- persons

To do so, open the findface-security configuration file and modify the SERVICES section.

```
sudo vi /etc/findface-security/config.py
# disable unused services to increase
# overall system performance in some cases.
SERVICES = {
    "ffsecurity": {
        "episodes": False,
        "persons": False,
        "counters": False,
     }
}
```

After that, the corresponding tabs will disappear from the web interface.

**Note:** A tab will remain if there are some entities on it (for example, counters on the *Counters* tab). However, new artifacts will cease to arrive.

# CHAPTER 11

# Appendices

# 11.1 Components in Depth

## 11.1.1 findface-extraction-api

The findface-extraction-api service uses neural networks to detect a face in an image, extract face biometric data (feature vector), and recognize gender, age, emotions, and other features.

It interfaces with the findface-sf-api service as follows:

- Gets original images with faces and normalized face images.
- Returns the coordinates of the face bounding box, and (optionally) feature vector, gender, age and emotions data, should these data be requested by findface-sf-api.

Functionality:

- face detection in an original image (with return of the bbox coordinates),
- face normalization,
- · feature vector extraction from a normalized image,
- face feature recognition (gender, age, emotions, beard, glasses, face mask, etc.).

The findface-extraction-api service can be based on CPU (installed from the findface-extraction-api package) or GPU (installed from the findface-extraction-api-gpu package). For both CPU- and GPU-accelerated services, configuration is done through the /etc/ findface-extraction-api.ini configuration file. Its content varies subject to the acceleration type.

## **CPU-service configuration file:**

detectors:

```
max_batch_size: 1
 instances: 4
 models:
   cheetah:
     model: facedet/cheetah.cpu.fnk
     options:
       min_object_size: 32
       resolutions:
       - 256x256
       - 384x384
       - 512x512
       - 768x768
        -1024x1024
        - 1536x1536
       - 2048x2048
 quality_estimator: true
normalizers:
 max_batch_size: 8
 instances: 4
 models:
   crop1x:
     model: ''
   crop2x:
     model: facenorm/crop2x.v2_maxsize400.cpu.fnk
   cropbbox:
     model: ''
   norm200:
     model: facenorm/bee.v2.cpu.fnk
extractors:
 max_batch_size: 8
 instances: 4
 models:
   age: ''
   beard: ''
   carattr_color: ''
   carattr_description: ''
   carattr_make: ''
   carattr_trash: ''
   countries47: ''
   emotions: ''
   face: face/ifruit_320.cpu.fnk
   gender: ''
   glasses3: ''
   headpose: ''
   liveness: ''
   luminance_overexposure: ''
   luminance_underexposure: ''
   medmask3: ''
   quality: faceattr/quality.v0.cpu.fnk
   sharpness: ''
   validity: ''
gpu_device: 0
models_root: /usr/share/findface-data/models
cache_dir: /var/cache/findface/models_cache
```

```
listen: 127.0.0.1:18666
license_ntls_server: 127.0.0.1:3133
fetch:
 enabled: true
 size_limit: 10485760
max_dimension: 6000
allow_cors: false
ticker_interval: 5000
prometheus:
 timing_buckets: [0.001, 0.005, 0.01, 0.02, 0.03, 0.05, 0.1, 0.2, 0.3, 0.5, 0.75,
   0.9, 1, 1.1, 1.3, 1.5, 1.7, 2, 3, 5, 10, 20, 30, 50]
 resolution_buckets: [10000, 20000, 40000, 80000, 100000, 200000, 400000, 800000,
   1e+06, 2e+06, 3e+06, 4e+06, 5e+06, 6e+06, 8e+06, 1e+07, 1.2e+07, 1.5e+07, 1.8e+07,
   2e+07, 3e+07, 5e+07, 1e+08]
 faces_buckets: [0, 1, 2, 5, 10, 20, 50, 75, 100, 200, 300, 400, 500, 600, 700, 800,
    900, 1000]
```

#### **GPU-service configuration file:**

```
detectors:
 max_batch_size: 1
 instances: 1
 models:
   cheetah:
     aliases:
     - face
      - nnd
     model: facedet/cheetah.gpu.fnk
     options:
       min_object_size: 32
       resolutions: [256x256, 384x384, 512x512, 768x768, 1024x1024, 1536x1536,
→2048x2048]
 quality_estimator: true
normalizers:
 max_batch_size: 8
 instances: 1
 models:
   crop1x:
     model: ""
   crop2x:
     model: facenorm/crop2x.v2_maxsize400.gpu.fnk
   cropbbox:
     model: ""
   norm200:
     model: facenorm/bee.v2.gpu.fnk
extractors:
 max_batch_size: 8
 instances: 1
 models:
   age: faceattr/age.v1.gpu.fnk
   beard: ""
   carattr_color: ""
   carattr_description: ""
   carattr_license_plate: ""
   carattr_make: ""
```

```
carattr_trash: ""
   countries47: ""
   emotions: ""
   face: ""
   gender: ""
   glasses3: ""
   headpose: ""
   liveness: ""
   luminance_overexposure: ""
   luminance_underexposure: ""
   medmask3: ""
   quality: faceattr/quality.v1.gpu.fnk
   sharpness: ""
   validity: ""
gpu_device: 0
models_root: /usr/share/findface-data/models
cache_dir: /var/cache/findface/models_cache
listen: :18666
license_ntls_server: 127.0.0.1:3133
fetch:
 enabled: true
 size_limit: 10485760
max_dimension: 6000
allow_cors: false
ticker_interval: 5000
debug: false
prometheus:
 timing_buckets: [0.001, 0.005, 0.01, 0.02, 0.03, 0.05, 0.1, 0.2, 0.3, 0.5, 0.75,
    0.9, 1, 1.1, 1.3, 1.5, 1.7, 2, 3, 5, 10, 20, 30, 50]
 resolution_buckets: [10000, 20000, 40000, 80000, 100000, 200000, 400000, 800000,
    1e+06, 2e+06, 3e+06, 4e+06, 5e+06, 6e+06, 8e+06, 1e+07, 1.2e+07, 1.5e+07, 1.8e+07,
    2e+07, 3e+07, 5e+07, 1e+08]
 faces_buckets: [0, 1, 2, 5, 10, 20, 50, 75, 100, 200, 300, 400, 500, 600, 700, 800,
    900, 1000]
```

When configuring findface-extraction-api (on CPU or GPU), refer to the following parameters:

| Parameter                                                       | Descrip                                                                                | otion |      |     |        |    |     |     |        |      |    |
|-----------------------------------------------------------------|----------------------------------------------------------------------------------------|-------|------|-----|--------|----|-----|-----|--------|------|----|
| cheetah ->                                                      | The minimum size of a face (bbox) guaranteed to be detected. The larger the value, the |       |      |     |        |    |     |     |        |      |    |
| min_object_size                                                 | min_object_size less resources required for face detection.                            |       |      |     |        |    |     |     |        |      |    |
| gpu_device                                                      | (Only                                                                                  | for   | GPU) | The | number | of | the | GPU | device | used | by |
|                                                                 | findface-extraction-api-gpu.                                                           |       |      |     |        |    |     |     |        |      |    |
| license_ntls_servefThe ntls license server IP address and port. |                                                                                        |       |      |     |        |    |     |     |        |      |    |

You will also have to enable recognition models for face features such as gender, age, emotions, glasses3, and/or beard, subject to your needs. Be sure to choose the right acceleration type for each model, matching the acceleration type of findface-extraction-api: CPU or GPU. Be aware that findface-extraction-api on CPU can work only with CPU-models, while findface-extraction-api on GPU supports both CPU- and GPU-models.

models:

```
age: faceattr/age.v1.cpu.fnk
emotions: faceattr/emotions.v1.cpu.fnk
face: face/ifruit_320.cpu.fnk
gender: faceattr/gender.v2.cpu.fnk
beard: faceattr/beard.v0.cpu.fnk
```

```
glasses3: faceattr/glasses3.v0.cpu.fnk
medmask3: faceattr/medmask3.v2.cpu.fnk
```

### The following models are available:

| Face feature | Accelera- | Configuration file parameter                                    |  |  |  |  |
|--------------|-----------|-----------------------------------------------------------------|--|--|--|--|
|              | tion      |                                                                 |  |  |  |  |
| face (biome- | CPU       | <pre>face: face/ifruit_320.cpu.fnk face: face/ifruit_160.</pre> |  |  |  |  |
| try)         |           | cpu.fnk                                                         |  |  |  |  |
|              | GPU       | <pre>face: face/ifruit_320.gpu.fnk face: face/ifruit_160.</pre> |  |  |  |  |
|              |           | gpu.fnk                                                         |  |  |  |  |
| age          | CPU       | age: faceattr/age.v1.cpu.fnk                                    |  |  |  |  |
|              | GPU       | age: faceattr/age.vl.gpu.fnk                                    |  |  |  |  |
| gender       | CPU       | gender: faceattr/gender.v2.cpu.fnk                              |  |  |  |  |
|              | GPU       | gender: faceattr/gender.v2.gpu.fnk                              |  |  |  |  |
| emotions     | CPU       | emotions: faceattr/emotions.v1.cpu.fnk                          |  |  |  |  |
|              | GPU       | emotions: faceattr/emotions.vl.gpu.fnk                          |  |  |  |  |
| glasses3     | CPU       | glasses3: faceattr/glasses3.v0.cpu.fnk                          |  |  |  |  |
|              | GPU       | glasses3: faceattr/glasses3.v0.gpu.fnk                          |  |  |  |  |
| beard        | CPU       | beard: faceattr/beard.v0.cpu.fnk                                |  |  |  |  |
|              | GPU       | beard: faceattr/beard.v0.gpu.fnk                                |  |  |  |  |
| face mask    | CPU       | <pre>medmask3: faceattr/medmask3.v2.cpu.fnk</pre>               |  |  |  |  |
|              | GPU       | medmask3: faceattr/medmask3.v2.gpu.fnk                          |  |  |  |  |

To enable the neural network model that provides the *liveness standalone service*, specify it in the liveness parameter: faceattr/liveness.alleyn.cpu.fnk/faceattr/liveness.alleyn.gpu.fnk.

```
models:
...
liveness: faceattr/liveness.alleyn.cpu.fnk
...
models:
...
liveness: faceattr/liveness.alleyn.gpu.fnk
```

**Tip:** To disable a model, simply pass an empty value to a relevant parameter. Do not remove the parameter itself as in this case the system will be searching for the default model.

```
models:
  gender: ""
  age: ""
  emotions: ""
```

## 11.1.2 findface-sf-api

The findface-sf-api service implements HTTP API for the FindFace core main functionality such as face detection and face recognition (the mentioned functions themselves are provided by *findface-extraction-api*'). It interfaces with the biometric database powered by Tarantool via the findface-tarantool-server service, as well as with findface-extraction-api (provides face detection and face recognition) and findface-upload (provides a storage for original images and FindFace core artifacts).

To detect a face in an image, you need to send the image in an API request to findface-sf-api. The findface-sf-api will then redirect the request to findface-extraction-api for face detection and recognition.

If there is a configured video face detection module in the system (like in FindFace Security), findface-sf-api also interfaces with the findface-facerouter service. It receives data of detected in video faces along with processing directives from findface-facerouter, and then executes the received directives, for example, saves faces into a specific database gallery.

Note: In FindFace Security, findface-facerouter functions are performed by findface-security.

Functionality:

- HTTP API implementation (face detection and face recognition methods, performed via findface-extraction-api).
- saving face data to the biometric database (performed via findface-tarantool-server),
- saving original images, face thumbnails and normalized face images to an NginX-powered web server (via findface-upload).
- provides interaction between all the FindFace core components.

The findface-sf-api configuration is done through the /etc/findface-sf-api.ini configuration file.

```
listen: 127.0.0.1:18411
extraction-api:
 timeouts:
   connect: 5s
   response_header: 30s
   overall: 35s
   idle_connection: 10s
 extraction-api: http://127.0.0.1:18666
storage-api:
 timeouts:
   connect: 5s
   response_header: 30s
   overall: 35s
   idle_connection: 10s
 max-idle-conns-per-host: 20
 shards:
 - master: http://127.0.0.1:8101/v2/
   slave: ''
 - master: http://127.0.0.1:8102/v2/
   slave: ''
  - master: http://127.0.0.1:8103/v2/
   slave: ''
  - master: http://127.0.0.1:8104/v2/
   slave: ''
 read_slave_first: false
 max_slave_attempts: 2
 cooldown: 2s
limits:
 url-length: 4096
 deny-networks: 127.0.0.0/8,192.168.0.0/16,10.0.0.0/8,::1/128,fe00::/8
```

```
body-image-length: 33554432
 allow-return-facen: false
cache:
 type: memcache
 inmemory:
   size: 16384
 memcache:
   nodes:
   - 127.0.0.1:11211
   timeout: 100ms
   dns_cache_timeout: 1m0s
 redis:
   network: tcp
   addr: localhost:6379
   password: ''
   db: 0
   timeout: 5s
normalized-storage:
 type: webdav
 enabled: true
 webdav:
   upload-url: http://127.0.0.1:3333/uploads/
   timeouts:
     connect: 5s
     response_header: 30s
     overall: 35s
     idle_connection: 10s
 s3:
   endpoint: ''
   bucket-name: ''
   access-key: ''
   secret-access-key: ''
   secure: true
   region: ''
   public-url: ''
   operation-timeout: 30
```

When configuring findface-sf-api, refer to the following parameters:

| Parameter                                                       | Description                                                                                                    |
|-----------------------------------------------------------------|----------------------------------------------------------------------------------------------------|
| extraction-api -> extraction-api                                | IP address of the findface-extraction-api                                                                              |
|                                                                 | host.                                                                                                    |
| limits -> body-image-length                                     | The maximum size of an image in an API request, bytes.                                                                 |
| <pre>normalized-storage -&gt; webdav -&gt;     upload_url</pre> | WebDAV NginX path to send original images,<br>thumbnails and normalized face images to the<br>findface-upload service. |
| storage-api->shards->master                                     | IP address of the findface-tarantool-server master shard.                                                              |
| storage-api -> shards -> slave                                  | IP address of the findface-tarantool-server replica shard.                                                             |

## 11.1.3 findface-tarantool-server

The findface-tarantool-server service provides interaction between the findface-sf-api service and the Tarantool-based biometric database in the following way:

Tip: See Tarantool official documentation for details.

- From findface-sf-api, findface-tarantool-server receives data, such as information of detected in video faces, to write into the biometric database.
- By request from findface-sf-api, findface-tarantool-server performs database searches and returns search results.

To increase search speed, multiple findface-tarantool-server shards can be created on each Tarantool host. Their running concurrently leads to a remarkable increase in performance (70x-100x).

Functionality:

- saving face data to the biometric database,
- database search,
- implementation of direct API requests to the database (see Direct API Requests to Tarantool).

The findface-tarantool-server configuration is done through the /etc/tarantool/instances. enabled/<shard-\*>.lua configuration file. In a cluster environment, configuration has to be done for each shard.

```
-- Please, read the tarantool documentation at https://www.tarantool.io/en/doc/1.10/
___
box.cfg{
   -- THIS IS NOT HTTP API PORT, it's for admin operations
   listen = '127.0.0.1:32001',
   --Directory to store data
   vinyl_dir = '/opt/ntech/var/lib/tarantool/shard-001',
   work_dir = '/opt/ntech/var/lib/tarantool/shard-001',
   memtx_dir = '/opt/ntech/var/lib/tarantool/shard-001/snapshots',
   wal_dir = '/opt/ntech/var/lib/tarantool/shard-001/xlogs',
   --Maximum mem usage in bytes
   memtx_memory = 200 * 1024 * 1024,
   checkpoint_interval = 3600*4,
   checkpoint_count = 3,
   --uncomment only if you know what you are doing !!! and don't forget box.snapshot()
    -- wal_mode = 'none',
    --if true, tarantool tries to continue if there is an error while reading a_
-snapshot/xlog files: skips invalid records, reads as much data as possible and re-
→builds the file
    -- force_recovery = true,
}
pcall(function() box.schema.user.grant('guest', 'execute, read, write', 'universe') end)
```

```
dofile("/etc/findface-security/tnt_schema.lua")
-- host:port to bind, HTTP API
FindFace = require("FindFace")
FindFace.start("127.0.0.1", 8101, {
    license_ntls_server="127.0.0.1:3133",
    meta_indexes=meta_indexes,
    meta_scheme=meta_scheme
})
```

When configuring findface-tarantool-server, refer to the following parameters:

| Pa-    | Description                                                                                                 |
|--------|----------------------------------------------------------------------------------------------------|
| rame-  |                                                                                                    |
| ter    |                                                                                                    |
| force_ | remables ray tomatic database recovery. In this case, each time an error occurs while reading a snapshot or |
|        | xlog file, Tarantool will skip invalid records, read as much data as possible, and re-build the file.       |
| licens | elPraddness and port of the findface-ntls license server.                                                   |
| memtx_ | metaxingum RAM that can be used by a Tarantool shard. Set in bytes, depending on the number of faces        |
|        | the shard handles. Consult our experts by support@ntechlab.com before setting this parameter.               |
| meta_s | A adatabase structure to store the face recognition results. The structure is created as a set of fields.   |
|        | Describe each field with the following parameters: id: field id; name: field name, must be the same         |
|        | as the name of a relevant face parameter; field_type: data type; default: field default value, if a         |
|        | default value exceeds '1e14 – 1', use a string data type to specify it, for example, "123123" instead       |
|        | of 123123                                                                                                   |

Default database structure is passed from /etc/findface-security/tnt\_schema.lua to the meta\_scheme parameter. See *Modify Biometric Database Structure* for details.

## 11.1.4 findface-upload

The findface-upload component is an NginX-based web server used as a storage for original images, thumbnails and normalized face images which it receives from the findface-sf-api component.

By default the original images, thumbnails and normalized images are stored at /var/lib/ffupload/uploads/

The findface-upload component is automatically configured upon installation. Custom configuration is not supported.

# 11.1.5 Video face detection: findface-video-worker

findface-video-manager and

**Note:** The findface-video-worker is delivered in a CPU-accelerated (findface-video-worker-cpu) and a GPU-accelerated (findface-video-worker-gpu) packages.

#### In this section:

- Functions of findface-video-manager
- Functions of findface-video-worker
- Configure Video Face Detection
- Jobs

#### Functions of findface-video-manager

The findface-video-manager service is the part of the video face detection module that is used for managing the video face detection functionality.

The findface-video-manager service interfaces with findface-video-worker as follows:

- It supplies findface-video-worker with settings and the list of to-be-processed video streams. To do so, it issues a so-called *job*, a video processing task that contains configuration settings and stream data.
- In a distributed system, it distributes video streams (jobs) across vacant findface-video-worker instances.

Note: Configuration settings passed via jobs have priority over the findface-video-manager configuration file.

The findface-video-manager service functioning requires ETCD, third-party software that implements a distributed key-value store for findface-video-manager. In the FindFace core, ETCD is used as a coordination service, providing the video face detector with fault tolerance.

Functionality:

- allows for configuring video face detection parameters,
- allows for managing the list of to-be-processed video streams,
- implements video face detection management.

## Functions of findface-video-worker

The findface-video-worker service (on CPU/GPU) is the part of the video face detection module, that recognizes faces in the video. It can work with both live streams and files, and supports most video formats and codecs that can be decoded by FFmpeg.

The findface-video-worker service interfaces with the findface-video-manager and findface-facerouter services as follows:

- By request, findface-video-worker gets a job with settings and the list of to-be-processed video streams from findface-video-manager.
- The findface-video-worker posts extracted normalized face images, along with the full frames and meta data (such as bbox, camera ID and detection time) to the findface-facerouter service for further processing.

Note: In FindFace Security, the findface-facerouter functions are performed by findface-security.

Functionality:

- detects faces in the video,
- extracts normalized face images,
- searches for the best face snapshot,
- snapshot deduplication (only one snapshot per face detection event).

When processing video, findface-video-worker consequently uses the following algorithms:

- Motion detection. Used to reduce resource consumption. Only when the motion detector recognizes the motion of certain intensity that the face tracker can be triggered.
- Face tracking. The face tracker traces, detects and captures faces in the video. It can simultaneously be working with several faces. It also searches for the best face snapshot, using an embedded neural network. After the best face snapshot is found, it is posted to findface-facerouter.

The best face snapshot can be found in one of the following modes:

- Real-time
- Offline

#### **Real-Time Mode**

In the real-time mode, findface-video-worker posts a face on-the-fly after it appears in the camera field of view. The following posting options are available (see /etc/findface-video-manager.conf or Add Camera):

- If realtime\_post\_every\_interval: true, the face tracker searches for the best face snapshot within each time period equal to realtime\_post\_interval and posts it to findface-facerouter.
- If realtime\_post\_every\_interval: false, the face tracker searches for the best face snapshot dynamically:
  - 1. First, the face tracker estimates whether the quality of a face snapshot exceeds a pre-defined internal threshold. If so, the snapshot is posted to findface-facerouter.
  - 2. The threshold value increases after each post. Each time the face tracker gets a higher quality snapshot of the same face, it is posted.
  - 3. When the face disappears from the camera field of view, the threshold value resets to default.
- If realtime\_post\_first\_immediately: true, the face tracker doesn't wait for the first realtime\_post\_interval to complete and posts the first face from a track immediately after it passes through the quality, size, and ROI filters. The way the subsequent postings are sent depends on the realtime\_post\_every\_interval value. If realtime\_post\_first\_immediately: false, the face tracker posts the first face after the first realtime\_post\_interval completes.

## **Offline Mode**

The offline mode is less storage intensive than the real-time one as in this mode findface-video-worker posts only one snapshot per track, but of the highest quality. In this mode, the face tracker buffers a video stream with a face in it until the face disappears from the camera field of view. Then the face tracker picks up the best face snapshot from the buffered video and posts it to findface-facerouter.

By default, the offline mode is enabled through the overall\_only parameter ( see /etc/ findface-video-manager.conf or *Add Camera*).

#### **Configure Video Face Detection**

The video face detector configuration is done through the following configuration files:

1. The findface-video-manager configuration file /etc/findface-video-manager.conf:

```
listen: :18810
etcd:
  endpoints: 127.0.0.1:2379
  dial_timeout: 3s
kafka:
  enabled: false
  endpoints: 127.0.0.1:9092
master:
 lease_ttl: 10
  self_url: 127.0.0.1:18811
  self_url_http: 127.0.0.1:18810
rpc:
  listen: 127.0.0.1:18811
  heart_beat_timeout: 4s
router_url: http://127.0.0.1:18820/v0/frame
exp_backoff:
  enabled: false
  min_delay: 1s
 max_delay: 1m0s
 factor: 2
 flush_interval: 2m0s
ntls:
  enabled: false
  url: http://127.0.0.1:3185/
  update_interval: 1m0s
prometheus:
  jobs_processed_duration_buckets:
  - 1
  - 30
  - 60
  - 500
  - 1800
  - 3600
  - 21600
  - .inf
job_scheduler_script: ""
stream_settings:
  ffmpeg_params: []
  md_threshold: 0.002
  md scale: 0.3
  fd_frame_height: -1
 uc_max_time_diff: 30
 uc_max_dup: 3
 uc_max_avg_shift: 10
  det_period: 8
  realtime: false
  npersons: 4
  disable_drops: false
```

tracker\_threads: 4 parse\_sei: false image\_arg: photo additional\_headers: [] additional\_body: [] api\_timeout: 15000 api\_ssl\_verify: true post\_uniq: true min\_score: -2 min\_d\_score: -1000 realtime\_dly: 500 realtime\_post\_perm: false rot: "" roi: "" draw\_track: false send\_track: 0 min\_face\_size: 0 max\_face\_size: 0 overall: true only\_norm: false max\_candidates: 0 jpeg\_quality: 95 ffmpeg\_format: "" stream\_settings\_gpu: play\_speed: -1 filter\_min\_quality: 0.45 filter\_min\_face\_size: 1 filter\_max\_face\_size: 8192 normalized\_only: false jpeg\_quality: 95 overall\_only: false use\_stream\_timestamp: false ffmpeg\_params: [] router\_timeout\_ms: 15000 router\_verify\_ssl: true router\_headers: [] router\_body: [] start\_stream\_timestamp: 0 imotion\_threshold: 0 rot: "" roi: "" realtime\_post\_interval: 1 realtime\_post\_every\_interval: false ffmpeg\_format: "" disable\_drops: false router\_full\_frame\_png: false router\_disable\_normalized: false crop\_fullframe\_rot: false realtime\_post\_first\_immediately: false

When configuring findface-video-manager, refer to the following parameters:

| Option     | Description                                                                  |  |  |  |
|------------|------------------------------------------------------------------------------|--|--|--|
| etcd ->    | IP address and port of the etcd service. Default value: 127.0.0.1:2379.      |  |  |  |
| endpoints  |                                                                              |  |  |  |
| ntls ->    | If true, findface-video-manager will send a job to                           |  |  |  |
| enabled    | findface-video-worker only if the total number of processed cam-             |  |  |  |
|            | eras does not exceed the allowed number of cameras from the license. Default |  |  |  |
|            | value: false.                                                                |  |  |  |
| ntls->url  | IP address and port of the findface-ntls host. Default value: http://127.    |  |  |  |
|            | 0.0.1:3185/.                                                                 |  |  |  |
| router_url | IP address and port of the findface-facerouter host to receive de-           |  |  |  |
|            | tected faces from findface-video-worker. In FindFace Security,               |  |  |  |
|            | findface-facerouter functions are performed by findface-security.            |  |  |  |
|            | <b>Default value:</b> http://127.0.0.1:18820/v0/frame.                       |  |  |  |

You can also configure the following parameters:

**Note:** In the stream\_settings-gpu section of the file, you will find general settings for all video streams. The settings in this section work for both CPU and GPU configuration. Settings of a particular stream, passed in a job, have priority over those in the configuration file (see *Jobs*).

**Note:** The stream\_settings section of the file is deprecated and necessary only for backward compatibility.

1. If you opt for the CPU-accelerated package findface-video-worker-cpu, use the /etc/ findface-video-worker-cpu.ini configuration file:

```
## read streams from file, do not use VideoManager
## type:string env:CFG_INPUT longopt:--input
input =
## exit on first finished job, only when --input specified
## type:bool env:CFG_EXIT_ON_FIRST_FINISHED longopt:--exit-on-first-finished
exit_on_first_finished = false
## batch size
## type:number env:CFG_BATCH_SIZE longopt:--batch-size
batch_size = 4
## http server port for metrics, 0=do not start server
## type:number env:CFG_METRICS_PORT longopt:--metrics-port
metrics_port = 0
## resize scale, 1=do not resize
## type:double env:CFG_RESIZE_SCALE longopt:--resize-scale
resize_scale = 1.000000
## maximum number of streams
## type:number env:CFG_CAPACITY longopt:--capacity
capacity = 10
## command to obtain videomanager's grpc ip:port
## type:string env:CFG_MGR_CMD longopt:--mgr-cmd
mgr_cmd =
## videomanager grpc ip:port
## type:string env:CFG_MGR_STATIC longopt:--mgr-static
mgr_static = 127.0.0.1:18811
## ntls server ip:port
## type:string env:CFG_NTLS_ADDR longopt:--ntls-addr
ntls_addr = 127.0.0.1:3133
## debug: save faces to dir
## type:string env:CFG_SAVE_DIR longopt:--save-dir
save_dir =
## minimum face size
## type:number env:CFG_MIN_FACE_SIZE longopt:--min-face-size
min_face_size = 60
## preinit detector for specified resolutions: "640x480;1920x1080"
## type:string env:CFG_RESOLUTIONS longopt:--resolutions
resolutions =
## worker labels: labels = k=v;group=enter
## type:string env:CFG_LABELS longopt:--labels
labels =
## use timestamps from SEI packet
## type:bool env:CFG_USE_TIME_FROM_SEI longopt:--use-time-from-sei
use_time_from_sei = false
```

```
(continued from previous page)
```

```
## reader frame buffer size
## type:number env:CFG_FRAME_BUFFER_SIZE longopt:--frame-buffer-size
frame_buffer_size = 128
## skip count
## type:number env:CFG_SKIP_COUNT longopt:--skip-count
skip_count = 2
#_____
[streamer]
#_____
## streamer/shots webserver port, 0=disabled
## type:number env:CFG_STREAMER_PORT longopt:--streamer-port
port = 18999
## streamer url - how to access this worker on streamer_port
## type:string env:CFG_STREAMER_URL longopt:--streamer-url
url = 127.0.0.1:18999
#-----
[liveness]
#-----
## path to liveness fnk
## type:string env:CFG_LIVENESS_FNK longopt:--liveness-fnk
fnk =
## path to normalization for liveness
## type:string env:CFG_LIVENESS_NORM longopt:--liveness-norm
norm =
## liveness internal algo param
## type:double env:CFG_LIVENESS_INTERVAL longopt:--liveness-interval
interval = 1.000000
## liveness internal algo param
## type:number env:CFG_LIVENESS_STDEV_CNT longopt:--liveness-stdev-cnt
stdev_cnt = 1
#-----
[imotion]
#-----
## use shared decoder for imotion (experimental)
# type:bool env:CFG_IMOTION_SHARED_DECODER longopt:--imotion-shared-decoder
shared_decoder = false
_____
[send]
#-----
## posting faces threads
## type:number env:CFG_SEND_THREADS longopt:--send-threads
threads = 8
## posting faces maximum queue size
## type:number env:CFG_SEND_QUEUE_LIMIT longopt:--send-queue-limit
queue_limit = 256
```

```
#____
[tracker]
                 _____
#____
## interpolate undetected bboxes in track
## type:bool env:CFG_TRACKER_INTERPOLATE_BBOXES longopt:--tracker-interpolate-
→ bboxes
interpolate_bboxes = true
## max face miss duration, sec
## type:double env:CFG_TRACKER_MISS_INTERVAL longopt:--tracker-miss-interval
miss_interval = 1.000000
## overlap threshold
## type:double env:CFG_TRACKER_OVERLAP_THRESHOLD longopt:--tracker-overlap-
⇔threshold
overlap_threshold = 0.250000
#_____
[models]
#_____
## path to pedestrian detector fnk
## type:string env:CFG_MODELS_BODY_DETECTOR longopt:--models-body-detector
body_detector =
## path to detector fnk
## type:string env:CFG_MODELS_DETECTOR longopt:--models-detector
detector = /usr/share/findface-data/models/facedet/cheetah_fast.cpu.fnk
## path to quality fnk
## type:string env:CFG_MODELS_QUALITY longopt:--models-quality
quality = /usr/share/findface-data/models/faceattr/quality.v1.cpu.fnk
## path to norm for quality fnk
## type:string env:CFG_MODELS_NORM_QUALITY longopt:--models-norm-quality
norm_quality = /usr/share/findface-data/models/facenorm/bee_fast.cpu.fnk
## path to norm200 fnk, for face send
## type:string env:CFG_MODELS_NORM_200 longopt:--models-norm-200
norm_200 =
## path to norm_crop2x fnk, for face send
## type:string env:CFG_MODELS_NORM_CROP2X longopt:--models-norm-crop2x
norm_crop2x = /usr/share/findface-data/models/facenorm/crop2x.v2_maxsize400.cpu.
⇔fnk
## path to cache directory
## type:string env:CFG_MODELS_CACHE_DIR longopt:--models-cache-dir
cache_dir = /var/cache/findface/models_cache
```

If you opt for the GPU-accelerated package findface-video-worker-gpu, use the /etc/ findface-video-worker-gpu.ini configuration file.

```
## cuda device number
## type:number env:CFG_DEVICE_NUMBER longopt:--device-number
device_number = 0
```

```
(continued from previous page)
```

```
## apply getprop patch
## type:bool env:CFG_PATCH_GETPROP longopt:--patch-getprop
patch_getprop = false
## read streams from file, do not use VideoManager
## type:string env:CFG_INPUT longopt:--input
input =
## exit on first finished job, only when --input specified
## type:bool env:CFG_EXIT_ON_FIRST_FINISHED longopt:--exit-on-first-finished
exit_on_first_finished = false
## batch size
## type:number env:CFG_BATCH_SIZE longopt:--batch-size
batch size = 8
## http server port for metrics, 0=do not start server
## type:number env:CFG_METRICS_PORT longopt:--metrics-port
metrics_port = 0
## resize scale, 1=do not resize
## type:double env:CFG_RESIZE_SCALE longopt:--resize-scale
resize_scale = 1.000000
## maximum number of streams
## type:number env:CFG_CAPACITY longopt:--capacity
capacity = 30
## command to obtain videomanager's grpc ip:port
## type:string env:CFG_MGR_CMD longopt:--mgr-cmd
mgr_cmd =
## videomanager grpc ip:port
## type:string env:CFG_MGR_STATIC longopt:--mgr-static
mgr_static = 127.0.0.1:18811
## ntls server ip:port
## type:string env:CFG_NTLS_ADDR longopt:--ntls-addr
ntls_addr = 127.0.0.1:3133
## debug: save faces to dir
## type:string env:CFG_SAVE_DIR longopt:--save-dir
save dir =
## minimum face size
## type:number env:CFG_MIN_FACE_SIZE longopt:--min-face-size
min_face_size = 60
## preinit detector for specified resolutions: "640x480;1920x1080"
## type:string env:CFG_RESOLUTIONS longopt:--resolutions
resolutions =
## worker labels: labels = k=v;group=enter
## type:string env:CFG_LABELS longopt:--labels
labels =
## use timestamps from SEI packet
```

```
## type:bool env:CFG_USE_TIME_FROM_SEI longopt:--use-time-from-sei
use_time_from_sei = false
## reader frame buffer size
## type:number env:CFG_FRAME_BUFFER_SIZE longopt:--frame-buffer-size
frame_buffer_size = 128
## skip count
## type:number env:CFG_SKIP_COUNT longopt:--skip-count
skip_count = 0
#_____
[streamer]
#-----
## streamer/shots webserver port, 0=disabled
## type:number env:CFG_STREAMER_PORT longopt:--streamer-port
port = 0
## streamer url - how to access this worker on streamer_port
## type:string env:CFG_STREAMER_URL longopt:--streamer-url
url = 127.0.0.1:9999
#-----
[liveness]
#-----
## path to liveness fnk
## type:string env:CFG_LIVENESS_FNK longopt:--liveness-fnk
fnk =
## path to normalization for liveness
## type:string env:CFG_LIVENESS_NORM longopt:--liveness-norm
norm =
## liveness internal algo param
## type:double env:CFG_LIVENESS_INTERVAL longopt:--liveness-interval
interval = 1.000000
## liveness internal algo param
## type:number env:CFG_LIVENESS_STDEV_CNT longopt:--liveness-stdev-cnt
stdev_cnt = 1
#-----
[imotion]
#-----
## use shared decoder for imotion (experimental)
## type:bool env:CFG_IMOTION_SHARED_DECODER longopt:--imotion-shared-decoder
shared_decoder = false
#-----
[send]
#-----
## posting faces threads
## type:number env:CFG_SEND_THREADS longopt:--send-threads
threads = 8
## posting faces maximum queue size
## type:number env:CFG_SEND_QUEUE_LIMIT longopt:--send-queue-limit
```

```
(continued from previous page)
```

```
queue_limit = 256
#_____
[tracker]
#____
## interpolate undetected bboxes in track
## type:bool env:CFG_TRACKER_INTERPOLATE_BBOXES longopt:--tracker-interpolate-
→ bboxes
interpolate_bboxes = true
## max face miss duration, sec
## type:double env:CFG_TRACKER_MISS_INTERVAL longopt:--tracker-miss-interval
miss_interval = 1.000000
## overlap threshold
## type:double env:CFG_TRACKER_OVERLAP_THRESHOLD longopt:--tracker-overlap-
→threshold
overlap_threshold = 0.250000
#-----
[models]
#_____
## path to pedestrian detector fnk
## type:string env:CFG_MODELS_BODY_DETECTOR longopt:--models-body-detector
body_detector =
## path to detector fnk
## type:string env:CFG_MODELS_DETECTOR longopt:--models-detector
detector = /usr/share/findface-data/models/facedet/cheetah_fast.gpu.fnk
## path to quality fnk
## type:string env:CFG_MODELS_QUALITY longopt:--models-quality
quality = /usr/share/findface-data/models/faceattr/quality.v1.qpu.fnk
## path to norm for quality fnk
## type:string env:CFG_MODELS_NORM_QUALITY longopt:--models-norm-quality
norm_quality = /usr/share/findface-data/models/facenorm/bee_fast.gpu.fnk
## path to norm200 fnk, for face send
## type:string env:CFG_MODELS_NORM_200 longopt:--models-norm-200
norm 200 =
## path to norm_crop2x fnk, for face send
## type:string env:CFG_MODELS_NORM_CROP2X longopt:--models-norm-crop2x
norm_crop2x = /usr/share/findface-data/models/facenorm/crop2x.v2_maxsize400.gpu.
⇔fnk
## path to cache directory
## type:string env:CFG_MODELS_CACHE_DIR longopt:--models-cache-dir
cache_dir = /var/cache/findface/models_cache
#-----
[video_decoder]
#-----
## decode video on cpu
## type:bool env:CFG_VIDEO_DECODER_CPU longopt:--video-decoder-cpu
cpu = false
```

| CPU              | GPU                                         | Description                                                                           |  |  |  |  |  |  |
|------------------|---------------------------------------------|---------------------------------------------------------------------------------------|--|--|--|--|--|--|
| capacit          | У                                           | Maximum number of video streams to be processed by                                    |  |  |  |  |  |  |
|                  |                                             | findface-video-worker.                                                                |  |  |  |  |  |  |
| N/a              | cpu                                         | If necessary, decode video on CPU.                                                    |  |  |  |  |  |  |
| N/a              | device_n                                    | nutable device number to use.                                                         |  |  |  |  |  |  |
| exit_on          | _first_fi                                   | h (Ghlydf input is specified) Exit on the first finished job.                         |  |  |  |  |  |  |
| input            |                                             | Process streams from file, ignoring stream data from                                  |  |  |  |  |  |  |
|                  |                                             | findface-video-manager.                                                               |  |  |  |  |  |  |
| labels           |                                             | Labels used to allocate a video face detector instance to a certain group of cameras. |  |  |  |  |  |  |
|                  |                                             | See Allocate findface-video-worker to Camera Group.                                   |  |  |  |  |  |  |
| livenes          | s <b>-&gt;</b> fnk                          | Path to the face <i>liveness</i> detector.                                            |  |  |  |  |  |  |
| liveness -> norm |                                             | Path to the normalizer used in the <i>liveness</i> detector.                          |  |  |  |  |  |  |
| mgr-cmd          |                                             | (Optional, instead of the mgr-static parameter) A command to obtain the IP            |  |  |  |  |  |  |
|                  | address of the findface-video-manager host. |                                                                                       |  |  |  |  |  |  |
| mgr-sta          | tic                                         | IP address of the findface-video-manager host to provide                              |  |  |  |  |  |  |
|                  |                                             | findface-video-worker with settings and the list of to-be-processed                   |  |  |  |  |  |  |
|                  |                                             | streams.                                                                              |  |  |  |  |  |  |
| min_face_size    |                                             | Minimum face size to be detected.                                                     |  |  |  |  |  |  |
| ntls-addr        |                                             | IP address and port of the findface-ntls host.                                        |  |  |  |  |  |  |
| resize_scale     |                                             | Rescale video frames with the given coefficient.                                      |  |  |  |  |  |  |
| save_dir         |                                             | (For debug) Save detected faces to the given directory.                               |  |  |  |  |  |  |
| streame          | r->port,                                    | IP address and port to access the <i>video wall</i> .                                 |  |  |  |  |  |  |
| url              | url                                         |                                                                                       |  |  |  |  |  |  |

When configuring findface-video-worker (on CPU/GPU), refer to the following parameters:

### Jobs

The findface-video-manager service provides findface-video-worker with a so-called job, a video processing task that contains configuration settings and stream data.

There are two job types:

• camera:

```
curl http://127.0.0.1:18810/job/ffsec-camera:22 | jq
{
  "id": "ffsec-camera:22",
 "enabled": true,
 "stream_url": "rtsp://ntech:!Ntech11@172.20.77.33:654/
→000000010000babe0000accc8e9e3a58/live",
 "labels": {},
  "router_url": "http://127.0.0.1/video-detector/frame",
  "single_pass": false,
  "stream_settings": {
   "ffmpeq_params": [],
    "md_threshold": 0.002,
    "md_scale": 0.3,
    "fd_frame_height": -1,
    "uc_max_time_diff": 30,
    "uc_max_dup": 3,
    "uc_max_avg_shift": 10,
    "det_period": 8,
    "realtime": false,
```

```
"npersons": 4,
  "disable_drops": false,
  "tracker_threads": 4,
  "parse_sei": false,
  "image_arg": "photo",
  "additional_headers": [],
  "additional_body": [],
  "api_timeout": 15000,
  "api_ssl_verify": true,
  "post_uniq": true,
  "min_score": -2,
  "min_d_score": -1000,
  "realtime_dly": 500,
  "realtime_post_perm": false,
  "rot": "",
  "roi": "",
  "draw_track": false,
  "send_track": 0,
  "min_face_size": 0,
  "max_face_size": 0,
  "overall": true,
  "only_norm": false,
  "max_candidates": 0,
  "jpeg_quality": 95,
  "ffmpeg_format": ""
},
"stream_settings_gpu": {
 "play_speed": -1,
 "filter_min_quality": 0.45,
  "filter_min_face_size": 1,
  "filter_max_face_size": 8192,
  "normalized_only": false,
  "jpeg_quality": 95,
  "overall_only": false,
  "use_stream_timestamp": false,
  "ffmpeg_params": [],
  "router_timeout_ms": 15000,
  "router_verify_ssl": true,
  "router_headers": [
   "Authorization=Token 7db297c4107518b52b4e2195b72c5947"
 ],
  "router_body": [],
  "start_stream_timestamp": 0,
  "imotion_threshold": 0,
  "rot": "",
  "roi": "",
  "realtime_post_interval": 1,
  "realtime_post_every_interval": false,
  "ffmpeg_format": "",
  "disable_drops": false,
  "router_full_frame_png": false,
  "router_disable_normalized": false,
  "crop_fullframe_rot": false,
  "realtime_post_first_immediately": false
},
"status": "INPROGRESS",
"status_msg": "",
```

```
"statistic": {
  "processed_duration": 5729.5728,
  "faces_posted": 43,
  "faces_failed": 0,
  "faces_not_posted": 0,
  "processing_fps": 15.589469,
  "frames_dropped": 0,
  "frames_processed": 87121,
  "frames_imotion_skipped": 0,
  "decoding_soft_errors": 0,
  "frame_width": 1920,
  "frame_height": 1200,
  "job_starts": 1
},
"restream_url": "ws://127.0.0.1:18999/stream/ffsec-camera:22",
"shots_url": "http://127.0.0.1:18999/shot/ffsec-camera:22",
"worker_id": "tevmenova-ntechlab_gpu_2a1fd5290195670b689d8e01e93b673c",
"version": "bt1s8kjm51nv2hqc4qg0"
```

• video archive:

```
curl http://127.0.0.1:18810/job/ffsec-video-archive:1 | jq
 % Total % Received % Xferd Average Speed Time Time
                                                              Time Current
                               Dload Upload Total Spent Left Speed
100 2094 0 2094 0
                           0 2044k 0 --:--:-- 2044k
{
 "id": "ffsec-video-archive:1",
 "enabled": true,
 "stream_url": "file:///var/lib/findface-security/uploads/videos/1.bin",
  "labels": {
   "camera_group_id": "1",
   "camera_id": ""
 },
 "router_url": "http://127.0.0.1/video-detector/frame",
  "single_pass": true,
 "stream_settings": {
   "ffmpeg_params": [],
   "md_threshold": 0.002,
   "md_scale": 0.3,
   "fd_frame_height": -1,
   "uc max time diff": 30,
   "uc_max_dup": 3,
   "uc_max_avg_shift": 10,
   "det_period": 8,
   "realtime": false,
   "npersons": 4,
   "disable_drops": false,
   "tracker_threads": 4,
   "parse_sei": false,
   "image_arg": "photo",
   "additional_headers": [],
   "additional_body": [],
   "api_timeout": 15000,
   "api_ssl_verify": true,
   "post_uniq": true,
   "min_score": -2,
   "min_d_score": -1000,
```

```
"realtime_dly": 500,
  "realtime_post_perm": false,
  "rot": "",
  "roi": "",
  "draw_track": false,
  "send_track": 0,
  "min_face_size": 0,
  "max_face_size": 0,
  "overall": true,
  "only_norm": false,
  "max_candidates": 0,
  "jpeg_quality": 95,
  "ffmpeg_format": ""
},
"stream_settings_gpu": {
  "play_speed": -1,
  "filter_min_quality": 0.45,
  "filter_min_face_size": 1,
  "filter_max_face_size": 8192,
  "normalized_only": false,
  "jpeq_quality": 95,
  "overall_only": false,
  "use_stream_timestamp": false,
  "ffmpeg_params": [],
  "router_timeout_ms": 15000,
  "router_verify_ssl": true,
  "router_headers": [
    "Authorization=Token 7db297c4107518b52b4e2195b72c5947"
  ],
  "router_body": [],
  "start_stream_timestamp": 0,
  "imotion_threshold": 0,
  "rot": "",
  "roi": "",
  "realtime_post_interval": 1,
  "realtime_post_every_interval": false,
  "ffmpeg_format": "",
  "disable_drops": true,
  "router_full_frame_png": false,
  "router_disable_normalized": false,
  "crop_fullframe_rot": false,
  "realtime_post_first_immediately": false
},
"status": "INPROGRESS",
"status_msq": "",
"statistic": {
  "processed_duration": 291,
  "faces posted": 335,
  "faces_failed": 0,
  "faces_not_posted": 0,
  "processing_fps": 359.69928,
  "frames_dropped": 0,
  "frames_processed": 8731,
  "frames_imotion_skipped": 0,
  "decoding_soft_errors": 0,
  "frame_width": 1280,
  "frame_height": 720,
```

```
"job_starts": 1
},
"restream_url": "ws://127.0.0.1:18999/stream/ffsec-video-archive:1",
"shots_url": "http://127.0.0.1:18999/shot/ffsec-video-archive:1",
"worker_id": "tevmenova-ntechlab_gpu_2alfd5290195670b689d8e01e93b673c",
"version": "bt1tm3bm51nv2hqc4qh0"
```

Each job has the following parameters:

- id: job id.
- enabled: active status.
- stream\_url: URL/address of video stream/file to process.
- labels: tag(s) that will be used by the findface-facerouter component (findface-security in the standard FindFace Security configuration) to find processing directives for faces detected in this stream.
- single\_pass: if true, disable restarting video processing upon error (by default, false).
- router\_url: IP address and port of the findface-facerouter component (findface-security in the standard FindFace Security configuration) to receive detected faces from the findface-video-worker component for processing.
- stream\_settings: used only for backward compatibility.
- stream\_settings\_gpu: video stream settings that duplicate *those* in the findface-video-manager configuration file (while having priority over them).
- status: job status.
- status\_msg: additional job status info.
- statistic: job progress statistics (progress duration, number of posted and not posted faces, processing fps, the number of processed and dropped frames, job start time, etc.).
- worker\_id: id of the findface-video-worker instance executing the job.

## 11.1.6 findface-ntls

The findface-ntls service is to be installed on a designated host to verify the FindFace license. For verification purposes, findface-ntls uses one of the following sources:

- Ntech Lab global license center if you opt for the online licensing, direct or via a proxy server.
- USB dongle if you opt for the on-premise licensing.

Use the main web interface to manage findface-ntls:

- view the list of purchased features,
- view license limitations,
- upload a license file,
- view the list of currently active components.

The following components are licensable:

- findface-tarantool-server,
- findface-extraction-api,
- findface-video-manager,

• findface-video-worker.

**Important:** After connection between findface-ntls and a licensable component, or between findface-ntls and the global license server is broken, you will have 6 hours to restore it before the licensable components will be automatically stopped.

The findface-ntls configuration is done through a configuration file /etc/findface-ntls.cfg.

```
# Listen address of NTLS server where services will connect to.
# The format is IP:PORT
# Use 0.0.0.0:PORT to listen on all interfaces
# This parameter is mandatory and may occur multiple times
# if you need to listen on several specific interfaces or ports.
listen = 127.0.0.1:3133
# Directory with license files.
# NTLS use most recently generated one.
# Note: "recentness" of a license file is detected not by
       mtime/ctime but from its internal structure.
#
#
# This parameter is mandatory and must occur exactly once.
license-dir = /opt/ntech/license
# You can specify proxy which NTLS will use to access
# global license server. The syntax is the same that is used by curl.
# Proxy is optional
#proxy = http://192.168.1.1:12345
# This is bind address for NTLS web-interface.
# Note: there're no authorization or access restriction mechanisms
       in NTLS UI. If you need one, consider using nginx as proxy
#
#
       with .htaccess / ip-based ACLs.
# This parameter may be specified multiple times.
ui = 127.0.0.1:3185
```

When configuring findface-ntls, refer to the following parameters:

| Parameter                                    | Description                                                                                 |  |
|----------------------------------------------|---------------------------------------------------------------------------------------------|--|
| license_diDirectory to store a license file. |                                                                                             |  |
| listen                                       | IP address from which licensable services access findface-ntls. To allow access from any IP |  |
|                                              | address, use 0.0.0:3133.                                                                    |  |
| proxy                                        | (Optional) IP address and port of your proxy server.                                        |  |
| ui                                           | IP address from which accessing the findface-ntls web interface must originate. To allow    |  |
|                                              | access from any remote host, set "0.0.0.0".                                                 |  |

#### 11.1.7 findface-security

The findface-security component serves as a gateway to the FindFace core. It provides interaction between the FindFace Core and the web interface, the system functioning as a whole, HTTP and web socket (along with Django), database update, and *webhooks*.

The findface-security component also performs the functions of findface-facerouter (part of the FindFace Core), setting processing directives for detected faces. It accepts a face bbox and normal-

ized image along with the original image and other data (for example, the detection date and time) from the findface-video-worker service and redirect them to findface-sf-api for further processing.

The findface-security configuration is done through the /etc/findface-security/config.py configuration file.

```
sudo vi /etc/findface-security/config.py
#___
_____
# FindFace Security configuration file
#...
_____
#
# This config file is written in Python's syntax and interpreted at FindFace.
→Security
# service startup. You have to restart the service in order to apply changes.
# If you have any questions or suggestions, please contact us at...
⇔support@ntechlab.com
#___
# GENERAL SETTINGS
#___
 ______
# enables additional logs
DEBUG = False
# media files directory
MEDIA_ROOT = "/var/lib/findface-security/uploads"
# static files directory
STATIC_ROOT = "/var/lib/findface-security/static"
# language code
LANGUAGE_CODE = 'en-us'
# time zone
TIME_ZONE = 'UTC'
# Database is used by FindFace Security to store cameras,
# camera groups, watchlists and so on. Only PostgreSQL is supported.
DATABASES = \{
   'default': {
      'ENGINE': 'django.db.backends.postgresql',
      'DISABLE_SERVER_SIDE_CURSORS': True,
      'NAME': 'ffsecurity',
      'PORT': 5439, 'USER': 'ntech', 'PASSWORD':
→ 'EEgXlepjmz05YwJr2jcJFq38iJRdIRdS'
  }
}
# Signature key for session encryption
# Use pwgen -sncy 50 1|tr "'" "." to generate your own unique key
SECRET_KEY = '85d3d81db97cc7b71a80276662463b06'
# __
```

```
# FINDFACE SECURITY SETTINGS
#__
# SERVICE_EXTERNAL_ADDRESS is prioritized for FFSecurity webhooks and_
→Genetec plugin.
# EXTERNAL_ADDRESS is used instead if SERVICE_EXTERNAL_ADDRESS is not...
⇔provided.
# You must provide either SERVICE EXTERNAL ADDRESS or EXTERNAL ADDRESS in.
→order
# to be able to work with FFSecurity webhooks and Genetec plugin.
SERVICE_EXTERNAL_ADDRESS = 'http://172.17.46.149'
# EXTERNAL_ADDRESS is used to access objects created inside FFSecurity via.
→external links.
EXTERNAL ADDRESS = ''
# - Base FFSecurity settings -
FFSECURITY = \{
    # findface-video-worker authorization token
    'VIDEO_DETECTOR_TOKEN': '82107bd615991854996937d9b6698966',
    # base face matching confidence threshold
    'CONFIDENCE_THRESHOLD': 0.739,
    # episodes specific matching threshold that is used to join faces in an.
⇔episode
    'EPISODES_THRESHOLD': 0.689,
    # minimum face quality sufficient to add it to a dossier
    'MINIMUM_DOSSIER_QUALITY': 0.45,
    # skip all unmatched faces
    'IGNORE_UNMATCHED': False,
    # matched events older than EVENTS_MAX_MATCHED_AGE will be automatically
    # deleted (every night at 1:17 am by default)
    'EVENTS_MAX_MATCHED_AGE': 0,
    # same as above but for unmatched events
    'EVENTS_MAX_UNMATCHED_AGE': 30,
    # same as EVENTS_MAX_MATCHED_AGE but for matched full frame images only...
\leftrightarrow (thumbnails won't be deleted)
    'EVENTS_MAX_FULLFRAME_UNMATCHED_AGE': 30,
    # same as above but for unmatched full frame images only (thumbnails won
\hookrightarrow't be deleted)
    'EVENTS_MAX_FULLFRAME_MATCHED_AGE': 30,
    # same as above but for counter records
    'COUNTER_RECORDS_MAX_AGE': 30,
    # same as above but for person events (if no person events left in...
→person, it is deleted too)
    'PERSON_EVENTS_MAX_AGE': 90,
```

```
# when closing episode, delete all events except the best episode event
   'EPISODE_KEEP_ONLY_BEST_EVENT': False,
   # NTLS licence server url
   'NTLS_HTTP_URL': 'http://127.0.0.1:3185',
   # findface-video-worker face posting address,
   # it must be set to either FFSecurity EXTERNAL_ADDRESS (by default)
   # or findface-facerouter url (in some specific cases)
   'ROUTER_URL': 'http://127.0.0.1',
   # send serialized dossiers, dossier-lists, camera and camera groups in.
-webhooks
   'VERBOSE WEBHOOKS': False,
   'THUMBNAIL_JPEG_QUALITY': 75,
   # FFServer services urls
   'VIDEO_MANAGER_ADDRESS': 'http://127.0.0.1:18810',
   'SF_API_ADDRESS': 'http://127.0.0.1:18411',
   'FFCOUNTER_ADDRESS': 'http://127.0.0.1:17300',
   # additional events features.
   # make sure that corresponding extractors
   # are licensed and enabled at findface-extraction-api config file.
   # available features are: gender, age, emotions, beard, glasses, medmask.
   'EVENTS_FEATURES': [],
   # feature specific confidence thresholds
   'LIVENESS_THRESHOLD': 0.75,
   'EMOTIONS_THRESHOLD': 0.25,
   'BEARD_THRESHOLD': 0.7,
   # counters full frame saving options:
   # `always` - save always
   # `detect` - save only if faces or silhouettes have been detected
   # `never` - never save full frames
   'COUNTERS_SAVE_FULLFRAME': 'always',
   'COUNTERS_FULLFRAME_JPEG_QUALITY': 75,
   'COUNTERS_THUMBNAIL_JPEG_QUALITY': 75,
   # max camera frames_dropped percent
   'MAX_CAMERA_DROPPED_FRAMES': {'yellow': 0.1, 'red': 0.3},
   # max camera faces_failed percent
   'MAX_CAMERA_FAILED_FACES': {'yellow': 0.1, 'red': 0.3},
   # -- Persons configuration --
   # rrule (recurrence rule) for scheduling persons clusterization
   # WARNING: all scheduling works with UTC time and NOT aware of any_
→timezone
   'PERSONS_CLUSTERIZATION_SCHEDULE': 'RRULE:FREQ=DAILY; INTERVAL=1; WKST=MO;
→BYHOUR=0;BYMINUTE=0',
   # face to person matching confidence threshold
   'PERSONS_CONFIDENCE_THRESHOLD': 0.739,
```

```
# minimum required face quality for person creation
'PERSON_EVENT_MIN_QUALITY': 0.45,
# minimum required number events in episode for person creation
'PERSON_EVENT_MIN_EPISODE_EVENTS': 1,
# maximum concurrent video manager jobs for video archives processing
'MAX_VIDEO_ARCHIVE_JOBS': 3,
# -- Optional parameters --
# Edit CUSTOM_FIELDS section to customize dossier content.
# Below is an example for integration FindFace Security with Sigur.
#
 'CUSTOM FIELDS': {
#
      'dossier_meta': {
          'items': [
#
#
               {
                   'name': 'personid',
#
                   'default': '',
                   'label': 'PersonID',
                   'display': ['list', 'form'],
                   'description': 'Sigur person ID'
               },
#
               {
#
                   'name': 'firstname',
#
                   'default': '',
                   'label': 'First Name',
#
                   'display': ['list', 'form'],
#
                   'description': 'Sigur first name'
#
#
               },
#
               {
#
                   'name': 'lastname',
                   'default': '',
                   'label': 'Last Name',
                   'display': ['list', 'form'],
#
                   'description': 'Sigur last name'
#
               },
#
               {
                   'name': 'version',
                   'default': '',
#
                   'label': 'Version',
#
                   'display': ['list', 'form'],
#
                   'description': 'Sigur photo version'
#
#
               }
#
          ],
          'filters': [
               {
                   'name': 'personid',
#
                   'label': 'Sigur person ID filter',
#
#
                   'field': 'personid'
#
               }
#
          ]
#
      }
# },
# maximum event age in seconds than could be added to an episode.
```

```
# 'EPISODE_SEARCH_INTERVAL': 60,
    # If none of these events matched, new episode is created.
    # maximum episode duration (episode is closed after)
    # 'EPISODE_MAX_DURATION': 300,
    # if no new event added to an episode during this timeout, episode will...
\rightarrow be closed.
    # 'EPISODE_EVENT_TIMEOUT': 30,
    # maximum created thumbnail width
    # 'THUMBNAIL_MAX_WIDTH': 320,
    # social backend url. Contact support for additional information.
    # 'SOCIAL_BACKEND': None,
    # 'SOCIAL_HEADERS': {},
    # unacknowledged events notification interval
    # 'UNACKNOWLEDGED_NOTIFY_INTERVAL': 1,
}
# - FindFace Security user interface configuration dictionary -
FFSECURITY_UI_CONFIG = {
    "features": {"temperature": True},
    "event": {
        "features": {
            "f_gender_class": ["male", "female"],
            "age": {
                "f_age_gte": "",
                "f_age_lte": ""
            },
            "f_emotions_class": ["angry", "disgust", "fear", "happy", "sad",
→"surprise", "neutral"],
            "f_glasses_class": ["none", "eye", "sun"],
            "f_beard_class": ["none", "beard"],
            "f_liveness_class": ["real", "fake"],
            "f_medmask_class": ["none", "correct"],
        }
    }
}
# -- ASGI-server configuration --
# consult support before changing these settings.
# per worker thread pool size.
ASGI THREADS = 32
UVICORN_SETTINGS = {
    # worker processes count, 'auto' sets it to logical cpu count
    'workers': 'auto',
    'host': 'localhost',
    'port': 8002,
    # websocket worker processes count,
    # 'auto' sets it to logical cpu count, but not more than 8.
    'ws-workers': 'auto',
```

(continues on next page)

(continued from previous page)

```
'ws-host': 'localhost',
   'ws-port': 8003,
}
# disable unused services to increase
# overall system performance in some cases.
SERVICES = \{
   "ffsecurity": {
      "episodes": True,
      "webhooks": True,
      # use queue manager to prevent drops of video archive events
      "video_archive_events_manager": True,
      "persons": False,
   }
}
#___
 _____
# FINDFACE SECURITY PLUGINS
#___
# Uncomment lines below to enable plugins. Please consult documentation for
# a plugin specific settings.
# ========== Axxon ==============
# INSTALLED_APPS.append('ffsecurity_axxon')
# FFSECURITY['AXXON'] = [
#
    {
        'name': 'server_name',
#
        'api': 'http://example.com/',
#
        'rtsp': 'rtsp://example.com:554/',
#
        'user': 'user',
#
        'password': 'password',
#
#
    }
# ]
# FFSECURITY_UI_CONFIG['dossier'] = {
#
   'video': True,
# }
# INSTALLED_APPS.append('ffsecurity_genetec')
# INSTALLED_APPS.append('ffsecurity_sova')
# keep in mind, that SIGUR plugin also uses CUSTOM_FIELDS and THUMBNAIL_MAX_
→WIDTH settings
# INSTALLED_APPS.append('ffsecurity_sigur')
\# SIGUR = {
    'LOGIN': 'admin',
#
    'PASSWORD': 'admin',
#
```

```
(continued from previous page)
```

```
'MF_SELECTOR': 'biggest', # what to do with several faces in sigur_
#
→person photo; allowed ['biggest', 'reject']
    'ONLY_RT_EVENTS': True # only events with bs_type == realtime
#
# }
# ====== CryptoPRO authentication ======
# INSTALLED_APPS.append('ffsecurity_cproauth')
# REST_FRAMEWORK['DEFAULT_AUTHENTICATION_CLASSES'] = [
     'ffsecurity.auth.TokenAuthentication',
#
     'ffsecurity_cproauth.auth.CryptoProOrTokenAuthentication'
#
# ]
# ======= DossierLists sync =========
# INSTALLED_APPS.append('ffsecurity_sync')
# token must be identical on master and slave
# use pwgen -s 64 1
# SYNC_TOKEN = 'change_me'
\# SYNC_TIME = {
     # 24 hour format
#
     'hour': 3,
#
#
     'minute': 0,
# }
# INSTALLED_APPS.append('ffsecurity_puppeteer')
# PUPPETEER_CONFIG = {
# 'UNSAVED_RESULTS_DELETION_TIMEOUT': 3600,
                                                    # maximum lifetime of,
→search results not saved involuntarily
     'puppets': [
#
#
         {
             'id': 'first_puppet',
                                                      # puppet ID
#
             'url': 'http://1.1.1.1:8010/',
                                                     # puppet URL
#
#
             'token': 'first_puppet_token',
                                                     # use pwgen -s 64 1
\hookrightarrow (should match the token in puppet)
             'facen_model': 'ifruit_320'
#
                                                    # face model in puppet
#
         },
#
         {
             'id': 'second_puppet',
#
             'url': 'http://1.1.1.1:8010/',
#
#
              'token': 'second_puppet_token',
#
              # if remote installation has a different face model than the...
#
\hookrightarrowone used in FFSecurity -
              # you need to specify its name and ExtractionAPI URL where_
#
\rightarrowthe corresponding face model is specified
#
             'facen_model': 'grapefruit_480',
#
             'extractor': 'http://127.0.0.1:18667',
#
         },
    ]
#
# }
```

| When configuring findface-security, refer to the following parameters: |  |
|------------------------------------------------------------------------|--|
|                                                                        |  |

| Parameter                          | Description                                                                            |
|------------------------------------|----------------------------------------------------------------------------------------|
| BEARD_THRESHOLD                    | The presence of a beard on a face is determined with a certain level of confidence     |
| CONFIDENCE_THRESHOLD               | Face similarity threshold for verification in events.                                  |
| COUNTERS_FULLFRAME_JPEG_QUALITY    | JPEG quality of full frames in counters.                                               |
| COUNTER_RECORDS_MAX_AGE            | The age of counter records at which they are automatically purged from the data        |
| COUNTERS_SAVE_FULLFRAME            | Saving options of full frames in counters: always, detect - only save if face          |
| COUNTERS_THUMBNAIL_JPEG_QUALITY    | JPEG quality of thumbnails in counters.                                                |
| CUSTOM_FIELDS                      | Uncomment and modify this section to customize dossier content. See Dossier            |
| DATABASES (section)                | Database settings. Fill in as such: 'PORT': 5439, 'USER': 'ntech',                     |
| EMOTIONS_THRESHOLD                 | Emotions are determined with a certain level of confidence. Depending on the c         |
| EPISODE_EVENT_TIMEOUT              | The maximum time in seconds since the last event has been added to an episode          |
| EPISODE_KEEP_ONLY_BEST_EVENT       | When closing an episode, delete all events in it except the best event.                |
| EPISODE_MAX_DURATION               | The maximum episode duration in seconds. After this time, an episode automat           |
| EPISODE_SEARCH_INTERVAL            | The period of time preceding an event, within which the system searches the bio        |
| EPISODES_THRESHOLD                 | Face similarity threshold for verification in episodes.                                |
| EVENTS_FEATURES                    | If you enabled recognition models in the findface-extraction-api con                   |
| EVENTS_MAX_FULLFRAME_MATCHED_AGE   | Same as EVENTS_MAX_MATCHED_AGE but only for full frames.                               |
| EVENTS_MAX_FULLFRAME_UNMATCHED_AGE | Same as EVENTS_MAX_UNMATCHED_AGE but only for full frames.                             |
| EVENTS_MAX_MATCHED_AGE             | The age of matched events at which they are automatically purged from the data         |
| EVENTS_MAX_UNMATCHED_AGE           | The age of unmatched events at which they are automatically purged from the d          |
| EXTERNAL_ADDRESS                   | External IP address or URL that will be used to access the FindFace Security we        |
| EXTRACTION_API                     | IP address of the findface-extraction-api host.                                        |
| IGNORE_UNMATCHED                   | Disable logging events for faces which have no match in the dossiers (negative         |
| LIVENESS_THRESHOLD                 | The liveness detector will estimate a face liveness with a certain level of confide    |
| MAX_CAMERA_DROPPED_FRAMES          | Color representation of camera statuses (yellow and red), based on the percentage      |
| MAX_CAMERA_FAILED_FACES            | Color representation of camera statuses (yellow and red), based on the percentage      |
| MAX_VIDEO_ARCHIVE_JOBS             | Maximum concurrent findface-video-manager jobs for video archive p                     |
| MINIMUM_DOSSIER_QUALITY            | Minimum quality of a face in a dossier photo. Photos containing faces of worse         |
| NTLS_HTTP_URL                      | IP address of the findface-ntls host.                                                  |
| PERSONS_CLUSTERIZATION_SCHEDULE    | Recurrence rule (RRULE) for scheduling person clusterization.                          |
| PERSONS_CONFIDENCE_THRESHOLD       | Confidence threshold to match a face to a person.                                      |
| PERSON_EVENT_MIN_EPISODE_EVENTS    | Minimum number of events in episodes used in person clusterization.                    |
| PERSON_EVENT_MIN_QUALITY           | Minimum quality of faces used in person clusterization. Do not modify the defa         |
| PERSON_EVENTS_MAX_AGE              | The age of person events at which they are automatically purged from the datab         |
| ROUTER_URL                         | IP address of the findface-security host that will receive detected faces              |
| SERVICE_EXTERNAL_ADDRESS           | (Optional) IP address prioritized for webhooks and Genetec integration.                |
| SF_API_ADDRESS                     | IP address of the findface-sf-api host.                                                |
| THUMBNAIL_JPEG_QUALITY             | Thumbnail JPEG quality.                                                                |
| THUMBNAIL_MAX_WIDTH                | Maximum thumbnail width.                                                               |
| VERBOSE_WEBHOOKS                   | Send serialized dossiers, watch lists, cameras, and camera groups in <i>webhooks</i> . |
| VIDEO_DETECTOR_TOKEN               | To authorize the video face detection module, come up with a token and specify         |
| VIDEO_MANAGER_ADDRESS              | IP address of the findface-video-manager host.                                         |

#### 11.1.8 findface-facerouter

**Important:** The findface-facerouter is not included in the FindFace Security standard configuration. Use it for integration if necessary. See *Custom Plugins*.

The findface-facerouter service sets processing directives for faces detected in video. The directives are set through custom plugins.

The findface-facerouter service accepts a face bbox and normalized image along with the original image and other data (for example, the detection date and time) from the findface-video-worker service. In general, findface-facerouter allows you to apply arbitrary face processing directives, including directly sending faces to a partner application. In the basic configuration, findface-facerouter is pre-configured to redirect faces to findface-sf-api for further processing, but you will still have to set processing directives by creating a plugin.

Functionality:

- sets processing directives for faces detected in video,
- redirects faces detected in video to findface-sf-api or other service (including a third-party application) for further processing.

The findface-facerouter configuration is done through a configuration file /etc/ findface-facerouter.py.

```
# main.py options:
# debug
                                = False
## debug - debug mode
                                _ //
# detector
## detector - Detector to use if client fails to provide normalized face
## (nnd).Use "nnd" if you need to detect faces in such requests. Empty value
## rejects requests without face0.
# host
## host - host to listen
# port
                                = 18820
## port - port to listen
# sfapi url
                                = 'http://localhost:18411'
## sfapi_url - SF-API URL
# version
                                = False
## version - print version
# plugin_dir.py options:
                                # plugin dir
## plugin_dir - Plugin directory for plugin_source='dir'
# abstract_define.py options:
# plugin_source
                                = 'dir'
## plugin source - Plugin source (dir)
# log.py options:
# log_file_max_size
                               = 100000000
## log_file_max_size - max size of log files before rollover
# log_file_num_backups
                         = 10
## loq_file_num_backups - number of log files to keep
# log_file_prefix
                              = None
## log_file_prefix - Path prefix for log files. Note that if you are running
## multiple tornado processes, log_file_prefix must be different for each of
## them (e.g. include the port number)
# log_rotate_interval = 1
## log_rotate_interval - The interval value of timed rotating
# log_rotate_mode
                               = 'size'
```

```
## log_rotate_mode - The mode of rotating files(time or size)
# log_rotate_when = 'midnight'
## log_rotate_when - specify the type of TimedRotatingFileHandler interval other
## options:('S', 'M', 'H', 'D', 'W0'-'W6')
# log_to_stderr = None
## log_to_stderr - Send log output to stderr (colorized if possible). By default
## use stderr if --log_file_prefix is not set and no other logging is
## configured.
# logging = 'info'
## logging - Set the Python log level. If 'none', tornado won't touch the
## logging configuration.
```

When configuring findface-facerouter, refer to the following parameters:

| Parameter  | Description                                                  |
|------------|--------------------------------------------------------------|
| sfapi_url  | IP address and port of the findface-sf-api host.             |
| plugin_dir | Directory with plugins to define face processing directives. |

#### **11.2 Installation File**

FindFace Security installation configuration is automatically saved to a file /tmp/<findface-installer-\*>. json. You can edit this file and use it to install FindFace Security on other hosts without having to answer the installation questions again.

Tip: See Deploy from Console Installer to learn more about the FindFace Security installer.

**Important:** Be sure to remove fields \*.config, exp\_ip, and int\_ip before installing FindFace Security on a host with a different IP address.

Here is an example of the installation file:

{

```
"findface-tarantool-server.config": {
  "shard-003": {
   "TNT_FF_LISTEN_PORT": "8103",
    "TNT_META_SCHEME": "meta_scheme",
    "TNT_FF_LISTEN_IP": "127.0.0.1",
    "TNT_EXTRA_LUA": "\ndofile(\"/etc/findface-security/tnt_schema.lua\")\n",
    "TNT_FF_NTLS": "127.0.0.1:3133",
    "TNT_DATA_DIR": "/opt/ntech/var/lib/tarantool/shard-003",
    "TNT_LISTEN": "127.0.0.1:32003",
    "TNT_META_INDEXES": "meta_indexes"
 },
  "shard-004": {
    "TNT_FF_LISTEN_PORT": "8104",
    "TNT_META_SCHEME": "meta_scheme",
    "TNT_FF_LISTEN_IP": "127.0.0.1",
    "TNT_EXTRA_LUA": "\ndofile(\"/etc/findface-security/tnt_schema.lua\")\n",
    "TNT_FF_NTLS": "127.0.0.1:3133",
    "TNT_DATA_DIR": "/opt/ntech/var/lib/tarantool/shard-004",
```

```
"TNT_LISTEN": "127.0.0.1:32004",
  "TNT META INDEXES": "meta indexes"
},
"shard-008": {
  "TNT_FF_LISTEN_PORT": "8108",
  "TNT_META_SCHEME": "meta_scheme",
  "TNT_FF_LISTEN_IP": "127.0.0.1",
  "TNT_EXTRA_LUA": "\ndofile(\"/etc/findface-security/tnt_schema.lua\")\n",
  "TNT_FF_NTLS": "127.0.0.1:3133",
  "TNT_DATA_DIR": "/opt/ntech/var/lib/tarantool/shard-008",
  "TNT_LISTEN": "127.0.0.1:32008",
  "TNT_META_INDEXES": "meta_indexes"
},
"shard-001": {
  "TNT FF LISTEN PORT": "8101",
  "TNT_META_SCHEME": "meta_scheme",
  "TNT_FF_LISTEN_IP": "127.0.0.1",
  "TNT_EXTRA_LUA": "\ndofile(\"/etc/findface-security/tnt_schema.lua\")\n",
  "TNT_FF_NTLS": "127.0.0.1:3133",
  "TNT_DATA_DIR": "/opt/ntech/var/lib/tarantool/shard-001",
  "TNT_LISTEN": "127.0.0.1:32001",
  "TNT_META_INDEXES": "meta_indexes"
},
"shard-006": {
  "TNT_FF_LISTEN_PORT": "8106",
  "TNT_META_SCHEME": "meta_scheme",
  "TNT_FF_LISTEN_IP": "127.0.0.1",
  "TNT_EXTRA_LUA": "\ndofile(\"/etc/findface-security/tnt_schema.lua\")\n",
  "TNT_FF_NTLS": "127.0.0.1:3133",
  "TNT_DATA_DIR": "/opt/ntech/var/lib/tarantool/shard-006",
  "TNT_LISTEN": "127.0.0.1:32006",
  "TNT_META_INDEXES": "meta_indexes"
},
"shard-005": {
  "TNT_FF_LISTEN_PORT": "8105",
  "TNT_META_SCHEME": "meta_scheme",
  "TNT_FF_LISTEN_IP": "127.0.0.1",
  "TNT_EXTRA_LUA": "\ndofile(\"/etc/findface-security/tnt_schema.lua\")\n",
  "TNT_FF_NTLS": "127.0.0.1:3133",
  "TNT_DATA_DIR": "/opt/ntech/var/lib/tarantool/shard-005",
  "TNT LISTEN": "127.0.0.1:32005",
  "TNT_META_INDEXES": "meta_indexes"
},
"shard-002": {
  "TNT_FF_LISTEN_PORT": "8102",
  "TNT_META_SCHEME": "meta_scheme",
  "TNT_FF_LISTEN_IP": "127.0.0.1",
  "TNT_EXTRA_LUA": "\ndofile(\"/etc/findface-security/tnt_schema.lua\")\n",
  "TNT_FF_NTLS": "127.0.0.1:3133",
  "TNT_DATA_DIR": "/opt/ntech/var/lib/tarantool/shard-002",
  "TNT_LISTEN": "127.0.0.1:32002",
  "TNT_META_INDEXES": "meta_indexes"
},
"shard-007": {
  "TNT_FF_LISTEN_PORT": "8107",
  "TNT_META_SCHEME": "meta_scheme",
  "TNT_FF_LISTEN_IP": "127.0.0.1",
```

```
"TNT_EXTRA_LUA": "\ndofile(\"/etc/findface-security/tnt_schema.lua\")\n",
    "TNT_FF_NTLS": "127.0.0.1:3133",
    "TNT_DATA_DIR": "/opt/ntech/var/lib/tarantool/shard-007",
    "TNT_LISTEN": "127.0.0.1:32007",
    "TNT_META_INDEXES": "meta_indexes"
  }
},
"findface-video-worker.variant": "cpu",
"product": "security",
"ignore_nolicense": true,
"findface-sf-api.config": {
  "extraction-api": {
    "extraction-api": "http://127.0.0.1:18666"
  },
  "limits": {
    "allow-return-facen": true
  },
  "listen": "127.0.0.1:18411",
  "storage-api": {
    "shards": [
      {
        "slave": "",
        "master": "http://127.0.0.1:8101/v2/"
      },
      {
        "slave": "",
        "master": "http://127.0.0.1:8102/v2/"
      },
      {
        "slave": "",
        "master": "http://127.0.0.1:8103/v2/"
      },
      {
        "slave": "",
        "master": "http://127.0.0.1:8104/v2/"
      },
      {
        "slave": "",
        "master": "http://127.0.0.1:8105/v2/"
      },
      {
        "slave": "",
        "master": "http://127.0.0.1:8106/v2/"
      },
      {
        "slave": "",
        "master": "http://127.0.0.1:8107/v2/"
      },
      {
        "slave": "",
        "master": "http://127.0.0.1:8108/v2/"
      }
    1
  }
},
"findface-extraction-api.variant": "cpu",
"memcached.config": {
```

```
"listen_host": "127.0.0.1",
  "max_memory": 1024,
  "item_size": 16
},
"type": "stand-alone",
"findface-video-worker.config": {
 "streamer": [
   "port = 18999",
    "url = 127.0.0.1:18999"
 ],
  "FKVD_WRK_CAP": "10",
  "FKVD_MGR_ADDR": "127.0.0.1:18811",
  "FKVD_NTLS_ADDR": "127.0.0.1:3133"
},
"findface-security.config": {
  "SERVICE_EXTERNAL_ADDRESS": "http://172.17.46.98",
  "FFSECURITY": {
    "ROUTER_URL": "http://127.0.0.1"
  },
  "ntech_password": "dGPOQc3yTAKbpa9jP5BueakzxJWcH611"
},
"findface-counter.config": {
  "listen": "127.0.0.1:17300",
  "database": {
    "connection_string": "dbname=ffcounter host=/var/run/postgresql sslmode=disable"
  }
},
"findface-extraction-api.config": {
  "extractors": {
    "models": {
      "quality": "faceattr/quality.v0.cpu.fnk",
      "face": "face/ifruit_320.cpu.fnk",
     "gender": "",
     "emotions": ""
      "age": ""
   },
    "instances": 2
  },
  "normalizers": {
   "instances": 2
  },
  "listen": "127.0.0.1:18666",
  "detectors": {
    "quality_estimator": true,
    "instances": 2
  },
  "license_ntls_server": "127.0.0.1:3133"
},
"inter_ip.advertised": "127.0.0.1",
"findface-ntls.config": {
  "NTLS_LISTEN_UI": "127.0.0.1:3185",
  "NTLS_LICENSE_DIR": "/opt/ntech/license",
  "NTLS_LISTEN": "127.0.0.1:3133"
},
"facen_model": "face/ifruit_320.cpu.fnk",
"ext_ip.advertised": "172.17.46.98",
"findface-data.models": [
```

```
"./findface-data-age.v1-cpu_3.0.0_all.deb",
  "./findface-data-age.v1-gpu_3.0.0_all.deb",
  "./findface-data-beard.v0-cpu_3.0.0_all.deb",
  "./findface-data-beard.v0-gpu_3.0.0_all.deb",
  "./findface-data-detector-cheetah-cpu_3.0.0_all.deb",
  "./findface-data-detector-cheetah-fast-cpu_3.0.0_all.deb",
  "./findface-data-detector-cheetah-fast-gpu_3.0.0_all.deb",
  "./findface-data-detector-cheetah-gpu_3.0.0_all.deb",
  "./findface-data-detector-mtcnn-cpu_3.0.0_all.deb",
  "./findface-data-emotions.v1-cpu_3.0.0_all.deb",
  "./findface-data-emotions.v1-gpu_3.0.0_all.deb",
  "./findface-data-gender.v2-cpu_3.0.0_all.deb",
  "./findface-data-gender.v2-gpu_3.0.0_all.deb",
  "./findface-data-glasses3.v0-cpu_3.0.0_all.deb",
  "./findface-data-glasses3.v0-gpu 3.0.0 all.deb",
  "./findface-data-ifruit-160-cpu_3.0.0_all.deb",
  "./findface-data-ifruit-160-gpu_3.0.0_all.deb",
  "./findface-data-ifruit-320-cpu_3.0.0_all.deb",
  "./findface-data-ifruit-320-gpu_3.0.0_all.deb",
  "./findface-data-liveness.v3-cpu_3.0.0_all.deb",
  "./findface-data-liveness.v3-gpu_3.0.0_all.deb",
  "./findface-data-medmask3.v2-cpu_3.0.0_all.deb",
  "./findface-data-medmask3.v2-gpu_3.0.0_all.deb",
  "./findface-data-normalization-ant.v2-cpu_3.0.0_all.deb",
  "./findface-data-normalization-ant.v2-gpu_3.0.0_all.deb",
  "./findface-data-normalization-bee-fast-cpu_3.0.0_all.deb",
  "./findface-data-normalization-bee-fast-qpu_3.0.0_all.deb",
  "./findface-data-normalization-bee.v2-cpu 3.0.0 all.deb",
  "./findface-data-normalization-bee.v2-gpu_3.0.0_all.deb",
  "./findface-data-normalization-crop2x.v2-maxsize400-cpu_3.0.0_all.deb",
  "./findface-data-normalization-crop2x.v2-maxsize400-gpu_3.0.0_all.deb",
  "./findface-data-pedet-edie-rc2-cpu_3.0.0_all.deb",
  "./findface-data-pedet-edie-rc2-gpu_3.0.0_all.deb",
  "./findface-data-quality.v0-cpu_3.0.0_all.deb",
  "./findface-data-quality.v0-gpu_3.0.0_all.deb"
],
"python3-pil.variant": "avx2",
"components": [
  "findface-data",
  "memcached",
  "etcd",
  "redis".
  "postgresql",
  "pgbouncer",
  "jq",
  "python3-pil",
  "findface-ntls",
  "findface-extraction-api",
  "findface-sf-api",
  "findface-counter",
  "findface-upload",
  "findface-video-manager",
  "findface-video-worker",
  "findface-security",
  "findface-tarantool-server"
],
"pgbouncer.config": {
```

```
"ntech_password": "dGPOQc3yTAKbpa9jP5BueakzxJWcH611"
},
"findface-facerouter.config": {
 "host": "127.0.0.1",
 "plugin_source": "dir",
 "port": "18820",
 "sfapi_url": "http://127.0.0.1:18411",
  "plugin_dir": "/etc/findface-facerouter-plugins"
},
"tnt_instances": 8,
"postgresql.config": {
 "ntech_password": "dGPOQc3yTAKbpa9jP5BueakzxJWcH611"
},
"inter_ip.bind": "127.0.0.1",
"findface-video-manager.config": {
  "ntls": {
    "url": "http://127.0.0.1:3185/",
    "enabled": false
  },
  "rpc": {
    "listen": "127.0.0.1:18811"
  },
  "listen": "127.0.0.1:18810",
  "master": {
    "self_url_http": "127.0.0.1:18810",
    "self_url": "127.0.0.1:18811"
  }
},
"ext_ip.bind": "0.0.0.0"
```

## **11.3 Neural Network Models**

Here you can see a summary for neural network models created by our Lab and used in FindFace Security:

Note: The CPU and GPU benchmark setup is the following:

- CPU Intel® Core™ i7-5930K CPU @ 3.50GHz × 12
- GPU GeForce GTX 1080

**Important:** The default face biometrics model upon a clean install is ifruit\_320.

| Model                                               | CPU, FPS                   | GPU, FPS | Туре                        |
|-----------------------------------------------------|----------------------------|----------|-----------------------------|
| face/ifruit_160                                     | Benchmark test in progress |          | Face biometrics             |
| face/ifruit_320                                     | Benchmark test in progress |          | -                           |
| faceattr/age.v1                                     | 14.99                      | 529.35   | Age recognition             |
| faceattr/beard.v0                                   | 15.03                      | 532.05   | Beard recognition           |
| faceattr/emotions.v1                                | 10.99                      | 235.59   | Emotions recognition        |
| faceattr/gender.v2                                  | 15.01                      | 523.22   | Gender recognition          |
| faceattr/glasses3.v0                                | 15.01                      | 529.64   | Glasses recognition         |
| faceattr/medmask3.v2                                |                            |          | Face mask detection         |
| faceattr/liveness.alleyn Benchmark test in progress |                            |          | Liveness standalone service |
| faceattr/quality.v1 Benchmark test in progress      |                            |          | Face quality estimation     |

## **11.4 FindFace Security Data Storages**

#### In this section:

- List of Storages
- Biometric Database Galleries

#### 11.4.1 List of Storages

FindFace Security uses the following data storages:

- Tarantool-based biometric database that stores biometric samples (feature vectors) and face identification events.
- Main system database based on PostgreSQL, that stores internal system data, dossiers, user accounts, and camera settings.
- Directory /var/lib/findface-security/uploads that stores uploaded dossier photos, video files, and such event artifacts as full frames, face thumbnails, and normalized face images.
- Directory /var/lib/ffupload/ that stores only such event artifacts as face thumbnails.

#### **11.4.2 Biometric Database Galleries**

There are 3 galleries in the Tarantool-based biometric database:

- ffsec\_dossier\_face: biometric samples extracted from dossier photos.
- ffsec\_events: biometric samples extracted from faces detected in the video.
- ffsec\_persons: centroids of persons (virtual biometric samples averaged across all person's faces) and metadata.

### **11.5 Backup Options**

To backup the biometric database, you need the findface-storage-api-dump utility. It can be launched with the following options:

Note: You can find the detailed information on the findface-storage-api-dump usage in *Backup and Restore Data Storages*.

```
findface-storage-api-dump --help
Usage of findface-storage-api-dump:
 -cache string
       Cache type: inmemory, redis or memcache (default "memcache")
 -cache-inmemory-size int
       Maximum number of items in ARC cache (default 16384)
 -cache-memcache-nodes value
       Comma-separated list of memcache shards (default 127.0.0.1:11211)
 -cache-memcache-timeout duration
       Specifies read/write timeout (default 100ms)
 -cache-redis-addr string
       Host:Port address (default "localhost:6379")
 -cache-redis-db int
       Database to be selected after connecting to the server.
 -cache-redis-network string
       Network type, either tcp or unix (default "tcp")
 -cache-redis-password string
       Optional password. Must match the password specified in the requirepass.
→server configuration option.
  -cache-redis-timeout duration
        Specifies dial/read/write timeout (default 5s)
 -config string
       Path to config file
 -config-template
       Output config template and exit
 -continue-on-errors
       Continue on errors instead of exiting
 -cpu-profile string
       Enable CPU profile and set output file
 -extraction-api-extraction-api string
       Extraction API address (default "http://127.0.0.1:18666")
 -extraction-api-timeouts-connect duration
       extraction-api-timeouts-connect (default 5s)
 -extraction-api-timeouts-idle-connection duration
       extraction-api-timeouts-idle-connection (default 10s)
 -extraction-api-timeouts-overall duration
       extraction-api-timeouts-overall (default 35s)
 -extraction-api-timeouts-response-header duration
       extraction-api-timeouts-response-header (default 30s)
 -limits-allow-return-facen
       Allow returning raw feature vectors to detect responses if ?return_facen=true
 -limits-body-image-length int
       Maximum length of image supplied in request body (default 33554432)
 -limits-deny-networks string
        Comma-separated list of subnets that are not allowed to fetch from (default
→ "127.0.0.0/8,192.168.0.0/16,10.0.0.0/8,::1/128,fe00::/8")
  -limits-url-length int
       Maximum supported url length in bytes (default 4096)
 -listen string
       IP:port to listen on (default ":18411")
 -normalized-storage-enabled
       Enables normalize saving (default true)
```

```
-normalized-storage-s3-access-key string
       Access key for the object storage
 -normalized-storage-s3-bucket-name string
       S3 storage bucket name
 -normalized-storage-s3-endpoint string
       S3 compatible object storage endpoint
 -normalized-storage-s3-operation-timeout int
       Storage operations (Get, Put, Delete) timeout in seconds (default 30)
 -normalized-storage-s3-public-url string
       Storage public url
 -normalized-storage-s3-region string
       Storage region
 -normalized-storage-s3-secret-access-key string
       Secret key for the object storage
 -normalized-storage-s3-secure
       If 'true' API requests will be secure (HTTPS), and insecure (HTTP) otherwise
\hookrightarrow (default true)
-normalized-storage-webdav-timeouts-connect duration
       normalized-storage-webdav-timeouts-connect (default 5s)
 -normalized-storage-webdav-timeouts-idle-connection duration
       normalized-storage-webdav-timeouts-idle-connection (default 10s)
 -normalized-storage-webdav-timeouts-overall duration
       normalized-storage-webdav-timeouts-overall (default 35s)
 -normalized-storage-webdav-timeouts-response-header duration
       normalized-storage-webdav-timeouts-response-header (default 30s)
 -normalized-storage-webdav-upload-url string
       webdav storage for normalized, disable normalized if empty string (default
→ "http://127.0.0.1:3333/uploads/")
 -normalized_storage string
       Normalized storage type: webdav, s3 (default "webdav")
 -output-dir string
       Output directory (default ".")
 -storage-api-max-idle-conns-per-host int
       storage-api-max-idle-conns-per-host (default 20)
 -storage-api-timeouts-connect duration
       storage-api-timeouts-connect (default 5s)
 -storage-api-timeouts-idle-connection duration
       storage-api-timeouts-idle-connection (default 10s)
 -storage-api-timeouts-overall duration
       storage-api-timeouts-overall (default 35s)
 -storage-api-timeouts-response-header duration
       storage-api-timeouts-response-header (default 30s)
```

## **11.6 Restore Options**

To restore the biometric database from a backup, you need the findface-storage-api-restore utility. It can be launched with the following options:

**Note:** You can find the detailed information on the findface-storage-api-restore usage in *Backup and Restore Data Storages*.

```
findface-storage-api-restore --help
Usage of findface-storage-api-restore:
 -cache string
       Cache type: inmemory, redis or memcache (default "memcache")
 -cache-inmemory-size int
       Maximum number of items in ARC cache (default 16384)
 -cache-memcache-nodes value
       Comma-separated list of memcache shards (default 127.0.0.1:11211)
 -cache-memcache-timeout duration
       Specifies read/write timeout (default 100ms)
 -cache-redis-addr string
       Host:Port address (default "localhost:6379")
  -cache-redis-db int
       Database to be selected after connecting to the server.
 -cache-redis-network string
       Network type, either tcp or unix (default "tcp")
 -cache-redis-password string
       Optional password. Must match the password specified in the requirepass_
→server configuration option.
 -cache-redis-timeout duration
       Specifies dial/read/write timeout (default 5s)
 -config string
       Path to config file
 -config-template
       Output config template and exit
 -cpu-profile string
       Enable CPU profile and set output file
 -dont-create-gallery
       Don't create gallery, fail if doesn't exist
 -extraction-api-extraction-api string
       Extraction API address (default "http://127.0.0.1:18666")
 -extraction-api-timeouts-connect duration
       extraction-api-timeouts-connect (default 5s)
 -extraction-api-timeouts-idle-connection duration
       extraction-api-timeouts-idle-connection (default 10s)
 -extraction-api-timeouts-overall duration
       extraction-api-timeouts-overall (default 35s)
 -extraction-api-timeouts-response-header duration
       extraction-api-timeouts-response-header (default 30s)
 -limits-allow-return-facen
       Allow returning raw feature vectors to detect responses if ?return_facen=true
 -limits-body-image-length int
       Maximum length of image supplied in request body (default 33554432)
 -limits-deny-networks string
       Comma-separated list of subnets that are not allowed to fetch from (default
⇔"127.0.0.0/8,192.168.0.0/16,10.0.0.0/8,::1/128,fe00::/8")
 -limits-url-length int
       Maximum supported url length in bytes (default 4096)
 -listen string
       IP:port to listen on (default ":18411")
 -normalized-storage-enabled
       Enables normalize saving (default true)
 -normalized-storage-s3-access-key string
       Access key for the object storage
 -normalized-storage-s3-bucket-name string
       S3 storage bucket name
```

```
-normalized-storage-s3-endpoint string
       S3 compatible object storage endpoint
 -normalized-storage-s3-operation-timeout int
       Storage operations (Get, Put, Delete) timeout in seconds (default 30)
 -normalized-storage-s3-public-url string
       Storage public url
 -normalized-storage-s3-region string
       Storage region
 -normalized-storage-s3-secret-access-key string
       Secret key for the object storage
 -normalized-storage-s3-secure
       If 'true' API requests will be secure (HTTPS), and insecure (HTTP) otherwise.
\hookrightarrow (default true)
 -normalized-storage-webdav-timeouts-connect duration
       normalized-storage-webdav-timeouts-connect (default 5s)
 -normalized-storage-webdav-timeouts-idle-connection duration
       normalized-storage-webdav-timeouts-idle-connection (default 10s)
 -normalized-storage-webdav-timeouts-overall duration
       normalized-storage-webdav-timeouts-overall (default 35s)
 -normalized-storage-webdav-timeouts-response-header duration
       normalized-storage-webdav-timeouts-response-header (default 30s)
 -normalized-storage-webdav-upload-url string
       webdav storage for normalized, disable normalized if empty string (default
→ "http://127.0.0.1:3333/uploads/")
 -normalized_storage string
       Normalized storage type: webdav, s3 (default "webdav")
 -rename string
       Ignore dump header and use this string as gallery name
 -storage-api-max-idle-conns-per-host int
       storage-api-max-idle-conns-per-host (default 20)
 -storage-api-timeouts-connect duration
       storage-api-timeouts-connect (default 5s)
 -storage-api-timeouts-idle-connection duration
       storage-api-timeouts-idle-connection (default 10s)
 -storage-api-timeouts-overall duration
       storage-api-timeouts-overall (default 35s)
 -storage-api-timeouts-response-header duration
       storage-api-timeouts-response-header (default 30s)
```

# Python Module Index

# f

facerouter.plugin,178

#### n

ntech.sfapi\_client.client,180
ntech.sfapi\_client.filters,183
ntech.sfapi\_client.gallery,180

#### 0

objects, 179

#### Index

### Symbols

\_\_init\_\_() (ntech.sfapi\_client.filters.Detection method), 184

\_\_init\_\_\_() (ntech.sfapi\_client.filters.Face method), 184

# A

add() (ntech.sfapi\_client.gallery.Gallery method), 181

# В

BBox (class in objects), 179

# С

# D

### F

Face (class in ntech.sfapi\_client.filters), 184 facerouter.plugin (module), 178 Filter (class in ntech.sfapi\_client.filters), 183

## G

Id (class in ntech.sfapi\_client.filters), 183

#### L

### Μ

Meta (class in ntech.sfapi\_client.filters), 183

#### Ν

```
ntech.sfapi_client.client (module), 180
ntech.sfapi_client.filters (module), 183
ntech.sfapi_client.gallery (module), 180
```

# 0

### Ρ

```
Plugin (class in facerouter.plugin), 178
preprocess (), 176
preprocess () (facerouter.plugin.Plugin method), 178
process (), 177
process () (facerouter.plugin.Plugin method), 178
```

### S

```
sfapi_client.SFApiMalformedResponseError
        (class in ntech.sfapi_client.filters), 185
sfapi_client.SFApiRemoteError (class in
        ntech.sfapi_client.filters), 185
shutdown(), 177
shutdown() (facerouter.plugin.Plugin method), 179
subset() (ntech.sfapi_client.filters.Meta class
        method), 184
```

## U